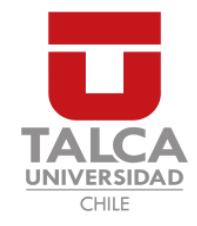

## UNIVERSIDAD DE TALCA FACULTAD DE INGENIERÍA ESCUELA DE INGENIERÍA CIVIL EN COMPUTACIÓN

## Aplicación móvil para la asistencia de percances para vehículos y motocicletas

IGNACIO CORREA ROJAS

Profesor Guía: LUIS SILVESTRE QUIROGA

Memoria para optar al título de Ingeniero Civil en Computación

Curicó – Chile Abril, 2020

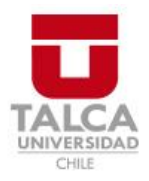

## **CONSTANCIA**

La Dirección del Sistema de Bibliotecas a través de su encargado Biblioteca Campus Curicó certifica que el autor del siguiente trabajo de titulación ha firmado su autorización para la reproducción en forma total o parcial e ilimitada del mismo.

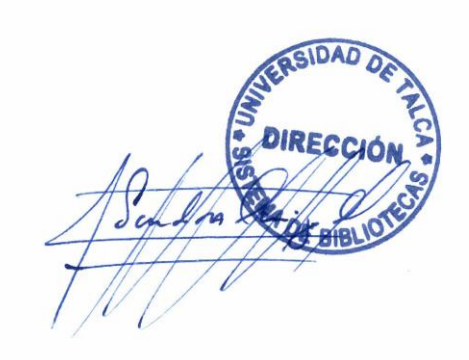

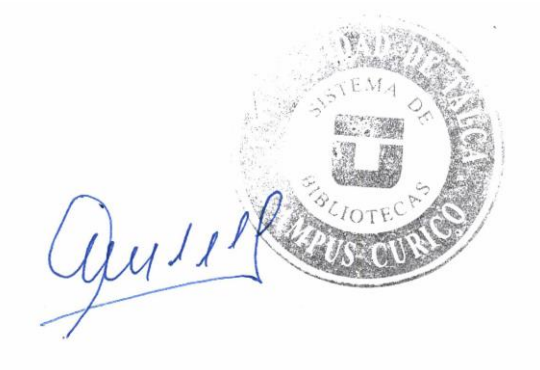

Curicó, 2022

*Dedicado a mi madre por apoyarme en todo momento.*

#### AGRADECIMIENTOS

Agradecimientos a mi madre, que siempre me entrega su apoyo para poder cumplir mis objetivos en la vida, en los buenos y malos momentos.

A mis amigos de la vida, aquellos que siempre tuvieron una palabra de aliento para poder continuar a pesar de las caídas en el camino recorrido.

A mis compañeros de universidad, con quienes pase muy buenos momentos, siempre con una sonrisa en la cara incluso en aquellas semanas llenas de pruebas. Más que compañeros, se convirtieron en verdaderos amigos con los que se podrá contar por siempre.

A los profesores de la carrera que siempre dan lo mejor de ellos para entregar sus conocimientos de la mejor manera. En especial, agradezco a mi profesor guía por su apoyo y motivacion incondicional en este largo camino. ´

## TABLA DE CONTENIDOS

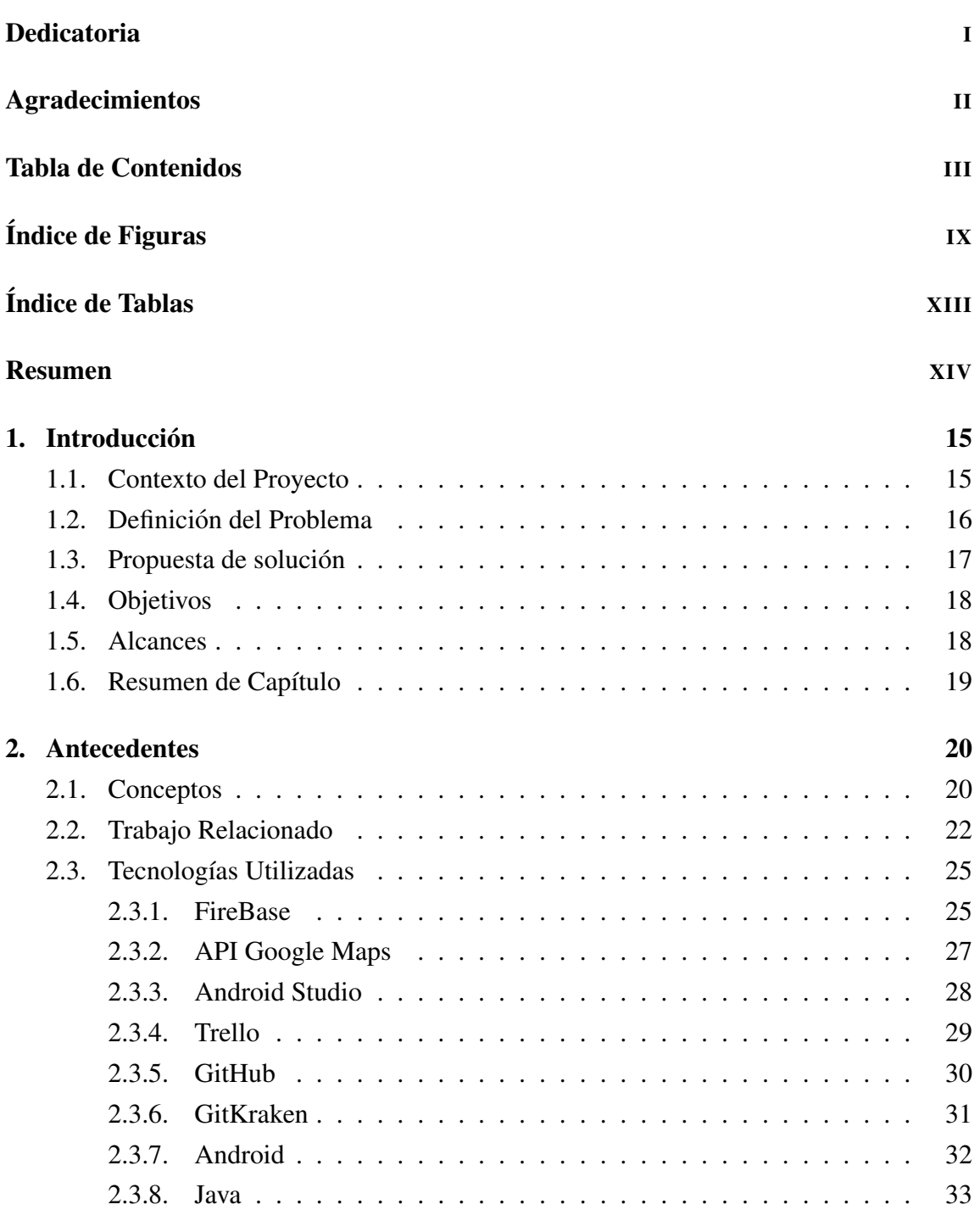

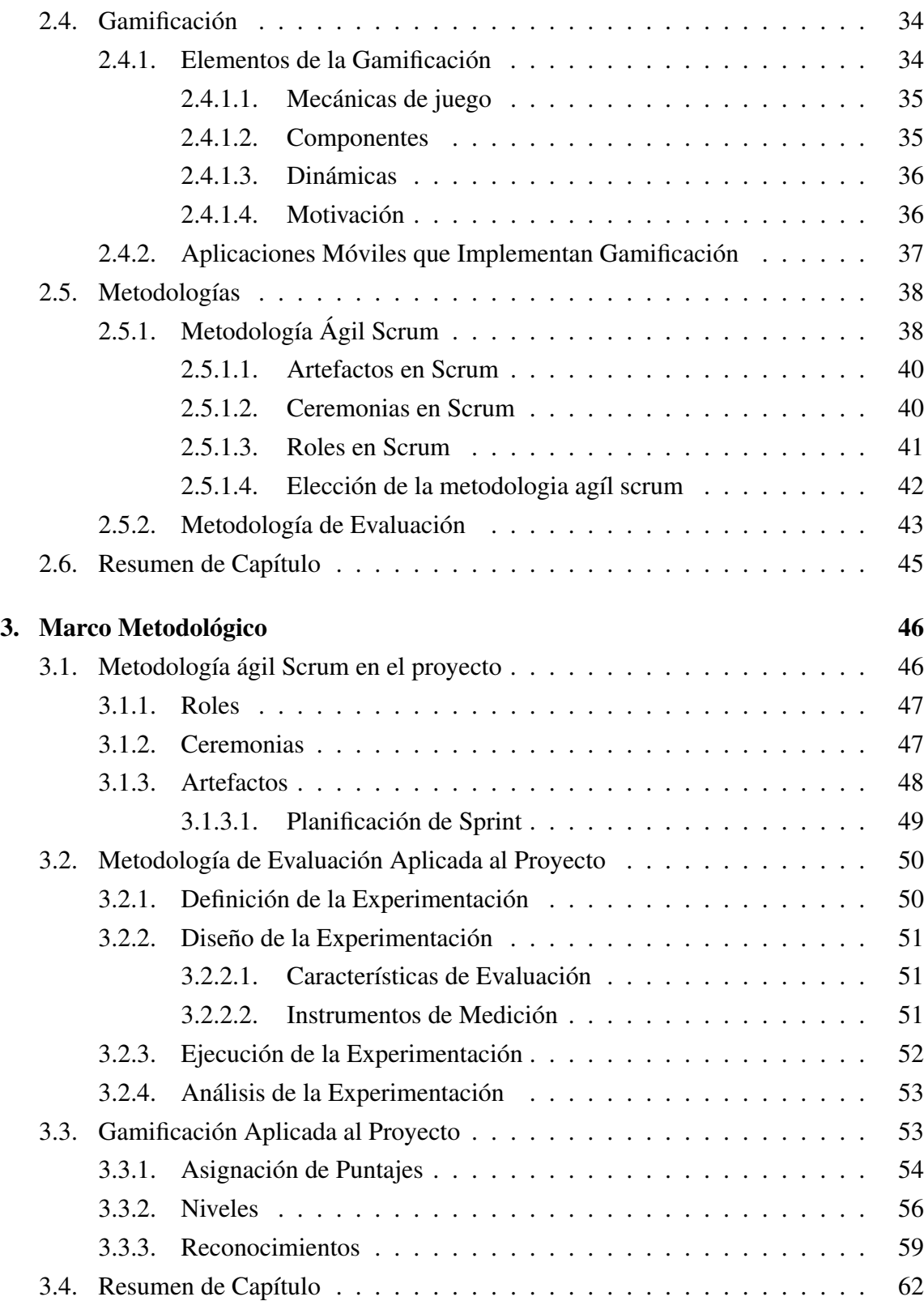

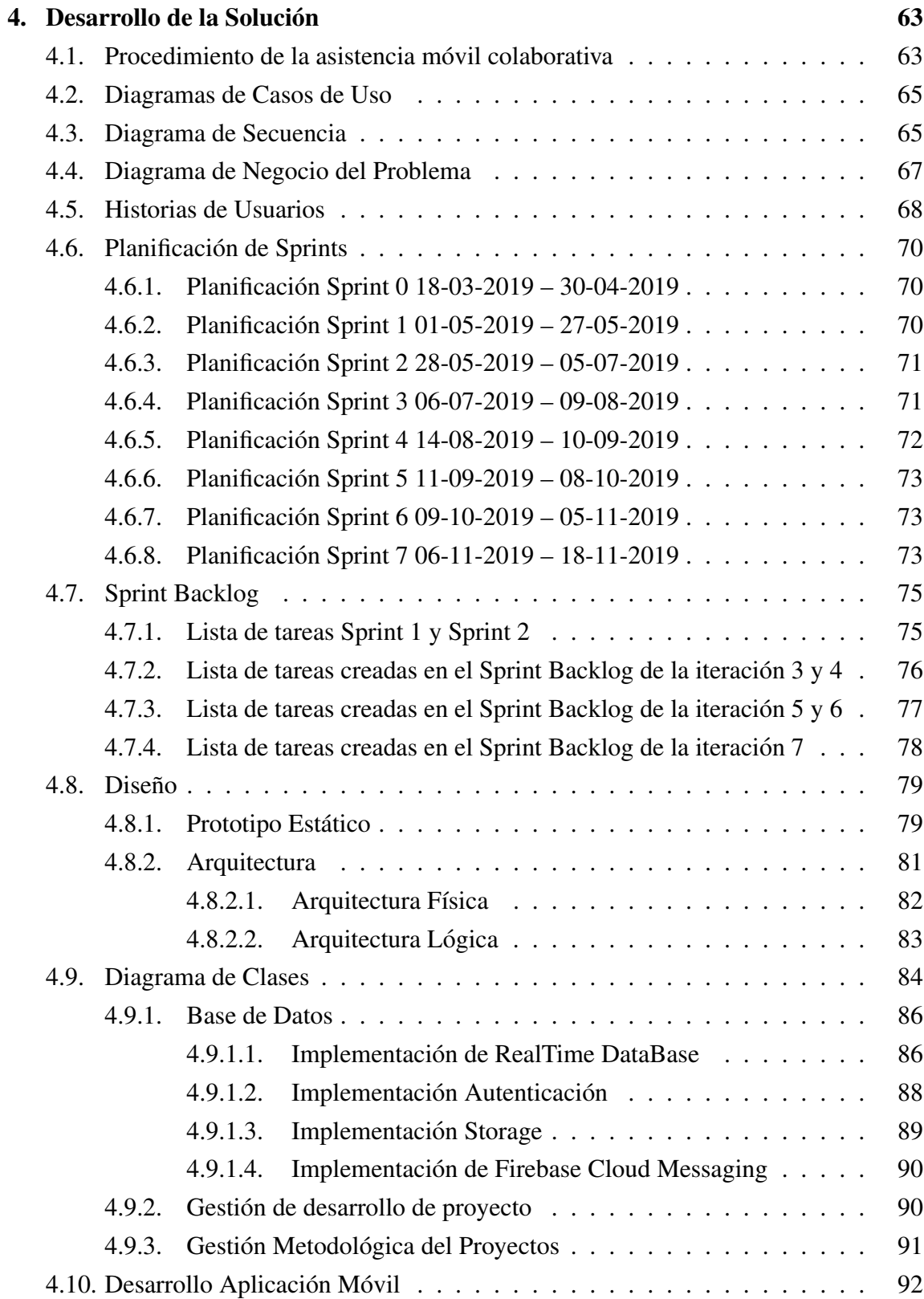

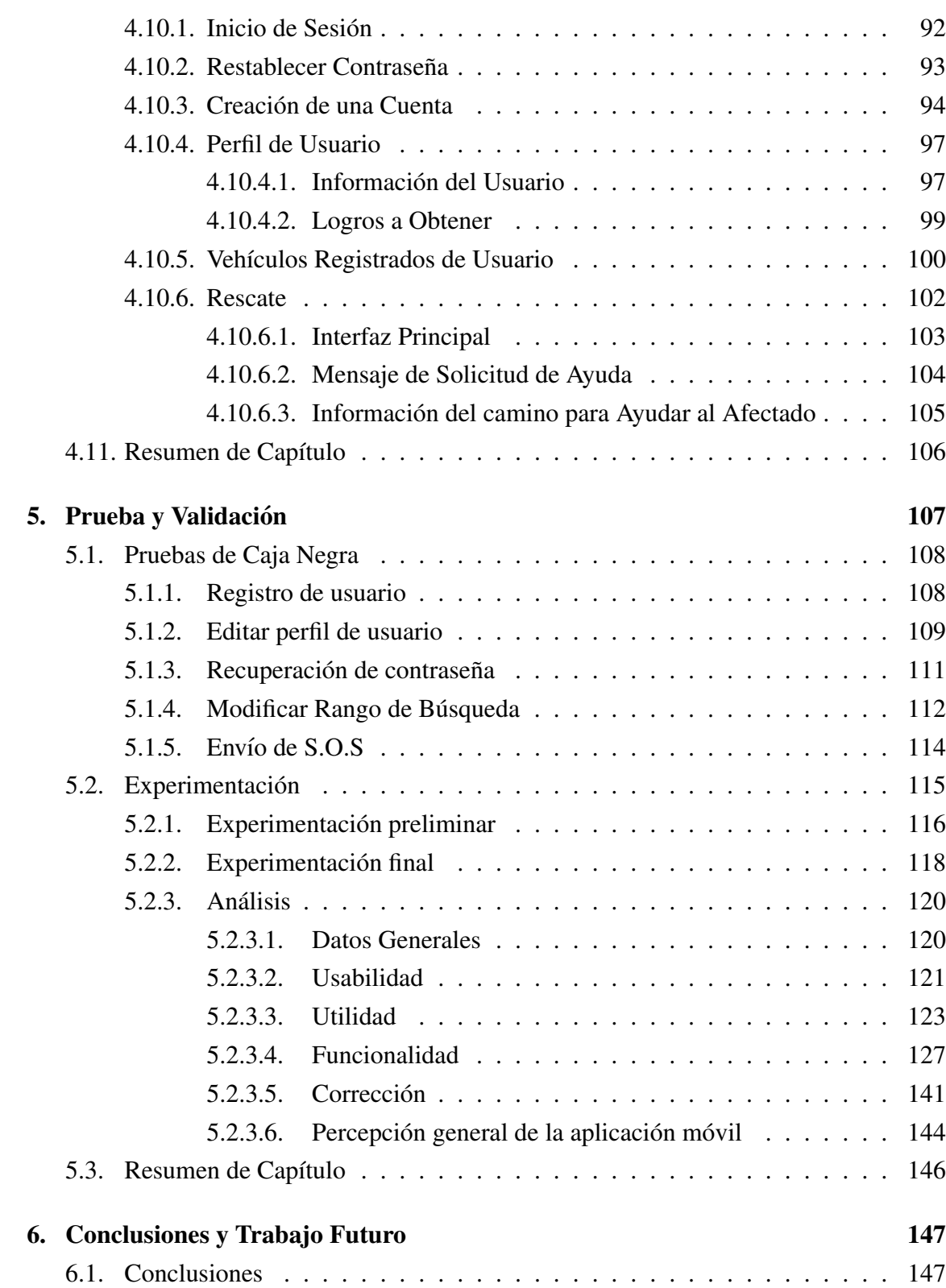

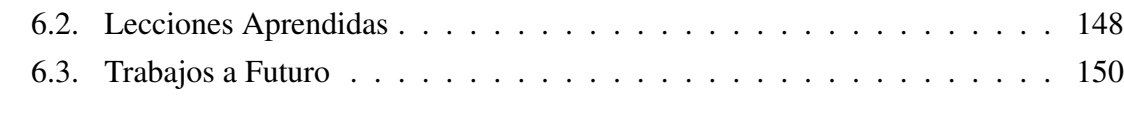

## Bibliografía 151

## Anexos

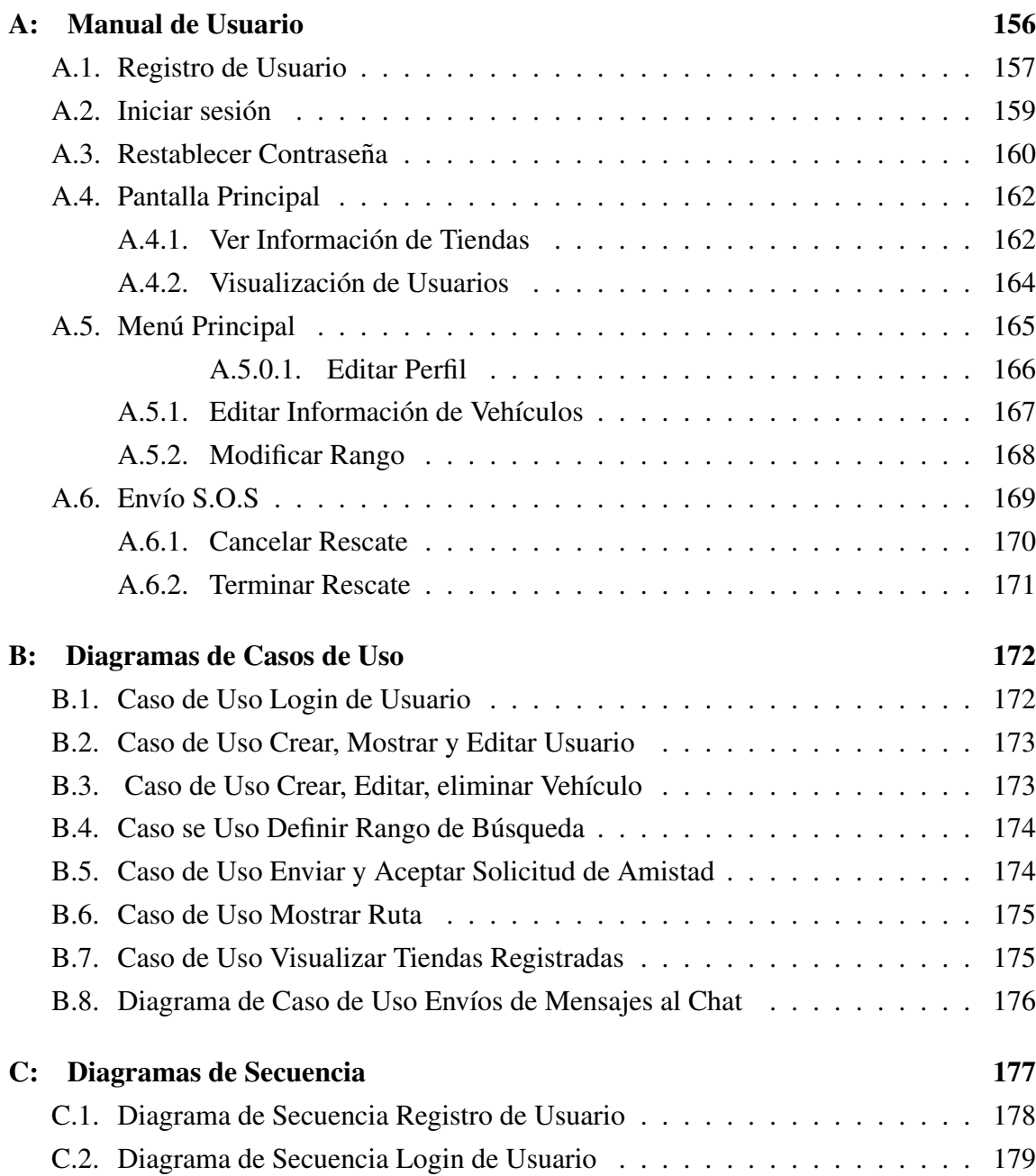

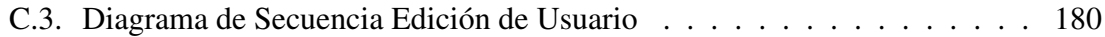

## ÍNDICE DE FIGURAS

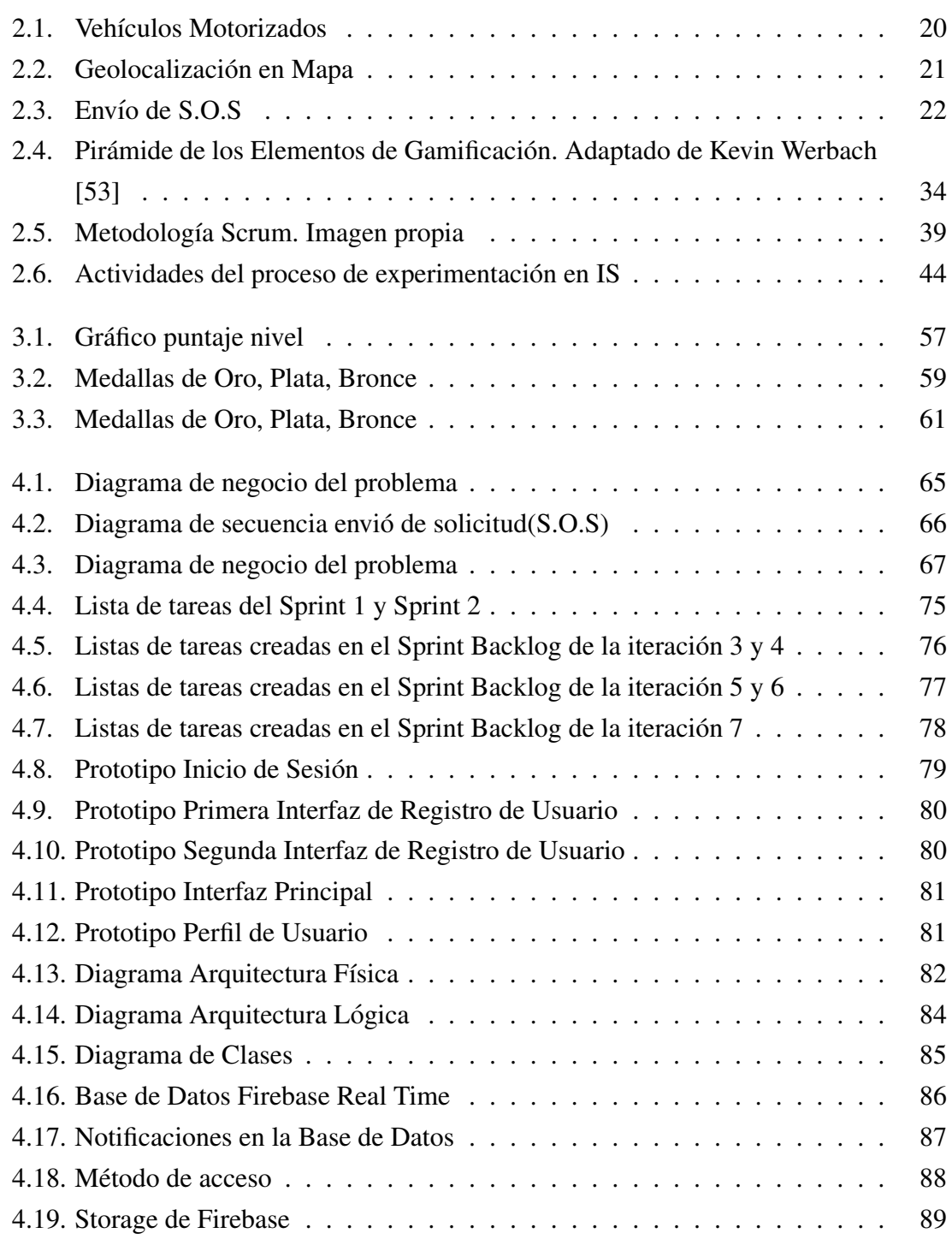

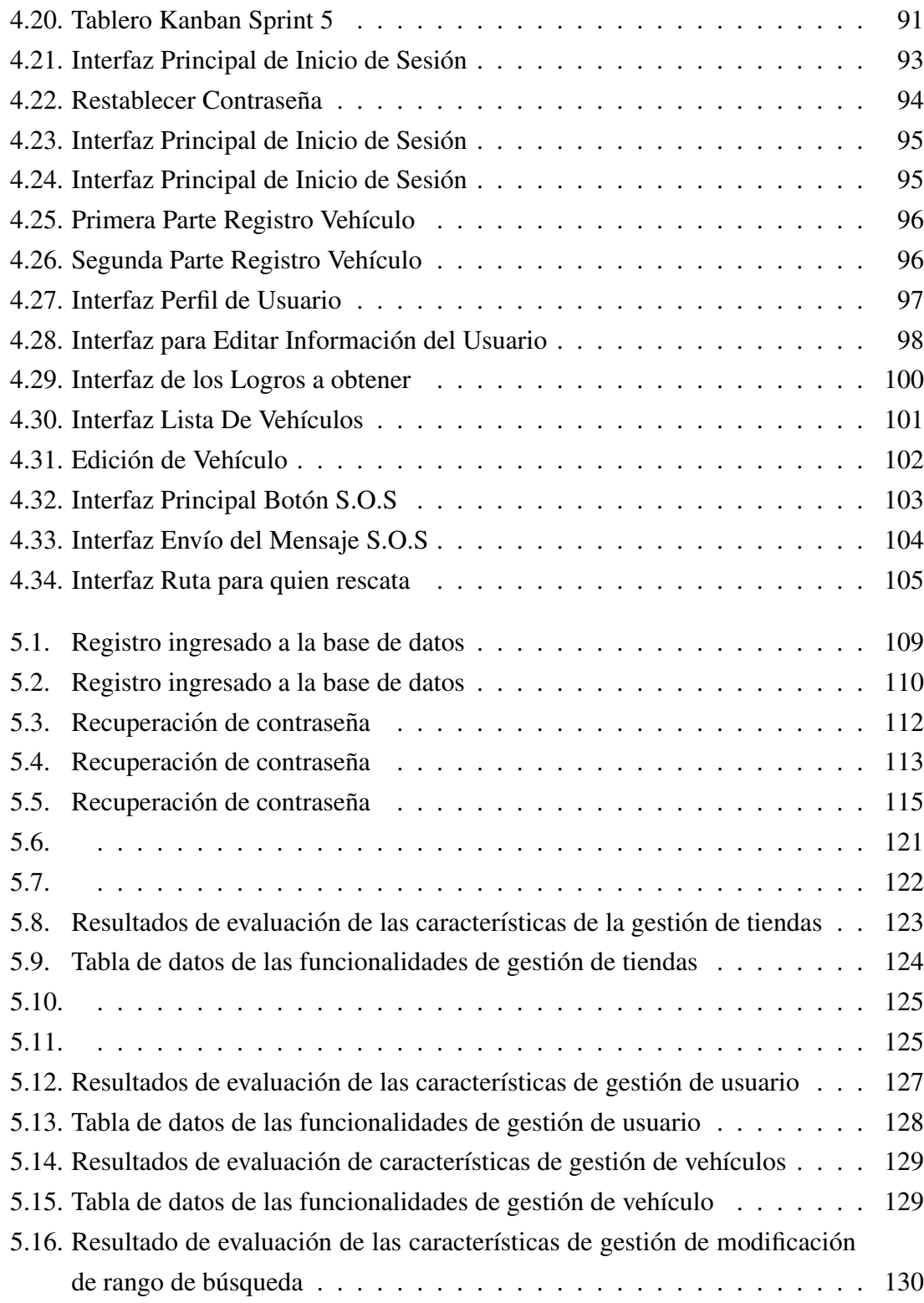

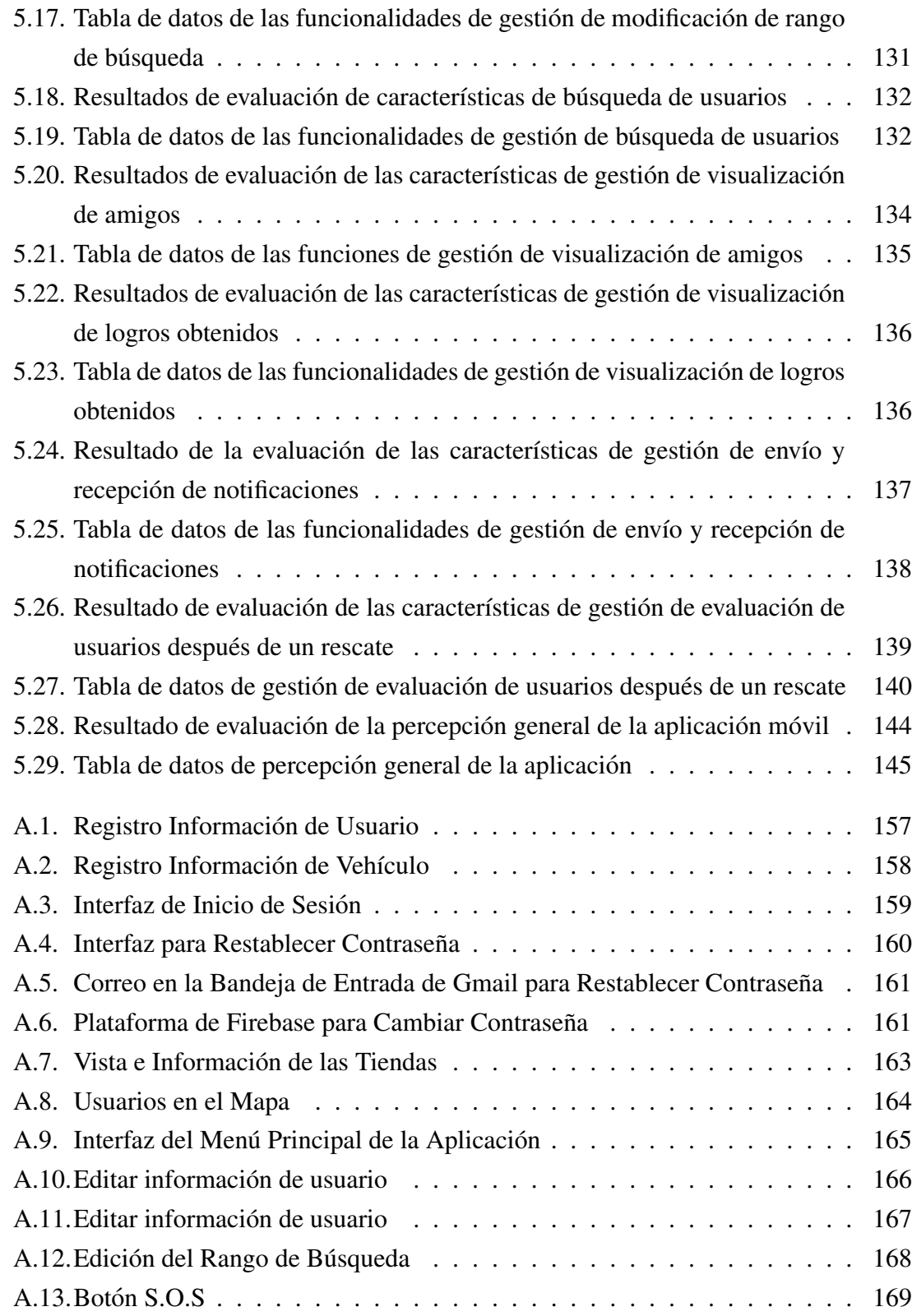

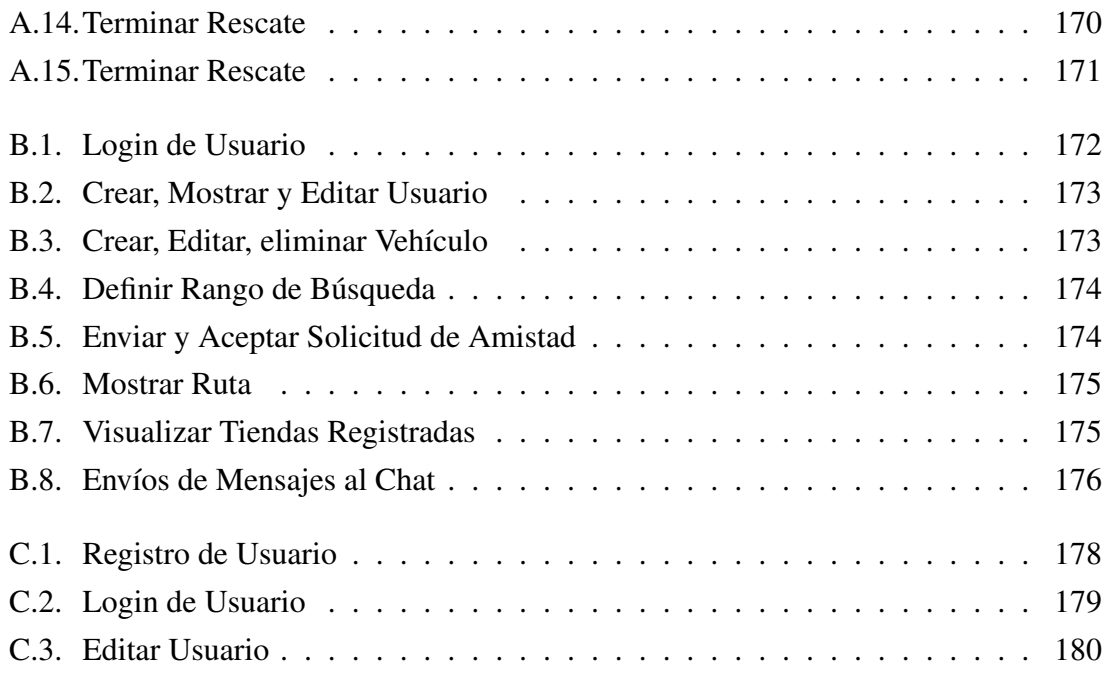

## ÍNDICE DE TABLAS

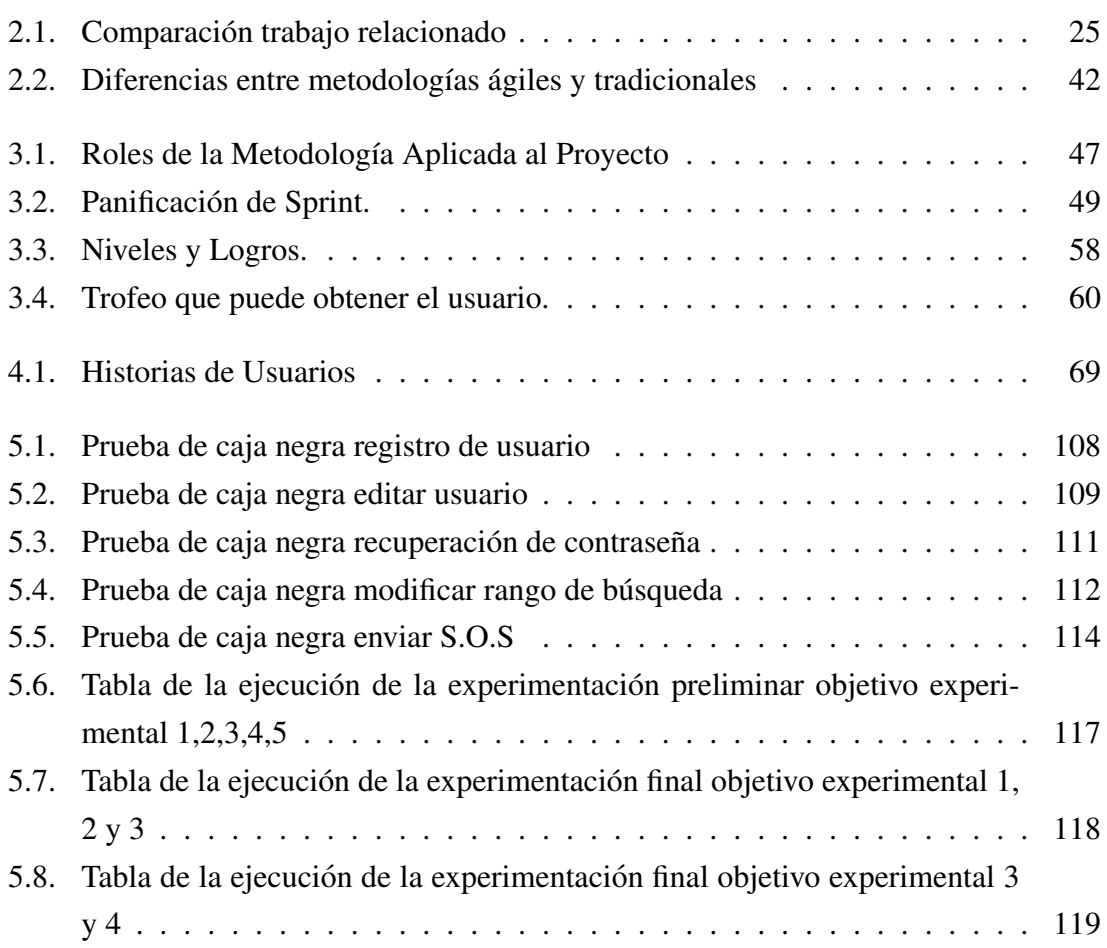

#### RESUMEN

En esta memoria se describe el proceso para dar solucion a un problema que afecta ´ directamente a aquellas personas que conducen algún tipo de vehículo motorizado, y tiene algún tipo de percance o falla mecánica mientras conducen en alguna ruta, en ese momento se genera preocupación por parte de los conductores por la falta de una canal de comunicacion les permita interactuar entre ellos para entregar o recibir ayuda. ´

Para dar solución a este problema se desarrolla una aplicación móvil, en donde el usuario pueda interactuar con otras personas registradas enviando mensajes S.O.S solicitando ayuda, generando un sistema de rescate que entregue informacion´ util para poder ´ realizar la asistencia, en la que ambos usuarios pueden realizar una evaluación mutua del desempeño de cada uno. También se pueden dirigir a las tiendas que registran los propios usuarios, ya que estas podrían prestar el servicio necesario para que el vehículo pueda volver a ser conducido. Además, se implementa la gamificación que motiva a los usuarios a usar la aplicación.

El proyecto se desarrolla mediante el uso de la metodología de desarrollo ágil *Scrum*, que entrega una serie de buenas prácticas que ayudan a avanzar en cada iteración. En cada ciclo se desarrolla una reunión de planificación de sprint, reunión diaria, desarrollo de tareas, revisión y retrospectiva del sprint. También se utiliza la metodología de evaluación *Experimentación en Ingeniería de software*, que permite evaluar los objetivos con la informacion obtenida por una encuesta basada en usabilidad, utilidad, funcionalidad y correcto ´ uso de los datos.

Después de desarrollar la aplicación, se ejecuta la validación de los objetivos. Se exponen los datos obtenidos en tablas y gráficos que ayudan a realizar una mejor interpretación de las respuestas obtenidas en la ejecución de la encuesta a los sujetos de prueba.

Finalmente, se exponen las conclusiones generales del proyecto realizado, en donde se da respuesta si se cumplió el objetivo general y objetivos específicos que fueron definidos a al inicio. Tambien se muestran las lecciones aprendidas durante el proceso de desarrollo, ´ en donde se expresan problemas y aciertos ocurridos. Finalmente, se describen trabajos a futuro que ayudarán a mejorar la aplicación móvil.

# 1. Introducción

En este capítulo se describe la propuesta de solución a esta problemática en conjunto con su objetivo general y espec´ıficos. Finalmente, se muestran los alcances de esta solución y los trabajos relacionados que pretende resolver la problemática que se mostrará.

#### 1.1. Contexto del Proyecto

Día a día las personas usan como medio de transporte diferentes tipos de vehículos motorizados para el uso personal, para algun trabajo o alguna otra actividad particular. ´ Los vehículos de uso personal usualmente son utilizados para la movilización de los integrantes de una familia. Los vehículos de trabajo son usados para realizar alguna actividad económica con el fin de obtener beneficios monetarios. En ambos casos, los vehículos de transporte más utilizados a nivel mundial son los automóviles y motocicletas debido a su capacidad de movilización y versatilidad.

En Chile según la información oficial del INE (Instituto Nacional de Estadísticas) de Chile hay 4.686.084 vehículos particulares de los cuales 177.961 son motocicleta [26]. Los vehículos y motocicletas suelen ser de uso diario para realizar diferentes actividades, por ejemplo, movilización particular al lugar de trabajo, movilización particular con fines recreativos (turismo, paseo, etc.) o para aplicar trabajo mediante la implementacion de ´ servicio de transporte público (taxis, colectivos, etc.).

En la actualidad existen distintas aplicaciones informaticas que permiten potenciar la ´ utilización de un vehículo. Por ejemplo, existen aplicaciones orientadas a los vehículos de uso particular para orientar una movilización (Google Maps<sup>1</sup>, Waze<sup>2</sup>, etc.), por otro

 $1<sup>1</sup>$ https://play.google.com/store/apps/details?id=com.google.android.apps.mapshl=es

<sup>2</sup>https://play.google.com/store/apps/details?id=com.wazehl=es

lado existen aplicaciones orientadas a vehículos de aplicación al trabajo para gestionar el servicio de transporte (Easy Taxi<sup>3</sup>, Uber<sup>4</sup>, etc.).

## 1.2. Definición del Problema

Durante un viaje vehicular, sea cual sea el motivo, pueden existir diversos percances que afectan a la movilización de un vehículo. Los percances pueden ser mecánicos o externos que afectan un automóvil, camioneta o motocicleta; por ejemplo, pinchar un neumatico, falla que es posible arreglar por la o las personas que se encuentran realizando ´ el viaje. Sin embargo, un percance mecanico puede ser complejo cuando no se tienen las ´ capacidades de solucionar el desperfecto cuya solucion requiere de personas especializa- ´ das o con algún conocimiento avanzado en mecánica automotriz.

Usualmente, para atender un percance complejo, se recurre a realizar llamadas telefónicas a instituciones o personas cercanas quienes puedas socorrer y ayudar a dar algún tipo de solución, pero ¿qué sucede si no es posible contactar a alguien?. Un típico comportamiento es dejar el vehículo abandonado arriesgando una multa [23], esperar a que alguien se orille y detenga para ayudar o dirigirse al lugar más cercano en donde puedan prestar algún tipo de servicio mecánico. Además, la situación puede ser mucho más compleja cuando no se conoce el lugar donde sucede el percance.

En este sentido, el problema es la falta de un canal de comunicación para los conductores cuando sufren desperfectos de su medio de transporte. El canal de comunicación debería ser no convencional con el fin de aprovechar las tecnologías de información para establecer un contacto efectivo con personas o instituciones cercanas que pueden prestar ayuda ante algún percance.

Existen organizaciones o instituciones que prestan un servicio de atencion en ruta ´ cuando una persona solicita ayuda, pero estos servicios se adquieren mediante un contrato o poliza de pago fijo. En este sentido, no existen asistencias en rutas que sean totalmente ´ gratuitas.

<sup>3</sup>https://play.google.com/store/apps/details?id=br.com.easytaxihl=es

<sup>4</sup>https://play.google.com/store/apps/details?id=com.ubercabhl=es

### 1.3. Propuesta de solución

Para dar solución al problema planteado, se propone desarrollar una aplicación móvil (Android) que permita establecer un canal de comunicacion entre personas que sufran ´ algun percance en ruta y personas/instituciones que pueden prestar asistencia. El canal ´ de comunicacion va a permitir al usuario visualizar personas conocidas o desconoci- ´ das que estén cerca para solicitar ayuda, además se va a permitir visualizar instituciones/establecimientos que también puedan ofrecer servicios de asistencia. Dicha información va a estar disponible mediante un mapa que ofrezca información en tiempo real.

La aplicación móvil permitirá a los usuarios poder realizar un registro con sus datos personales y además el tipo de vehículo con el que desea usar la aplicación. Cada usuario podrá registrar automóviles, camionetas o motocicletas. La aplicación permitirá la geolocalización de los vehículos con percances mediante un mapa para así poder saber que instituciones o personas se encuentran cerca para solicitar asistencia. Luego, la aplicacion´ podrá enviar un mensaje de socorro (S.O.S) a los usuarios quienes pueden brindar ayuda para resolver el percance del vehículo. Las personas que podrán ver y responder a este llamado de emergencia serán personas con las cuales se tiene un vínculo de amistad dentro de la aplicación o extraños con los cuales no existe vínculo alguno, ambos deben estar registrados en la aplicación móvil. Cuando una persona acepte la solicitud de ayuda se podrá comunicar mediante mensajería y así pedir datos más específicos a la persona con percances en su vehículo.

Para evitar intentos de robos de personas mal intencionadas o de aquellos que usen la aplicación para otro fin que no sea prestar ayuda a personas en ruta, se aplicará un mecanismo de reputacion tanto para el que va en auxilio como para el que es auxiliado, de ´ esta manera se podra recomendar a instituciones o personas que verdaderamente deseen ´ ayudar a una persona. Para evitar una sobre carga de mensajes S.O.S en lugares en donde el uso de la aplicación sea masivo, estos se limitarán a ser enviados a quienes posean los mayores puntajes y estén dentro del rango de la solicitud. El rango de solicitud podrá ser configurable.

Además, se entregará información de instituciones cercanas, las que pueden ser talleres mecánicos o lugares en donde se vendan repuestos o presten servicios de ayuda relacionados con el tipo de vehículo que conduce el usuario, al igual que a los usuarios a estos lugares se les asignara puntajes por los mismos usuarios que haya hecho uso de estas alguna vez, así podrán saber cuáles son en las que prestan mejores servicios. Estas

instituciones podrán ser agregadas, por cada uno de los usuarios desde la aplicación.

## 1.4. Objetivos

#### Objetivo general

Proveer a los automovilistas y motociclistas de una herramienta que les permita interactuar de forma colaborativa entre instituciones y personas ante un percance vehicular.

#### Objetivos específicos

- Identificar las necesidades de asistencia móvil colaborativa para vehículo.
- Caracterizar las principales circunstancias que suceden cuando un usuario tiene un percance en su vehículo.
- Definir el procedimiento/protocolo de asistencia móvil colaborativa para vehículo.
- Generar un mecanismo de reputación para generar el autogobierno de la aplicación.

## 1.5. Alcances

A continuacion se listan los alcances que delimitan el desarrollo del proyecto, y en- ´ globa todo aquello que se necesita para llegar a cumplir con los objetivos definidos, para llevar a cavo el desarrollo de la aplicación móvil.

- La aplicación se desarrollará para dispositivos con sistema operativo Android.
- La aplicación soporta el registro de automóviles, camionetas y motocicletas.
- La aplicación permitirá registrar a lo más 2 vehículos vinculados a cada cuenta de usuario.
- La aplicación se desarrollará en idioma español.
- La aplicación usará la geolocalización de los teléfonos móviles de los usuarios para su funcionamiento.
- La aplicación notificará mediante notificaciones a los usuarios de solicitudes que envían otros usuarios.
- $\blacksquare$  La aplicación permitirá registrar tiendas a los usuarios.

## 1.6. Resumen de Capítulo

En el primer capítulo, se realiza una introducción al tema a desarrollar. En primer lugar, se realiza una descripción del contexto del proyecto para entender el lugar en donde se desenvuelve el problema. En segundo lugar, se describe el problema al cual se le desea dar solución en este proyecto. También, se describen los objetivos generales y específicos que describen los resultados que se esperan al momento de finalizar el proyecto. Finalmente, se listan los alcances que permiten conocer las limitaciones para evitar posibles errores mientras se desarrolla el proyecto.

## 2. Antecedentes

En este capítulo se dan a conocer los conceptos básicos para entender el contexto de proyecto. Además, se entrega un listado de todas las tecnologías que se utilizan, incluyendo también las diferentes metodologías para el desarrollo de la aplicación y la evaluación de los objetivos.

## 2.1. Conceptos

En los siguientes párrafos se explican los principales conceptos necesarios para comprender más fácilmente los términos utilizados para desarrollar la aplicación.

Un vehículo motorizado es aquel medio de desplazamiento terrestre, con propulsión propia, que se encuentra por su naturaleza destinada al transporte o traslado de personas o cosas y sujeto a la obligación de obtener permiso de circulación para transitar[35] como los que se observan en la figura 2.1.

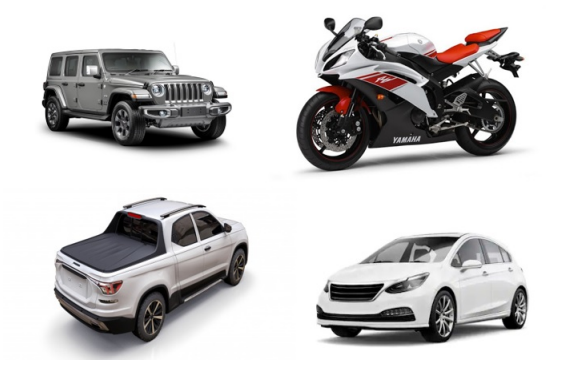

Figura 2.1: Vehículos Motorizados

La **geolocalización** es la forma de situar objetos o personas en el territorio mediante coordenadas de latitud, longitud y altura, quedando plasmada en un mapa como en la figura 2.2. Pero que con la llegada de internet la geolocalización ha cobrado un nuevo impulso y se ha convertido en una herramienta imprescindible para los negocios [47]. En consecuencia, la geolocalización ayuda en la aplicación móvil a encontrar a los pilotos que se encuentran cerca del conductor que tiene un inconveniente y envió un mensaje de socorro (S.O.S) para pedir ayuda.

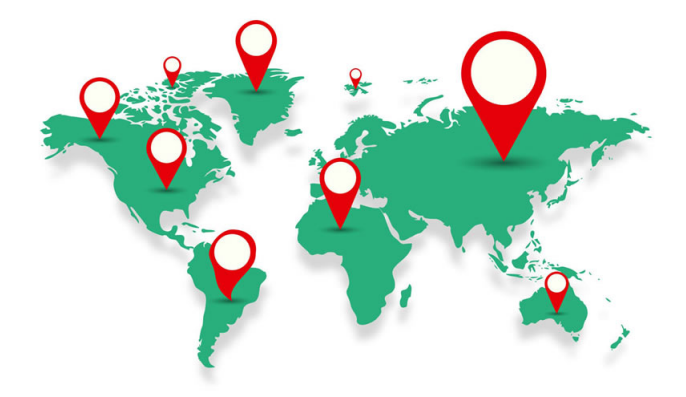

Figura 2.2: Geolocalización en Mapa

Un mensaje de socorro es aquella que se encuentra a disposición de la ciudadanía en cuanto ocurra una emergencia, ya sea en una catastrofe de tipo natural como sismos e ´ inundaciones o de tipo humana, es decir, aquellas en las que son producidas por una persona, como son asaltos, violencia intrafamiliar e incendios provocados [9]. En este proyecto, este tipo de alertas se utiliza para poder enviar un mensaje como se visualiza en la figura 2.3, en este caso a los conductores que se encuentren dentro del rango que el usuario estime necesario solicitando de esta manera ayuda para resolver el problema con su vehículo o el percance que le afecte.

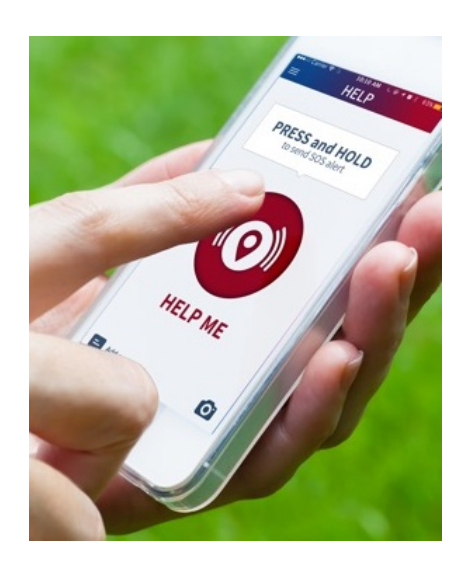

Figura 2.3: Envío de S.O.S

El autogobierno es la facultad concedida a una colectividad o a un territorio para administrarse por sí mismo [8]. En este caso, se utilizará para regularizar la seguridad y el buen uso de la aplicacion asignando puntajes a los usuarios cuando vallan en ayuda o sean ´ ayudados.

## 2.2. Trabajo Relacionado

En el contexto de solicitar ayuda cuando surge algún tipo de emergencia, existen aplicaciones móviles y web de origen nacional e internacional que ayudan a encontrar alguna solución. A continuación se describen diez aplicaciones que proporcionan ayuda en caso de ser requerido en distintas areas, pero tienen funcionalidades similares. ´

- 1. Grúa fácil: Es una aplicación móvil que permite el traslado de y transporte de motos, es una empresa chilena que ofrece un servicio de alta calidad transportando motocicletas de velocidad, enduro, scooter, atv y multipropósito [17].
- 2. AutomovilClub: Club chileno que ofrece asistencia las 24 horas del día para el vehículo, en el hogar, en los viajes o actividades cotidianas[4]. Es una aplicación web en donde permite el registro y contacto para adquirir los servicios.
- 3. WeRide: Aplicación móvil de origen español desarrollada para motociclistas, permite realizar chats privados, grupos, rutas, localizar a los amigos en el mapa cuando

están en la ruta mediante el localizador GPS [36].

- 4. Safety GPS: Permite comunicar emergencias geo localizadas a las administraciones públicas y servicios de emergencias, admite el envío de mensajes de emergencias que son recibidos en menos de 30 segundos por la sala de control. Tambien permite ´ el envío masivo de alertas para evacuar a los ciudadanos que se encuentren en zonas de riesgo inmediatas a un caso de catástrofe [29].
- 5. TrackNest: Es una aplicación diseñada para smartphones que vela por la seguridad de los seres queridos. Al estar basada en geolocalizacion permite conocer la ubi- ´ cacion actual de los familiares, a quienes se les puede enviar un S.O.S en alguna ´ emergencia o entablar una conversación en el chat [33].
- 6. iRescue: Ayuda a los profesionales de las emergencias a la hora de rescatar a las personas que han quedado atrapadas en el interior de un vehículo tras un accidente de tráfico. La aplicación móvil te permite visualizar la posición del dispositivo en el mapa y enviar una foto por correo electrónico con la ubicación del GPS de ser necesario [18].
- 7. **SOSAFE**: Aplicación móvil de origen chileno, permite a los usuarios enviar una alerta con la ubicación geográfica de la persona que necesita ayuda en casos de robo, accidente, incendio entre otros, El usuario presiona el botón de S.O.S, y se notifica a usuarios ingresados y a servicios de emergencia [30].
- 8. **SOSmart**: Detecta un accidente de manera automática utilizando los sensores que tiene el smartphone, cuando esto ocurre realiza de manera inmediata envía una notificación de emergencia con la ubicación geográfica a todos los contactos de emergencia preseleccionados dentro de la aplicación móvil[31].
- 9. CityHeroes: Realiza reportes sobre alguna situación particular en menos de 30 segundos. Tiene además, una plataforma web donde las empresas, gobiernos y organizaciones pueden administrar los reportes en tiempo real, permite tambien enviar ´ alertas a los miembros de su organización ante una situación que requiera comunicación rápida y efectiva [7].

A continuacion se describen ventajas y desventajas en el cuadro 2.1, en el que se ´ muestran las aplicaciones que tienen mayor similitud de funcionalidades con respecto al proyecto de se está realizando.

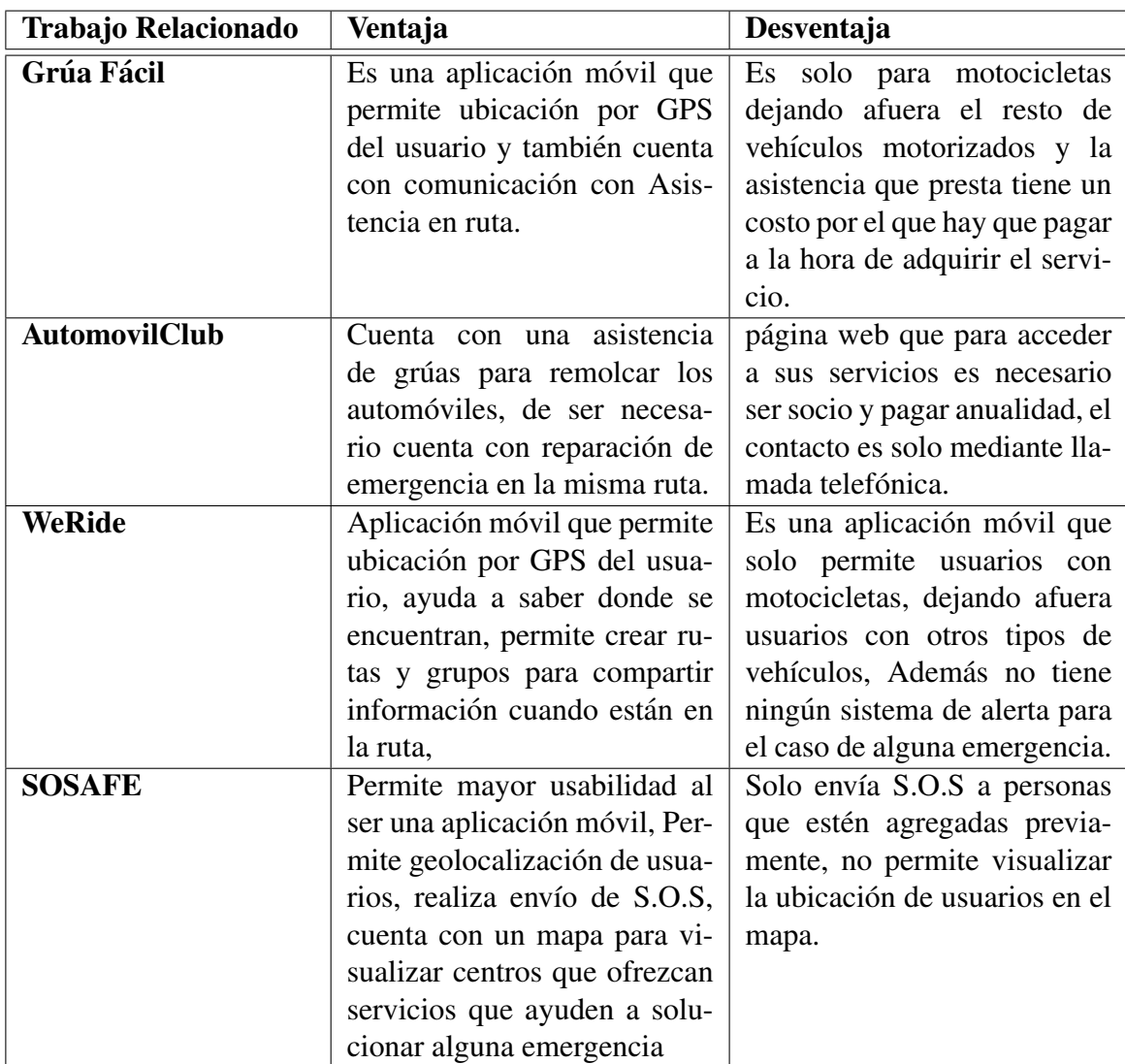

| <b>TrackNest</b> |                                                            | Aplicación que está disponi- Permite realizar el envío de          |
|------------------|------------------------------------------------------------|--------------------------------------------------------------------|
|                  |                                                            | ble para Smartphone, permi-   S.O.S solo a 10 personas, no         |
|                  | te geolocalización de usua- dispone de un mapa en donde    |                                                                    |
|                  | rios, envía S.O.S a personas visualizar a los usuarios. Se |                                                                    |
|                  |                                                            | previamente seleccionadas y $\vert$ enfoca solo en el núcleo fami- |
|                  | fácil de usar                                              | liar                                                               |

Cuadro 2.1: Comparación trabajo relacionado

En las cinco aplicaciones seleccionadas en el cuadro 2.1 existen funcionalidades que se asemejan bastante a las que se desarrollaron en la aplicación móvil de este proyecto. Principalmente, la mayoría de ellas cuenta con geolocalización de los usuarios para conocer la ubicacion de los usuarios. Otra funcionalidad que se presenta en varias aplicaciones ´ es el envío de mensajes S.O.S en caso de emergencia,

En algunos de los casos el mensaje solo se envía a persona agregada a una lista previamente, esto quiere decir, que probablemente existan personas capacitas para ayudar, pero no son notificadas de la emergencia.

### 2.3. Tecnologías Utilizadas

En esta sección se hará una descripción de las tecnologías que se utilizan para el desarrollo del proyecto. Además, se realiza una justificación del porqué se eligió cada una de ella, y también las posibles alternativas que existen a la actualidad.

#### 2.3.1. FireBase

■ Contexto

La aplicación necesitará guardar datos provenientes de los accesos y acciones que realice el usuario, como por ejemplo: datos personales del registro, datos de los vehículos, etc. Es por esto, que es necesario utilizar una base de datos en donde se puedan tener acceso a ellos, y ademas realizar las operaciones de consultas y mo- ´ dificaciones que sean necesarias. Tambien, es necesario tener los datos actualizados ´ en la aplicacion en tiempo real, es por esto que se utiliza Firebase que cumple con ´ los requisitos.

 $\blacksquare$  Descripción

Firebase es una plataforma móvil de Google, que ayuda a desarrollar aplicaciones web y móviles que implementan una base de datos alojada en la nube, la cual se utiliza en este proyecto para guardar los datos que se generen en la aplicacion, tales ´ como: datos personales del usuario, datos de la geolocalización del usuario, datos de las tiendas que se mostraran dentro del mapa que se visualiza en la vista principal [12].

- Alternativas
	- 1. SQLITE: Tiene motor de base de datos SQL incorporado. A diferencia de la mayoría de las otras bases de datos SQL, SQLite no tiene un proceso de servidor separado [32].
	- 2. MySQL: Es la base de datos de código abierto más popular del mundo. Con su rendimiento, confiabilidad y facilidad de uso probados, MySQL se ha convertido en la opción de base de datos líder para aplicaciones basadas en web, utilizada por propiedades web de alto perfil como Facebook, Twitter, YouTube, Yahoo! y muchos más [25].
	- 3. ElephantSQL: Es un servicio de alojamiento de bases de datos PostgreSQL, que permite gestionar las tareas administrativas de PostgreSQL, como la instalación, las actualizaciones a la última versión estable y el manejo de copias de seguridad [11].
- $\blacksquare$  Elección y Justificación

La elección de Firebase se realizó por las principales funcionalidades con las que cuenta, aquellas que son muy útiles para el desarrollo de la aplicación. Cuenta con un sistema de autenticación, ofrece al usuario poder registrarse a través de proveedores externos como: Google, Facebook y Twitter. También cuenta con envío de notificaciones, las que son gratis y sin l´ımites. Estos avisos son de mucha utilidad para el desarrollo de la aplicación, ya que se utilizan para notificar los mensajes de socorro (S.O.S) al resto de los usuarios. Ademas, tiene una funcionalidad de Analytics que ´ permite al administrador de la aplicacion ver el funcionamiento y rendimiento de ´ notificaciones enviadas. Incluso, aporta con información demográfica y los tipos de dispositivos con los que se acceden a la aplicación móvil. Mantiene los datos de la aplicacion actualizados sin interactuar con la interfaz gracias al sistema de bases de ´ datos en tiempo real con el que cuenta.

#### 2.3.2. API Google Maps

■ Contexto

Para el desarrollo de la aplicación Móvil es importante contar con un mapa en donde se puedan mostrar los usuarios y las tiendas, Esta funcionalidad la entrega Google Maps[16] gracias al servicio de cartografía que entrega, esta sirve para ubicar dentro del mapa tanto a los usuarios como a las tiendas que se registren en la aplicacion. ´

 $\blacksquare$  Descripción

API (Application Programming Interfase) es un conjunto de metodos y herramientas ´ que se pueden utilizar para crear aplicaciones de software [2]. Estos conjuntos de métodos, facilitan la implementación de las diferentes funcionalidades que posee Google Maps gracias a la documentación que entrega a los desarrolladores.

- **Alternativas** 
	- 1. Leaflet: Biblioteca de JavaScript de código abierto, líder para mapas interactivos aptos para dispositivos móviles. Tiene todas las funciones de mapeo que la mayoría de los desarrolladores necesitan [22].
	- 2. OpenStreetMaps: Es un potenciador gratuito de datos en mapas de miles de sitios web, aplicaciones móviles e incluso dispositivos de hardware. Está construido por una comunidad, ellos se encargan de mantener datos sobre carreteras, tiendas, estaciones entre otras, utilizando dispositivos GPS [27]
	- 3. Modest Maps: Es una biblioteca pequeña, extensible y gratuita para diseñadores y desarrolladores que desean utilizar mapas interactivos en sus propios proyectos. Proporciona un conjunto básico de características en un paquete compacto y limpio, con muchos ganchos para una funcionalidad adicional [24].
	- 4. Polymaps: Ofrece una visualización rápida de conjuntos de datos de Zoom múltiple sobre mapas y, admite una variedad de presentaciones visuales para datos vectoriales en mosaico, además de la cartografía habitual CloudMade, Bing y otros proveedores de mapas web basados en imágenes [28].
- $\blacksquare$  Elección y Justificación

Google Maps permite realizar la ubicación de puntos en el mapa mediante la latitud y longitud. También, permite entregar la geolocalización del dispositivo que se está utilizando con la aplicación, incluso cuenta con una API que entrega todo lo necesario para realizar la implementación de sus funcionalidades. Además, tiene una aprobación más amplia, siendo utilizado por una mayor cantidad de empresas y desarrolladores que las otras alternativas.

#### 2.3.3. Android Studio

■ Contexto

El proyecto consiste en desarrollar una aplicación móvil, por lo que es necesario un entorno para poder escribir el código de las funcionalidades que se desean implementar. Android estudio resuelve esa necesidad, siendo el entorno oficial para el desarrollo de aplicaciones android.

 $\blacksquare$  Descripción

Android Studio<sup>1</sup> es un entorno de desarrollo el cual se utilizará para crear y editar el código de la aplicación Móvil que se está desarrollando. Es el entorno de desarrollo integrado oficial para desarrollar aplicaciones android que cuenta con un editor de código. Una de sus principales ventajas es que cuenta con un sistema de compilación basado en Gradle<sup>2</sup> flexible. También, cuenta con un emulador rápido que cuenta con varias funcionalidades.

- **Alternativas** 
	- 1. Eclipse<sup>3</sup>: Plataforma de desarrollo, diseñada para ser extendida de forma indefinida a través de plug-ins. Fue concebida desde sus orígenes para convertirse en una plataforma de integración de herramientas de desarrollo.
	- 2. AIDE: Se diferencia del resto de entornos aquí reseñados en que es se ejecuta directamente en Android, de manera que es posible desarrollar una aplicacion´ desde el mismo dispositivo móvil (como el celular o la tablet) y hacer pruebas allí sin necesidad de un emulador u otro dispositivo pensado únicamente para ello. Por otra parte, su funcionamiento es bastante similar al de Android Studio y Eclipse.
	- 3. Netbeans: Es un entorno de desarrollo integrado gratuito de Java que proporciona soporte a varios lenguajes, como por ejemplo PHP, JavaFX, C Y C ++.

<sup>&</sup>lt;sup>1</sup>https://developer.android.com/studio

<sup>&</sup>lt;sup>2</sup>https://docs.gradle.org/current/userguide/what\_is\_gradle.html

<sup>3</sup>https://www.eclipse.org/downloads/

Es un proyecto de código abierto, que permite el desarrollo de productos de manera rápida y eficiente aprovechando las fortalezas que posee esta plataforma.

- 4. B4A: IDE que permite desarrollar aplicaciones utilizando el lenguaje BASIC (Beginners All Purpose Symbolic Instruction Code), que es muy fácil de aprender pues prácticamente se lee como si fuese inglés.
- 5. Unity: Motor de entorno de desarrollo que permite crear juegos multiplataformas de todo tipo, desde cosas muy simples hasta muy complejas con física realista, iluminación dinámica y gráficos en 3D. La capacidad de añadir código en C o Java, brinda toda la flexibilidad que se necesita para poder ir mas´ allá de lo que el IDE ofrece por sí mismo.
- Elección y Justificación Android Studio, es una herramienta de desarrollo de aplicaciones nativa que permite desarrollar un conjunto mayor de funcionalidades a comparación de otros entornos. Además, el autor tiene conocimiento previo en el manejo de Android Studio mediante proyectos realizados a lo largo de la formacion´ universitaria. En este sentido, la eleccion de Android Studio minimiza los riesgos del ´ manejo de tecnología e investigación técnica que requiere el desarrollo de geolocalización en mapas. Finalmente, Android Studio permite un desarrollo más robusto pero a la vez más simple, fácil e intuitivo.

#### 2.3.4. Trello

■ Contexto

Al momento de organizar las tareas guiado por una metodología ágil, es muy útil utilizar un tablero en donde se puedan visualizar las tareas planificadas, en desarrollo y realizadas. De esta manera existe un orden que permite disminuir el tiempo perdido.

 $\blacksquare$  Descripción

Trello<sup>4</sup> es una herramienta que implementa un tablero virtual para planificar, registrar y visualizar las tareas de un proyecto. Ademas, Trello es una herramienta ´ sencilla, gratuita y flexible para la gestion de proyectos. Una de sus principales ca- ´

<sup>4</sup>https://trello.com/es

racterísticas es que permite la colaboración en equipo, asignación de tareas, escribir comentarios entre otras. [34].

- Alternativas
	- 1. KanbanFlow: Es un tablero que se divide en columnas. Al visualizar la pizarra se obtendrá una excelente visión general de la situación laboral actual. Puede personalizar las columnas para que se ajusten a la forma de trabajo preferida [20].
	- 2. Archmule: Plataforma de colaboracion inspirada en la forma en que vivimos ´ y trabajamos. Desde la vida personal hasta la vida empresarial, puede organizar su trabajo, colaborar con otros en tiempo real y conectarse con miles de personas en una red. [3].
- $\blacksquare$  Elección y Justificación Trello es una herramienta que permite trabajar en colaboración con otras personas, quienes pueden observar los movimientos en el tablero en tiempo real, lo que mejora la relación de trabajo. La elección se basó también en la utilización de esta en proyectos realizados anteriormente. Además, su uso es bastante fácil e intuitivo, lo que permite mayor agilidad a la hora de utilizarlo.

#### 2.3.5. GitHub

■ Contexto

En el desarrollo del proyecto, la metodología utilizada necesita realizar incremento constantemente. Por lo que es importante contar con una plataforma, que permita mantener un control y respaldo de las versiones que cada iteración entrega.

 $\blacksquare$  Descripción

Es una plataforma de control de versiones colaborativo. Aloja código para el control de versiones y colaboración con otros usuarios, entrega herramientas útiles para el trabajo en equipo desde cualquier lugar. El código se almacena de forma pública, aunque tambien se puede hacer de forma privada creando una cuenta de pago [14]. ´

- **Alternativas** 
	- 1. GitLab: es una aplicación única para todo el ciclo de vida del desarrollo de software. Desde la planificación del proyecto y la gestión del código fuente hasta el CI / CD, el monitoreo y la seguridad [15].
- 2. BitBucket: Más que solo la administración de código Git, Bitbucket les da a los equipos un lugar para planificar proyectos, colaborar en el codigo, probar ´ e implementar [6]. Los proyectos de hasta 5 miembros son gratuitos.
- $\blacksquare$  Elección y Justificación

Para el respaldo del proyecto y evitar posibles pérdidas de este, se necesita de una herramienta que permita mantener los datos seguros y en un lugar que no sea de difícil acceso. Por esta razón, es que para salvaguardar este proyecto se utiliza Git-Hub. Ademas, se ha utilizado en otros proyectos lo que entrega una ventaja sobre ´ herramientas de las cuales no se tiene conocimiento en su uso.

#### 2.3.6. GitKraken

**Contexto** 

Para poder maximizar el tiempo de productividad y minimizar el tiempo utilizado para interactuar con comandos avanzados de GitHub se utiliza GitKraken. Esto se debe a que una interfaz gráfica es mucho más amigable a la hora de interactuar y ejecutar las funcionalidades.

Descripción

GitKraken es una potente y elegante interfaz grafica multiplataforma para Git. De ´ forma muy sencilla se puede llevar el completo seguimiento de nuestros repositorios, ver ramas, Tags, crear nuevos, todo el historial de nuestro trabajo, commits etc.

- **Alternativas** 
	- 1. GitAhead: Cliente grafico de Git para Windows, Linux y macOS. Cuenta con ´ una interfaz nativa, rápida, diseñada para ayudar a comprender y administrar el historial del código fuente [13].
- Elección y Justificación La interfaz de GitKraken, hace que la probabilidad de su eleccion a la hora de realizar un proyecto aumente, ya que mejora bastante su usa- ´ bilidad en comparación a la consola de git. El uso de esta consola podría traer complicaciones para las personas que no manejan un conocimiento de esta. Por esto, se utiliza para evitar posibles complicaciones y errores a la hora de respaldar un proyecto.

#### 2.3.7. Android

■ Contexto

El sistema operativo a utilizar para el desarrollo de la aplicación móvil es Android. Por lo que, para su codificación y como entorno de desarrollo se utilizará Android Studio.

 $\blacksquare$  Descripción

Android Studio es el IDE oficial de Android. Está diseñado para que Android pueda acelerar el desarrollo y permita crear las aplicaciones de mejor calidad para todos los dispositivos de Android.

Ademas, ofrece herramientas personalizadas para programadores de Android. Se ´ incluyen herramientas completas de edición, depuración, pruebas y perfilamiento  $de$  códigos [1].

- **Alternativas** 
	- 1. Eclipse: Es un entorno de desarrollo integrado de Java, de codigo abierto y ´ multiplataforma. Puede combinar facilmente el soporte de idioma y otras ca- ´ racterísticas en cualquiera de los paquetes predeterminados, cuenta con Eclipse Marketplace que permite una extensión y personalización virtualmente ilimitadas, gracias a que emplea módulos para proporcionar sus funcionalidades a diferencia de otros entornos [10].
	- 2. B4A: Incluye todas las características necesarias para desarrollar rápidamente cualquier tipo de aplicación de Android. B4A es utilizado por empresas como la NASA, HP, IBM y otros. Por otro lado, existe B4i para desarrollar aplicaciones tanto para Android como para iOS. Esta herramienta se destaca por su simplicidad y rapidez a la hora de realizar el desarrollo [5].
- Elección y Justificación La elección de Android Studio se basa en las ventajas que con las que esta cuenta, entre ellas se encuentra que es un IDE desarrollado por Google el que entrega referencia a toda la documentación oficial. También, se eligió por el uso anterior en otros proyectos lo que entrego un conocimiento previo para aplicar en este desarrollo.

#### 2.3.8. Java

■ Contexto

Al momento de realizar la codificación es necesario un lenguaje de programación que sea compatible con el IDE que se esta utilizando, en esta oportunidad para ´ desarrollar este proyecto se utilizará Java.

**Descripción** 

Es un lenguaje de programación y una plataforma informática lanzada por primera vez por Sun Microsystems en 1995. Hay muchas aplicaciones y sitios web que no funcionarán a menos que tenga Java instalado, y se crean más todos los días. Java es rápido, seguro y confiable [19].

- **Alternativas** 
	- 1. Kotlin: Como alternativa a Java a la hora de desarrollar una aplicación Android en Android Estudio existe Kotlin. Este es un lenguaje de programacion´ de tipo estático moderno que aumenta la productividad y satisfacción como desarrollador. [21].
- Elección y Justificación La elección de Java se basa en que es el lenguaje oficial de Android, si bien no es un lenguaje moderno es uno de los lenguajes más utilizados en el mundo. También, se eligió por tener un manejo previo de este lenguaje lo que reduce tiempo la hora de codificar, ya que aprender un lenguaje nuevo consume tiempo con el que muchas veces no se cuenta.

### 2.4. Gamificación

La Gamificación es un término que a medida que pasa el tiempo, toma más fuerza y se hace más conocido en el mundo del desarrollo de las aplicaciones móviles. Con el paso del tiempo, se ha consolidado como una técnica y estrategia, la cual consiste en el empleo de mecánicas de juego con el fin de potenciar la motivación, la concentración, el esfuerzo, la fidelización y otros valores positivos en todos los juegos [45]. Su implementación se basa en una estrategia para influir y motivar a un grupo de personas, lo que permite pasar de una simple conectividad a un compromiso logrando de esta manera que las personas participen de manera dinamica y proactiva en acciones que generalmente requieren un esfuerzo de la ´ voluntad.

#### 2.4.1. Elementos de la Gamificacion´

Los elementos son las implementaciones específicas de las dinámicas y mecánicas: avatares, insignias, puntos, colecciones, rankings, niveles, equipos, bienes virtuales, etc. Hay unos más populares que otros, siendo los principales los puntos, las insignias y las tablas de clasificacion. Cabe destacar que los elementos no son el juego, lo que hace el ´ juego es cómo estos elementos se entrelazan para conseguir que el jugador se divierta [40].

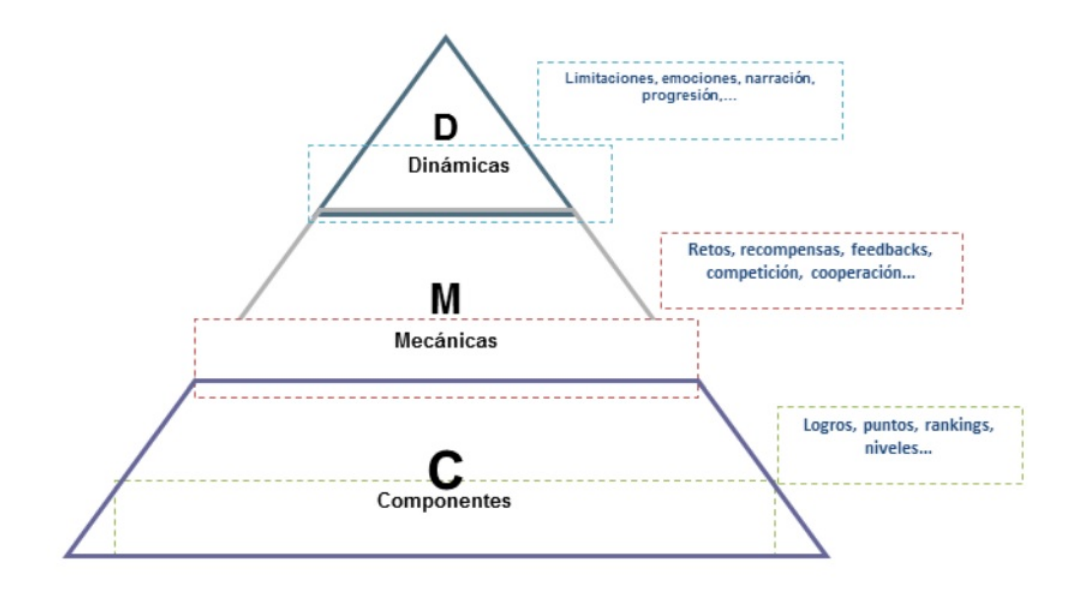

Figura 2.4: Pirámide de los Elementos de Gamificación. Adaptado de Kevin Werbach [53]
#### 2.4.1.1. Mecánicas de juego

Las mecánicas de la gamificación [43], son una serie de reglas que intentan generar juegos que se puedan disfrutar, que generen una cierta adiccion en los usuarios para obte- ´ ner un compromiso. Existen varios tipos de mecánicas de juego, pero las más importantes son:

 $\Box$ Colaboración

La colaboración corresponde al trabajo en equipo para conseguir un objetivo.

 $\blacksquare$  Competición

La competición es en donde unos ganan y otros pierden. También ocurre contra uno mismo.

• Desafíos

Los desafíos corresponden a tareas que implican un esfuerzo.

■ Recompensas

Las recompensas corresponden a la entrega de beneficios por logros obtenidos.

**Retroalimentación** 

La retroalimentación en la información de como lo estamos haciendo.

#### 2.4.1.2. Componentes

Los componentes son los recursos con los que contamos y las herramientas que utilizamos para diseñar una actividad en la práctica de la gamificación, los componentes que más destacan son:

■ Regalos

Los regalos corresponden a la oportunidad de compartir recursos con otros.

**Insignias** 

Las insignias corresponden a la representación visual de los logros.

**Niveles** 

Los niveles son los diferentes estados de progresión y/o dificultad.

**Puntos** 

Los puntos son las recompensas que representan la progresión.

**Avatar** 

El avatar corresponde a la representación visual del jugador.

#### 2.4.1.3. Dinamicas ´

Las dinámicas son la forma en que se ponen en marcha las mecánicas, estas determinan el comportamiento de los usuarios y están relacionadas con la motivación. En las dinámicas encontramos:

**Restricciones** 

En las restricciones se encuentran las limitaciones o componentes forzosos.

- **Emociones** Las emociones corresponden a la curiosidad, competitividad, frustración, felicidad.
- $\blacksquare$  Narración

La narración corresponde a una historia continuada es la base del proceso de aprendizaje.

 $\blacksquare$  Progresión

La progresión corresponde a la evolución y desarrollo en la base del proceso de aprendizaje.

**Relaciones** 

En las relaciones se tienen las interacciones sociales, compañerismo, estatus, altruismo.

## 2.4.1.4. Motivación

La motivación [44] es lo que impulsa a una persona a hacer algo, existen dos tipos de motivación, la extrínseca e intrínseca, ambas se describen a continuación.

La motivación extrínseca proviene de los factores motivadores, que son recompensas externas que proporcionan un placer que las tareas en sí misma no pueden proporcionar. Entre ellas destaca la *regulación externa* que es cuando alguien dice que se haga algo y no se tiene una percepción de autonomía. También destaca *introyeccion´* que se percibe como algo controlado donde el individuo puede realizarla para mejorar la autoestima. Otra es la *identificacion´* en donde el individuo piensa que lo que hace le puede valer para algo y ser importante para él. Y la última es *integración* en donde el individuo realiza algo porque sabe que es bueno para el. ´

La motivación intrínseca es cuando el individuo realiza una tarea por la satisfacción que esta le entrega. existen tres características basadas en las necesidades basadas, la primera es la *competencia*, en donde el individuo completa y realiza retos externos. La segunda es *relaciones*, es el deseo universal del individuo de interactuar y conectarse de manera social. La última es la *autonomía*, donde el individuo siente la libertad de escoger acciones y tomar decisiones.

## 2.4.2. Aplicaciones Móviles que Implementan Gamificación

En la actualidad existen muchas aplicaciones que utilizan la gamificación en donde interactuan los usuarios. Como referencia, se toman tres aplicaciones móviles disponibles en el mercado, que actualmente poseen un sistema de evaluación a los usuarios.

- En el caso de Uber<sup>5</sup> los usuarios y conductores tienen la oportunidad de calificarse mutuamente de 1 a 5 estrellas, entregar un reconocimiento y dejar un comentario.
- Cabify<sup>6</sup> también posee un sistema de calificación de estrellas para sus conductores por parte los usuarios en donde cada una de ellas representa una evaluacion diferen- ´ te.
- Pokémon Go<sup>7</sup> utiliza un sistema de puntuación, a medida que se avanza en el juego que permite escalar en los niveles. El usuario es representado por un avatar y puede realizar batallas con otros usuarios. Tambien, obliga al usuario a caminar para ganar ´ kilómetro con los cuales se pueden abrir huevos para obtener nuevos Pokémon.

<sup>5</sup>https://help.uber.com/es/riders/article/%C3%B3mo-se-determina-mi-calificaci%C3%B3n?nodeId=bfea011b-3fde-4647-8b4a-5cc1bbc37899

<sup>6</sup>https://help.cabify.com/hc/es/articles/115000815109–%C3%A9-puedo-hacer-si-no-estoy-contentocon-el-conductor-

<sup>7</sup>https://pokemongolive.com/es/

## 2.5. Metodologías

En esta sección se habla acerca de las metodologías utilizadas para desarrollar este proyecto. Entre las que se utilizan están las metodologías de desarrollo de software, que son utilizadas para estructurar, planificar y controlar el proceso de desarrollo del proyecto. También están las metodologías de evaluación, que se utilizan para realizar una evaluación al final del proyecto y conocer si los objetivos declarados en un principio se cumplieron.

## 2.5.1. Metodología Ágil Scrum

Scrum es una metodología de desarrollo de software ágil, que se caracteriza por su flexibilidad. Fomenta el surgimiento de equipos autodirigidos cooperativos y aplica inspecciones frecuentes como mecanismo de control. Parte de la base de que los procesos definidos funcionan bien solo si las entradas estan perfectamente definidas. Por lo tanto, ´ resulta ideal para proyectos con requerimientos inestables, ya que fomenta el surgimiento de los mismos, es decir, en cada iteracion se puede modificar el proyecto de acuerdo a ´ los cambios que se produzcan en los requisitos [38]. El ciclo de vida definido por Scrum es incremental iterativo, se caracteriza por ser muy adaptable y se estructura en ciclos de trabajo llamados Sprints [50]. En la figura 2.5 se observa una representación gráfica de la metodolog´ıa. Comienza por el Product Backlog, en donde se tiene a todos los requerimientos, los que posteriormente son divididos y asignados a diferentes sprints. Los sprints tienen una duración de  $2a4$  semanas, y al término de cada ciclo se produce un incrementando del producto.

La elección de esta forma de trabajo se basa en las ventajas que esta posee sobre otras, las cuales se describen a continuación.

- Satisfaccion del cliente, gracias a que el cliente es parte del equipo de trabajo y lo ´ comprometen con el resultado final. Esto es un gran cambio con respecto a metodologías tradicionales, en los que el cliente es una persona, o grupo de personas, con el que se realiza la tarea de levantar requerimientos o necesidades de tipo funcional y que posteriormente aprueba extensos documentos que no volverá a ver hasta que el producto se encuentre terminado.
- Simplicidad, ya que los eventos manejados por Scrum estan claramente identifica- ´ dos, indicando para cada uno: quienes participan, su objetivo, el tiempo que debe

tomar y cual es el resultado esperado. Lo cual es esencial para facilitar a los inte- ´ grantes del equipo la adopción de la metodología.

- Inspección, es uno de los componentes que resalta Scrum. Tres de sus eventos están orientados a estos objetivos: la reunión diaria, la revisión del sprint y la retrospectiva de este último. Estos eventos permiten a la organización consolidar la metodología y detectar en cada equipo y en cada proceso, qué debe ser mejorado.
- Adaptación es uno de los componentes que más la diferencia con el resto, ya que el cambio puede ser efectuado en cualquier momento, incluso dentro del desarrollo de la ejecucion de las diferentes iteraciones o Sprints siempre y cuando no afecte la ´ entrega pactada.
- Trabajo en equipo, Scrum logra la sinergia entre las personas que participan en el proceso, a tal punto que en cada iteracion, el mismo equipo se adapta para mejorar. ´ Esto tambien implica que cada individuo sea reconocido como parte esencial del ´ equipo, por lo cual el impacto del cambio de una persona puede llegar a ser alto.

También ayudó a realizar la elección, aquellas empresas que se han logrado posicionar como los primeros en el mercado en el cual se desenvuelven y, que para el desarrollo de su software utilizan el desarrollo agil, tales como Spotify, Adobe, Google entre otros. ´

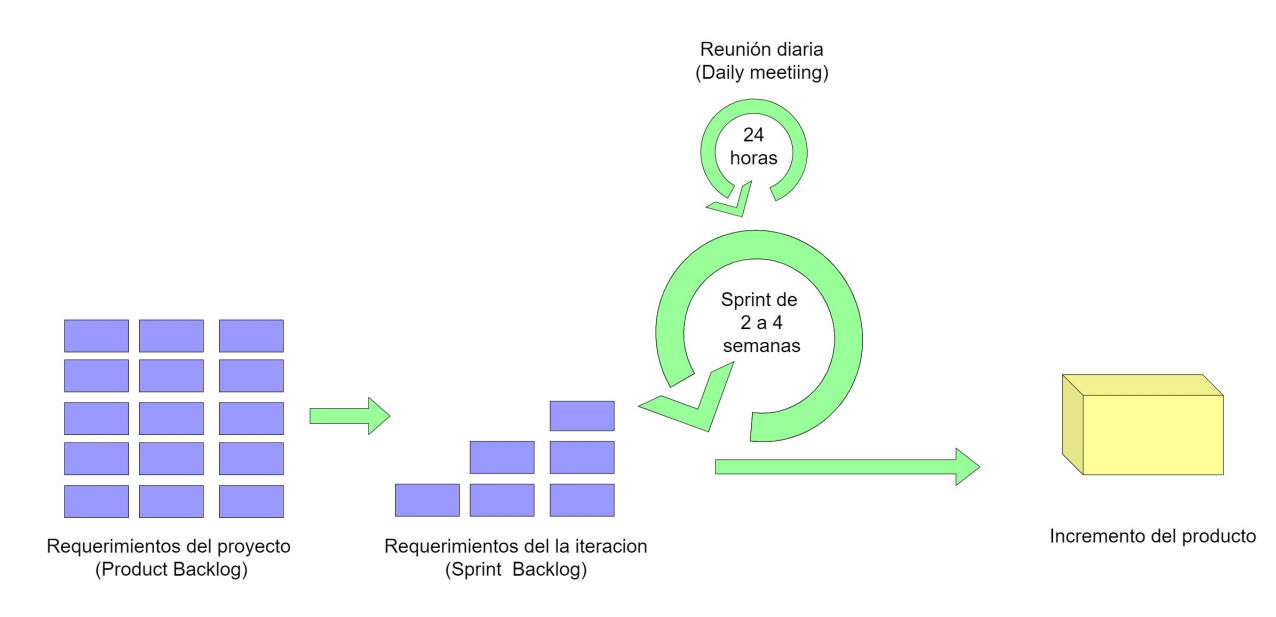

Figura 2.5: Metodología Scrum. Imagen propia

#### 2.5.1.1. Artefactos en Scrum

Los artefactos o elementos de Scrum [52] son tres, Product Backlog, Sprint Backlog e incremento. Son los encargados de listar y priorizar los requerimientos. A continuación se describe cada una de ellas.

- El Product Backlog es un inventario, que se encarga de almacenar todos los requisitos en una lista. Estos requisitos tienen una prioridad, que indica que iteracion los ´ va adquiriendo. Cada uno de ellos es creado por el cliente y el Scrum Master quien es el encargado de completar y dar valor final al producto. Antes de iniciar cada sprint se deben definir cuáles son los objetivos del producto y tener una lista no muy detallada de los requisitos con el fin de entregar trabajo al equipo de trabajo.
- El Sprint Backlog también es una lista de tareas al igual que en el Product Backlog, pero en este caso, se trata de una lista que el equipo de trabajo elabora durante la planificacion de un sprint, se les asigna un tiempo que deben tardar en ser desarrollas ´ y finalmente son entregadas a cada persona. De esta manera el proyecto se descompone en versiones más pequeñas, para observar cuáles son las tareas que tienen un retraso que pueda comprometer el término del proyecto.
- El Incremento representa el avance que va teniendo el producto a medida que cada iteracion completa los requisitos, de ser necesario el cliente puede ir realizando ´ cambios para replantear el proyecto si los resultados al final de cada sprint no son los esperados.

#### 2.5.1.2. Ceremonias en Scrum

Las ceremonias en la metodología ágil Scrum se dividen en tres reuniones principales, se encargan de planificar las tareas y revisar los avances de las iteraciones [41], a continuación se describe cada una de ellas.

- El Sprint Planning, es una reunión que se realiza al inicio de cada Sprint para planificar el trabajo e identificar cuánto de este se realizará durante la iteración. El equipo completo prepara el Sprint Backlog, y detalla el tiempo que tomara hacer el trabajo.
- Cada día del sprint el equipo realiza un **Daily Scrum** en donde se realiza el estado del proyecto, inicia puntualmente a una hora, tiene una duración de 15 minutos

independiente del tamaño del equipo en donde todos permanecen de pie. en esta reunión se hacen 3 preguntas principales que se listan a continuación para evaluar el avance de las tareas.

- ¿Qué trabajo se realizó desde la reunión anterior?.
- ¿Qué trabajo se hará hasta la próxima reunión?.
- ¿Qué inconvenientes han surgido y que hay que solucionar para poder continuar?
- Cuando un Sprint finaliza se realiza el Sprint Review, que consiste en realizar una revisión al incremento que se ha género, se presentan los resultados finales que ayudan a mejorar la reto alimentación con el cliente.

## 2.5.1.3. Roles en Scrum

En la metodología de desarrollo ágil Scrum existen diferentes roles los cuales son necesarios para realizar la implementación de estas. En esta sección, se describen los tres puestos de trabajo que hacen posible que este método sea tan beneficiosa en comparación a otras.

Scrum Master Es el responsable del cumplimiento de las reglas dentro de un marco de Scrum técnico, asegurando que se entienden en la organización, y se trabaja conforme ellas. También, es quien proporciona la asesoría y formación necesaria al propietario del producto y al equipo como una forma de entrenamiento para trabajar en conjunto.

Product Owner Es el dueño del producto, su responsabilidad es el valor de este. Si el cliente es una organizacion grande, o con varios departamentos, puede adoptar la forma ´ de comunicacion interna que consideren oportuna, pero en el equipo de desarrollo solo ´ se integra una persona en representación del cliente, y esta debe tener el conocimiento suficiente del producto y las atribuciones necesarias para tomar las decisiones que le corresponden.

Básicamente, es aquella persona que decide en última instancia como será el resultado final, y el orden en que se vayan construyendo los sucesivos incrementos en relación con lo que se agrega, que es lo que se quita o que es lo que se modifica. Además, conoce el plan del producto, sus posibilidades y plan de inversión, así como el retorno esperado a la inversión realizada en el proyecto que están desarrollando, y se responsabiliza por las fechas [49]

Equipo de Desarrollo Por su parte, tiene como responsabilidad convertir lo que el cliente quiere, el Product Backlog, en iteraciones funcionales del producto; el equipo de desarrollo no tiene jerarquías, todos sus miembros tienen el mismo nivel y cargo (desarrollador). El tamaño óptimo del equipo está entre tres y nueve personas [50].

#### 2.5.1.4. Elección de la metodologia agíl scrum

En primer lugar, es necesario definir porque se decidió utilizar una metodología ágil sobre una metodología tradicional. A continuación se describe un cuadro con las diferencias entre ambas [39]:

| Metodologías Ágiles                        | <b>Metodologías Tradicionales</b>          |  |
|--------------------------------------------|--------------------------------------------|--|
| Basadas en heurísticas provenientes de     | Basadas en normas provenientes<br>de       |  |
| prácticas de producción de código          | estándares seguidos por el entorno de      |  |
|                                            | desarrollo.                                |  |
| Especialmente preparados para cambios      | Cierta resistencia a los cambios.          |  |
| durante el proyecto                        |                                            |  |
| Impuestas internamente (por el equipo)     | Impuestas externamente.                    |  |
| Proceso menos controlado, con pocos        | Proceso mucho más controlado, con nu-      |  |
| principios                                 | merosas políticas/normas.                  |  |
| No existe contrato tradicional o al menos  | Existe un contrato prefijado.              |  |
| es bastante flexible                       |                                            |  |
| El cliente es parte del equipo de desarro- | El cliente interactúa con el equipo de     |  |
| 11o                                        | desarrollo mediante reuniones.             |  |
| Grupos pequeños $(i10$ integrantes) traba- | Grupos grandes y posiblemente distribui-   |  |
| jando en el mismo sitio                    | dos.                                       |  |
| Pocos artefactos                           | Más artefactos.                            |  |
| Pocos roles                                | La arquitectura del software es esencial y |  |
|                                            | se expresa mediante modelos.               |  |

Cuadro 2.2: Diferencias entre metodologías ágiles y tradicionales

Básicamente, realizando una evaluación a la comparativa que se muestra en la tabla y, las condiciones de desarrollo en términos de tiempo y personas disponibles, lo que se necesita es un equipo de trabajo pequeño y pocos roles. También, es necesario realizar cambios durante el proyecto y pocos artefactos por la cantidad de personas que desarrollan el proyecto, de esta manera se enfoca sobre el cliente con su producto. Es por esto que el tipo de metodología seleccionada fue la ágil.

Existen diferentes metodologías ágiles, que si bien no difieren mucho en su forma de trabajo, hay diferencias que nos hace inclinarnos hacia una en particular. Los diferenciadores más importantes entre Scrum y otras metodologías que ayudaron a tomar la decisión son [51]:

- El tiempo: En metodologías como Extreme Programming(XP), el marco de tiempo de iteración es menor, se habla de una o dos semanas. Scrum trabaja con marcos de tiempo de dos a cuatro semanas.
- El proceso: Scrum en sí mismo, no define las herramientas a utilizar para implementar su proceso, es la organización o el Scrum Master quién da el lineamiento de qué se debe usar. Otras metodologías de desarrollo ágil enmarcan las herramientas, definiéndolas como parte del estándar para su uso. Por ejemplo: desarrollo orientado a pruebas en XP.
- Los cambios: Ya dentro de la iteracion Scrum, se sugiere no hacer cambios a los ´ compromiso adquiridos, otras metodologías de desarrollo ágil permiten hacer cambios dentro del proceso de desarrollo de la iteración, es decir, son más flexibles.
- El orden: En Scrum se permite que el equipo con base en la prioridad definida por el cliente sea quién decida en qué se puede comprometer para cada iteración en cuanto a desarrollo se refiere, en XP el equipo debe seguir el lineamiento dado por el cliente.
- La retroalimentación: Scrum sugiere retroalimentación al finalizar cada sprint, en otras metodolog´ıas como XP se sugieren retroalimentaciones tempranas a medida que se desarrolla la entrega.

## 2.5.2. Metodología de Evaluación

La metodología elegida para realizar la evaluación de la propuesta de solución expuesta es la Experimentación en Ingeniería de software [48]. El objetivo principal de esta metodología, consiste en identificar y comprender las causas por las que se producen determinados resultados. Al realizar la aplicacion, se identifican y comprenden distintas ´ variables que permiten validar o refutar con hechos las practicas en las que se basaron para ´ construir la propuesta.

En la siguiente imagen se pueden visualizar las actividades del proceso de experimentación en la Ingeniería de Software.

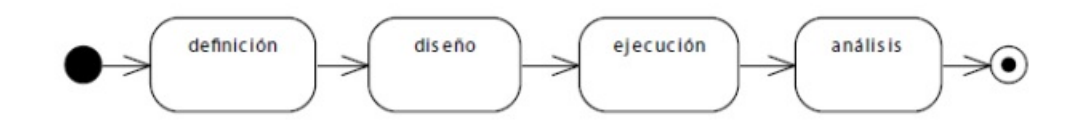

Figura 2.6: Actividades del proceso de experimentación en IS

Como se observa en la Figura 2.6, la experimentación se divide en 4 actividades principales, las cuales se definen a continuación.

- Definicion: La primera actividad consiste en especificar de manera general los as- ´ pectos principales del experimento a realizar. También, definir las hipótesis de trabajo, el objetivo del experimento, el propósito y el contexto en donde se realiza.
- Diseño: Una vez se define el experimento (Actividad anterior) y sus hipótesis, la fase que sigue en este proceso consiste en diseñar cómo se desarrolla el experimento. Además, en esta actividad sé específica cómo se asignan y usan los instrumentos o materiales.
- $\blacksquare$  Ejecución: Una vez definidas las actividades de definición y diseño de la experimentacion, se debe llevar a cabo el experimento. En esta actividad se tienen listos los ´ materiales a utilizar, los equipos, así como el espacio donde se llevará a cabo. También, es sumamente importante entregar instrucciones previas a la experimentación a los sujetos de prueba que han sido seleccionados.
- Análisis: Después de realizar la ejecución de la experimentación, el experimentador recolecta una serie de metricas que fueron generadas por los sujetos que fueron ´ seleccionados. Las métricas son analizadas y contrastadas con la hipótesis previamente definida para obtener un resultado final.

# 2.6. Resumen de Capítulo

En este capítulo de antecedentes, se especifican los conceptos principales que son necesarios para comprender los términos utilizados para desarrollar la aplicación, entre ellos se encuentra la geolocalización que permite situar objetos o personas. Otra sección importante corresponde a la definición de las tecnologías que se utilizan, en donde se da a conocer el contexto en donde se desenvuelven y una justificacion para utilizarlas en este ´ proyecto. Se define también, la gamificación y sus elementos importantes que ayudan a crear un sistema para incentivar el uso de la aplicacion. finalmente, se describe el funcio- ´ namiento de la metodología de desarrollo que fue elegida para este proyecto.

# 3. Marco Metodológico

En este capítulo se describirán las metodologías mencionadas en el capítulo anterior, pero en función de su aplicación al proyecto que se desarrolla. Es decir, se describirá como se aplican las metodologías de desarrollo y de evaluación paso a paso a lo largo de todo el trabajo realizado.

# 3.1. Metodología ágil Scrum en el proyecto

Las metodologías ágiles son flexibles, pueden ser modificadas para que se ajusten a la realidad de cada equipo y proyecto. Los proyectos ágiles se subdividen en proyectos más pequeños mediante una lista ordenada de características. Cada proyecto es tratado de manera independiente y desarrolla un subconjunto de características, durante un periodo de tiempo corto, de entre dos y seis semanas. La comunicacion con el cliente es constante al ´ punto de requerir un representante de el durante el desarrollo. Los proyectos son altamente ´ colaborativos y se adaptan para mejorar los cambios; de hecho, el cambio en los requerimientos es una característica esperada y deseada, al igual que las entregas constantes al cliente y la retroalimentacion. Tanto el producto, como el proceso son mejorados frecuen- ´ temente [38]. Para el desarrollo de la aplicación móvil se utiliza una metodología ágil por sus ciclos de vida iterativos los que permiten obtener un prototipo funcional al término de cada uno de ellos, lo que permite optimizar cada funcionalidad que se implementa.

## 3.1.1. Roles

Los roles de Scrum que son considerados para el desarrollo del proyecto son los siguientes:

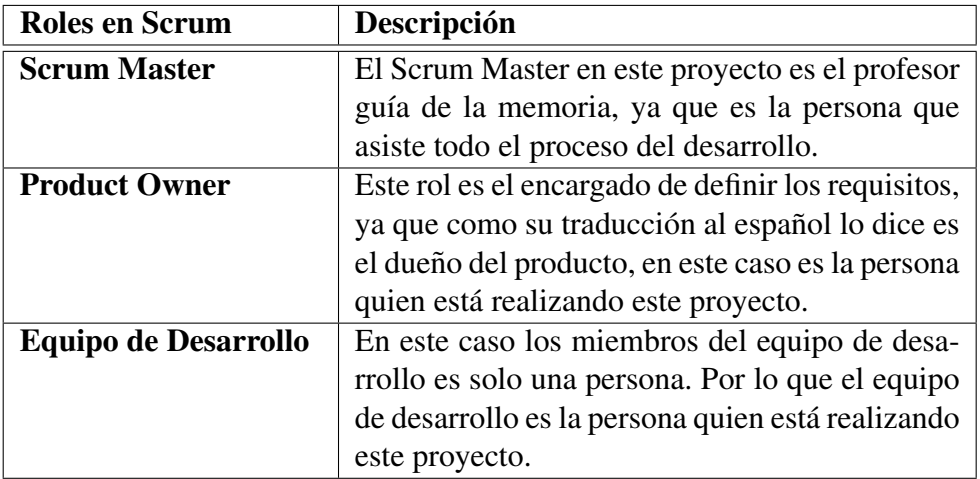

Cuadro 3.1: Roles de la Metodología Aplicada al Proyecto

#### 3.1.2. Ceremonias

La realización de las ceremonias durante el desarrollo de este proyecto se ejecuta de la siguiente manera.

El Sprint Planning se realiza solo por una persona que es quien está desarrollando el proyecto, como no existen más integrantes, es el quién se encarga de planificar y valorar las tareas al inicio del ciclo de cada sprint.

A continuación se presenta la metodología para llevar a cabo el Sprint Planning durante el proyecto:

- Identificar cuanto es el trabajo que se realizara.
- Seleccionar las tareas a realizar definidas a partir de las historias de usuarios.
- Dar valoracion y tiempo a cada una de las tareas seleccionadas ´
- En este proyecto el equipo es de una persona, y no se trabaja día a día, por lo que el Daily Scrum consiste en un análisis personal del trabajo realizado en una semana entre el autor y el profesor guía del proyecto.

A continuación se presenta la metodología para llevar a cabo el Daily Scrum durante el proyecto:

- Reunión cada semana, donde los primeros 10 minutos son para el Daily Scrum.
- Se realiza una evaluación de desempeño técnico y metodológico.
- Todas las reuniones son el mismo día y hora.
- Durante la reunion se responde a las tres preguntas: ´
	- $\circ$  ¿Qué trabajo se realizó desde la reunión anterior?.
	- $\circ$  ¿Qué trabajo se hará hasta la próxima reunión?.
	- ¿Que inconvenientes han surgido y que hay que solucionar para poder ´ continuar?
- Ajustar la planificacion al proceso de desarrollo. ´
- Esta reunión se realiza al término de un sprint, en donde se presenta el producto resultante de la iteración. En este caso los **Sprint Review** se realizan entre el autor y el profesor guía, en donde se analiza y se hace una retrospectiva del trabajo realizado antes de comenzar uno nuevo.

A continuación se presenta la metodología para llevar a cabo el Sprint Review durante el proyecto:

- Se establece una reunión para el término de cada Sprint.
- Realizar una revisión al trabajo que se realizó y que no se realizó.
- $\bullet$  se realiza una evaluación de desempeño técnico y metodológico.
- Presentar el avance de la aplicación.
- Ajustar la planificacion al proceso de desarrollo. ´

## 3.1.3. Artefactos

A continuación se describe como se realizó la implementación de los artefactos de la metodología ágil Scrum en el proyecto que se desarrolló.

El Product Backlog se realizó una vez obtenida la lista de historias de usuarios, que se definieron al principio del proyecto en una hoja de Excel, el autor asigno un puntaje y prioridad a cada una de ellas. Luego, a base de esto se asignan a los sprints para comenzar a desarrollar la aplicación.

- El Sprint Backlog lo realizo el autor del proyecto, quien al principio de cada Sprint define cuáles son las historias de usuarios que se desarrollan en la iteración en una hoja Excel. Las HU fueron seleccionadas de acuerdo al puntaje y prioridad que se les asignó previamente en el Sprint Backlog. Luego se establecen las tareas a realizar y se les asigna el tiempo en el que deben ser desarrolladas por la persona encargada
- El Incremento se desarrollaba al término de cada sprint con la presencia del autor del proyecto y el profesor guía, se realizaba la revisión del avance de la aplicación móvil mediante la generación de un producto en este caso una apk. También se revisaban las tareas realizadas, las pendientes y se analizaba posibles cambios al proyecto.

#### 3.1.3.1. Planificación de Sprint

Las tareas que permiten cumplir con las historias de usuarios se planifican en Sprint Backlog. Estos Sprints se definen de 4 semanas, debido al contexto universitario de desarrollo del proyecto que involucra clases, horas destinadas al trabajo autónomo de otros cursos y el tiempo que involucra realizar actividades personales. En el cuadro 3.2 se muestran un total de 7 sprints con sus respectivas fechas de inicio y termino, además la última columna muestra los hitos más importantes de cada iteración.

| Sprint         | Fecha de inicio | Fecha de término | Hito                                   |
|----------------|-----------------|------------------|----------------------------------------|
| $\overline{0}$ | 18-03-2019      | 30-04-2019       | Historias de usuarios                  |
|                | 01-05-2019      | 30-04-2019       | Implementación módulo API de GOOGLE    |
| 2              | 28-05-2019      | 05-07-2019       | Módulo registro, Módulo notificaciones |
| 3              | 06-07-2019      | 09-08-2019       | Módulo gestión de tiendas y usuarios   |
| $\overline{4}$ | 14-08-2019      | 10-09-2019       | Módulo gestión de gamificación         |
| 5              | 11-09-2019      | 08-10-2019       | Módulo gestión de vehículos            |
| 6              | 09-10-2019      | 05-11-2019       | Testing y validación                   |
| $\tau$         | 06-11-2019      | 18-11-2019       | Termino de informe                     |

Cuadro 3.2: Panificación de Sprint.

# 3.2. Metodología de Evaluación Aplicada al Proyecto

Para la evaluación del proyecto se utiliza una metodología de evaluación de experimentacion en donde se llevan a cabo las cuatro actividades. Dichas actividades son descritas a ´ continuación:

#### 3.2.1. Definición de la Experimentación

En esta actividad se definen objetivos de evaluacion del proyecto, con la finalidad ´ de evaluar la solución propuesta al problema planteado. Los objetivos de experimentación tienen relacion con las principales funcionalidades requeridas para solucionar el problema. ´

A continuación se describen los objetivos de experimentación:

## 1. Gestion de usuario ´

Evaluar el correcto funcionamiento de las funciones que componen la solucion del ´ registro, visualización y edición de la información registrada del usuario.

## 2. Gestión de vehí culos

Evaluar el correcto funcionamiento de las funciones de registro, visualización, edición y eliminación de los datos de cada vehículo registrado por el usuario.

#### 3. Gestión de envío y recepción de notificaciones

Evaluar el correcto funcionamiento de las funciones que realizan el envío y recepción de los diferentes tipos de notificaciones (recepción de mensajes por chat, recepción de S.O.S)

## 4. Gestión de visualización y evaluación de tiendas

Evaluar el correcto funcionamiento de las funciones que realizan el registro, visualización y evaluación que desarrollan los usuarios de las tiendas.

## 5. Gestion de rescate ´

Evaluar el correcto funcionamiento de las funciones que realizan el envío y respuesta de S.O.S, Visualización de la ruta en el mapa con la información del vehículo, dirección a donde se debe dirigir, tiempo de duración del viaje a esa dirección y la evaluación que ambos usuarios realizan.

#### 3.2.2. Diseño de la Experimentación

En esta etapa de diseño de la experimentación, se seleccionan las características a evaluar [37]. Para realizar esta evaluación se seleccionan un total de 10 sujetos de prueba, a quienes se les instruye sobre el uso de la aplicación, se realizan pruebas y se les hace entrega de la encuesta que fue desarrollada para evaluar cada característica que a continuación se describe.

#### 3.2.2.1. Características de Evaluación

Las características seleccionadas para realizar la evaluación son las siguientes:

- La Usabilidad es una característica que responde a la pregunta *i* el software es fácil de usar?. Lo que busca es evaluar el esfuerzo que realiza el usuario al momento de utilizar la aplicación móvil. Para este proyecto en particular lo que se busca es estimar la facilidad y cuan instintivo resulta ser el uso de la aplicación.
- La Utilidad permite conocer que tan conveniente son las funcionalidades que posee la aplicación móvil. Para este proyecto, la evaluación se realiza según la percepción de los usuarios en la visualización de los datos que entrega la aplicación en el rescate para ambos usuarios, y en la información de las tiendas registradas.
- La **Funcionalidad** responde a la pregunta *i*, las funciones y propiedades satisfacen las necesidades explícitas e implícitas?. En esta característica se selecciona el atributo exactitud, que permite calificar si la solucion creada satisface las necesidades ´ del problema, Para evaluar esta aplicación móvil se crean pruebas para validar las funcionalidades y se realizan mediante observacion y encuesta con los objetos de ´ prueba.
- La Corrección permite realizar la evaluación a la concordancia de los datos que entrega la solución. Para realizar esta evaluación se realizan pruebas y posteriormente se ejecuta la encuesta donde existen preguntas relacionadas con esta característica en la sección de corrección.

#### 3.2.2.2. Instrumentos de Medicion´

Los instrumentos de medición que se utilizan para obtener evidencia que permitan la evaluación de los objetivos experimentales son los siguientes:

- La Encuesta es en donde las preguntas se crean a partir de la respuesta que se quiera obtener, en este caso se basan en las caracter´ısticas a evaluar definidas en la actividad de diseño. Las preguntas pueden ser abiertas o cerradas. Las preguntas abiertas son aquellas en las que se proporciona el máximo grado de libertad a la expresión de la respuesta. En cambio, las preguntas cerradas son aquellas en las que, más allá de la escala utilizada para la respuesta, ofrecen al sujeto la posibilidad de escoger entre las diferentes alternativas propuestas. Cada una de estas se ejecuta con la escala de uso Likert [46].
- La Observación es una actividad diferente a la encuesta, en donde el autor obtiene información a través de apuntes mientras ser realiza el procedimiento de experimentación, las anotaciones son utilizadas para complementar la información que se obtiene con la aplicación de la encuesta.

#### 3.2.3. Ejecución de la Experimentación

Una vez que se definen los objetivos y diseño de la experimentación, se ejecuta un protocolo que identifica las actividades y artefactos aplicados en cada experiencia con usuarios de la aplicación.

A continuación se describe el protocolo con la especificación de tareas/actividades y artefactos a realizar durante cada experimentacion. ´

Lista o Tabla de protocolo

- 1. Presentación de la aplicación móvil.
	- Explicación del contexto y problema en el cual se desenvuelve el proyecto.
- 2. Capacitación de las funcionalidades del sistema.
	- Explicacion del funcionamiento de cada una de las funcionalidades de la apli- ´ cación.
	- Responder dudas y/o consultas.
- 3. Definición de tareas y/o actividades experimentales.
- 4. aplicación de tareas y/o actividades a través de la aplicación móvil.
- 5. Aplicación de evaluación utilizando instrumentos de evaluación.

Se hace entrega del Link<sup>1</sup> de la encuesta creada y almacenada en Google Drive.

## 3.2.4. Análisis de la Experimentación

Una vez aplicado la experimentacion, se procesa los datos obtenidos. Luego, se analiza ´ los resultados para saber si los objetivos experimentales se cumplieron. A continuación se describe los principales pasos para aplicar el análisis de datos.

- 1. En primer lugar, se realiza la recolección de la información de las encuestas que respondieron los objetos de prueba.
- 2. Luego, se realiza la consolidacion de los datos en donde se ingresan a Excel todos ´ los resultados obtenidos en la encuesta.
- 3. Los datos son seleccionados en tablas organizadas por cada seccion que posee la ´ encuesta.
- 4. Los resultados son presentados en graficos de barra y tablas de porcentajes para ´ luego analizar los resultados.
- 5. Una vez obtenidos los graficos y tablas con los resultados, se procede a realizar un ´ analisis de estos para observar el cumplimiento de los objetivos de acuerdo a los ´ datos obtenidos.

# 3.3. Gamificacion Aplicada al Proyecto ´

A través de la gamificación se busca potenciar la motivación, concentración, esfuerzo y fidelización de los usuarios que hacen uso de la aplicación. Por esta razón, se crea una estructura de juego en la aplicacion donde el usuario escala niveles para obtener distincio- ´ nes y beneficios.

Es necesario mencionar, que las mecánicas de gamificación a utilizar y, la forma en que estos se utilizan, se conversaron y eligieron durante las reuniones que se mantenían cada semana entre el profesor guía y el alumno memorista que desarrollo este proyecto. Los elementos elegidos para utilizar en esta aplicacion son el puntaje, los niveles y los recono- ´ cimientos que son las medallas que se les entrega a los usuarios cuando van subiendo de

<sup>1</sup>https://docs.google.com/forms/d/e/1FAIpQLSfALp1cT28CUwDgUYjUJGxV7chUDLS7eTSmhoFhLG54CBPCtg/ viewform?usp=sf\\_link

nivel. A continuación, en las siguientes secciones se realiza la descripción de cada una de ellas.

#### 3.3.1. Asignación de Puntajes

La mecánica de puntos es indispensable en cualquier estrategia de gamificación que se desee implementar, ya que, son un índice para la persona quien está desarrollando la aplicación, que le permite conocer en base a los resultados y avances la interacción que esta teniendo el usuario con el sistema y, en un futuro poder tomar decisiones que ayuden ´ a mejorar el desarrollo del proyecto. La elección de esta mecánica se realizó, porque se considera que es la base en donde se pueden construir las otras dos tecnicas que se imple- ´ mentan en este proyecto y, que permiten entregar una experiencia de jugabilidad al usuario dentro de la aplicación.

En la gamificacion, existen diversas formas de obtener un puntaje que le permite al ´ usuario subir de nivel, en esta ocasión, la asignación de puntajes se ejecuta cuando un usuario realiza una evaluacion, posterior a haber realizado una solicitud de asistencia vehi- ´ cular. El puntaje considera tres métricas: puntaje base, puntaje por evaluación con estrellas y puntaje de evaluación por justificación. Cabe mencionar que existen dos tipos de usuarios a evaluar, el usuario que realiza la asistencia que puede obtener un máximo de 18 Pts y el usuario que solicita la asistencia que puede obtener un máximo 7 Pts.

#### 1. Puntaje Base

Cuando un usuario realiza una asistencia y esta termina de manera exitosa, es decir, no existe una cancelacion por ninguna de las dos partes, se hace una entrega au- ´ tomática de 5 Pts. De existir una cancelación, ya sea por parte de cualquiera de los dos usuarios se descuenta como castigo 4 puntos.

2. Puntaje obtenido por Estrellas

Al realizar la evaluación de un usuario por acudir a una asistencia se pueden asignar de cero a cinco estrellas. Cada una corresponde a un punto y el usuario decide cuantas estrellas entrega de recompensa.

## 3. Puntaje obtenido por Justificacion´

La justificación corresponde a 4 sentencias, que describen como fue la participación del usuario en la asistencia. Para realizar esta evaluación, se selecciona una o las cuatro opciones disponibles que entregan dos puntos por cada uno haciendo un total de 8 Pts. Esta sección es opcional, Es decir, queda a elección de los usuarios seleccionar alguna de ellas.

La evaluación por parte del usuario afectado al usuario que realiza el rescate, consiste en cuatro sentencias. Estas entregan dos puntos cada una, por ejemplo, si se seleccionan solo dos, el total de puntos a entregar con esta evaluación son cuatro puntos sin contar los que entrega la evaluación de las estrellas.

- 1. Acude Rapido: Consiste en evaluar la rapidez con que el usuario responde al S.O.S ´ enviado por el usuario afectado.
- 2. Conocimiento en Mecánica: Con esta sentencia, los que se busca es poder realizar una evaluación a los conocimientos de mecánica que posee el usuario que acudió al rescate, y si estos realmente ayudaron a solucionar el desperfecto del usuario afectado.
- 3. Cuenta con Herramientas: Tambien es importante que el usuario que responde a la ´ solicitud de ayuda S.O.S, cuente ademas de los conocimientos con los cuales poder ´ solucionar el desperfecto, herramientas con las cuales se pueda realizar una posible reparación de forma rápida y segura. Es por esto que también es una sentencia a evaluar.
- 4. Predisposición: Otra sentencia importante a evaluar, corresponde a la predisposición que tiene el usuario a realizar alguna accion que ayude a solucionar el problema del ´ usuario afectado.

Por el lado del usuario que asiste al usuario afectado, este tambien tiene la posibilidad ´ de realizar una evaluación. Al igual que la evaluación anterior, esta cuenta de cuatro sentencias, pero se diferencia en que en algunas de ellas el puntaje tiene un valor negativo, de esta manera, se le resta puntos al total que posee el usuario. Con estas sentencias lo que se busca, es que los usuarios se responsabilicen y adquieran una reputacion, para que en ´ otras circunstancias exista confianza por parte de los posibles usuarios que deseen prestar ayuda.

1. No se encontraba en el lugar: Con esta sentencia, se le realiza un descuento al usuario en su puntaje total al usuario afectado al no encontrarse en el lugar que indico la aplicación móvil, ya que el usuario que acude al rescate pierde su tiempo y podría acudir en ayuda a alguna persona que realmente la necesite.

- 2. Emergencia ya Asistida: Se responsabiliza al usuario afectado, realizando una penalización con un puntaje negativo a su puntaje total, por no dar aviso al usuario que acude al rescate que el desperfecto que lo aquejaba con su vehículo ya se encuentra solucionado.
- 3. Solicitud no era emergencia: Esta sentencia, al ser seleccionada por el usuario realiza un descuento al puntaje total, ya que representa un aspecto negativo para el usuario que desea prestar ayuda a una emergencia y esta no lo es.
- 4. Resolución de solución satisfactoria: Consiste en que el rescate termine satisfactoriamente, es decir, que el usuario afectado solucione su desperfecto con la ayuda del usuario que respondió al S.O.S enviado.

El cálculo del puntaje que se le asigna a los usuarios se realiza con la siguiente fórmula:

**PuntajeJustificacion** = sentencia1 + sentencia2 + sentencia3 + sentencia4 **PuntajeTotal** = base + estrellas + PuntajeJustificacion

#### 3.3.2. Niveles

Teniendo el sistema de puntajes definidos, se procede a definir la cantidad de niveles con los que se contara y cuales van a ser los puntajes que se asignaran a cada uno, de ´ manera que el usuario pueda ir escalando y encontrando una mayor dificultad de ascender en cada uno de ellos.

Para la implementación de esta mecánica en particular, se han definido un total de 15 niveles, en los cuales se aumenta la cantidad de puntaje en cada uno de ellos en 10 puntos como se puede observar en el cuadro 3.2. Es decir, para completar el nivel uno es necesario obtener 20 Pts. En cambio, para subir del nivel dos al tres es necesario obtener 30 Pts y asi consecutivamente con los siguientes niveles hasta llegar al último.

Se diseñó de esta manera, para que el usuario tenga un tiempo de progreso en cada nivel mayor al anterior, generando mayor dificultad al avanzar. De esta manera, cada usuario se debe realizar un esfuerzo mayor realizando un número mayor de rescates dentro de la aplicación para avanzar hacia el próximo nivel.

Aunque si existe un aumento en la dificultad de alcanzar el siguiente nivel necesitando una mayor cantidad de puntaje, también es cierto que se decidió no realizar una curva muy alta, que imposibilitara el crecimiento de cada usuario, ya que lo que se busca es que cada uno de ellos se mantenga activo y no encuentre una dificultad que lo impulse abandonar el uso de la aplicación.

En la gráfica 3.1 que se observa a continuación, se puede observar como a medida que aumentan los niveles, también aumenta la cantidad de puntaje a obtener en cada uno de ellos como en una función lineal.

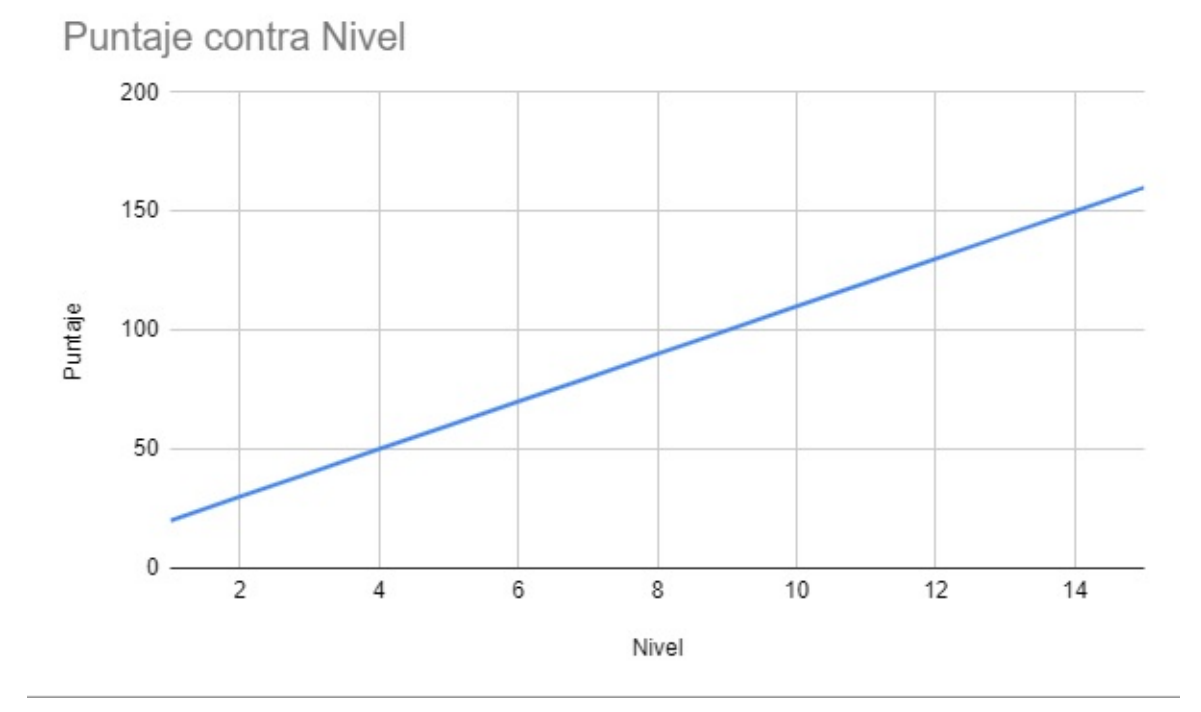

Figura 3.1: Gráfico puntaje nivel

A continuación se puede observar el cuadro 3.3, en el que se describe cada uno de los niveles que se definieron con los puntajes que se necesita obtener para subir al proximo ´ nivel y el reconocimiento que se recibe en cada uno de ellos.

| <b>Nivel</b>   | Puntaje para subir | Logro                               |
|----------------|--------------------|-------------------------------------|
|                | de nivel           |                                     |
| 1              | $0 - 20$           | Medalla de Bronce                   |
| $\overline{2}$ | $0 - 30$           | Medalla de Plata                    |
| 3              | $0 - 40$           | Medalla de Oro, nivel Principiante  |
| 4              | $0 - 50$           | Medalla de Bronce                   |
| 5              | $0 - 60$           | Medalla de Plata                    |
| 6              | $0 - 70$           | Medalla de Oro, nivel Novato        |
| 7              | $0 - 80$           | Medalla de Bronce                   |
| 8              | $0 - 90$           | Medalla de Plata                    |
| 9              | $0 - 100$          | Medalla de Oro, nivel Experimentado |
| 10             | $0 - 110$          | Medalla de Bronce                   |
| 11             | $0 - 120$          | Medalla de Plata                    |
| 12             | $0 - 130$          | Medalla de Oro, nivel Especialista  |
| 13             | $0 - 140$          | Medalla de Bronce                   |
| 14             | $0 - 150$          | Medalla de Plata                    |
| 15             | $0 - 160$          | Medalla de Oro, nivel Experto       |

Cuadro 3.3: Niveles y Logros.

El puntaje total al realizar la suma de todos los niveles da un valor que asciende a 1350 puntos, considerando que un usuario al realizar y completar un rescate puede obtener un máximo de 18 puntos, es necesario que realice el número de 75 asistencias obteniendo la mayor cantidad de puntos entregados para completar hasta el último nivel.

#### 3.3.3. Reconocimientos

Además de entregar puntajes y niveles a los usuarios a medida que val realizando rescates, también es necesario entregar un reconocimiento por su avance y participación para mantener la atención y entusiasmo a seguir ayudando a otras personar. Es por esto, que la entrega de trofeos y medallas en esta mecanica puede representar un status dentro ´ de la comunidad que la aplicación desarrollada crea.

Además, al igual que el puntaje y los niveles, estos reconocimientos tanto para usuarios como para la persona que desarrollo este proyecto, representan un indicador de progreso. A continuacion, se describen cada unas de las medallas y trofeos que son posibles de ´ obtener por cada uno de los usuarios que participan, ya sea entregando o recibiendo la ayuda por parte de los usuarios registrados en la aplicación.

1. Medallas.

Para obtener una medalla es necesario subir de nivel. Se tienen tres medallas, la más importante es la de Oro, luego le sigue la de Plata y finalmente se obtiene la medalla de Bronce así como se puede observar en la figura 3.2.

Las medallas se obtienen en ciclos de tres niveles, en el primero de ellos se obtiene la medalla de bronce que se considera como la de menor valor, luego la de plata y por último la de oro que se define como la más importante de ellas 3. Al completar los tres niveles de este ciclo, el usuario obtiene como premio un trofeo.

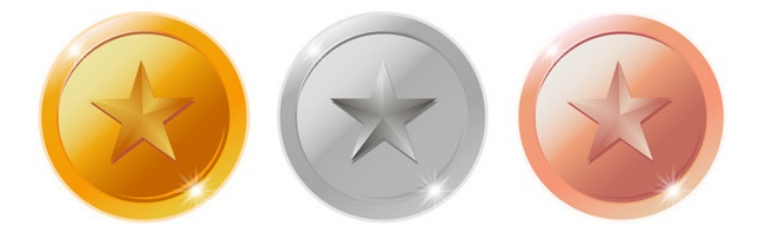

Figura 3.2: Medallas de Oro, Plata, Bronce

2. Trofeos Los trofeos son una parte esencial del, ya que estos entregan un status al usuario dentro de la aplicación, se obtienen al término de cada ciclo, cada uno de estos contempla una cantidad de tres niveles, es decir, el nivel uno, dos y tres son un ciclo, el nivel cuatro, cinco y seis pertenecen a otro ciclo, y así hasta el nivel 15 siendo así cinco ciclos y en cada uno de ellos se entrega un trofeo. El primer trofeo a entregar corresponde al de principiante que se entrega luego de completar los tres primeros niveles, luego de completar los niveles cuatro, cinco y seis corresponde entregar el trofeo de novato. Al completar el nivel nueve, el usuario recibe su trofeo de experimentado. Despues de completar los niveles diez, once y doce el trofeo ´ indica que el usuario ya es un especialista luego de haber completado un total de doce niveles. Por último, se realiza la entrega del trofeo experto, el cual se le hace entrega al usuario, una vez que completa los 15 niveles disponibles en la aplicación. A continuación, en el cuadro 3.4 se puede observar lo descrito anteriormente.

| Nivel completado      | Logro     |
|-----------------------|-----------|
|                       | entregado |
| Nivel 3 principiante  |           |
| Nivel 6 novato        |           |
| Nivel 9 experimentado |           |
| Nivel 12 especialista |           |
| Nivel 15 experto      |           |

Cuadro 3.4: Trofeo que puede obtener el usuario.

Cabe destacar que en la aplicación existe una sección nombrada Logros, en la cual el usuario puede visualizar cada una de los reconocimientos que ha adquirido en el tiempo que lleva participando en los rescates junto a los otros usuarios. Como se puede observar

en la figura 3.3, en primer lugar se observan las medallas obtenidas dentro del ciclo de 3 niveles en el que se encuentra.

En la parte inferior de la pantalla, se observan los logros obtenidos en los que se aumenta su importancia de abajo hacia arriba. Tambien, se puede observar que algunos se ´ encuentran en blanco y negro a diferencia de otros que se encuentran a color, esto es porque los a color son aquellos que ya ha obtenido el usuario, y otros son aquellos a los que puede aspirar a ganar en los siguientes niveles.

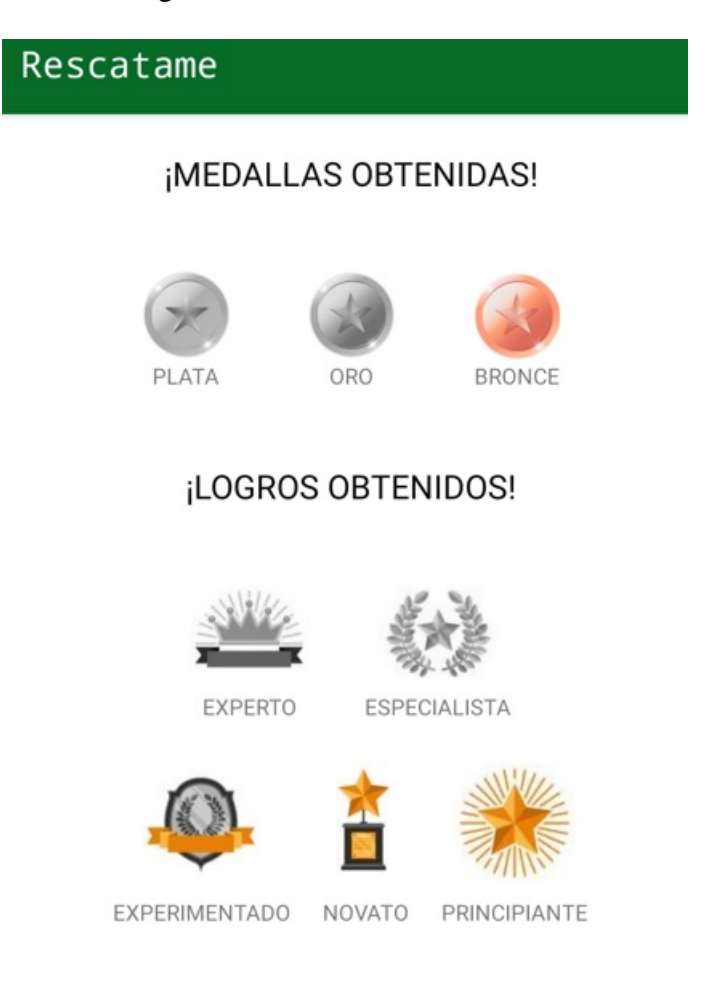

Figura 3.3: Medallas de Oro, Plata, Bronce

# 3.4. Resumen de Capítulo

En el capítulo 3, se muestra la metodología de desarrollo que se eligió para este proyecto y se realiza una descripción de sus principales componentes. También se conocen los elementos de la metodología de evaluación, para realizar la evaluación de los objetivos. Finalmente, se encuentra la gamificacion que permite que el usuario tenga una mayor ´ interacción con la aplicación.

En definitiva este capítulo muestra las definiciones de todo los elementos que forman parte del desarrollo y como se aplican a este proyecto.

# 4. Desarrollo de la Solución

En este capítulo se muestra como se utilizaron las tecnologías y metodologías para el desarrollo de la aplicación móvil. Además, se presenta la evolución de la implementación de la aplicación móvil a lo largo de las iteraciones definidas.

# 4.1. Procedimiento de la asistencia móvil colaborativa

A continuacion, se define una serie de pasos que indican el procedimiento de la asis- ´ tencia móvil colaborativa entre los usuarios.

Usuario 1: Es quien solicita asistencia a otros usuarios

Usuario 2: Es quien responde a la solicitud

- El usuario 1 para iniciar una solicitud de asistencia a otros usuarios, en primer lugar, es necesario:
	- Ir a la interfaz principal de la aplicación.
	- Presionar el boton de S.O.S ubicado en la parte inferior de la interfaz. ´
	- Enviar un mensaje predefinido, o editar este de acuerdo las necesidades.
- El usuario 2 para responder a una solicitud de asistencia es necesario realizar lo siguiente:
	- Seleccionar la notificacion correspondiente a la solicitud y, aceptar inmediata- ´ mente se realiza el envío de una notificación de respuesta al solicitante.
- Luego, leer la información que entrega la aplicación de la dirección en donde se encuentra el afectado y seguir la ruta demarcada en el mapa.
- El usuario 1 al recibir la notificación de confirmación de la asistencia por parte de algún usuario se debe:
	- visualizar la información del usuario y su vehículo de quien acude a la solicitud de asistencia. De ser necesario, el usuario puede enviar un mensaje mediante el chat con información más específica del percance que afecta su vehículo.
- Una vez que los dos usuarios se encuentran y resuelven el problema del vehículo deben:
	- Usuario 1 y 2, terminar el rescate presionando el boton ubicado en la parte ´ inferior de interfaz.
	- El usuario 1 evaluar al usuario 2 en la interfaz que se visualiza despues de ´ terminar el rescate.
	- El usuario 2 evaluar al usuario 1 en la interfaz que se visualiza despues de ´ terminar el rescate.
- Ambos usuarios pueden cancelar la asistencia hasta 1 kilometro antes de reunirse ´ físicamente presionando el botón cancelar en la parte inferior de la interfaz.

# 4.2. Diagramas de Casos de Uso

Para representar la comunicación entre el usuario y el sistema se desarrollan diagramas de casos de usos. En la figura 4.1, se observa el diagrama para enviar solicitud de ayuda a otros usuarios, en donde a la izquierda se observa el usuario que realiza el envío de la petición y, a la derecha se encuentra el usuario destinatario quien responde a la petición y acude al rescate del usuario afectado.

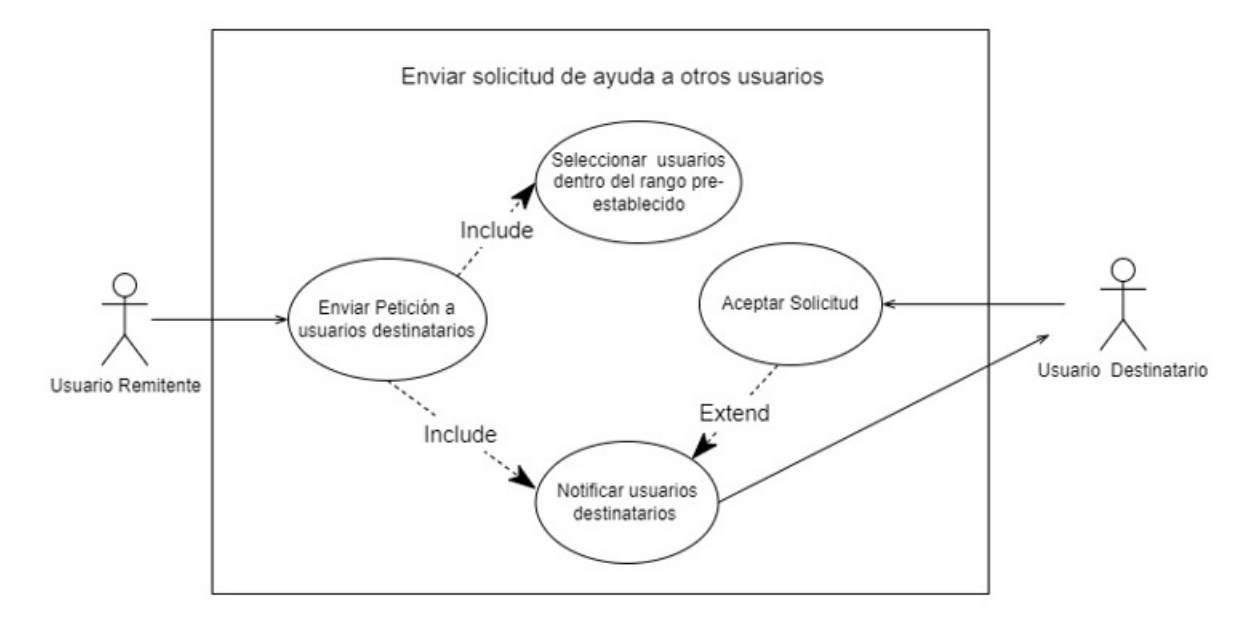

Figura 4.1: Diagrama de negocio del problema

En el anexo de este documento, se pueden observar otros diagramas de casos de usos.

# 4.3. Diagrama de Secuencia

Con el diagrama de secuencia, lo que se busca es modelar la interacción entre los objetos de un sistema, para llevar a cabo el comportamiento de un caso de uso o una parte de este. En el anexo de este documento, se pueden observar otros diagramas de secuencia. A continuación, se observa uno que representa una de las funcionalidades principales del sistema.

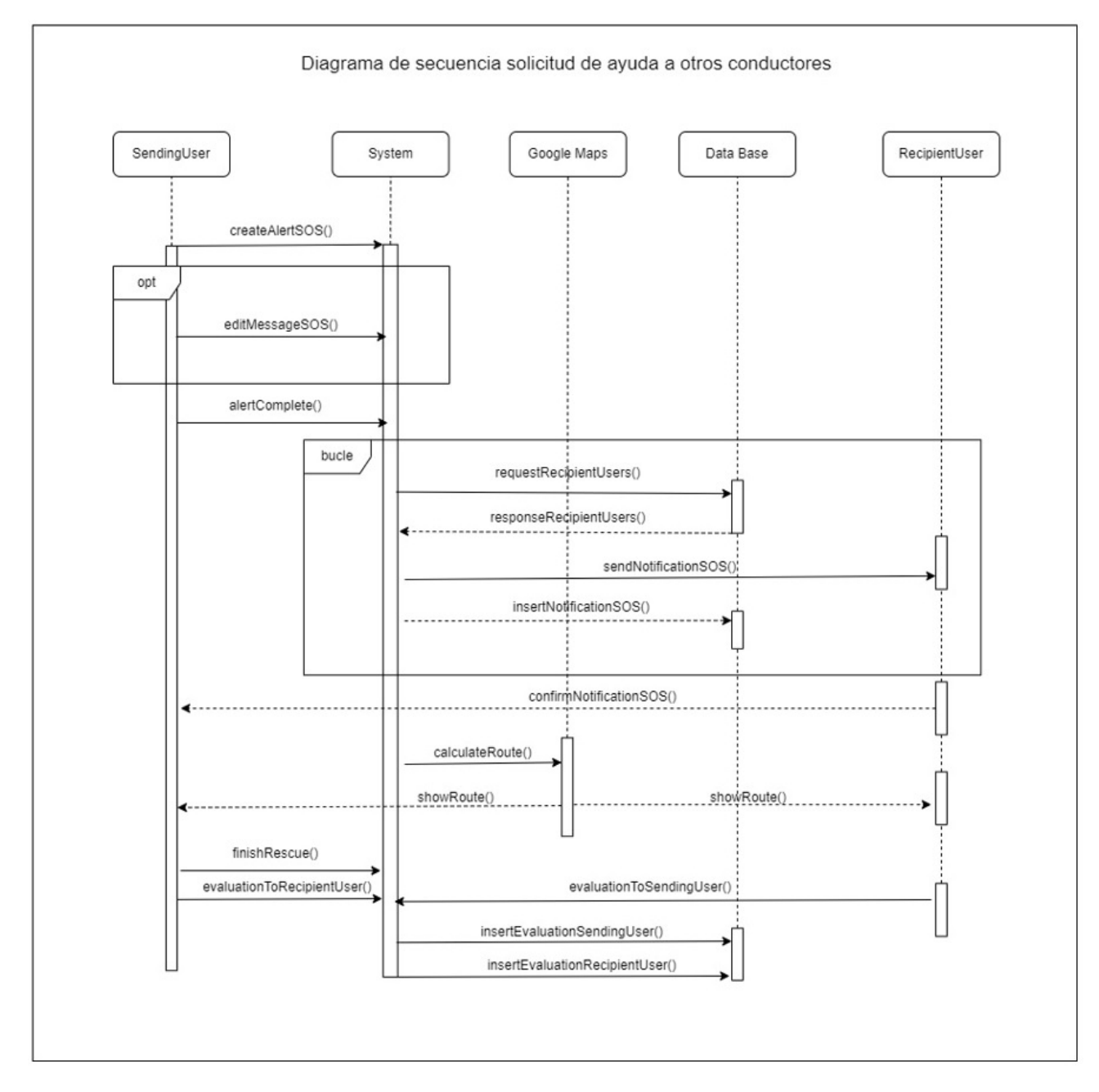

Figura 4.2: Diagrama de secuencia envio de solicitud(S.O.S) ´

En la figura 4.2 que se muestra a continuación, se muestra el diagrama de secuencia para una solicitud de ayuda a otros conductores (envio de S.O.S). Se puede visualizar la in- ´ teracción de ambos usuarios, quien solicita ayuda y quien acude a prestar ayuda. Además, interactúa Google Maps en donde se muestra la ruta entre ambos usuarios, también se observa como se obtienen y registran datos en la base de datos.

# 4.4. Diagrama de Negocio del Problema

En la figura 4.3, se muestra el diagrama de negocio, que permite entender de una mejor manera las principales circunstancias que suceden cuando un usuario tiene algun percance ´ en su vehículo.

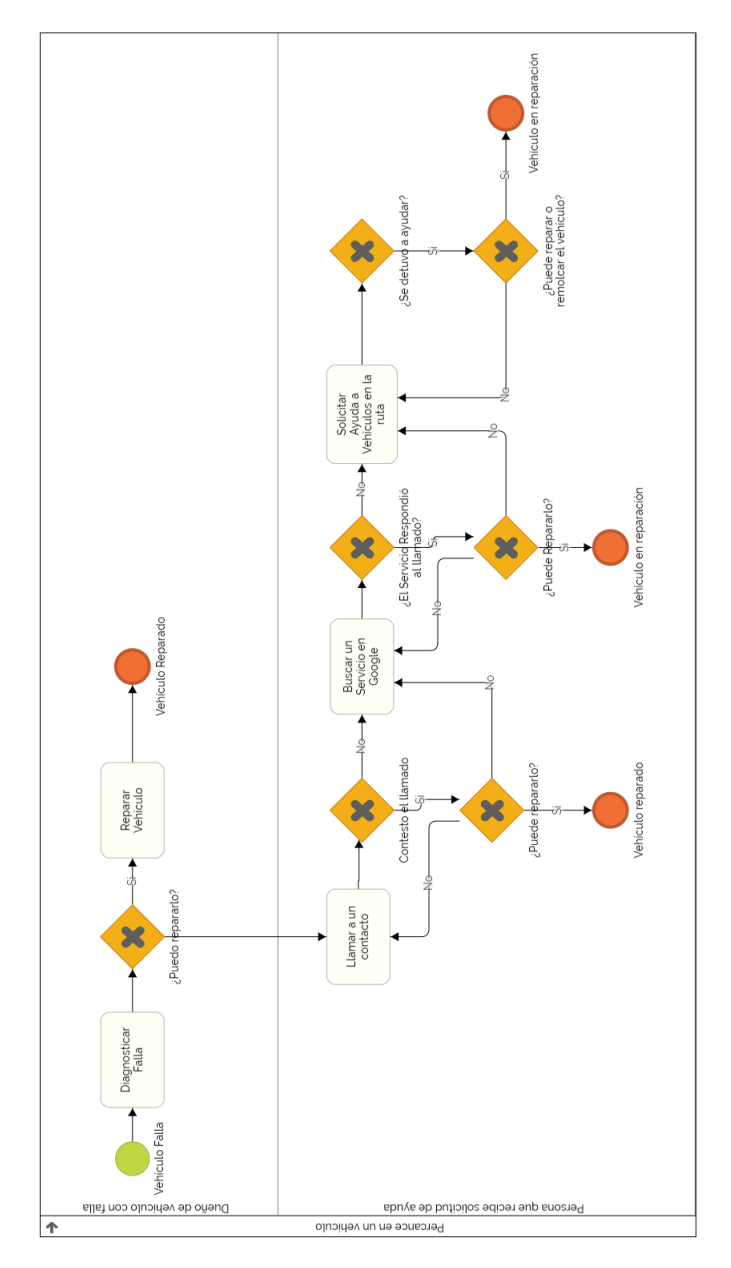

Figura 4.3: Diagrama de negocio del problema

# 4.5. Historias de Usuarios

En esta sección se presenta las historias de usuarios que son la representación de los requisitos utilizados por las metodologías de desarrollo ágiles. Estas historias de usuarios, fueron obtenidas mediante entrevistas a usuarios interesados, el autor y el profesor guía.

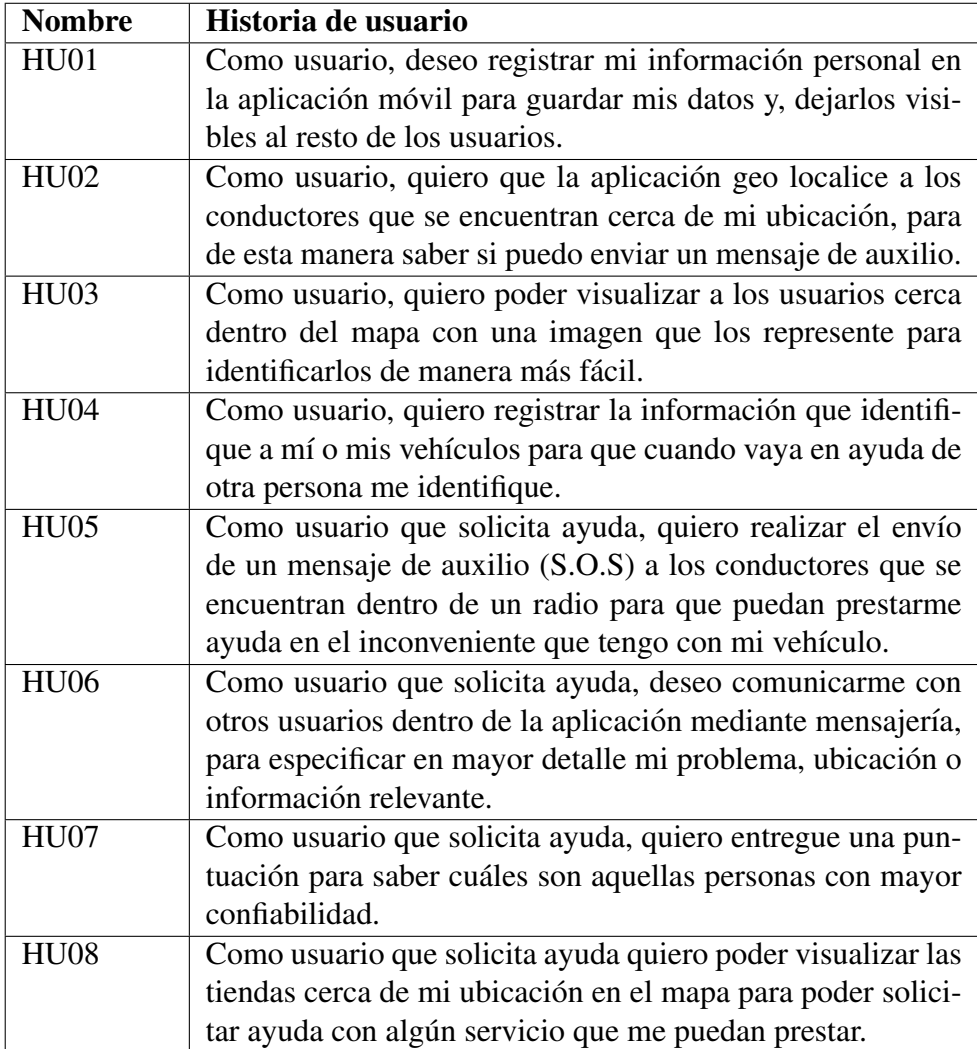

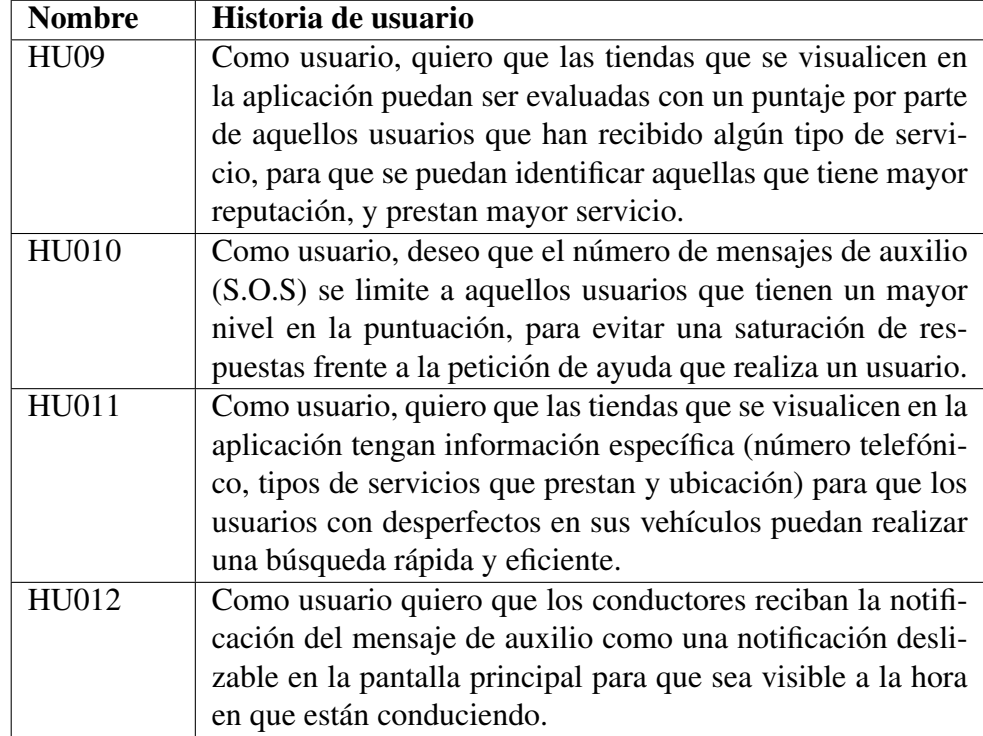

Cuadro 4.1: Historias de Usuarios

# 4.6. Planificación de Sprints

El proyecto se divide en 7 Sprints, los que tienen una duración de 4 semanas cada uno. En cada uno de ellos se busca desarrollar historias de usuarios para que al fin de la cuarta semana se obtenga un prototipo con funcionalidades específicas. Las tareas a realizar en cada iteración se dividen en diseño, implementación y testing.

#### 4.6.1. Planificacion Sprint 0 18-03-2019 – 30-04-2019 ´

El sprint cero es la formulación del proyecto, en donde se realiza la concepción de este. Se obtiene una idea en la cual se analiza el problema para posteriormente darle una solución. En esta etapa se realizan las siguientes tareas.

- Historias de usuarios.
- $\blacksquare$  Definir las tecnologías a utilizar.
- $\blacksquare$  Crear MockUps de la aplicación.
- Crear diagrama de arquitectura física.
- Crear diagrama de arquitectura lógica.
- Crear diagrama de base de datos.
- Desarrollar documento de la formulación del proyecto.

## 4.6.2. Planificacion Sprint 1 01-05-2019 – 27-05-2019 ´

En el sprint uno que comienza una vez se haya completado el sprint cero, se comienza a desarrollar la aplicación móvil. Se implementa lo básico para esta, que es el mapa de Google Maps con el cual se implementaran la mayoría de las funcionalidades. Como por ejemplo la geolocalización de los usuarios y las tiendas, tareas que se detallan a continuación.

- Módulo API de GOOGLE (diseño, creación y conexión de base de datos).
- Diseñar e implementar interfaz de pantalla principal.
- Implementar mapa de Google Maps.
- Desarrollar método que geo localice usuarios y tiendas.
- Revisar y mejorar detalles de la aplicación.
- Avance en informe de memoria (capítulo 1).

#### 4.6.3. Planificacion Sprint 2 28-05-2019 – 05-07-2019 ´

En este sprint fue necesario adelantar una tarea (registro de usuarios). Esto se debe a que con el registro la API de Google entrega un Token, el cual se utilizara en esta ocasion´ para conocer el destino de las notificaciones que se implementan en las tareas que se describen a continuación.

- Desarrollar registro de usuario.
- Desarrollar la identificación de los usuarios y tiendas con una imagen que los represente en el mapa.
- Implementar el servicio de notificaciones de Google Maps.
- Módulo de gestión de notificaciones (diseñar e implementar envío de notificaciones).
- Avance en informe de memoria (capítulo 2).
- Revisar y mejorar detalles de la aplicación.

#### 4.6.4. Planificacion Sprint 3 06-07-2019 – 09-08-2019 ´

Durante el sprint 3, habiendo desarrollado el envío de notificaciones se implementa el recibimiento de estas. Además, es necesario desarrollar la visualización de la información alojada en la base de datos de los usuarios y las tiendas, de esta manera queda a disposición que cualquier usuario. Cabe mencionar, que esta iteración se ve interrumpida en un periodo por dos semanas que corresponden a las vacaciones de invierno. A continuacion´ se describen las tareas a realizar.

- Diseñar e implementar recibimiento de las notificaciones.
- Diseñar e implementar búsqueda de usuarios por nombre o por vehículos.
- Vacaciones de invierno.
- Diseñar e implementar visualización de información de usuarios y tiendas.
- Avance en informe de memoria (capítulo 3).
- $\blacksquare$  Revisar y mejorar detalles de la aplicación.

#### 4.6.5. Planificacion Sprint 4 14-08-2019 – 10-09-2019 ´

En el sprint número cuatro se implementa el rango de búsqueda. Con esta funcionalidad, se puede buscar a los usuarios mediante un rango que varía entre uno y quince kilómetros, este rango viene predefinido en 5 kilometro al momento que el usuario crear una cuenta. También, se implementa el módulo de vinculación de usuarios en donde los usuarios pueden tener una conectividad con aquellas personas que conocen, de manera que puedan interactuar entre ellas mediante un chat. Incluso, en esta iteración se desarrolla una metrica para evaluar a aquellas personas que realizan asistencias o sean asistidos, ´ y evaluar tiendas de acuerdo a los servicios y atenciones que estas entreguen.

- Desarrollar interfaz y método de rango de búsqueda.
- Desarrollar un sistema de mensajería para utilizar entre usuarios.
- Desarrollar módulo de vinculación de usuarios (Buscar usuarios, envío de solicitud, listar amigos).
- Desarrollar interfaz de envío de notificaciones de amistad.
- Desarrollar interfaz para recibir notificaciones de amistad.
- Desarrollar módulo de puntuación (Métrica para usuarios y tiendas).
- Revisar y mejorar detalles de la aplicación.
- Avance de memoria capítulo  $(3 \text{ y } 4)$ .

#### 4.6.6. Planificacion Sprint 5 11-09-2019 – 08-10-2019 ´

En esta iteración se desarrollan los CRUD de los usuarios y los vehículos. En el caso de los usuarios se implementa la edición de la información, en cambio, en los vehículos se crea el agregar, editar y eliminar. Al igual que en los sprints anteriores se avanza en el informe de memoria y se revisan y mejoras detalles que existan en la aplicación que se desarrolla.

- Desarrollar CRUD de usuarios.
- Desarrollar CRUD de vehículos.
- $\blacksquare$  Realizar pruebas a la aplicación.
- Revisar y mejorar detalles de la aplicación.
- Avance en informe de memoria (capítulo  $3 \times 4$ ).

#### 4.6.7. Planificacion Sprint 6 09-10-2019 – 05-11-2019 ´

El sprint 6 es el penúltimo. En la iteración anterior se terminó de desarrollar la aplicacion y ahora corresponde realizar las pruebas mediante una marcha blanca, la que entre- ´ gara posiblemente errores a corregir. Además, se diseña y ejecuta la evaluación para los objetivos con la cual se sabe si estos se cumplieron. Paralelamente a estas tareas se sigue trabajando en el informe de memoria avanzando en el capítulo 5

- Pruebas del proyecto (marcha blanca).
- Diseñar evaluación para los objetivos.
- Ejecutar evaluación para los objetivos.
- Avance informe de memoria(capítulo 5).

#### 4.6.8. Planificacion Sprint 7 06-11-2019 – 18-11-2019 ´

El último sprint es el siete, en esta iteración se tiene la aplicación terminada en un  $100\%$  y se da término al informe de memoria. Tiene una duración de doce días, tiempo asignado a concluir los capítulos 5 y 6.

- $\blacksquare$  Manual de instalación.
- Generación de la APK.
- $\blacksquare$  Termino de informe de memoria (capítulo 1,2,3,4,5,6).

## 4.7. Sprint Backlog

El Sprint Backlog, se constituye por una lista de tareas las cuales deben ser completadas en los sprints que les corresponde a cada uno. Se representa a través de un tablero de tareas, el que hace visible el trabajo que hay que realizar para cumplir con los objetivos. En este marcador son tres las secciones principales (Cosas que hacer, En proceso y Hecho), en cada una de estas columnas se agregan tareas según corresponda. A continuación se muestran figuras en donde aparece la lista de tareas de cada sprint.

#### 4.7.1. Lista de tareas Sprint 1 y Sprint 2

Al inicio de cada sprint, se realiza una lista de tareas que se deben desarrollar durante el Sprint. En la figura 4.4 se observan dos listas correspondientes al Sprint 1 y 2, en el sprint 1 se desarrolla entre otras las historias de usuarios, diagramas de arquitectura tanto física como lógicos. En el sprint 2, algunas de las tareas a desarrollar son el registro de usuarios básico para poder obtener el Token y, así poder entrar a la aplicación, desarrollo de login y diagrama de clases.

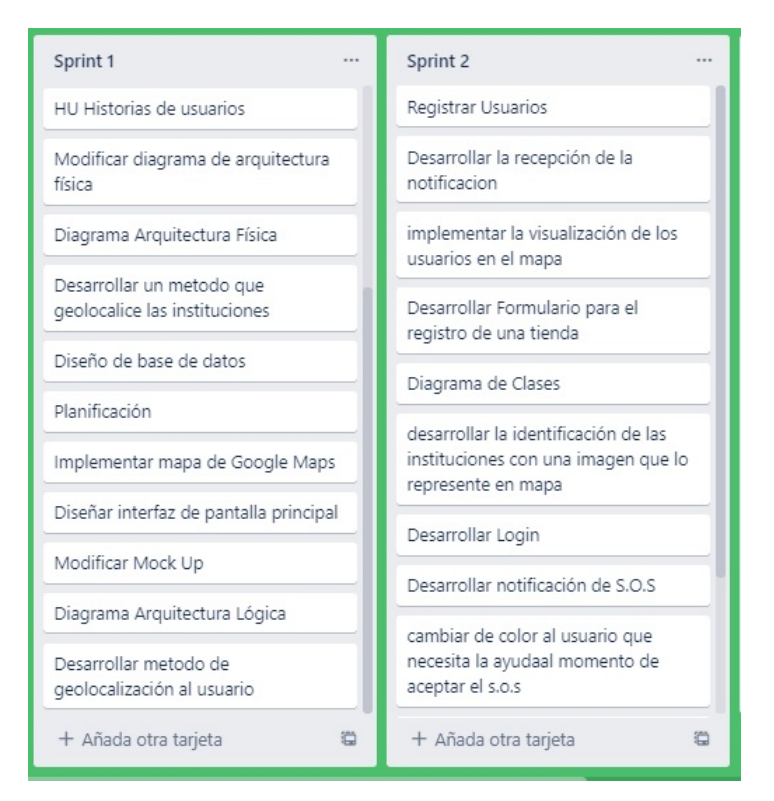

Figura 4.4: Lista de tareas del Sprint 1 y Sprint 2

### 4.7.2. Lista de tareas creadas en el Sprint Backlog de la iteración 3 y 4

Las listas de tareas que se pueden observar en la figura 4.5, corresponden a los Sprints 3 y 4. En el sprint del lado izquierdo se desarrollan tareas tales como, diseñar el envío de mensajes de socorro que son utilizados para solicitar ayuda a otros usuarios cuando ocurre un percance en el vehículo. En el Sprint del lado derecho, se encuentran tareas tales como cargar datos desde la base de datos a la vista de perfil en donde se visualiza toda la información registrada por el usuario.

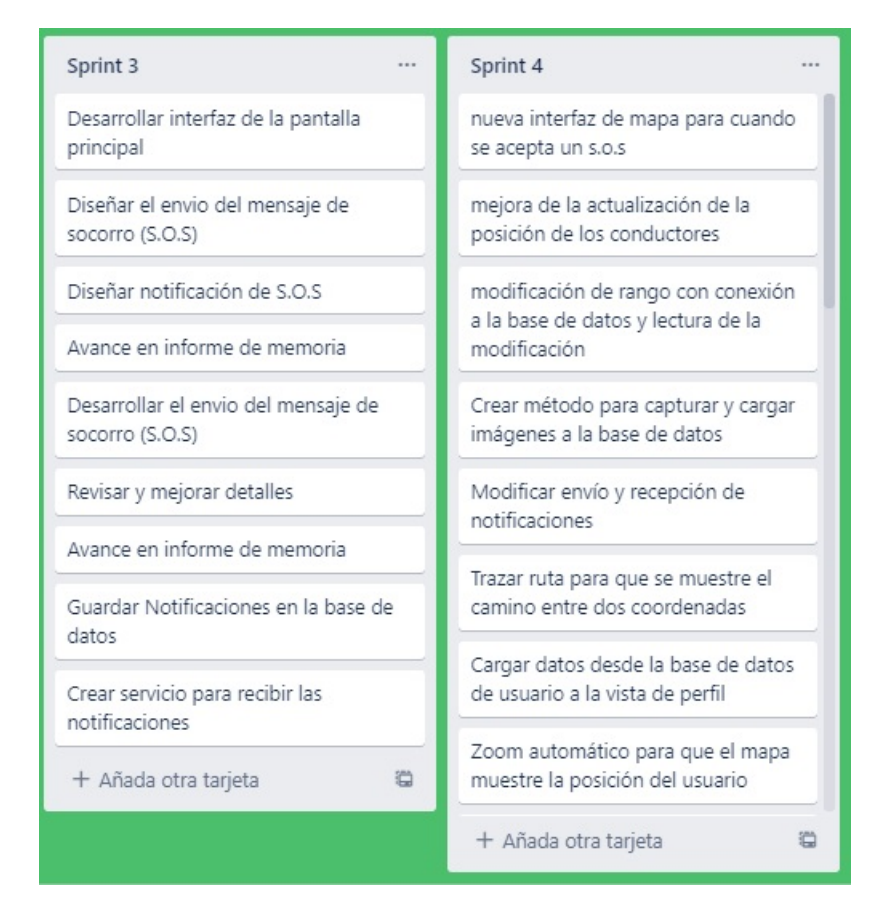

Figura 4.5: Listas de tareas creadas en el Sprint Backlog de la iteración 3 y 4

## 4.7.3. Lista de tareas creadas en el Sprint Backlog de la iteración 5 y 6

En el Sprint 5, se observa en la figura 4.6 que entre la lista de tareas se encuentran el desarrollo del registro, edición y eliminación de vehículos. En el sprint 6 ya disminuyen las tareas, esto para dedicar mayor tiempo al desarrollo del informe de memoria.

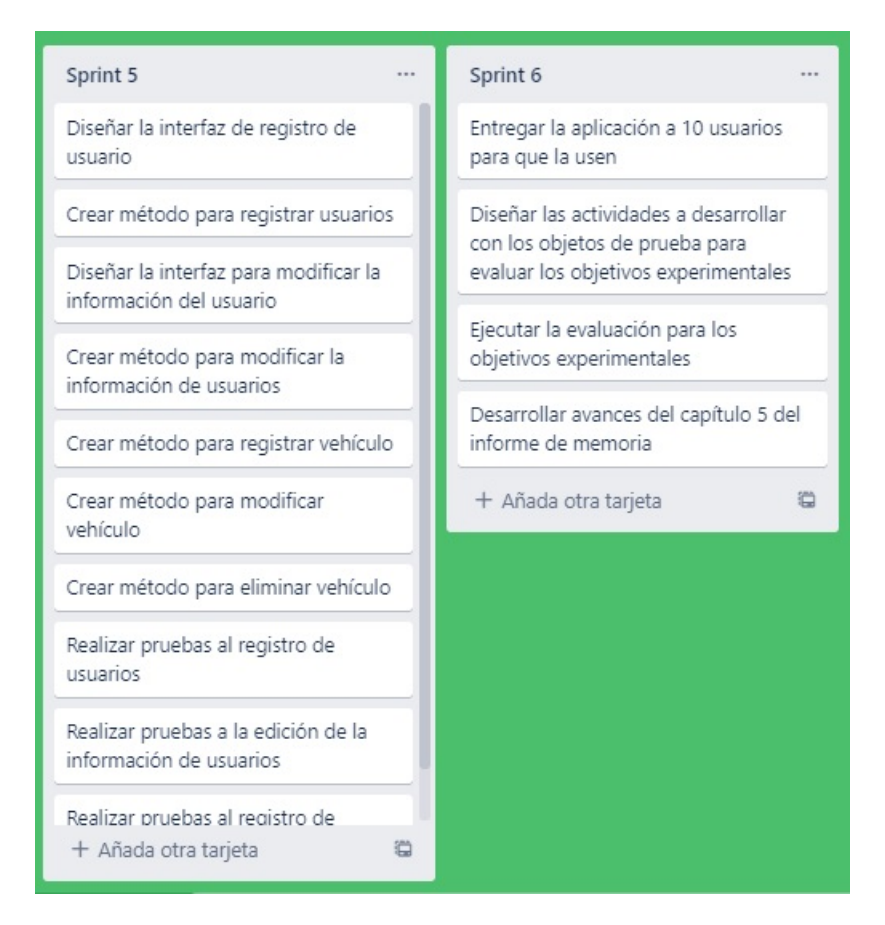

Figura 4.6: Listas de tareas creadas en el Sprint Backlog de la iteración 5 y 6

## 4.7.4. Lista de tareas creadas en el Sprint Backlog de la iteración 7

El Sprint 7, tiene una duración menor en comparación a los anteriores, por lo que se ejecutan menor número de tareas para dar término al proyecto como se visualiza en la figura 4.7. Por ejemplo, crear un manual de uso para el usuario en donde se especifica como se ejecutan cada una de las funcionalidades.

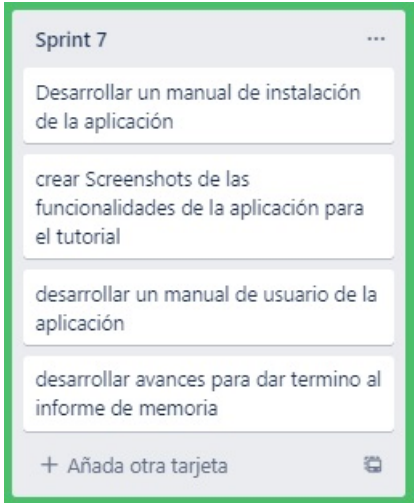

Figura 4.7: Listas de tareas creadas en el Sprint Backlog de la iteración 7

## 4.8. Diseño

En esta seccion, se muestran y describen como son utilizados los elementos, herra- ´ mientas y plataformas que involucran la construcción del diseño de la aplicación, algunos de ellos son el desarrollo de Mockups, diseño arquitectónico, diseño de bases de datos y su implementación.

#### 4.8.1. Prototipo Estatico ´

En el periodo de la concepción del proyecto, después de obtener las historias de usuarios y definir las tecnologías a utilizar, se procede a crear una representación de la aplicación que se desarrolló (Mockups). Este proceso consiste en transformar las ideas que se tienen sobre la aplicación móvil en prototipos estáticos, que fueron creados en la herramienta JustinMind<sup>1</sup>. A continuación, se muestran algunas imágenes de las funcionalidades principales de la aplicación.

En la figura 4.8, se observa la interfaz de inicio de sesion del usuario donde se debe ´ colocar un correo y contraseña registrados en el sistema. En la parte inferior, se despliega las acciones de registro de nuevas cuentas y recuperación de la contraseña registradas.

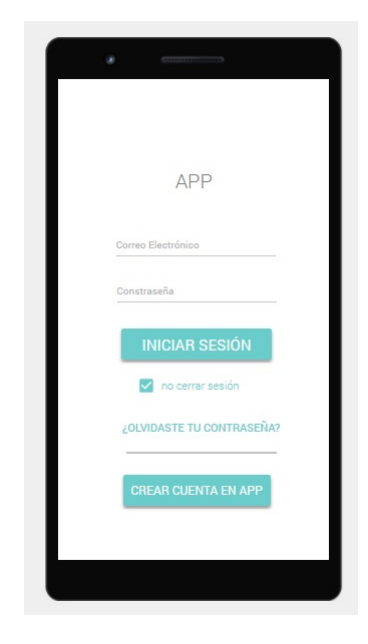

Figura 4.8: Prototipo Inicio de Sesion´

<sup>1</sup>https://www.justinmind.com/

Para el registro de una nueva cuenta el usuario debe realizar dos pasos: Registro de datos y Registro de cuenta. La figura 4.9, muestra el registro de datos solicitados al usuario: nombre, apellido, correo electrónico y apodo. La figura 4.10, muestra el registro de cuenta mediante el ingreso de un número telefónico seguido de la contraseña con su respectiva confirmación.

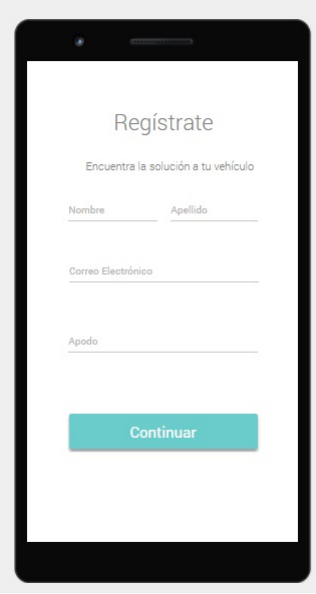

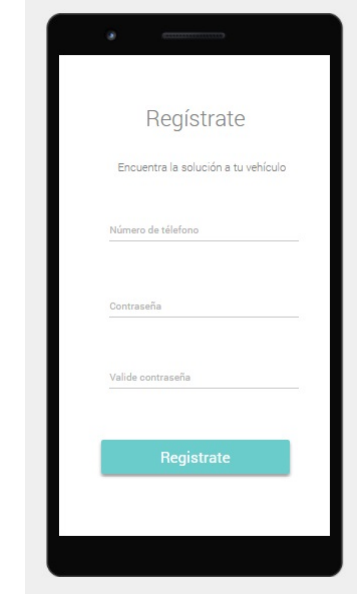

Figura 4.9: Prototipo Primera Interfaz de Registro de Usuario

Figura 4.10: Prototipo Segunda Interfaz de Registro de Usuario

Al iniciar sesión, la primera vista que se despliega es un mapa con la ubicación del dispositivo y, un botón de S.O.S. La figura 4.11, muestra en la parte superior dos botones. El primer botón superior de derecha a izquierda es el de conductores cuya finalidad consiste en mostrar a los usuarios que se encuentran cerca. El segundo boton muestra tiendas cuya ´ finalidad es mostrar en el mapa solamente las tiendas que estan registradas. ´

La información que el usuario proporcionó al realizar el registro como nombre, correo, vehículo y la información de puntajes y niveles se muestran en el perfil de usuario como se puede visualizar en la figura 4.12.

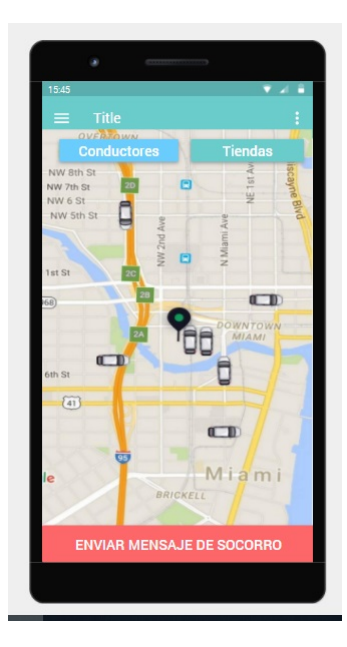

Figura 4.11: Prototipo Interfaz Principal

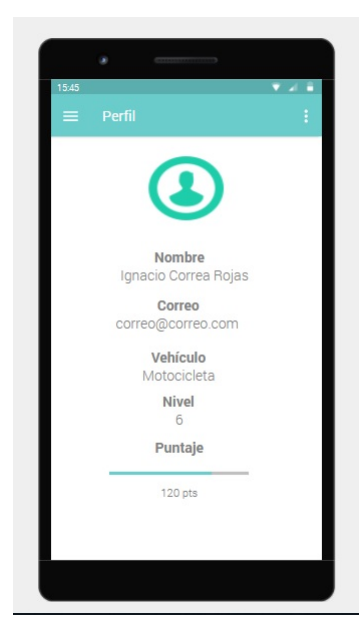

Figura 4.12: Prototipo Perfil de Usuario

## 4.8.2. Arquitectura

La arquitectura de software de la aplicación móvil, consiste en definir la estructura del sistema que permita comprender elementos de software que son necesarios. Además, en la arquitectura de software se define la relación entre los elementos de software a través de la implementación de un patrón arquitectónico. A continuación, se describe la arquitectura física y lógica de la aplicación móvil.

#### 4.8.2.1. Arquitectura Física

La arquitectura física permite visualizar los componentes físicos y, muestra como interactúan entre ellos para que el sistema funcione de acuerdo a la solución que se desea.

La arquitectura física definida para la aplicación móvil es Cliente-Servidor. La arquitectura cliente-servidor consiste en peticiones de datos o información a un servidor a través de la aplicación móvil instalada en un dispositivo Android.

En la figura 4.13 muestra la arquitectura cliente-servidor. Los usuarios pueden hacer peticiones mediante teléfonos móviles que están conectados a internet mediante redes 3g/4g o vía Wifi. Los teléfonos tienen instalado la aplicación móvil, que requiere el acceso a GPS para localizar la ubicación. Luego, todas estas peticiones y envío de datos se realiza a través de internet a dos servidores. Los servidores que interactúan con la aplicación móvil son: Google Maps y Firebase. Ambos servidores proporcionan coordenadas para establecer geolocalización y, para almacenar los datos que maneja la aplicación móvil.

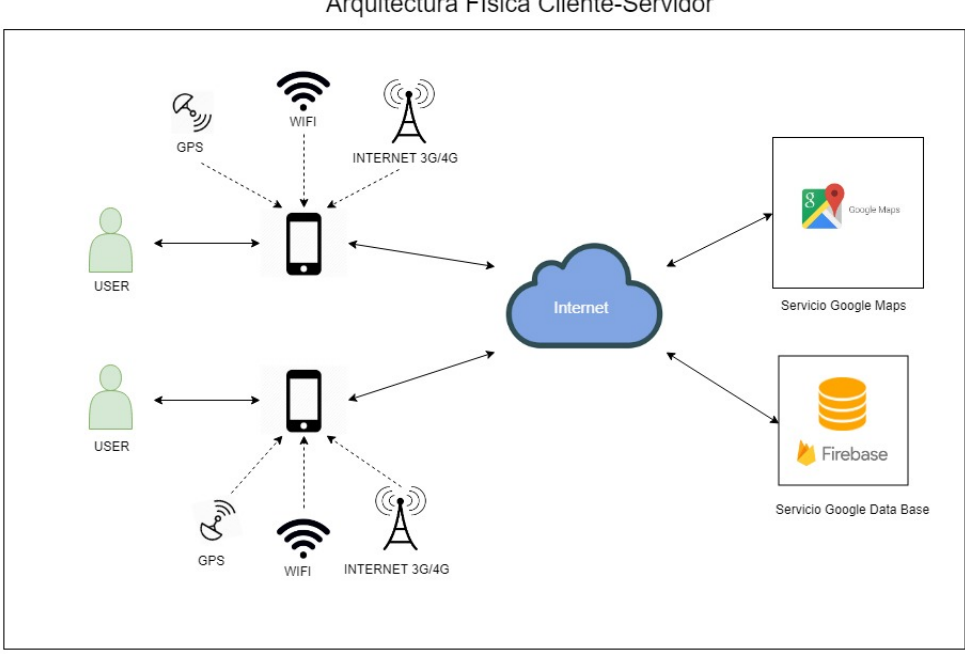

Arquitectura Física Cliente-Servidor

Figura 4.13: Diagrama Arquitectura Física

En el caso de la aplicación móvil, los usuarios realizan peticiones a los servidores de Google Maps para obtener información de localizaciones en el mapa y rutas en el caso de que se esté realizando un rescaten. También, se realizan peticiones a los servidores de Firebase para obtener los datos alojados en la base de datos.

#### 4.8.2.2. Arquitectura Lógica

La arquitectura lógica es la encargada de definir los componentes lógicos que componen e interactúan en el sistema. En este tipo de arquitectura, pueden existir subsistemas que se encargan de administrar funcionalidades, así como también macro-funciones. Para este proyecto en específico, se implementa una arquitectura lógica con patrón de diseño Modelo-Vista-Controlador (MVC).

La figura 4.14, muestra las tres capas de MVC para la implementación de la aplicación móvil. La capa vista contiene las vistas/interfaces de la aplicación que interactuarán con el usuario final. La capa controladora contiene implementaciones que permiten flujo de informacion entre la capa de vista y los datos. Finalmente, la capa de modelo contiene una ´ representación de los datos que maneja el sistema, su lógica de negocio y su mecanismo de persistencia.

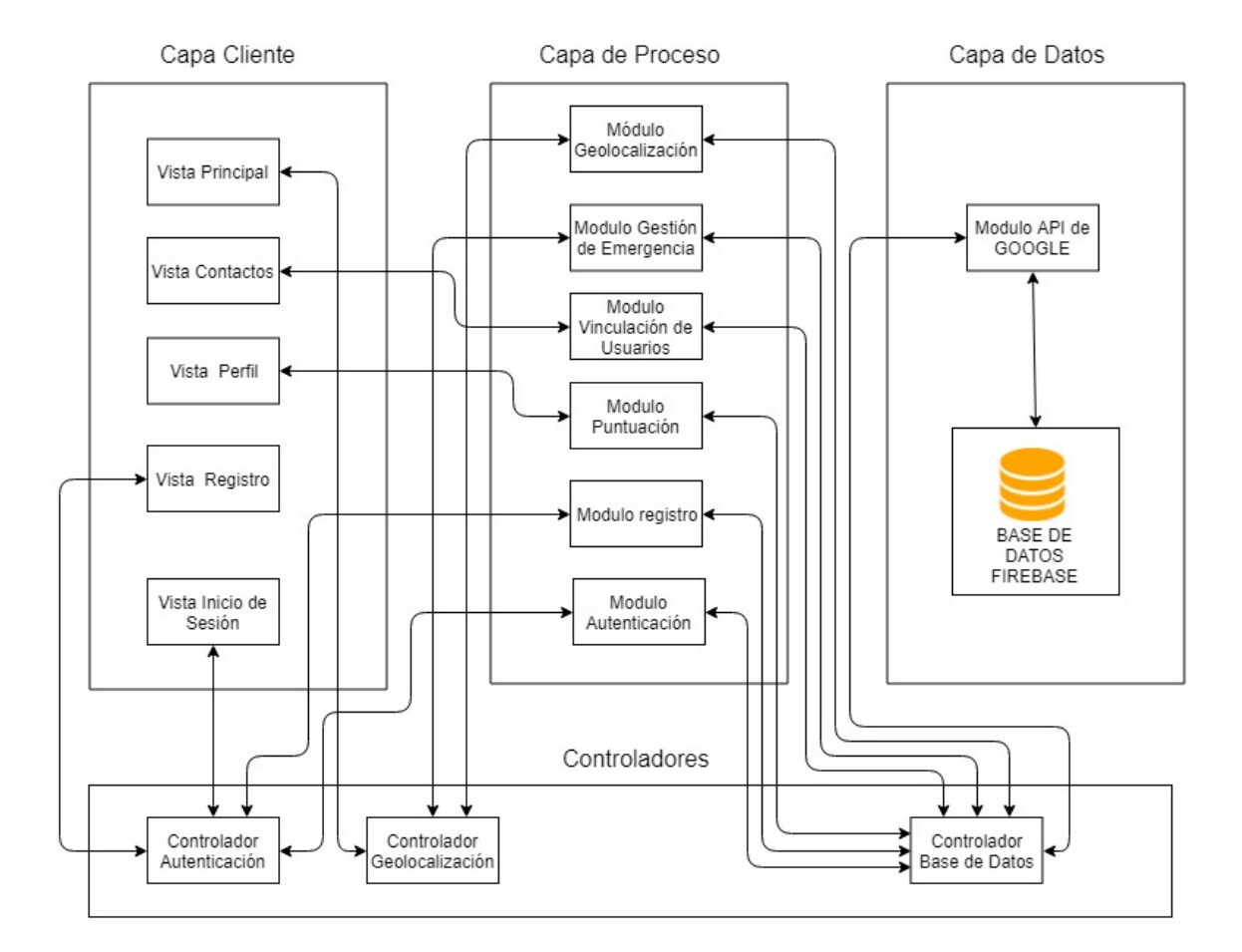

## Arquitectura Lógica

Figura 4.14: Diagrama Arquitectura Lógica

# 4.9. Diagrama de Clases

El diagrama de clases [42] entrega una descripción de los tipos de objetos de un sistema, así como los distintos tipos de relaciones que puedan existir entre ellos. Es una técnica para el modelado conceptual de un sistema de software, la cual suele recoger los conceptos clave del modelo de objetos subyacente al metodo orientado a objetos que la incorpora. ´

En la figura 4.15, se observa el diagrama de clases de la aplicación móvil, las clases que se pueden visualizar son: *Evaluación* que tiene relación con tienda y usuarios. Tienda que se relaciona solamente con la evaluación, cada tienda puede tener más de una evaluación por parte de los usuarios. El *mensaje* es un tipo de notificación, que recibe o envía el

usuario. La *Recompensa* las obtienen los usuarios a medida que suben de nivel, su relacion´ es exclusiva. El *Vehículo* pertenece al usuario, en esta aplicación él no puede crear una cuenta si no posee a lo menos uno de estos, El *Usuario* es la clase que tiene relacion con ´ todas las demás. La clase *Amigo* está vinculada a usuario y este puede tener muchos de este tipo. Cabe destacar que por simplicidad de la figura se omitieron tanto los metodos ´ secundarios como los Setters y Getters.

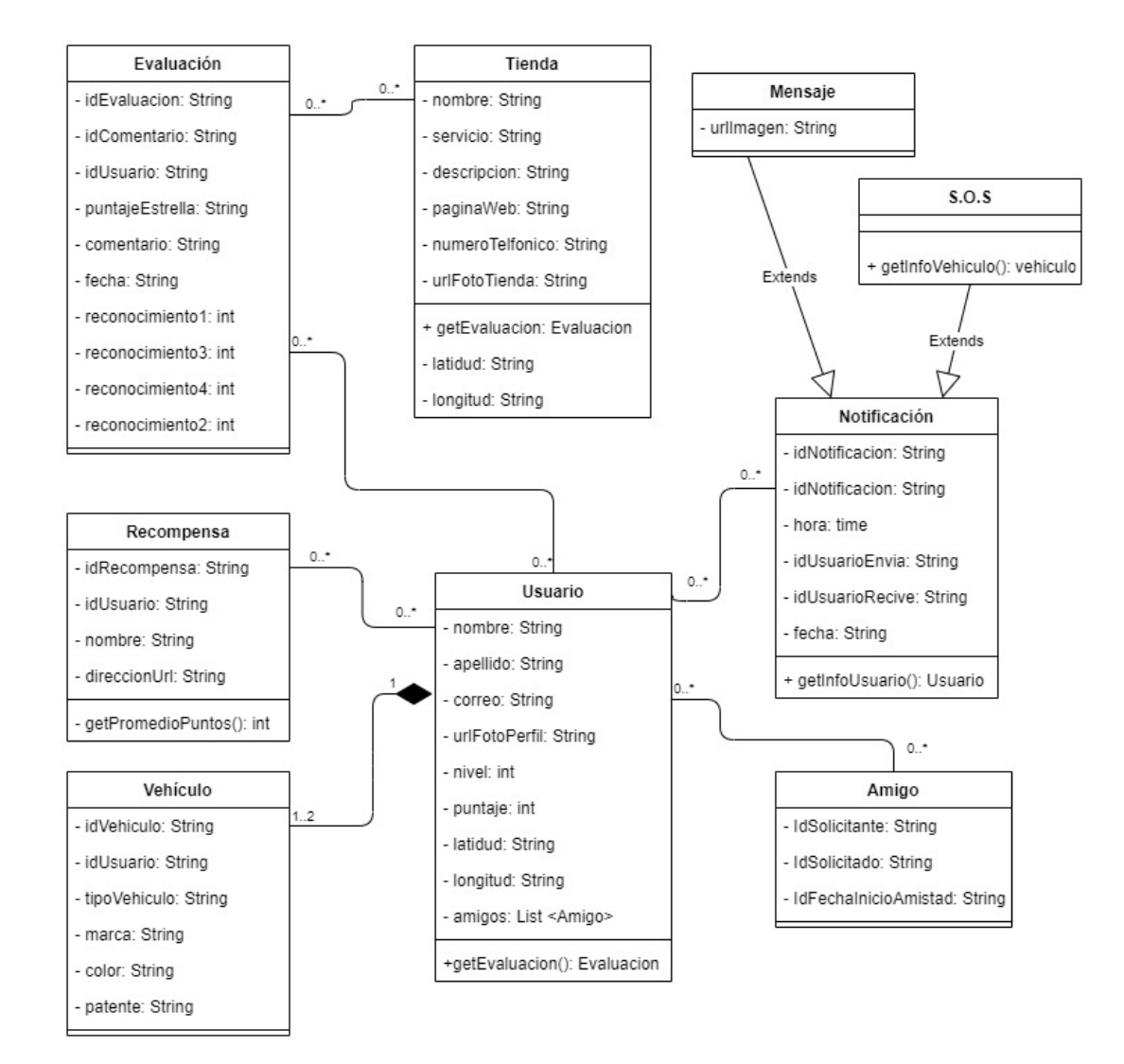

Figura 4.15: Diagrama de Clases

#### 4.9.1. Base de Datos

El manejo de información del proyecto, se realiza a través de una base de datos no relacional. Las bases de datos no relacionales poseen ventajas frente a bases de datos relaciones en términos de acceso fluido a datos, acceso de múltiples consultas al mismo tiempo, o persistencia de datos en la nube.

#### 4.9.1.1. Implementación de RealTime DataBase

Firebase Realtime Database es un servicio que se aloja en la nube, los datos se almacenan en formato JSON y se sincronizan en tiempo real con cada cliente conectado. Cuando se compilan aplicaciones multiplataformas con SDK de iOS, Android y JavaScript, todos los usuarios comparten una instancia de Realtime Database y reciben actualizaciones automáticamente con los datos más recientes.

## Formato Externo de la Base de Datos.

Al ser una base de datos no relacional, Firebase almacena los datos en formato JSON que permite guardar objetos como se puede apreciar en la figura 4.16. Los objetos guardados, se rigen por una estructura que permite un acceso rápido y estructurado a los datos. La figura 4.17, muestra un ejemplo de la estructura de datos almacenados en formato JSON de peticiones realizadas por los usuarios.

> rescatapp-249101 **D**-Evaluacion EvaluaciónUsuarioRescata EvaluaciónUsuarioRescatado NotificacionDataBase RangoBusqueda **D** Tiendas UbicacionConductor **D**-Usuarios **D**-Vehiculos  $\mathbf{a}$  - chat

Figura 4.16: Base de Datos Firebase Real Time

## Formato Interno de la Base de Datos.

La figura 4.17, muestra los datos almacenados en el interior de cada objeto. En este caso se puede observar la instancia de una notificacion cuyos datos son: fecha, mensaje, y ´ nombre de la persona de quien la envío. La aplicación móvil hace uso de las notificaciones en instancias para enviar un S.O.S, responder un S.O.S, notificar la recepción de mensajes, o cancelar un rescate.

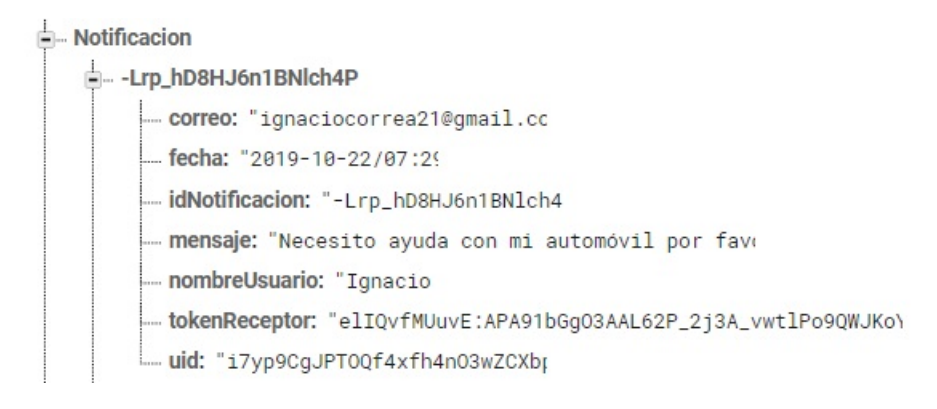

Figura 4.17: Notificaciones en la Base de Datos

#### 4.9.1.2. Implementación Autenticación

La autenticación se utiliza en esta aplicación para validar el ingreso de los usuarios. Se implementa el servicio de autenticación de Firebase el cual posee varios proveedores de acceso. La figura 4.18 muestra una lista de varios proveedores de acceso, pero para este proyecto se usa el método de acceso de correo electrónico/contraseña los que son requeridos al usuario al momento de crear una cuenta en la aplicación móvil. Una vez que los datos son ingresados, estos son enviados al servicio y este se encarga de verificar que no existe otra cuenta igual, si no es as´ı se procede a guardar los datos. Cuando el usuario desea ingresar a su cuenta, ingresa sus datos y se realiza la verificación de estos mediante una consulta a los datos guardados, si estos son correctos el usuario puede ingresar a su cuenta, de lo contrario se realiza una denegación.

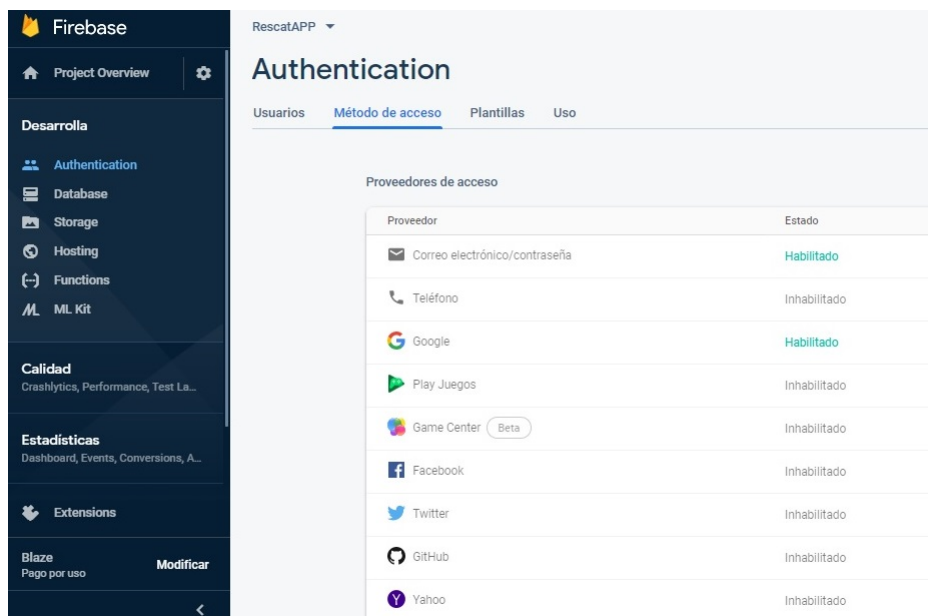

Figura 4.18: Método de acceso

#### 4.9.1.3. Implementación Storage

Así como Firebase ofrece una base de datos para guardar la información que van generando los usuarios, también ofrece un Storage para guardar las imágenes que sean necesarias como se aprecia en la figura 4.19. Las imagenes que se guardan en este servicio ´ son la foto de perfil de usuario, las imágenes que se envían mediante el chat con el que cuenta la aplicación, las imágenes de las tiendas que están registradas y las imágenes de los logros y medallas que los usuarios obtienen cada vez que van subiendo de nivel. A cada una de las imágenes que se suben, la plataforma le asigna un *id* que las identifica, de esta manera al momento de necesitar obtener alguna de ellas se realiza la petición con este *id* y se descarga.

| <b>K</b> Firebase                                        |                  | RescatAPP -  |                                                                                     |                          |            | Ir a la documentación<br>л               | O |
|----------------------------------------------------------|------------------|--------------|-------------------------------------------------------------------------------------|--------------------------|------------|------------------------------------------|---|
| <b>A</b> Project Overview                                | $\bullet$        |              | <b>Storage</b>                                                                      |                          |            | $\boldsymbol{Q}$                         |   |
| <b>Desarrolla</b>                                        |                  | <b>Files</b> | Rules<br>Usage                                                                      |                          |            |                                          |   |
| <b>Authentication</b>                                    |                  |              |                                                                                     |                          |            |                                          |   |
| 星<br>Database                                            |                  |              | C=D gs://rescatapp-249101.appspot.com                                               |                          |            | t Subir archivo<br>$\vdots$<br><b>R3</b> |   |
| <b>Storage</b><br>a<br>◎<br><b>Hosting</b>               |                  | □            | Nombre                                                                              | Tamaño                   | Tipo       | Modificación más<br>reciente             |   |
| $\Theta$<br><b>Functions</b>                             |                  | $\Box$       | Evaluacion/                                                                         | $\sim$                   | Carpeta    | $\sim$                                   |   |
| ML ML Kit                                                |                  | $\Box$       | Imagenes_chat/                                                                      | $\sim$                   | Carpeta    | ۰                                        |   |
| Calidad<br>Crashlytics, Performance, Test La             |                  | $\Box$       | Tiendas/                                                                            | $\overline{\phantom{a}}$ | Carpeta    | ۰                                        |   |
| <b>Estadísticas</b><br>Dashboard, Events, Conversions, A |                  | $\Box$       | Usuarios/                                                                           |                          | Carpeta    |                                          |   |
|                                                          |                  | $\Box$       | imagenes_chat/                                                                      | $\equiv$                 | Carpeta    | ۰                                        |   |
| <b>Extensions</b><br>Ł                                   |                  | $\Box$       | tiendas/                                                                            | $\sim$                   | Carpeta    | $\sim$                                   |   |
| Blaze<br>Pago por uso                                    | <b>Modificar</b> | $\Box$       | 87432987-emoji-emoticon-expression-faces-icons-no-reation-avatar-clipart-vector.jpg | 19.25 KB                 | image/jpeg | 22 oct. 2019                             |   |
|                                                          | ≺                |              |                                                                                     |                          |            |                                          |   |

Figura 4.19: Storage de Firebase

#### 4.9.1.4. Implementación de Firebase Cloud Messaging

Firebase Cloud Messaging es una multiplataforma para mensajes y notificaciones para Android, IOS y aplicaciones web gratuita. Esta plataforma se utiliza en la aplicacion´ creada para enviar y recibir notificaciones para dos funcionalidades diferentes, mensajes y solicitudes. Cada vez que un usuario envía un mensaje a otro, se realiza el envío de una notificación con el nombre de quien y que envía. Las solicitudes pueden ser variadas, se usa para enviar una solicitud de amistad a otro usuario, tambien para enviar el s.o.s y ´ solicitar ayuda, para notificar al usuario afectado que alguien ya acepto acudir al rescate, cuando se cancela o se termina un rescate.

La implementación a nivel de código no es tan compleja, se implementó una clase notificación que cuanta con los métodos que se necesitan, y es la encargada de realizar la conexión con el servicio de Cloud Messaging mediante una clave de autenticación y una URL que contiene la direccion de la API a utilizar. Cada usuario registrado en la ´ aplicación, posee un código único que lo identifica de nombre Token que es entregado por las librerías de Google Firebase Database, que ayuda al servicio a saber a qué usuario en específico se debe entregar la notificación.

### 4.9.2. Gestion de desarrollo de proyecto ´

Para mantener la gestion de desarrollo del proyecto, se utiliza un controlador de ver- ´ siones llamado GitHub. Este controlador de versiones permite almacenar y actualizar proyectos a medida que se vayan realizando cambios mediante el uso de Git y su interfaz GitKraken. Para realizar la actualizacion de un proyecto, en primer lugar es necesario ´ realizar un Commit en donde se describen los cambios realizados a una version antigua. ´ Luego del Commit se realiza un Push con el cual se ejecuta la actualización y se guardan los cambios en GitHub.

### 4.9.3. Gestión Metodológica del Proyectos

Para la gestión metodológica del proyecto, se utiliza Trello $^2$ . Trello, es una plataforma que permite configurar un tablero Kanban, de esta manera se pueden ordenar y priorizar las tareas cronológicamente para su desarrollo.

Como se puede ver en la figura 4.20 el tablero se organiza en diferentes columnas que permiten gestionar el avance y desarrollo de las tareas planificadas. En el caso particular del proyecto se define tres columnas que son: la primera corresponde a las cosas que hacer, en esta sección se especifican las tareas que hay que realizar durante el sprint, cada iteración tiene una fecha de inicio y termino. La segunda columna corresponde a en proceso, en ella se encuentran aquellas tareas que están siendo ejecutadas. La tercera y última columna corresponde a hecho, a esta se mueven todas aquellas tareas que fueron finalizadas en la columna anterior.

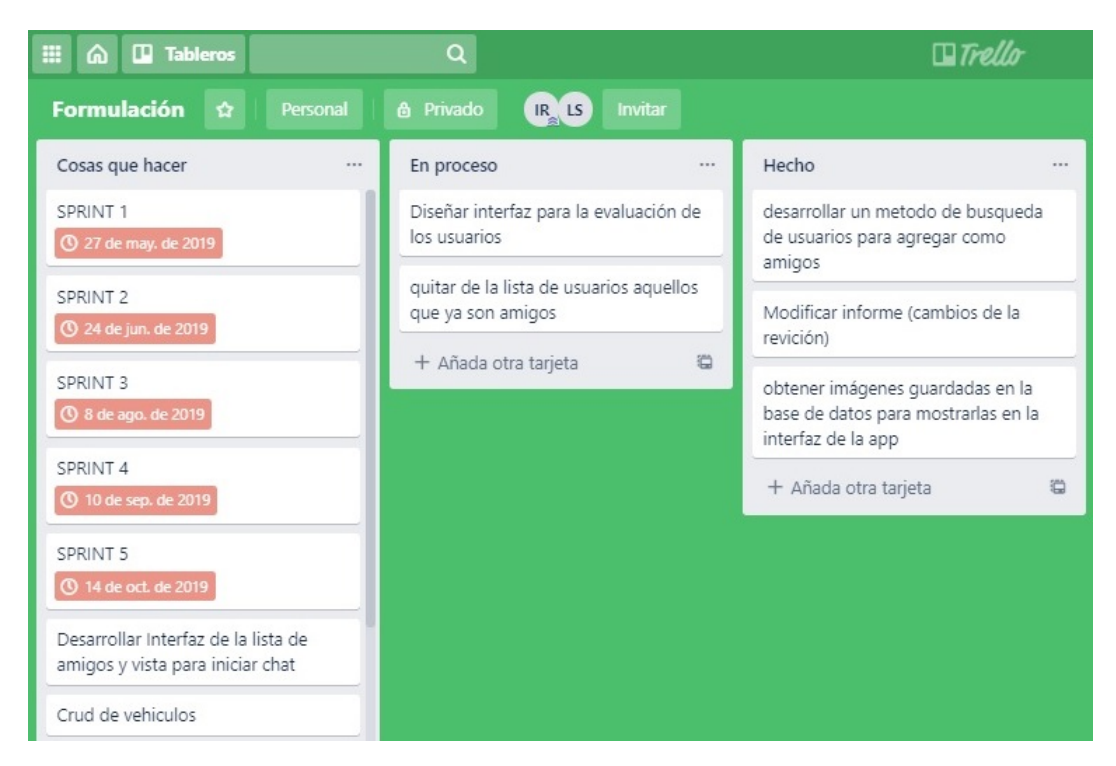

Figura 4.20: Tablero Kanban Sprint 5

<sup>2</sup>https://trello.com/es

## 4.10. Desarrollo Aplicación Móvil

A continuación se realiza una descripción sobre el desarrollo de la aplicación móvil llamada *RESCÁTAME*, Para realizar una mejor explicación, se utilizan imágenes de apoyo de las interfaces que muestran diferentes tipos de funcionalidades. Para realizar la construcción de la aplicación, se toman en cuenta tres diagramas presentados anteriormente: el diagrama de arquitectura lógica en donde están los módulos a implementar y la comunicación que debe existir entre ellos, el diagrama de arquitectura física que ayuda a visualizar como se interactúa con el hardware necesario para cumplir con el objetivo, y por último, pero no menos importante, el diagrama de clases que expresa cuales son y como se rela- ´ cionan las clases.

### 4.10.1. Inicio de Sesion´

Para iniciar sesión en la aplicación móvil, es necesario que el usuario ingrese su correo y contraseña en las secciones indicadas en la figura 4.21. Al momento de presionar el botón de iniciar sesión, el servicio de Google realiza una comprobación y entrega una respuesta: 1) si los datos no son válidos, se muestra un mensaje para que el usuario vuelva a ingresar los datos esta vez de manera correcta, 2) si los datos son los correctos, la aplicación despliega un mensaje de bienvenida y permite el acceso a la página principal de la aplicación.

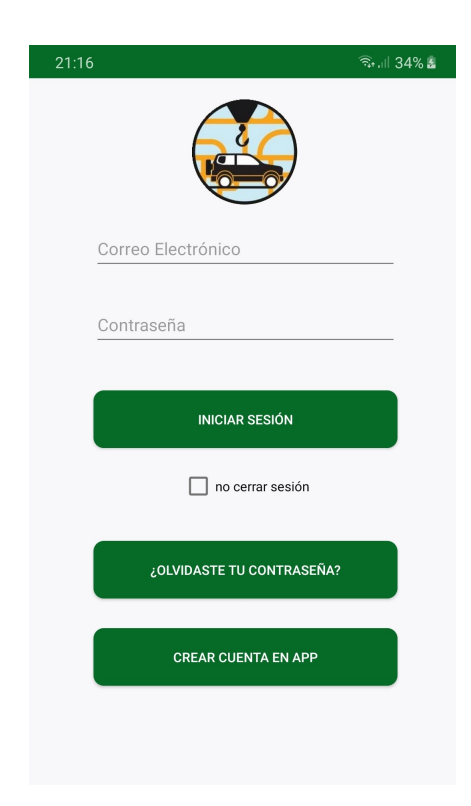

Figura 4.21: Interfaz Principal de Inicio de Sesion´

## 4.10.2. Restablecer Contraseña

En la misma interfaz de inicio de sesión se encuentra un botón que dice " $i$ OLVIDAS-TE LA CONTRASEÑA?", al presionar este aparece la interfaz de la figura 4.22 con una sección para ingresar el correo electrónico con el cual se creó la cuenta. Al momento de apretar el botón restablecer, se envía una petición al servicio de Firebase que aloja los datos de la cuenta, y envía un correo electrónico con un link el cual se realiza una redirección a una página web en donde se crea una nueva contraseña. Después, solo basta con ingresar a la aplicación con la nueva contraseña.

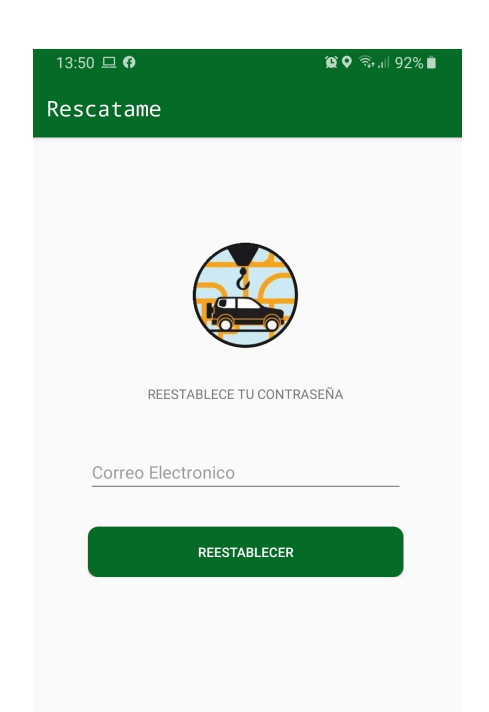

Figura 4.22: Restablecer Contraseña

## 4.10.3. Creación de una Cuenta

Para que un usuario se cree una cuenta, se requiere aplicar dos acciones: Registrar cuenta y Registrar vehículo.

Registrar cuenta consiste en ingresar nombre, apellido y el correo electrónico que son validados por la aplicación para que no existan espacios en blancos.

La figura 4.23 y 4.24 muestra el registro del usuario y el registro de la contraseña dos veces, de esta manera se hace una validacion para saber si son iguales y no existe un error. ´ También se realiza una validación antes de pasar a la siguiente acción para que no existan campos en blanco.

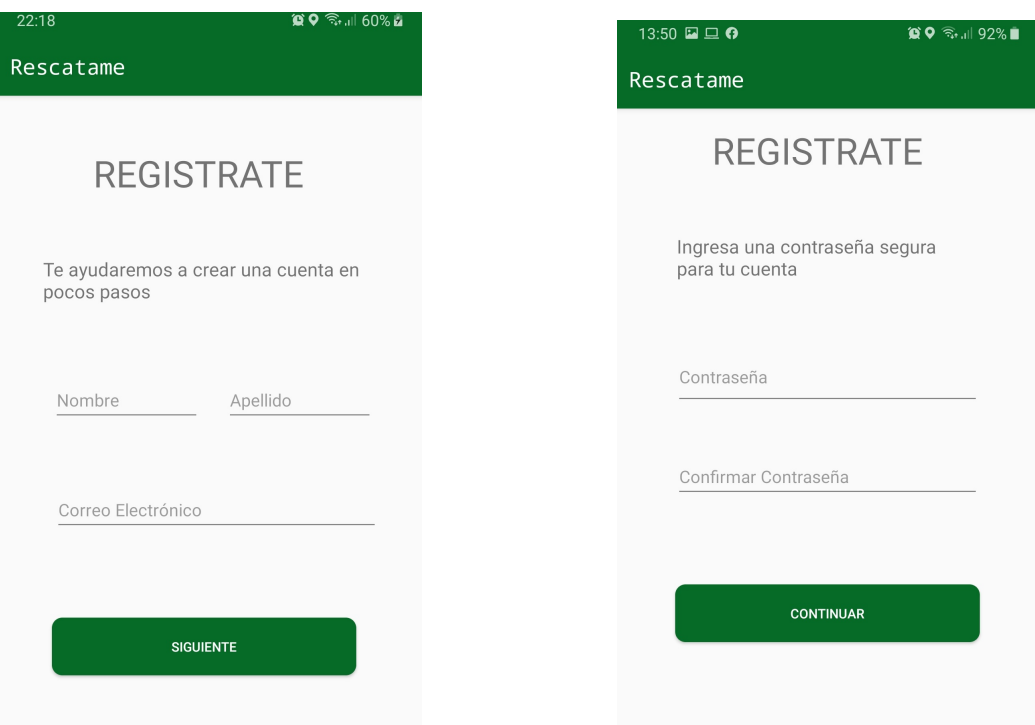

Figura 4.23: Interfaz Principal de Inicio de Sesion´

Figura 4.24: Interfaz Principal de Inicio de Sesion´

Registrar datos de vehículo, consiste en ingresar información sobre un vehículo. La figura 4.25 muestra la información requerida por la aplicación para registrar un vehículo: tipo de vehículo y la marca, para cada dato se tiene una lista predefinida en el código de la aplicación, de esta manera el usuario solo tiene que elegir una de ellas

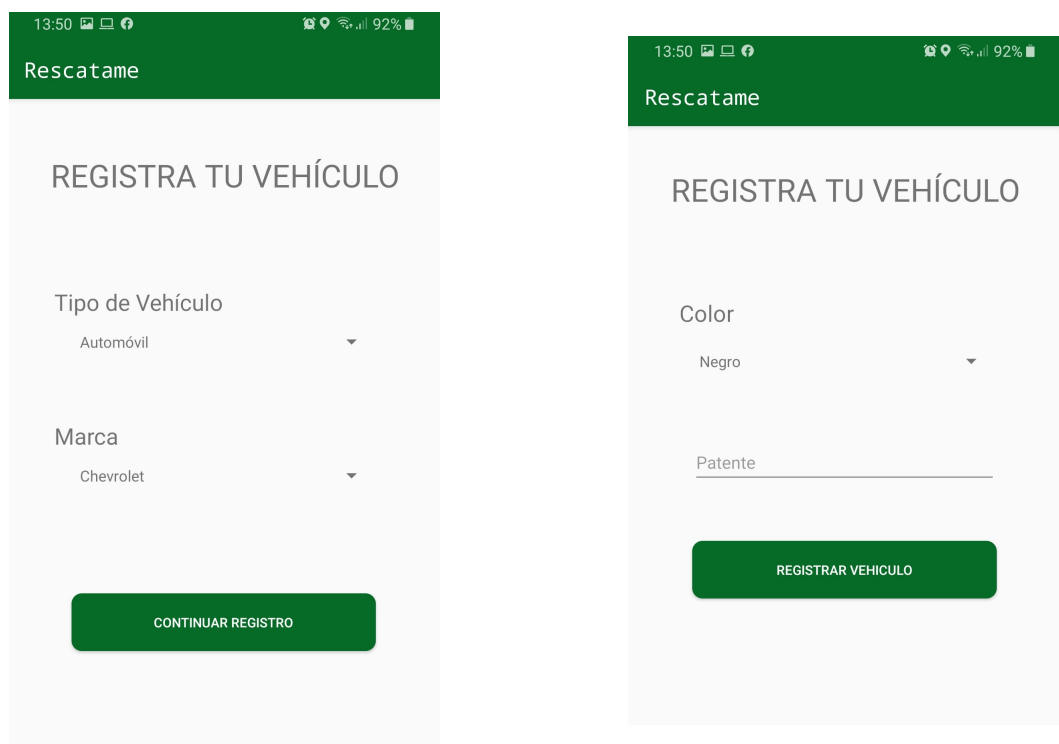

Figura 4.25: Primera Parte Registro Vehículo

Figura 4.26: Segunda Parte Registro Vehículo

La figura 4.26, muestra los últimos datos para terminar el registro de un vehículo: color del vehículo y la patente. Al igual que en las ventanas anteriores, para el color existe una lista de colores predefinidos en la que se selecciona uno, y en la patente se ingresa en el campo de texto para luego validar que no esté en blanco. Para finalizar se presiona el botón REGISTRAR VEHÍCULO", en ese instante la aplicación envía los datos ingresados a la base de datos de Firebase, guardando los objetos completos en formato JSON.

## 4.10.4. Perfil de Usuario

El perfil de usuario muestra toda aquella información que pertenece al usuario, la que se divide en dos secciones, datos personales y datos obtenidos por la gamificación que implementa la aplicación.

## 4.10.4.1. Información del Usuario

La primera sección muestra los datos personales como: nombre, correo y la foto de perfil que se puede observar en la figura 4.27. Al momento de ingresar a la interfaz, la aplicación realiza la búsqueda de los datos necesarios en la base de datos.

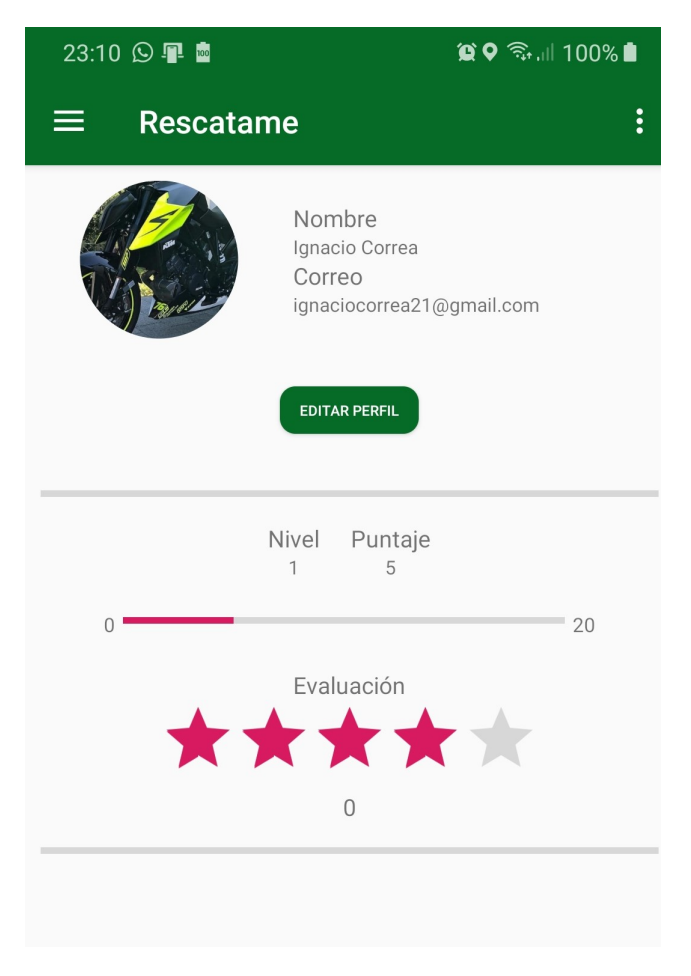

Figura 4.27: Interfaz Perfil de Usuario

También, en la primera sección se encuentra un botón para editar perfil que al presionar se despliega la interfaz que se observa en la figura 4.28. Esta permite editar el nombre, correo y contraseña del usuario. Al guardar los cambios, la aplicación realiza una actualización con los nuevos datos directamente a la base de datos de Firebase a excepción de la contraseña, ya que esta se modifica en el servicio de autenticación de la plataforma.

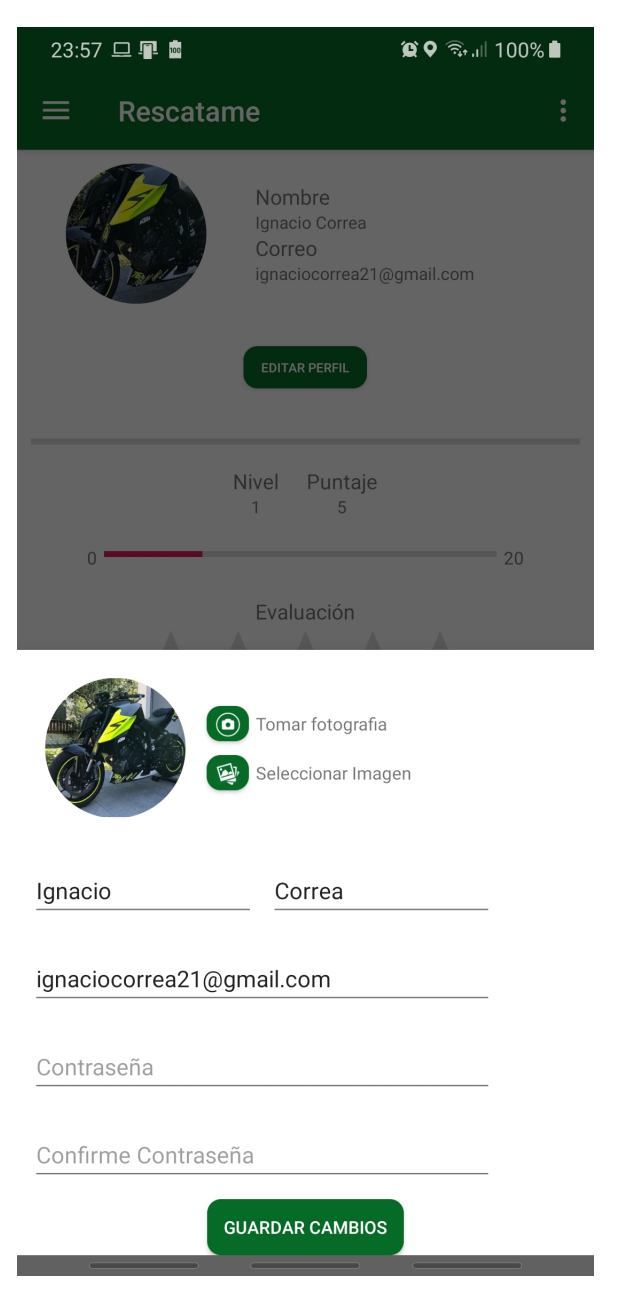

Figura 4.28: Interfaz para Editar Información del Usuario

### 4.10.4.2. Logros a Obtener

La segunda sección de gamificación consiste en mostrar y registrar los logros obtenidos por el usuario. Estos logros se obtienen subiendo de nivel a través de la acumulación de puntaje cuando se utiliza la aplicación. La figura 4.29 muestra las medallas y logros obtenidos cuya lógica es la siguiente:

- Un usuario acumula puntaje cuando se utiliza satisfactoriamente la aplicacion. El ´ puntaje se obtiene por la asistencia y los reconocimientos de la persona que solicita la asistencia satisfactoria.
- Un usuario sube de nivel cuando acumula puntaje necesario. Cada nivel tiene definido un puntaje acumulado a lograr.
- Un usuario obtiene una medalla cuando sube un nivel. Las medallas son oro, plata y bronce.
- Un usuario obtiene un logro cuando tiene tres medallas.

Las imágenes de las medallas y los logros se encuentran guardadas en Firebase y, cada vez que se accede a esta sección se realiza una consulta a la base de datos para saber en qué nivel esta el usuario. En este sentido, el usuario reconoce sus medallas y logros obtenidos ´ mediante imágenes a color, caso contrario el usuario reconoce imágenes en blanco y negro.

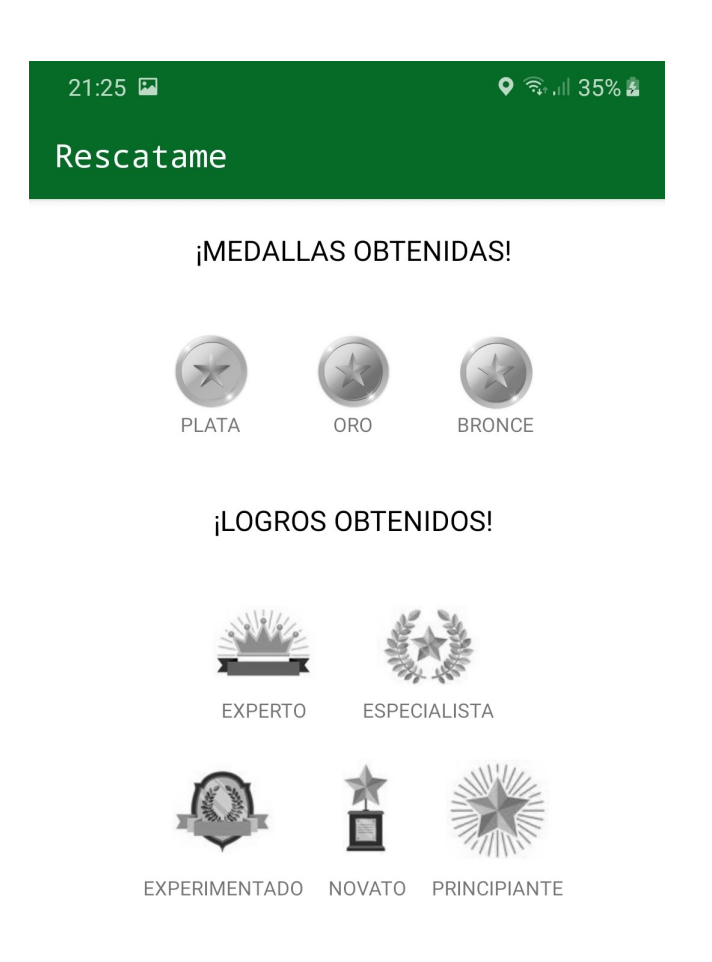

Figura 4.29: Interfaz de los Logros a obtener

## 4.10.5. Vehículos Registrados de Usuario

En la aplicación móvil se pueden registrar dos vehículos por usuario, pero se puede registrar un tercero cuando se supere el nivel 5. En la figura 4.30, se observa a los vehículos que se encuentran registrados. Los datos son obtenidos de la base de datos en Firebase y estan vinculados al usuario. ´

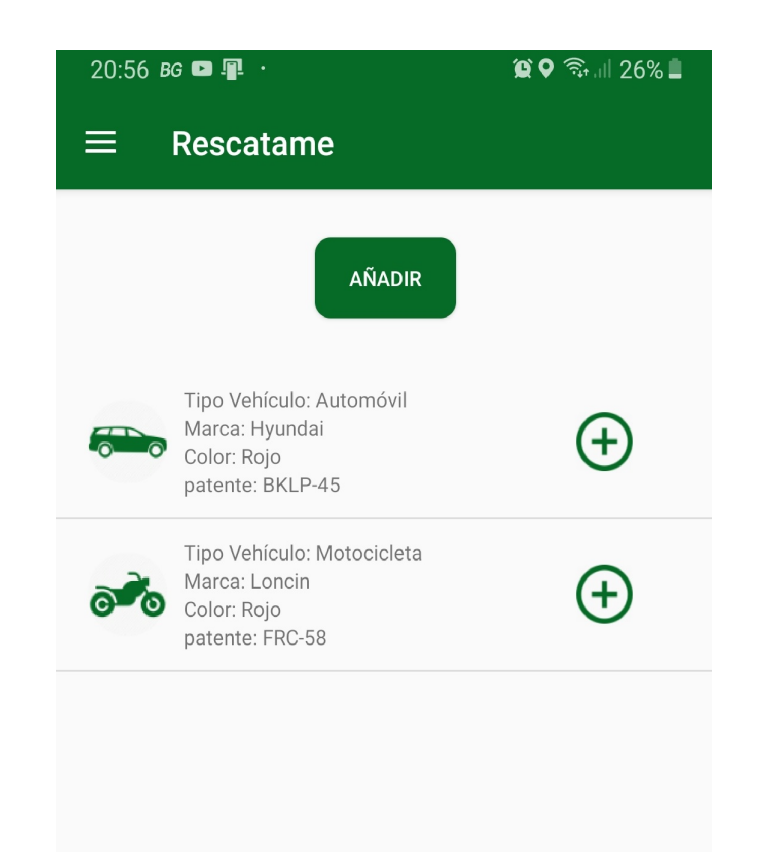

Figura 4.30: Interfaz Lista De Vehículos

A cada uno de los vehículos que se encuentran registrados, se le puede editar la información como se observa en la figura 4.31. La actualización de los datos en la base de datos se produce luego de presionar el botón guardar cambios, en ese momento se envían los nuevos datos de Firebase para sobreescribir los que ya existían.

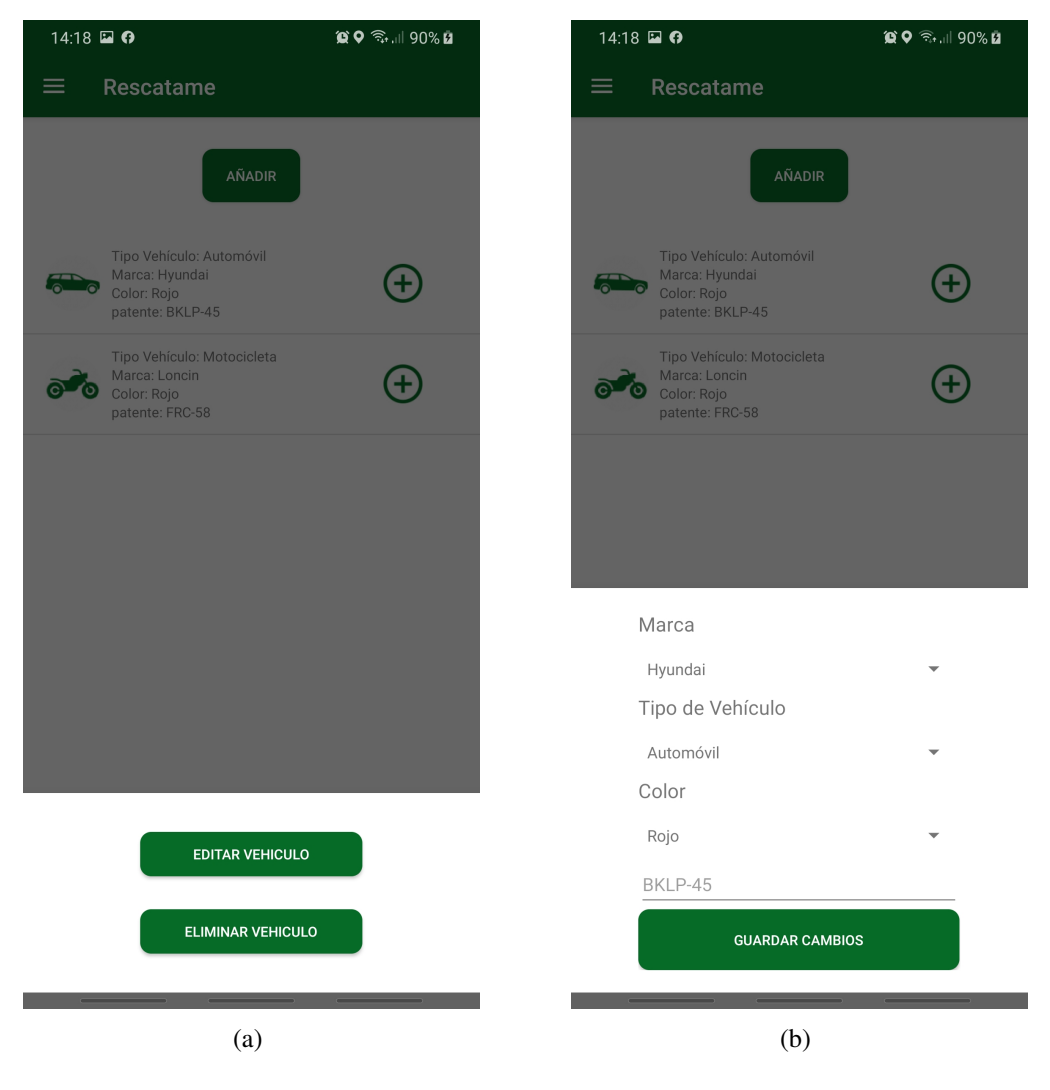

Figura 4.31: Edición de Vehículo

## 4.10.6. Rescate

La funcionalidad principal de la aplicación, es la asistencia a otros usuarios que tengan problemas con sus vehículos motorizados, de esta manera se envían S.O.S a los usuarios que estén dentro de un rango definido notificando de la urgencia y estos deciden si pueden acudir o no.

## 4.10.6.1. Interfaz Principal

En la interfaz principal de la figura 4.32, se puede observar en la parte inferior un boton´ que dice S.O.S, en el centro cubriendo prácticamente toda la pantalla un mapa que muestra la ubicación actual del usuario, y además la ubicación de usuarios que se encuentren cerca de acuerdo al rango de búsqueda que se haya definido.

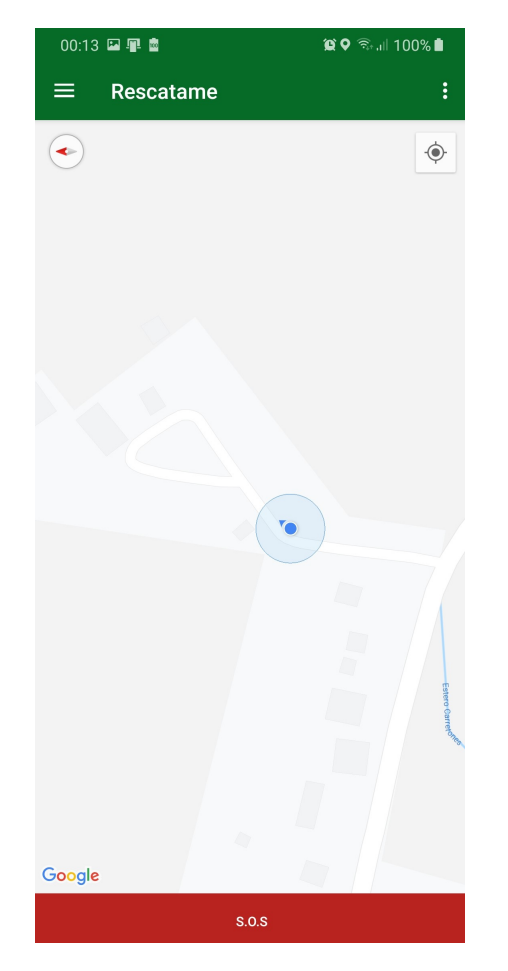

Figura 4.32: Interfaz Principal Botón S.O.S

## 4.10.6.2. Mensaje de Solicitud de Ayuda

Luego de presionar el botón de S.O.S la interfaz que se visualiza es la de la figura 4.33, ese es el mensaje predefinido de la aplicación, pero se puede editar para escribir lo que el usuario estime conveniente. Al enviar el S.O.S se envía una notificación a todas aquellas personas que se encuentren en un radio definido previamente en la aplicación, el mínimo es de 1 kilómetro y el máximo de 15 kilómetros.

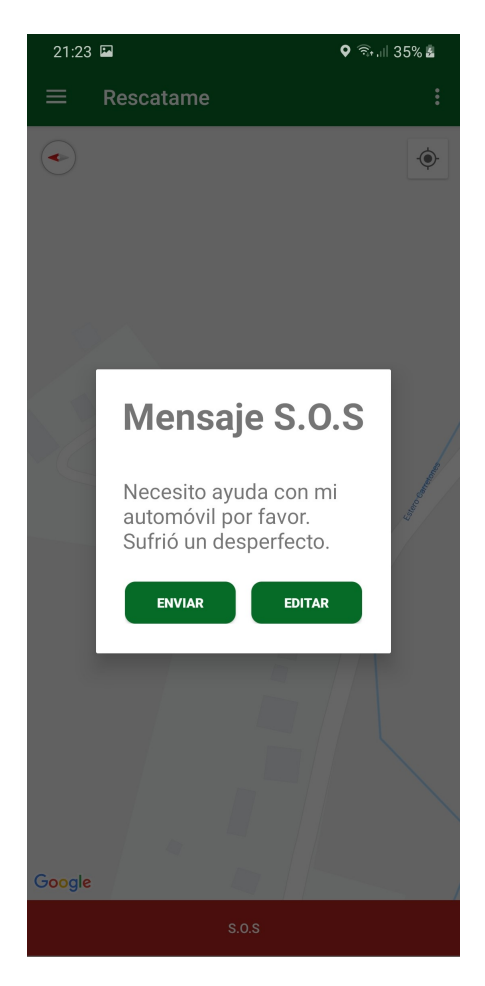

Figura 4.33: Interfaz Envío del Mensaje S.O.S

## 4.10.6.3. Informacion del camino para Ayudar al Afectado ´

Cuando un usuario decide acudir al rescate de una persona que tiene algún tipo de problema con su vehículo motorizado, la aplicación muestra una ruta demarcada en el mapa como se observa en la figura 4.34. Se muestra una direccion hacia donde tiene que ir, ´ la distancia en kilómetros y el tiempo estimado de viaje. Dicha información es obtenida mediante una petición a los servidores de Google Maps, a los que se les envía los puntos cardinales (latitud y longitud) de ambos usuarios (afectado y quien rescata).

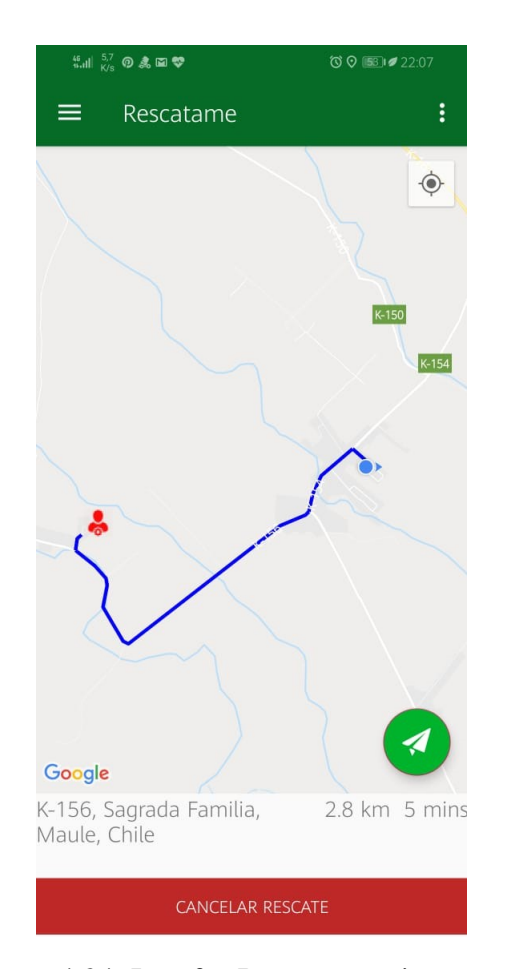

Figura 4.34: Interfaz Ruta para quien rescata

# 4.11. Resumen de Capítulo

En el capítulo 4 se han satisfecho algunos objetivos específicos, se muestra como se realiza la aplicación de la metodología de desarrollo ágil a al proyecto, de igual manera sucede con la metodología de evaluación en donde se describe su proceso y ejecución. También, se realizó la construcción de la aplicación y se visualizan las principales interfaces.
# 5. Prueba y Validación

En este capítulo se presentan las pruebas realizadas a la aplicación tanto en funcionamiento como en uso. De esta manera se encuentran posibles errores, y además la oportunidad de identificar posibles mejoras para realizar.

También se muestra como se aplica la metodología de evaluación descrita en el capítulo tres. Los resultados de la experimentación se exponen mediante tablas y gráficos, los que ayudan a obtener evidencia más clara de como interactúan los usuarios con la aplicación móvil.

# 5.1. Pruebas de Caja Negra

En las pruebas de caja negra no se toma en cuenta la estructura interna de la aplicacion, detalles o escenarios en los que esta se ejecute, por lo que, se ingresan los datos de ´ entradas a aquellas funcionalidades principales más representativas y se observa la salida.

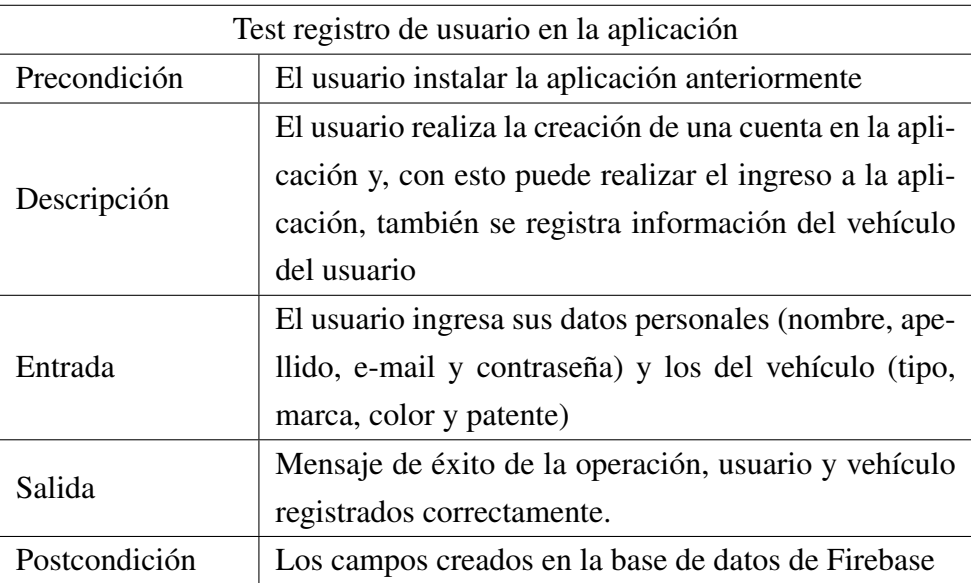

#### 5.1.1. Registro de usuario

Cuadro 5.1: Prueba de caja negra registro de usuario

Para realizar la corroboración del registro del usuario realizado, a continuación se muestran capturas de pantalla, en las que se observa el resultado de la prueba realizada. En la imagen (a), se visualiza un mensaje el cual indica que el registro se realizó satisfactoriamente. En la imagen (b), se encuentra el nuevo registro del usuario que se crea en la base de datos de Firebase.

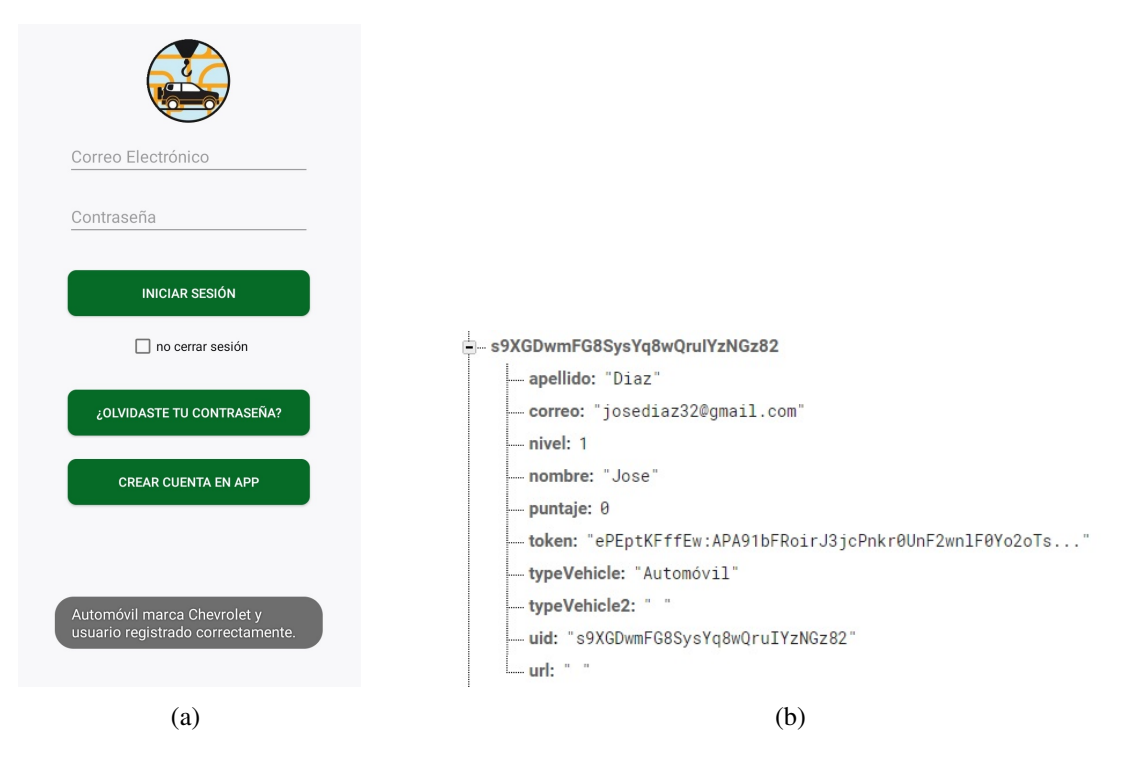

Figura 5.1: Registro ingresado a la base de datos

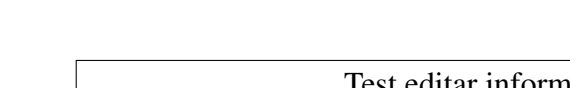

# 5.1.2. Editar perfil de usuario

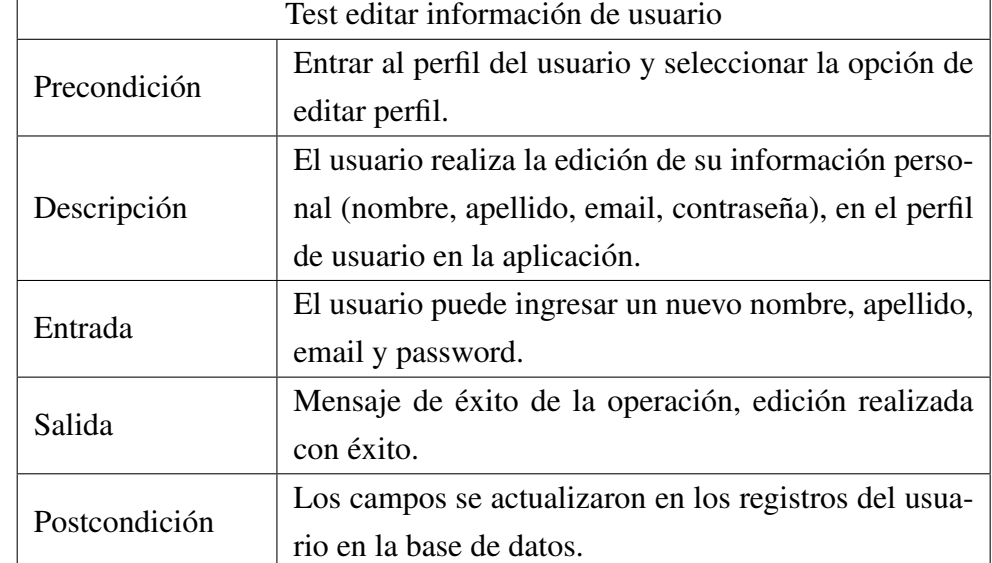

Cuadro 5.2: Prueba de caja negra editar usuario

Para realizar la corroboración de la realización de la edición realizada al perfil de usuario, a continuación se pueden observar imágenes con el mensaje de éxito en la imagen (a) y, el registro del usuario actualizado en la base de datos en la imagen (b).

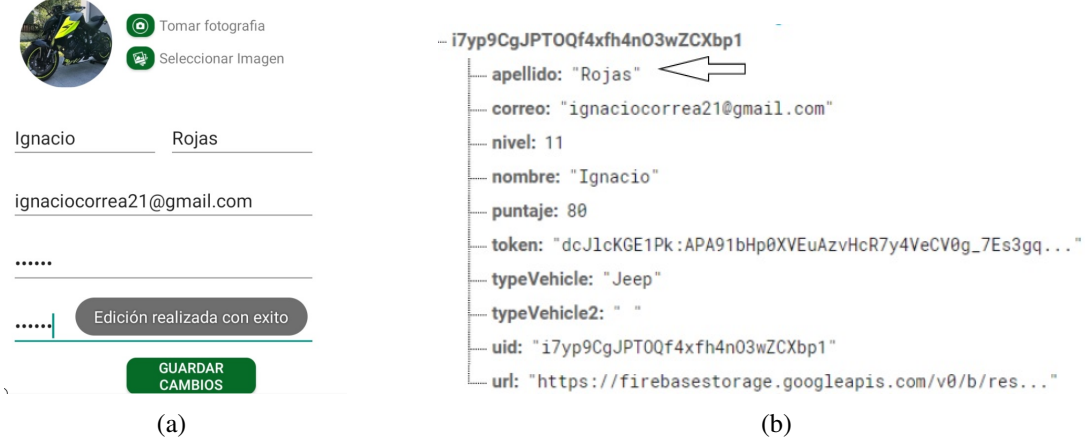

Figura 5.2: Registro ingresado a la base de datos

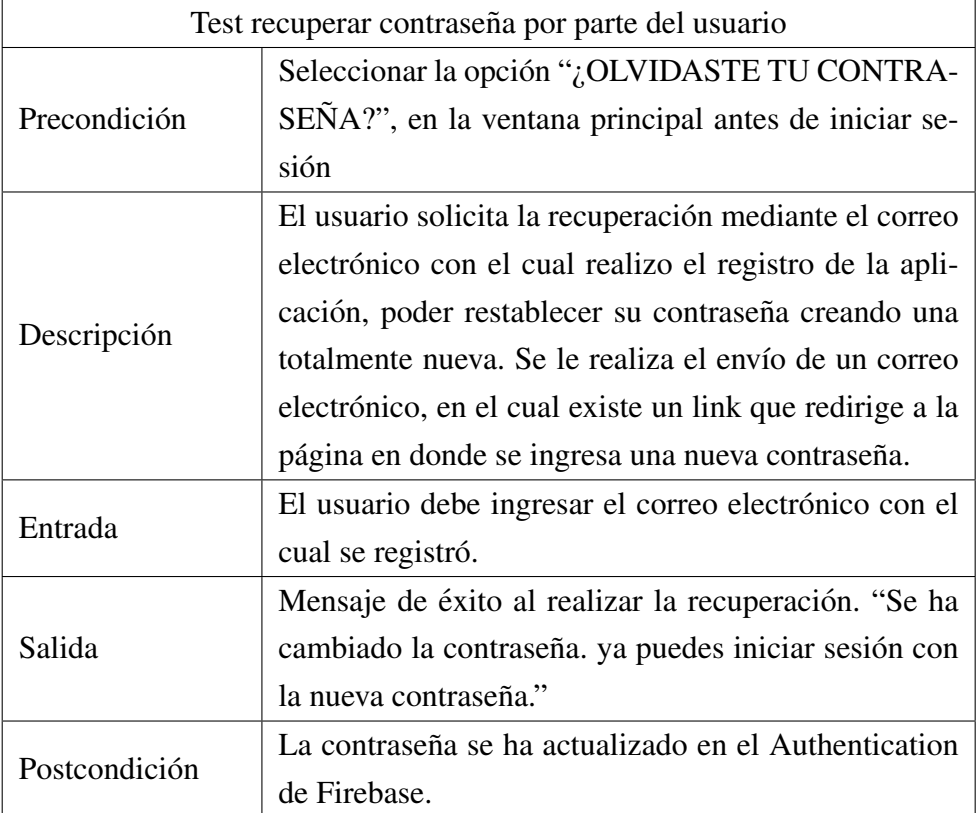

## 5.1.3. Recuperación de contraseña

Cuadro 5.3: Prueba de caja negra recuperación de contraseña

Para realizar la corroboración del correcto resultado de la prueba realizada, a continuación se pueden observar las imágenes (a) y (b). En la primera imagen se observa la ventada en donde se ingresa la nueva contraseña, en la segunda se puede ver el mensaje en donde informa que el ingreso de la nueva contraseña se realizó con éxito.

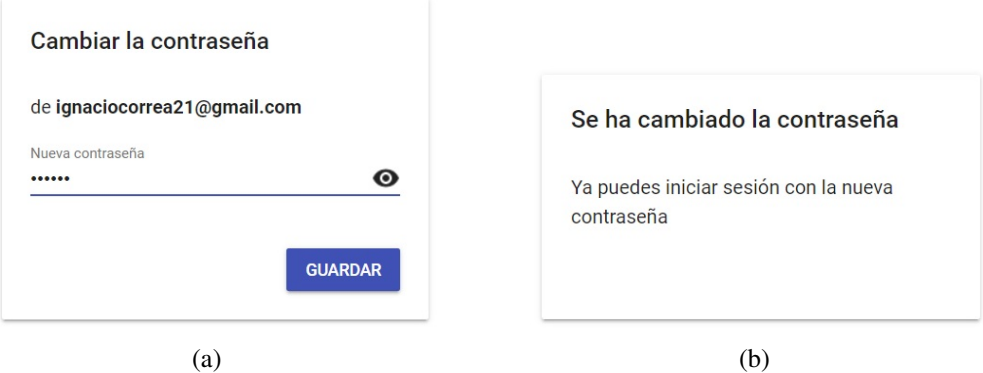

Figura 5.3: Recuperación de contraseña

## 5.1.4. Modificar Rango de Búsqueda

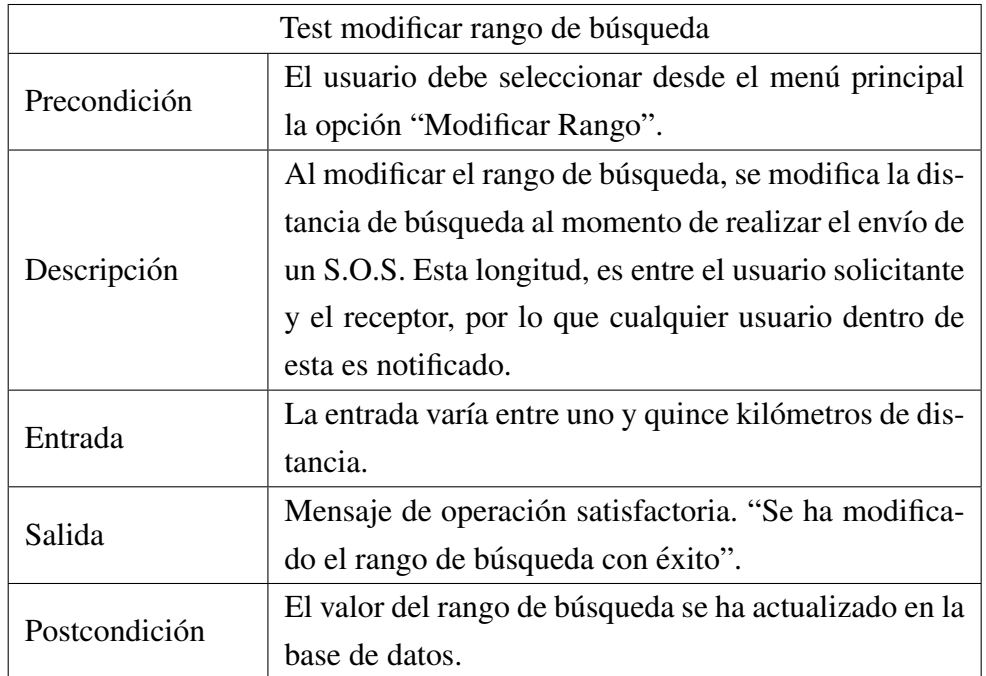

Cuadro 5.4: Prueba de caja negra modificar rango de búsqueda

Con las siguientes imágenes, se realiza la corroboración de los resultados obtenidos. En la imagen (a), se observa el mensaje indicando que la modificación del rango de búsqueda se ha realizado con éxito. En la imagen (b), se visualiza el registro de la base de datos con el nuevo valor después de haber realizado la modificación

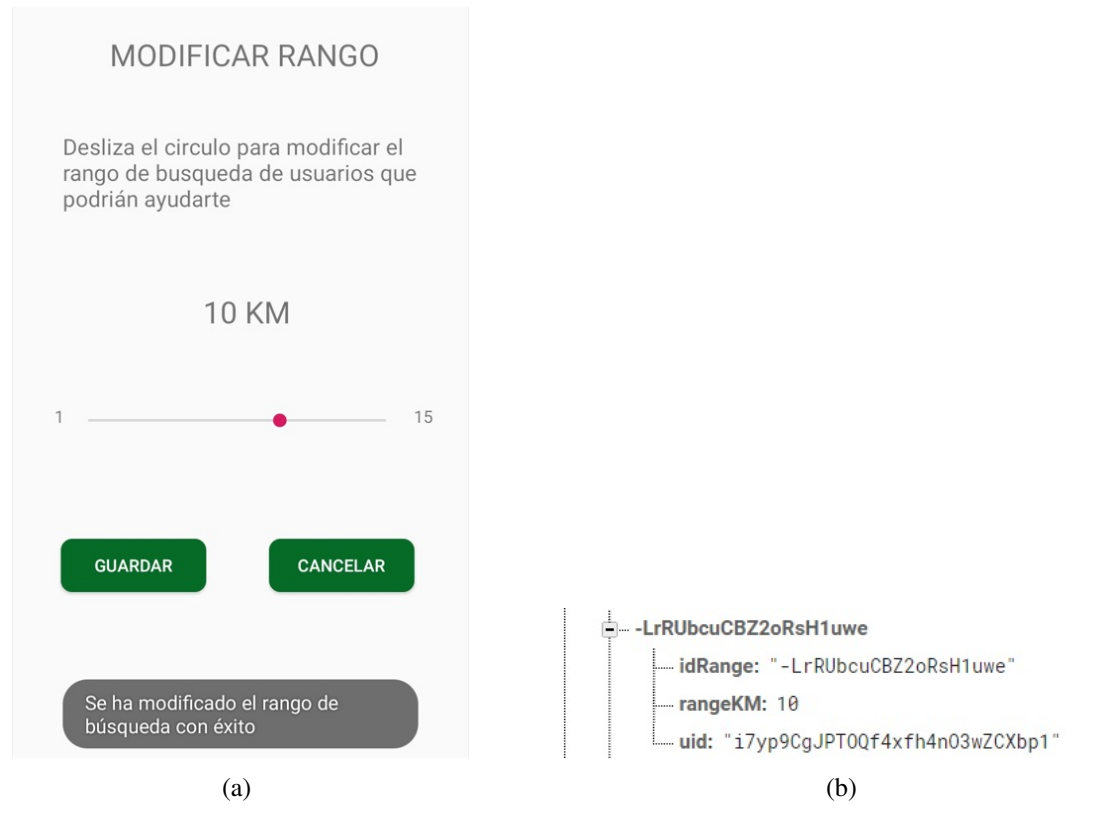

Figura 5.4: Recuperación de contraseña

# 5.1.5. Envío de S.O.S

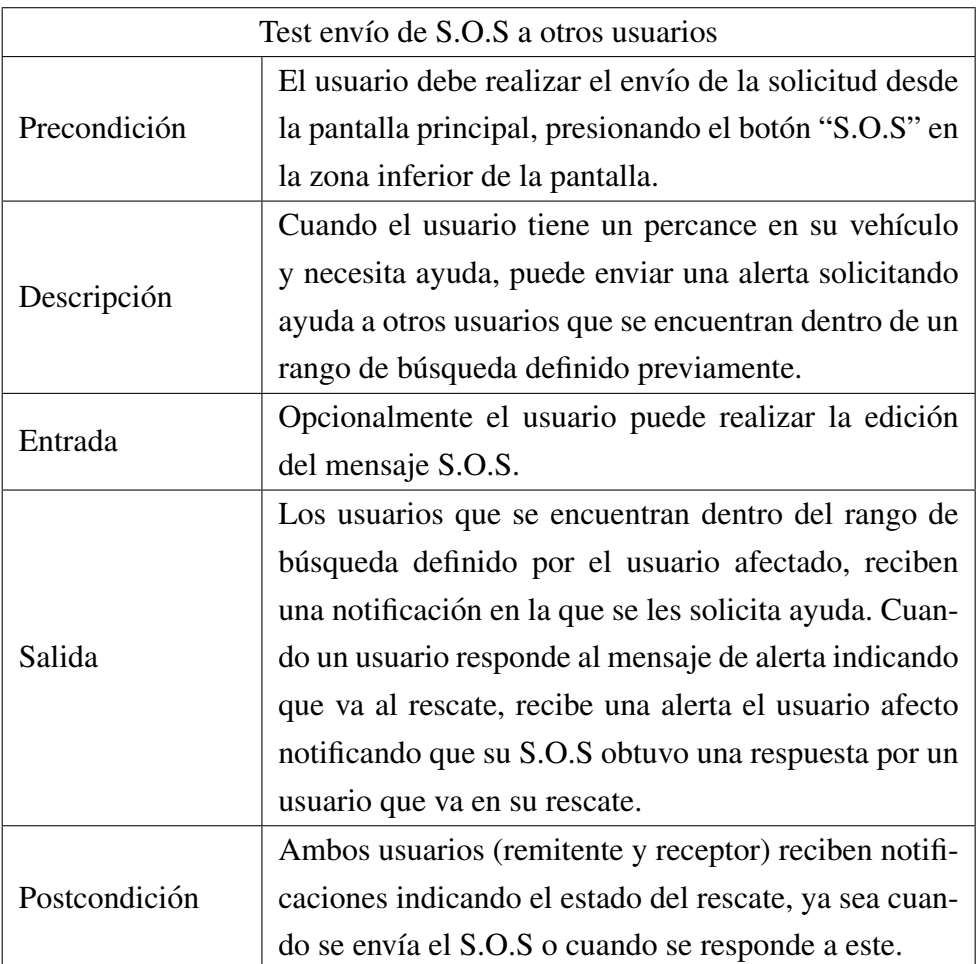

Cuadro 5.5: Prueba de caja negra enviar S.O.S

Para corroborar los resultados obtenidos en la prueba de caja negra realizada, se obtuvieron capturas de pantalla de las notificaciones que recibio cada usuario. la imagen (a) ´ muestra la notificación que llega a cada usuario que está dentro del rango de búsqueda del afectado. La imagen (b) muestra la notificacion que le llega al usuario afectado cuando un ´ usuario responde al S.O. y decide acudir al rescate.

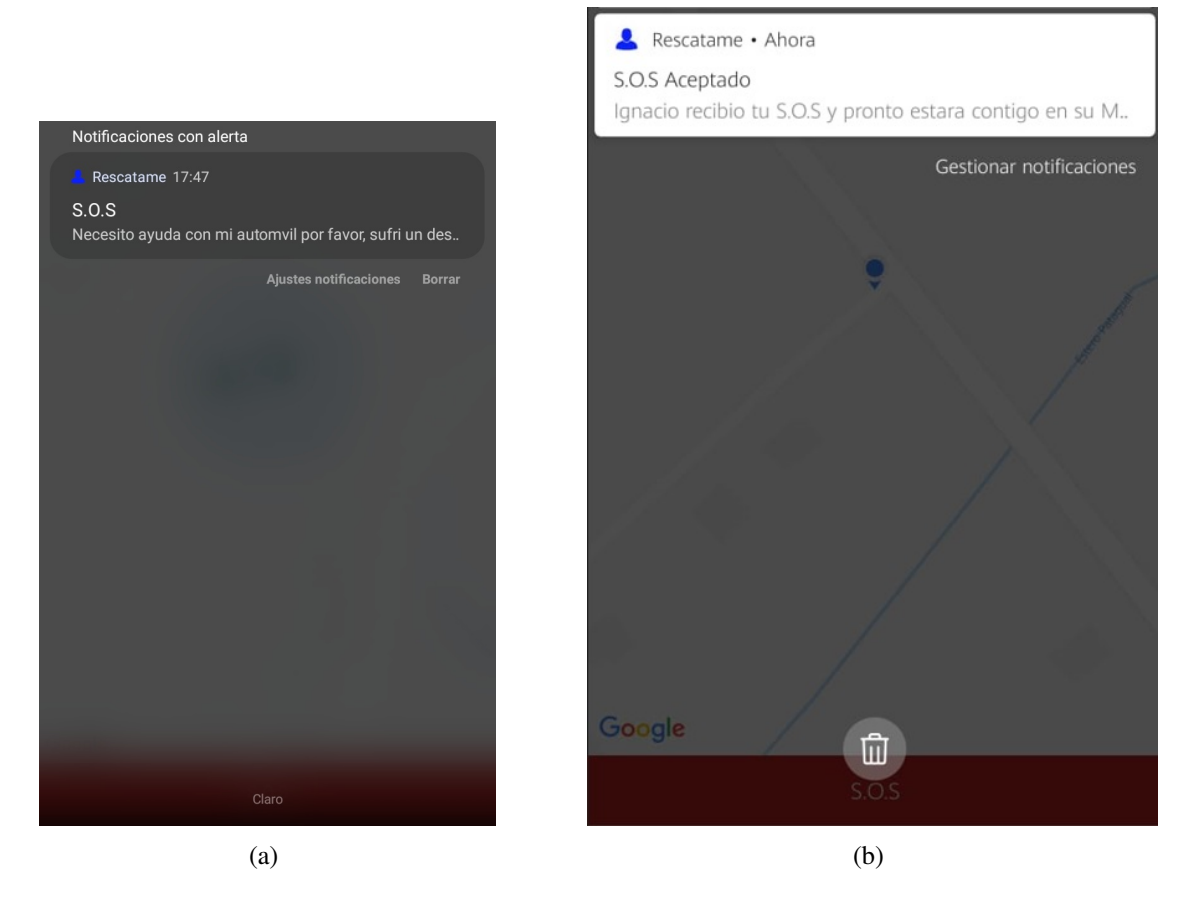

Figura 5.5: Recuperación de contraseña

# 5.2. Experimentación

Para aplicar la validación de la aplicación, se realizan actividades que están relacionadas con cada uno de los objetivos experimentales. Estos objetivos fueron evaluados por diez sujetos de prueba, además del administrador.

En la experimentación se entrega la aplicación móvil "Rescátame" a través de un archivo APK que se instala en el dispositivo Android. Luego se realiza una capacitacion de ´ las principales funcionalidades. Los objetivos experimentales que se pretenden evidenciar en las sesiones de experimentación son las siguientes:

Gestión de usuarios, gestión de vehículos, gestión Visualización y evaluación de tiendas, gestión de envío y recepción de notificaciones, y gestión de rescate los que están definidos en el capítulo 3.

## 5.2.1. Experimentación preliminar

La ejecución de la experimentación preliminar se realiza para simular actividades de la vida real que permitan observar el funcionamiento completo de la aplicación móvil. En el cuadro 5.6 expuesto a continuación se muestra como se realizó y los resultados de la experimentación

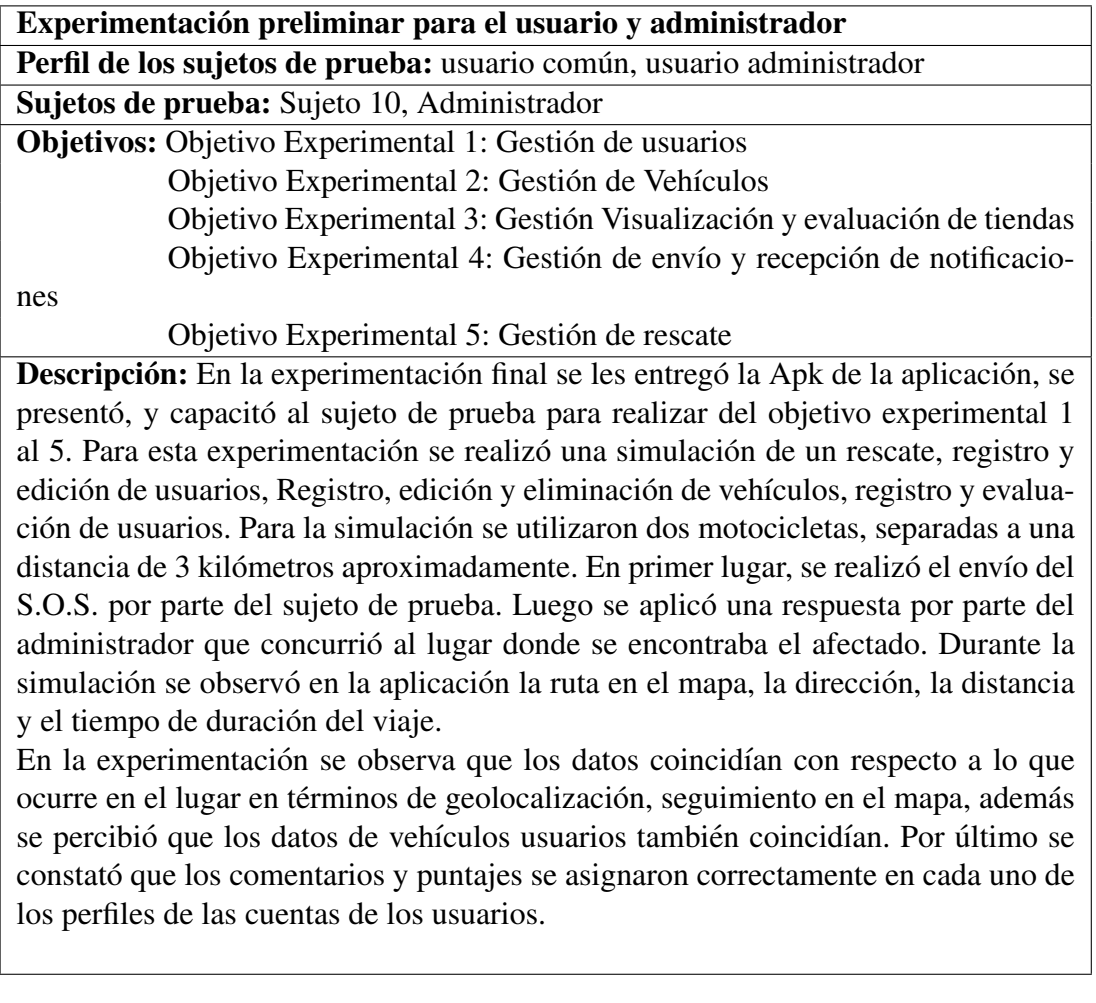

Cuadro 5.6: Tabla de la ejecución de la experimentación preliminar objetivo experimental 1,2,3,4,5

La experimentación se realizó en un sector de la comuna de sagrada familia, se utilizaron dos teléfonos móviles con sistema operativo Android, cada uno con conexión a internet mediante redes móviles 4g. Cabe mencionar, que se utilizó un tercer teléfono móvil el cual fue reemplazado, ya que al momento de que la motocicleta entro en movimiento el Gps no actualizaba su posición. Posiblemente, sea por la antigüedad del equipo, por esta razón se utilizaron dos Smartphone de gama media con similares características. Además, se pudieron observar mejoras que se podrían implementar, como por ejemplo mejorar las dimensiones de los cuadros de texto en el registro de usuarios y vehículos además de la actualización de la ubicación en la gestión de rescate.

## 5.2.2. Experimentación final

Para la experimentación final se seleccionan 10 sujetos de prueba con los cuales se procede a realizar actividades para ejecutar las funcionalidades de cada objetivo experimental como se describe en los cuadros 5.7 y 5.8.

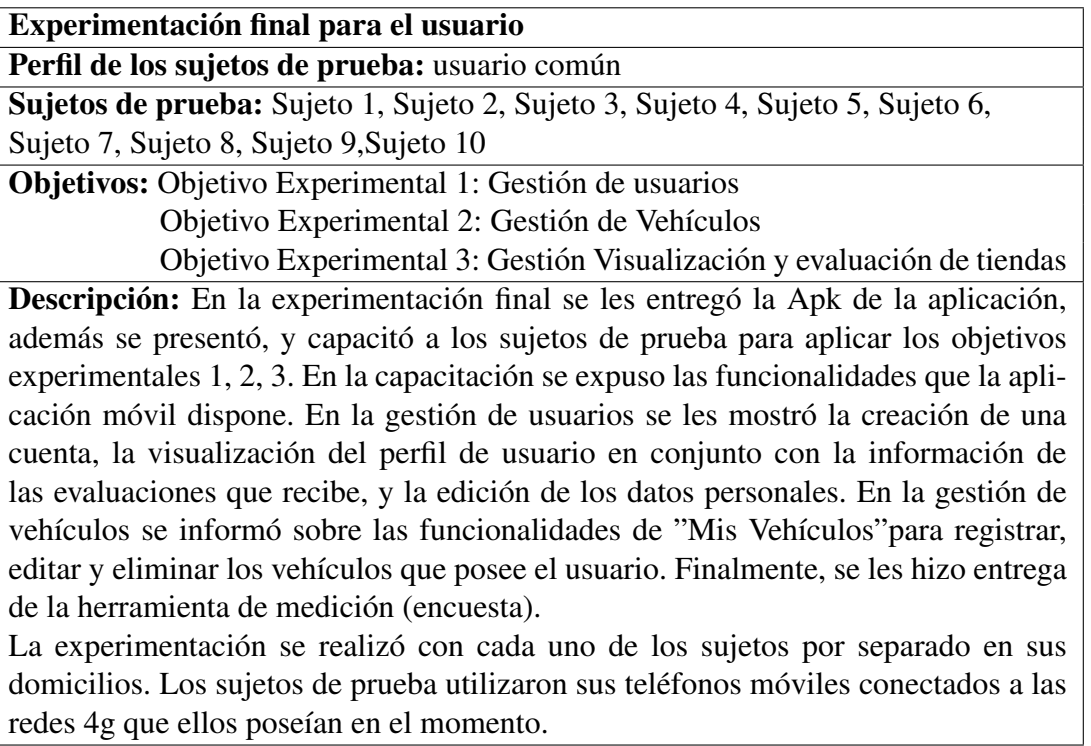

Cuadro 5.7: Tabla de la ejecución de la experimentación final objetivo experimental 1, 2 y 3

Experimentación final para el usuario Perfil de los sujetos de prueba: usuario común Sujetos de prueba: Sujeto 1, Sujeto 2, Sujeto 3, Sujeto 4, Sujeto 5, Sujeto 6, Sujeto 7, Sujeto 8, Sujeto 9, Sujeto 10 Objetivos: Objetivo Experimental 3: Gestión Visualización y evaluación de tiendas Objetivo Experimental 4: Gestión de envío y recepción de notificaciones **Descripción:** En la experimentación final se les entregó la APK de la aplicación, se presentó, y capacitó a los sujetos de prueba para evaluar el objetivo experimental 4. En la capacitación se mostró las funcionalidades que la aplicación móvil dispone concernientes los objetivos experimentales. Para la gestión de visualización y evaluación de tiendas se demostró el registro, la evaluación y la visualización de la información de tiendas. Para la gestión de envío y recepción de notificaciones se instruyó sobre el envío de las solicitudes de amistades, la utilización del chat (envío y recepción de mensajes), y el envío de S.O.S. Finalmente se aplicó herramienta medición (encuesta). La experimentación se realizó a cada sujeto por separado en sus domicilios. Los sujetos de prueba, utilizaron sus teléfonos móviles en conjunto con el administrador para realizar la interacción de las notificaciones. La conexión a internet se realizó mediante redes móviles 4g.

> Cuadro 5.8: Tabla de la ejecución de la experimentación final objetivo experimental 3 y 4

Finalmente, en la ejecución de la experimentación final se identificaron mejoras en el perfil de usuario en la seccion de comentarios, los sujetos de prueba indicaron que la caja ´ de comentarios podría ser de mayor tamaño para visualizar los de mejor manera, en la sección de evaluación indicar que el número que aparece bajo las estrellas corresponde a su promedio, y para el registro de tiendas indicar en la aplicacion como se inicia el registro, ´ ya que actualmente es necesario mantener presionada la pantalla en la ubicación que se desea para que aparezca la interfaz.

### 5.2.3. Análisis

Después de haber realizado la experimentación, se realiza el análisis de los datos provenientes de 10 usuarios. Para el analisis de la encuesta, se utiliza la escala de Likert que ´ permite medir actitudes y conocer el grado de conformidad del encuestado. Los datos recopilados son representados en tablas y gráficos.

## 5.2.3.1. Datos Generales

Los datos generales se obtienen de la primera parte de la encuesta. Esta parte permite conocer cuál es el rango etario, género y tipos de vehículos de los usuarios.

- Los resultados obtenidos de la encuesta en la seccion de datos generales, muestran ´ que la edad de los usuarios en un  $20\%$  se encuentra entre 18 y 24 años, el mismo porcentaje se obtuvo con aquellas personas entre  $25 \text{ y } 30$  años, incluso aquellos mayores de 40 años. La diferencia se obtuvo entre los 30 y 40 años que suman un 40%.
- En el genero los resultados indican, que la cifra del total de mujeres haciende a un ´ 30% a diferencia que la de hombres alcanza un 70%.
- Con respecto a los resultados de los tipos de vehículos de los cuales son propietarios los usuarios encuestados, se obtuvo que el porcentaje mas alto corresponde a ´ automóviles con un 50%, lo sigue con un 30% las motocicletas, y por último con un 20% perteneciente a camionetas.

## 5.2.3.2. Usabilidad

Para medir la usabilidad de la aplicación móvil, conocer si es fácil de usar, si su menú y funciones son sencillos, o si el usuario se encuentra cómodo mientras la utiliza, se analiza la sección de la encuesta correspondiente a usabilidad. Dicha sección contiene un conjunto de expresiones que permiten medir la opinión de los usuarios encuestados.

La figura 5.6, muestra las frases de la sección de usabilidad en conjunto a la cantidad de respuestas que se obtuvieron en distintos grados de acuerdo y desacuerdo. Además, se define que el color verde y sus variantes están relacionados con totalmente de acuerdo y de acuerdo, el color gris para ni de acuerdo y en desacuerdo, y el color rojo y sus variantes para en desacuerdo y totalmente en desacuerdo. De esta manera podemos observar que todas las respuestas tiene un grado de acuerdo sobre la usabilidad de la aplicación.

 $\blacksquare$  Facilidad de Uso de la Aplicación Móvil

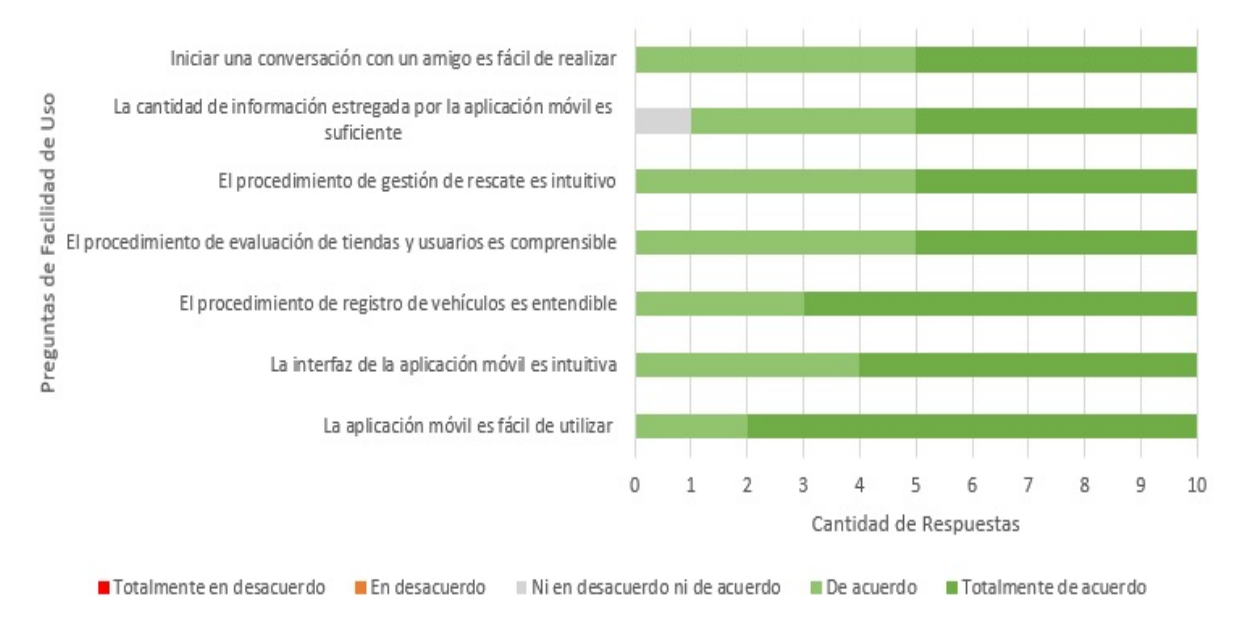

#### Gráfico de Facilidad de Uso

Figura 5.6

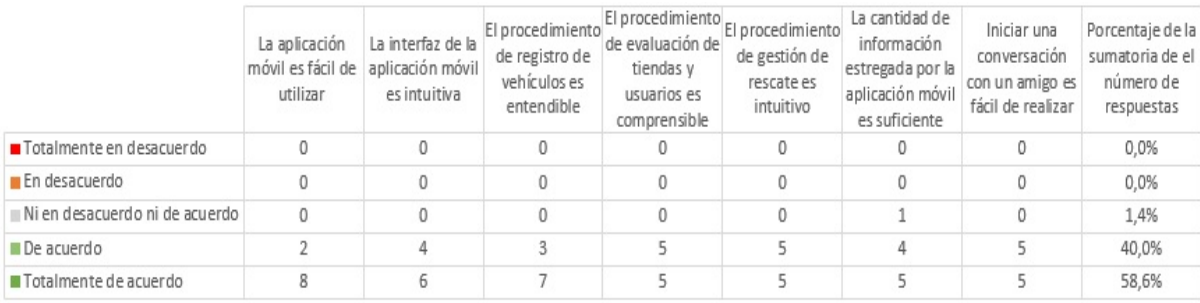

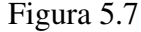

La figura 5.7, muestran que un 58.6% de los encuestados está totalmente de acuerdo en que la aplicación móvil es utilizable. El 40% restante respondieron que están de acuerdo con la usabilidad. Mientras que el 1,4% corresponde a aquellos que marcaron por ni en acuerdo ni en desacuerdo.

Las frases en las que se obtuvo una mayor aprobación fue "La aplicación móvil es fácil de utilizar", con un 80% que indica que esta totalmente de acuerdo. el porcentaje más bajo lo tiene "La cantidad de información estregada por la aplicación móvil es suficiente" en donde se observa que existe un 1.4% que no esta ni en acuerdo ni en desacuerdo, seguido de un 40% que esta de acuerdo y un 50% que esta totalmente de acuerdo. ´

Al interpretar el porcentaje de aceptación más bajo, se infiere que la información que se muestra al usuario con un problema en su vehículo cuando solicita un rescate no es la suficiente. Además, en las observaciones se pudo evidenciar que no se muestran datos de los usuarios (por ejemplo el nombre) que solicitan el rescate y otorgan asistencia.

## 5.2.3.3. Utilidad

Gestion de Tiendas ´

La figura 5.8, muestra las frases de la sección de gestión de tiendas en conjunto a la cantidad de respuestas que se obtuvieron en distintos grados de acuerdo y desacuerdo. Además, se define que el color verde y sus variantes están relacionados con totalmente de acuerdo y de acuerdo, el color gris para ni de acuerdo y en desacuerdo, y el color rojo y sus variantes para en desacuerdo y totalmente en desacuerdo. De esta manera, podemos observar que todas las respuestas tiene un grado de acuerdo sobre la funcionalidad de gestión de tiendas de la aplicación.

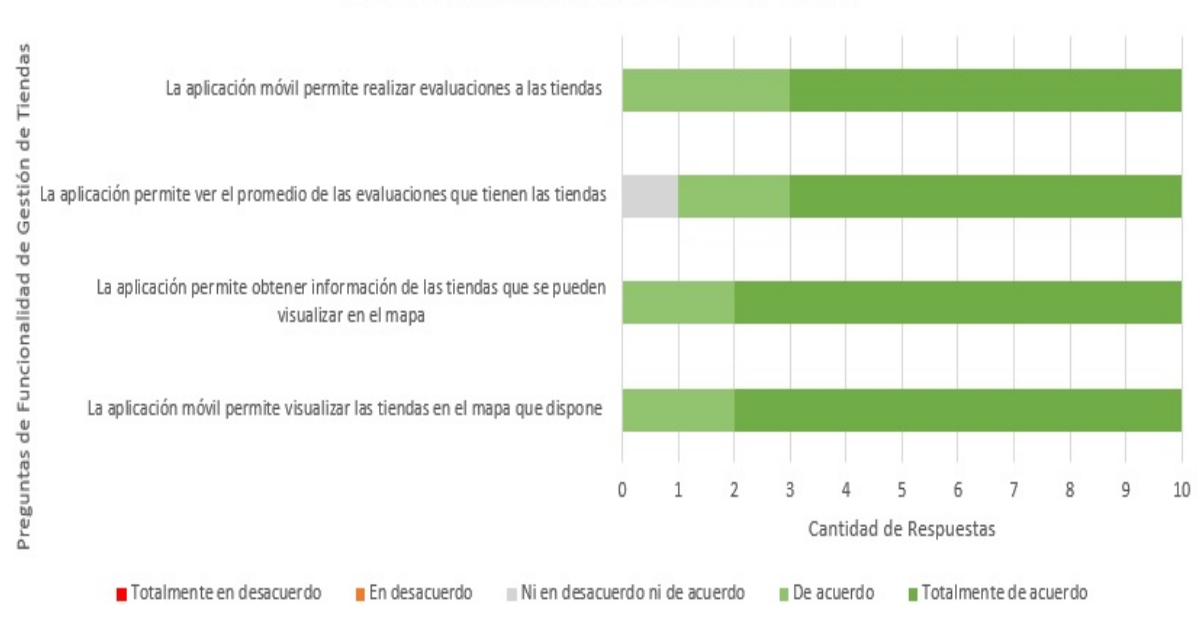

Gráfico de Funcionalidad de Gestión de Tiendas

Figura 5.8: Resultados de evaluación de las características de la gestión de tiendas

|                                | La aplicación móvil<br>permite visualizar las<br>tiendas en el mapa que<br>dispone | La aplicación permite<br>obtener información de<br>las tiendas que se<br>pueden visualizar en el<br>mapa | La aplicación permite ver<br>el promedio de las<br>evaluaciones que tienen<br>las tiendas | La aplicación móvil<br>permite realizar<br>evaluaciones a las<br>tiendas | Porcentaje de la<br>sumatoria de el número<br>de respuestas |
|--------------------------------|------------------------------------------------------------------------------------|----------------------------------------------------------------------------------------------------|-------------------------------------------------------------------------------------------|--------------------------------------------------------------------------|-------------------------------------------------------------|
| Totalmente en desacuerdo       |                                                                                    |                                                                                                    |                                                                                           |                                                                          | 0.0%                                                        |
| En desacuerdo                  |                                                                                    |                                                                                                    |                                                                                           |                                                                          | 0.0%                                                        |
| Ni en desacuerdo ni de acuerdo | 0                                                                                  |                                                                                                    |                                                                                           |                                                                          | 2,5%                                                        |
| De acuerdo                     |                                                                                    |                                                                                                    |                                                                                           |                                                                          | 22.5%                                                       |
| Totalmente de acuerdo          |                                                                                    |                                                                                                    |                                                                                           |                                                                          | 75.0%                                                       |

Figura 5.9: Tabla de datos de las funcionalidades de gestión de tiendas

La figura 5.9, muestra que el 75% de los sujetos de prueba indicaron que están totalmente de acuerdo con la gestión de tiendas, un  $22.5\%$  esta de acuerdo, y un 2.5% indico que esta ni en desacuerdo ni en acuerdo con esta seccion de la encuesta. ´ Entre las frases, aquella que más variaciones en términos de porcentajes obtuvo fue "La aplicación móvil permite ver el promedio de las evaluaciones que tienen las tiendas". Los resultados corresponden a un 70% para totalmente de acuerdo, un 20% para de acuerdo y un 10% que corresponde a un sujeto indico que no esta ni en desacuerdo ni en acuerdo, que probablemente corresponda a un sujeto que deseo´ mantenerse al margen de entregar una respuesta con mayor relevancia. El detalle de los valores de dicha frase se pueden observar en el gráfico de la figura 5.15

En la experimentación realizada con los sujetos de prueba, indicaron están de acuerdo con las funcionalidades que se implementaron en la aplicación móvil. Sin embargo, un comentario general considera que la informacion que se entrega de la tienda ´ es muy útil a la hora de necesitar de alguna.

Gestión de rescate

La figura 5.10, muestra las frases de la sección de gestión de rescate en conjunto a la cantidad de respuestas que se obtuvieron en distintos grados de acuerdo y desacuerdo. Además, se define que el color verde y sus variantes están relacionados con totalmente de acuerdo y de acuerdo, el color gris para ni de acuerdo y en desacuerdo, y el color rojo y sus variantes para en desacuerdo y totalmente en desacuerdo. De esta manera podemos observar que todas las respuestas tiene un grado de acuerdo sobre la funcionalidad de gestión de rescate de la aplicación.

# CAPÍTULO 5. PRUEBA Y VALIDACIÓN<sup>125</sup>

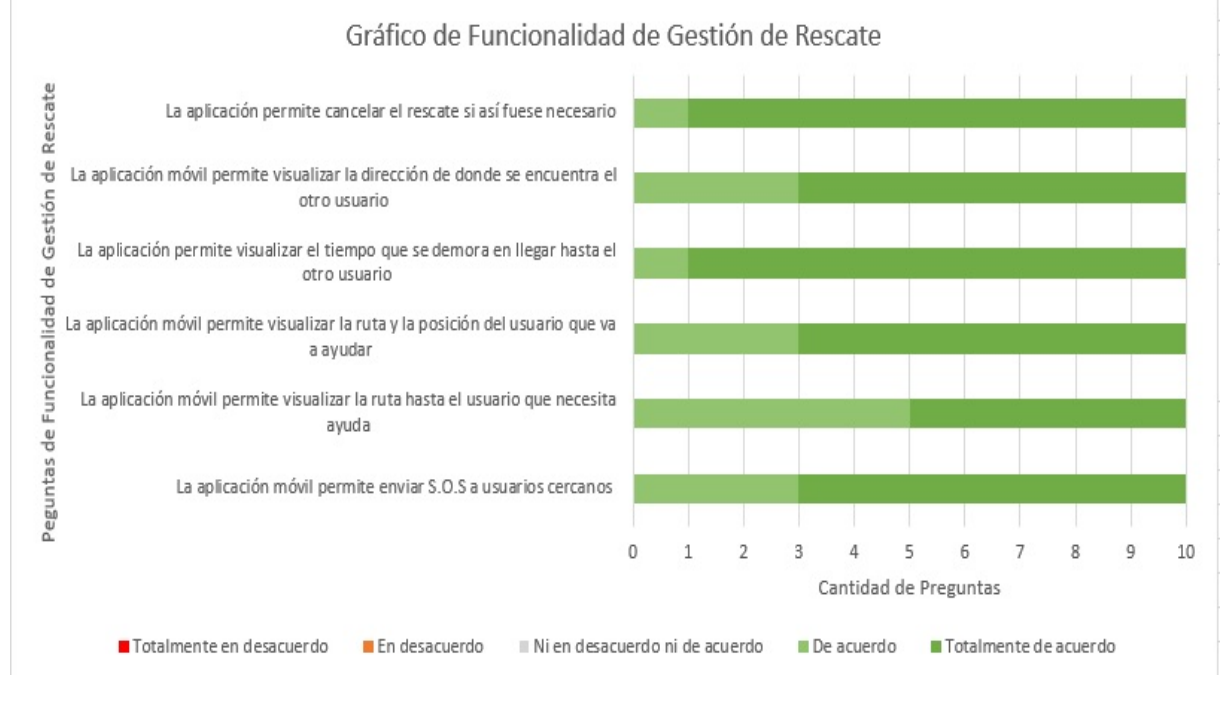

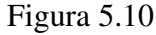

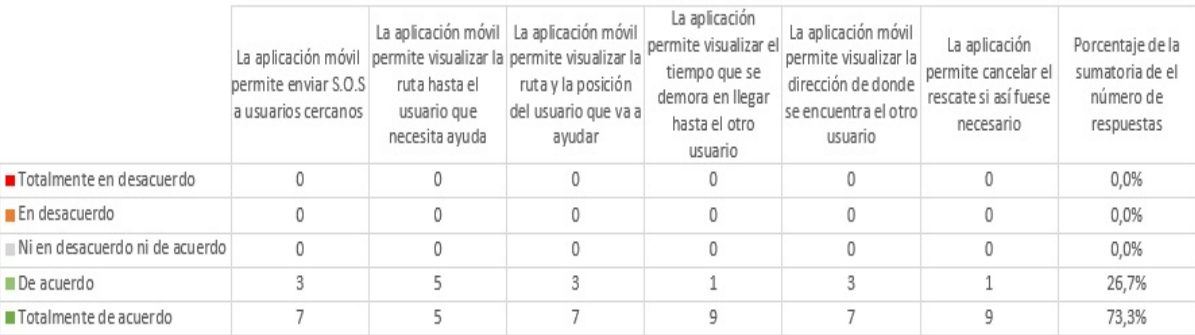

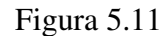

La figura 5.11, muestra que un 73.3% que están totalmente de acuerdo con las preguntas realizadas, un 26.7% expreso que esta de acuerdo. Este es un buen resultado considerando que se les indicó antes de responder la encuesta, que totalmente de acuerdo significa perfecto. por lo que habría algunos detalles que mejorar considerando ese 26.7% que esta solo de acuerdo. Especialmente en la pregunta "La aplicación móvil permite visualizar la ruta hasta el usuario que necesita ayuda" del gráfico de la figura 5.19, que obtuvo un 50% para cada una de las respuestas que mejor evalúan.

Finalmente, los sujetos de prueba consideran que se debería aumentar el diámetro de la línea que demarca la ruta y mejorar el retraso de actualización de la ruta que surge en ciertas ocasiones.

#### 5.2.3.4. Funcionalidad

Se realizaron un conjunto de secciones en la encuesta relacionadas con las funcionalidades de la aplicación. Cada sección considera varias frases concernientes a los aspectos de una funcionalidad. A continuación se presentan los resultados obtenidos.

Gestión de usuario

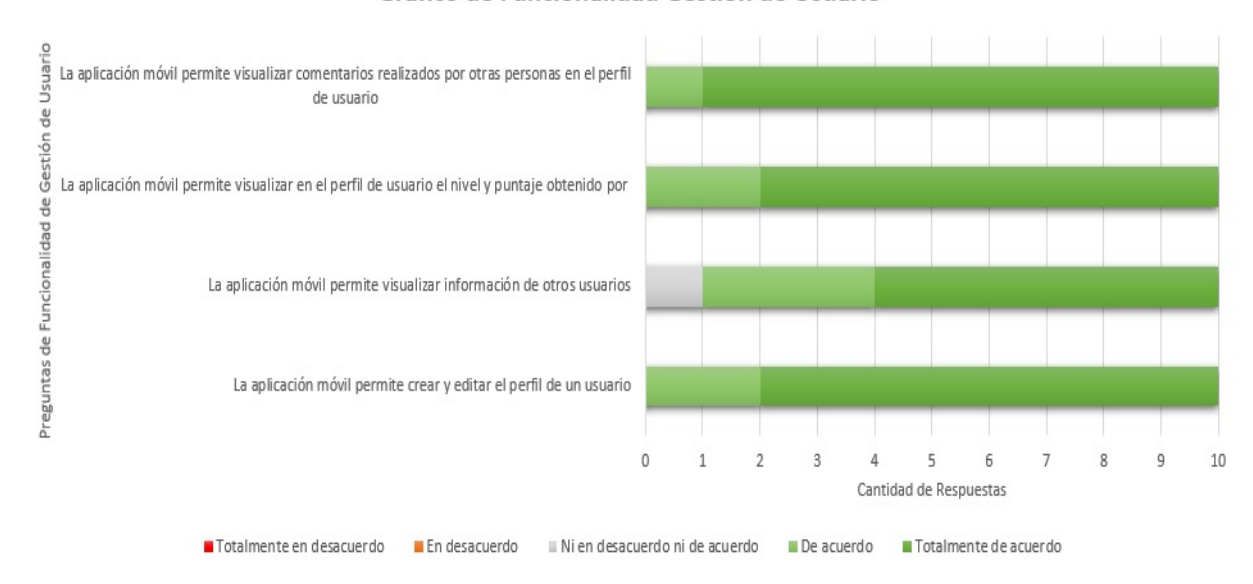

Gráfico de Euncionalidad Gestión de Usuario

Figura 5.12: Resultados de evaluación de las características de gestión de usuario

La figura 5.12, muestra las frases de la sección de gestión de vehículo en conjunto a la cantidad de respuestas que se obtuvieron en distintos grados de acuerdo y desacuerdo. Además, se define que el color verde y sus variantes están relacionados con totalmente de acuerdo y de acuerdo, el color gris para ni de acuerdo y en desacuerdo, y el color rojo y sus variantes para en desacuerdo y totalmente en desacuerdo. De esta manera, podemos observar que todas las respuestas tiene un grado de acuerdo sobre la funcionalidad de gestión de vehículo de la aplicación.

La figura 5.13, muestra los resultados de la evaluación de gestión de usuario. Los resultados indican un 77,5% de personas encuestadas que están totalmente de acuerdo con las funcionalidades de la gestión de usuarios, mientras que un  $20\%$  dice que esta de acuerdo y con un escaso 2,5% no estuvieron ni en desacuerdo ni en acuerdo.

|                                | La aplicación móvil permite crear y<br>editar el perfil de un usuario | La aplicación móvil permite<br>visualizar información de otros<br>usuarios | La aplicación móvil permite<br>visualizar en el perfil de usuario el<br>nivel y puntaje obtenido por | La aplicación móvil permite<br>visualizar comentarios realizados<br>por otras personas en el perfil de<br>usuario | Porcentaje de la sumatoria de el<br>numero de respuestas |
|--------------------------------|-----------------------------------------------------------------------|----------------------------------------------------------------------------|----------------------------------------------------------------------------------------------------|----------------------------------------------------------------------------------------------------|----------------------------------------------------------|
| Totalmente en desacuerdo       |                                                                       |                                                                            |                                                                                                    |                                                                                                    | 0.0%                                                     |
| <b>En desacuerdo</b>           |                                                                       |                                                                            |                                                                                                    |                                                                                                    | 0,0%                                                     |
| Ni en desacuerdo ni de acuerdo |                                                                       |                                                                            |                                                                                                    |                                                                                                    | 2,5%                                                     |
| De acuerdo                     |                                                                       |                                                                            |                                                                                                    |                                                                                                    | 20,0%                                                    |
| Totalmente de acuerdo          |                                                                       |                                                                            |                                                                                                    |                                                                                                    | 77.5%                                                    |

Figura 5.13: Tabla de datos de las funcionalidades de gestión de usuario

La frase que tiene mayor porcentaje de aprobación con un  $90\%$  estoy totalmente de acuerdo es "La aplicación móvil permite visualizar comentarios realizados por otras personas en el perfil de usuario". Los porcentajes más bajos lo tiene "La aplicación móvil permite visualizar información de otros usuarios" con 60% estoy totalmente de acuerdo, 30% estoy de acuerdo, y un 10% de ni en desacuerdo ni en acuerdo.

Al interpretar el porcentaje mas bajo, se infiere que al momento de visualizar la ´ informacion del usuario, que se visualiza al momento de seleccionar uno de ellos ´ en la sección de búsqueda es escasa, ya que solo se muestra la imagen de perfil, nombre y correo, sería conveniente mostrar información de los vehículos que tienen los usuarios. De esta manera, se podría agregar personas que tengan el mismo tipo de vehículo.

Gestión de vehí culo

La figura 5.14, muestra las frases de la sección de gestión de vehículo en conjunto a la cantidad de respuestas que se obtuvieron en distintos grados de acuerdo y desacuerdo. Además, se define que el color verde y sus variantes están relacionados con totalmente de acuerdo y de acuerdo, el color gris para ni de acuerdo y en desacuerdo, y el color rojo y sus variantes para en desacuerdo y totalmente en desacuerdo. De esta manera podemos observar que todas las respuestas tiene un grado de acuerdo sobre la funcionalidad de gestión de vehículo de la aplicación.

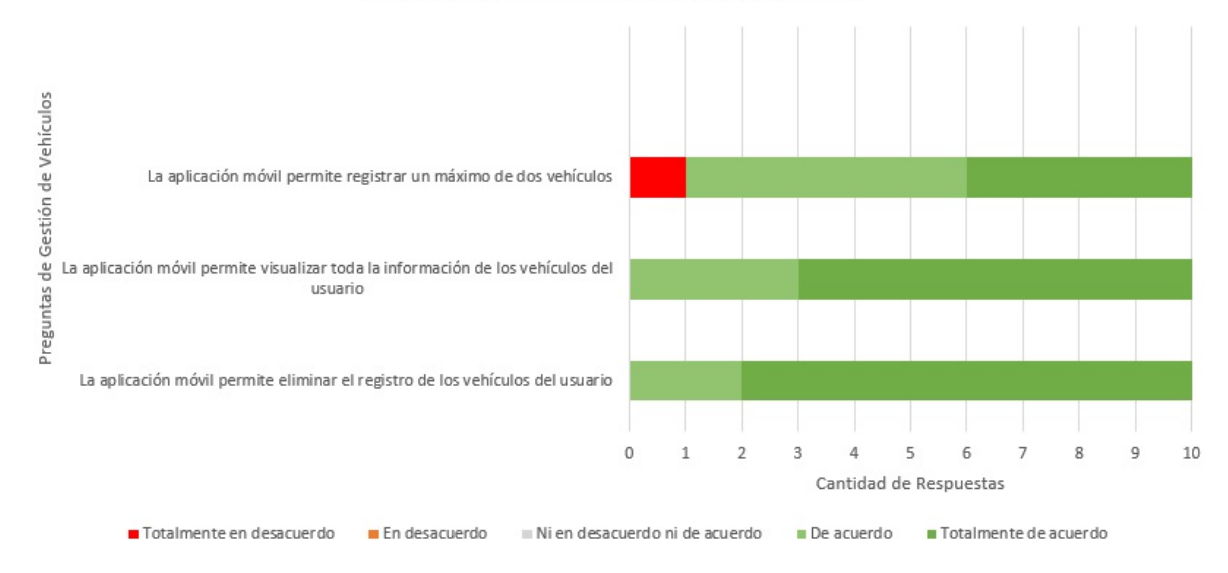

Gráfico de Funcionalidad Gestion de Vehículo

Figura 5.14: Resultados de evaluación de características de gestión de vehículos

|                                | La aplicación móvil<br>permite eliminar el<br>registro de los vehículos<br>del usuario | La aplicación móvil<br>permite visualizar toda<br>la información de los<br>vehículos del usuario | La aplicación móvil<br>permite registrar un<br>máximo de dos vehículos | Porcentaje de la<br>sumatoria de el número<br>de respuestas |
|--------------------------------|----------------------------------------------------------------------------------------|--------------------------------------------------------------------------------------------------|------------------------------------------------------------------------|-------------------------------------------------------------|
| Totalmente en desacuerdo       |                                                                                        |                                                                                                  |                                                                        | 2,5%                                                        |
| <b>En desacuerdo</b>           |                                                                                        |                                                                                                  |                                                                        | 0,0%                                                        |
| Ni en desacuerdo ni de acuerdo |                                                                                        |                                                                                                  |                                                                        | 0,0%                                                        |
| De acuerdo                     |                                                                                        |                                                                                                  |                                                                        | 27,5%                                                       |
| <b>Totalmente de acuerdo</b>   |                                                                                        |                                                                                                  |                                                                        | 70,0%                                                       |

Figura 5.15: Tabla de datos de las funcionalidades de gestión de vehículo

La figura 5.15, muestran que un 70% están totalmente de acuerdo, en comparación a un 27,5% que esta de acuerdo, y con un 2.5% de totalmente en desacuerdo. La pregunta a la que corresponde este  $2.5\%$  pertenece a "La aplicación móvil permite registrar un máximo de dos vehículos".

Al interpretar el porcentaje de desacuerdo sobre el registro máximo de vehículos, se puede evidenciar que los usuarios requieren mayor flexibilidad en la cantidad de vehículos a gestionar en la aplicación. En este sentido, se podría aumentar el número de registro de vehículos.

Gestión de Modificación de Rango de Búsqueda

La figura 5.16, muestra las frases de la sección de gestión de modificación de rango de búsqueda en conjunto a la cantidad de respuestas que se obtuvieron en distintos grados de acuerdo y desacuerdo. Además, se define que el color verde y sus variantes están relacionados con totalmente de acuerdo y de acuerdo, el color gris para ni de acuerdo y en desacuerdo, y el color rojo y sus variantes para en desacuerdo y totalmente en desacuerdo. De esta manera podemos observar que todas las respuestas tiene un grado de acuerdo sobre la funcionalidad de gestión de modificación de rango de búsqueda.

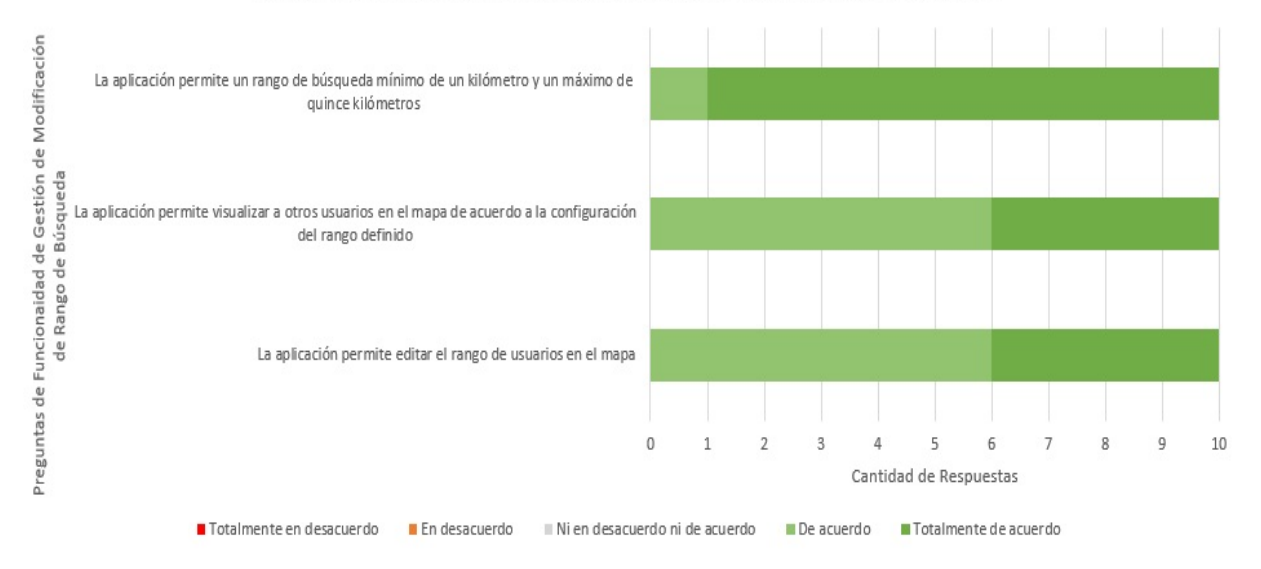

Gráfico de Funcionalidad de Gestión de Modificación de Rango de Búsqueda

Figura 5.16: Resultado de evaluación de las características de gestión de modificación de rango de búsqueda

|                                | La aplicación permite editar<br>el rango de usuarios en el<br>mapa | La aplicación permite<br>visualizar a otros usuarios en<br>el mapa de acuerdo a la<br>configuración del rango<br>definido | La aplicación permite un<br>rango de búsqueda mínimo<br>de un kilómetro y un máximo<br>de quince kilómetros | Porcentaje de la sumatoria<br>de el número de respuestas |
|--------------------------------|--------------------------------------------------------------------|----------------------------------------------------------------------------------------------------|----------------------------------------------------------------------------------------------------|----------------------------------------------------------|
| Totalmente en desacuerdo       |                                                                    | 0                                                                                                    |                                                                                                    | 0.0%                                                     |
| En desacuerdo                  |                                                                    |                                                                                                    |                                                                                                    | 0.0%                                                     |
| Ni en desacuerdo ni de acuerdo |                                                                    |                                                                                                    |                                                                                                    | 0.0%                                                     |
| De acuerdo                     |                                                                    | 6                                                                                                    |                                                                                                    | 43,3%                                                    |
| Totalmente de acuerdo          |                                                                    |                                                                                                    |                                                                                                    | 56,7%                                                    |

Figura 5.17: Tabla de datos de las funcionalidades de gestión de modificación de rango de búsqueda

La figura 5.17, muestra que un 56.7% de los usuarios que respondieron la encuesta se encuentran totalmente de acuerdo, mientras que un restante 43,3% esta de acuerdo.

En las frases "La aplicación permite visualizar a otros usuarios en el mapa de acuerdo a la configuración del rango definido" y "La aplicación permite editar el rango de usuarios en el mapa" son las que tiene una mayor variación en el porcentaje de las respuestas, con un 40% de totalmente de acuerdo y un 60% de acuerdo.

En la observación de la experimentación, se pudo observar que los sujetos no estaba muy de acuerdo en que el rango máximo fuese de quince kilómetros, realizando comentarios acerca de que ese valor debería ser mucho mayor.

Gestión de Búsqueda de Usuarios

La figura 5.18, muestra las frases de la sección de gestión de búsqueda de usuarios en conjunto a la cantidad de respuestas que se obtuvieron en distintos grados de acuerdo y desacuerdo. Además, se define que el color verde y sus variantes están relacionados con totalmente de acuerdo y de acuerdo, el color gris para ni de acuerdo y en desacuerdo, y el color rojo y sus variantes para en desacuerdo y totalmente en desacuerdo. De esta manera podemos observar que todas las respuestas tiene un grado de acuerdo sobre la funcionalidad de gestión de búsqueda de usuarios de la aplicación.

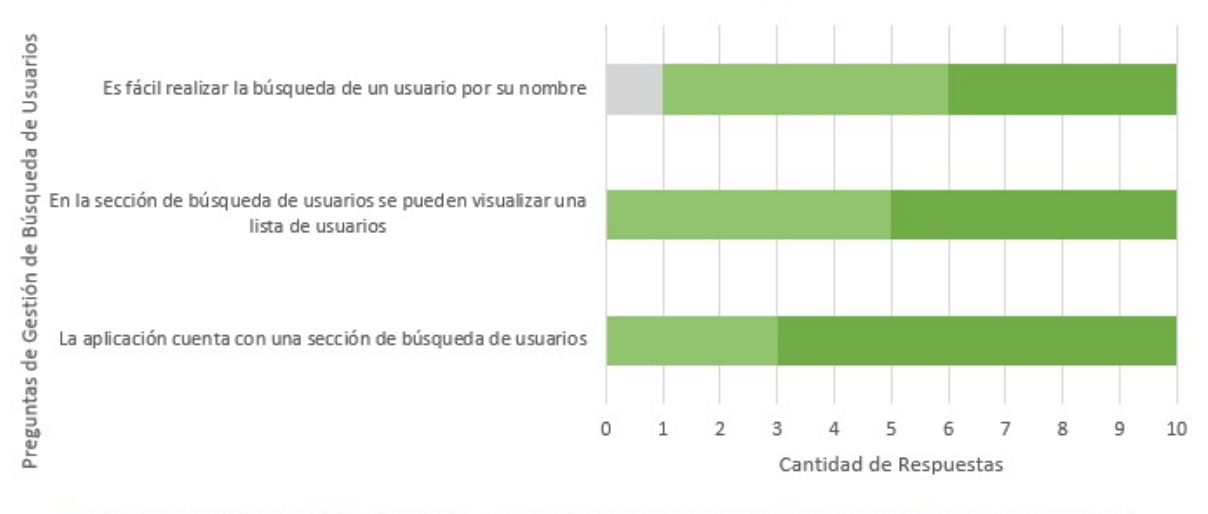

Gráfico de Funcionalidad de Gestión de Búsqueda de Usuarios

Totalmente en desacuerdo E En desacuerdo ENi en desacuerdo ni de acuerdo E De acuerdo E Totalmente de acuerdo

Figura 5.18: Resultados de evaluación de características de búsqueda de usuarios

|                                | La aplicación cuenta con<br>una sección de búsqueda<br>de usuarios | En la sección de<br>búsqueda de usuarios se<br>pueden visualizar una<br>lista de usuarios | Es fácil realizar la<br>búsqueda de un usuario sumatoria de el número<br>por su nombre | Porcentaje de la<br>de respuestas |
|--------------------------------|--------------------------------------------------------------------|-------------------------------------------------------------------------------------------|----------------------------------------------------------------------------------------|-----------------------------------|
| Totalmente en desacuerdo       |                                                                    |                                                                                           |                                                                                        | 0.0%                              |
| En desacuerdo                  |                                                                    |                                                                                           |                                                                                        | 0.0%                              |
| Ni en desacuerdo ni de acuerdo |                                                                    |                                                                                           |                                                                                        | 3.3%                              |
| De acuerdo                     |                                                                    |                                                                                           |                                                                                        | 43,3%                             |
| Totalmente de acuerdo          |                                                                    |                                                                                           |                                                                                        | 53,3%                             |

Figura 5.19: Tabla de datos de las funcionalidades de gestión de búsqueda de usuarios

La figura 5.19, muestra un 53.3% de totalmente de acuerdo en la sección de gestión de rango de búsqueda, un 43,3% corresponde a de acuerdo, y un bajo  $3.3\%$  es de ni en desacuerdo ni en acuerdo.

La frase con porcentajes más variados es: "Es fácil realizar una búsqueda de un usuario por su nombre", que obtuvo un 40% en totalmente de acuerdo, un 50% en de acuerdo, y un menor 10% en ni en desacuerdo ni en acuerdo.

Producto de la anterior frase, se puede interpretar el resultado desde dos puntos de vista:  $(1)$  los resultados podrían estar relacionados con el número de encuestados que no realizaron la ejecución de una búsqueda por abstención, (2) los resultados podría relacionarse con información insuficiente o nula debida a que ningún otro usuario estaba conectado para aplicar una búsqueda.

Por último, es importante mencionar que el algoritmo que realiza la búsqueda de los usuarios por nombre implementa una comparación de palabras que se encuentren escritas de la misma manera. No se encuentran similitudes al existir caracteres diferentes dentro de una de las palabras.

## Gestión de Visualización de Amigos

La figura 5.20, muestra las frases de la sección de gestión de visualización de amigos en conjunto a la cantidad de respuestas que se obtuvieron en distintos grados de acuerdo y desacuerdo. Además, se define que el color verde y sus variantes están relacionados con totalmente de acuerdo y de acuerdo, el color gris para ni de acuerdo y en desacuerdo, el color rojo y sus variantes para en desacuerdo y totalmente en desacuerdo. De esta manera, podemos observar que todas las respuestas tiene un grado de acuerdo sobre la funcionalidad de gestión de visualización de amigos de usuarios de la aplicación.

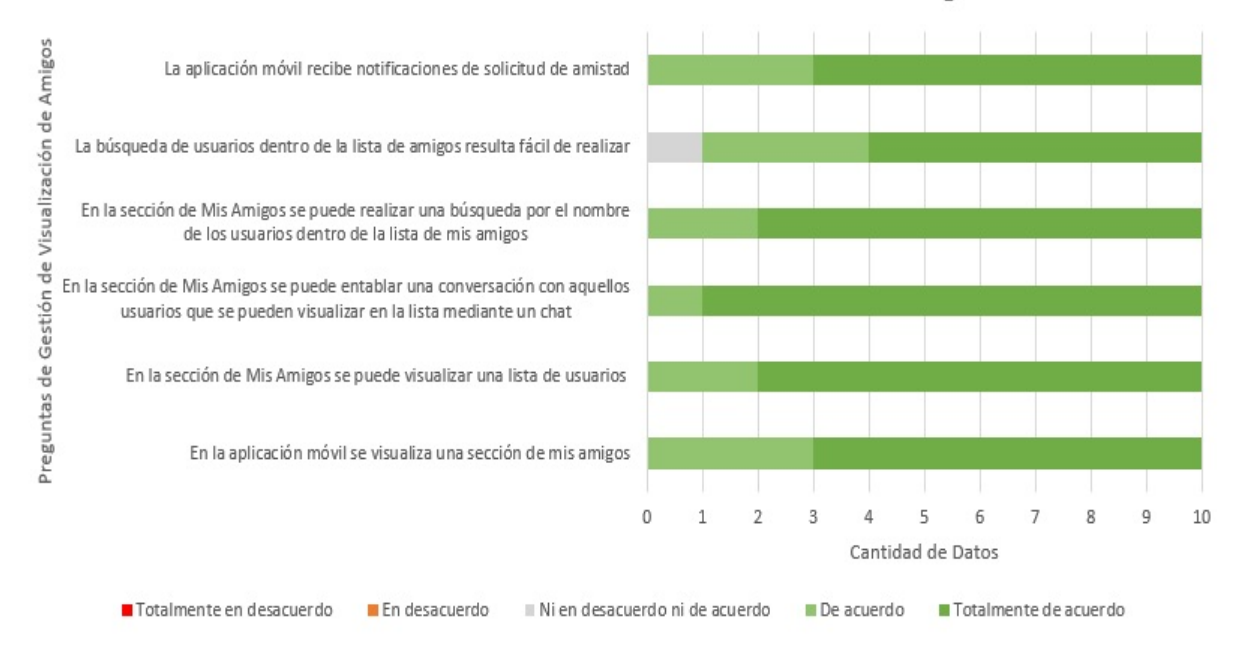

#### Gráfico de Funcionalidad de Gestión de Visualización de Amigos

Figura 5.20: Resultados de evaluación de las características de gestión de visualización de amigos

|                                | En la aplicación<br>móvil se visualiza<br>una sección de mis<br>amigos | En la sección de Mis<br>Amigos se puede<br>visualizar una lista<br>de usuarios | Amigos se puede<br>entablar una<br>conversación con<br>aquellos usuarios<br>que se pueden<br>visualizar en la lista<br>mediante un chat | En la sección de Mis En la sección de Mis<br>Amigos se puede<br>realizar una<br>búsqueda por el<br>nombre de los<br>usuarios dentro de<br>la lista de mis<br>amigos | La búsqueda de<br>usuarios dentro de<br>la lista de amigos<br>resulta fácil de<br>realizar | La aplicación móvil<br>recibe<br>notificaciones de<br>solicitud de amistad | Porcentaje de la<br>sumatoria de el<br>número de<br>respuestas |
|--------------------------------|------------------------------------------------------------------------|--------------------------------------------------------------------------------|----------------------------------------------------------------------------------------------------|----------------------------------------------------------------------------------------------------|--------------------------------------------------------------------------------------------|----------------------------------------------------------------------------|----------------------------------------------------------------|
| Totalmente en desacuerdo       | 0                                                                      | $\Omega$                                                                       |                                                                                                    | 0                                                                                                    | 0                                                                                          | 0                                                                          | 0.0%                                                           |
| En desacuerdo                  |                                                                        | $\Omega$                                                                       | $\mathbf{0}$                                                                                                    | $\Omega$                                                                                                    | 0                                                                                          | 0                                                                          | 0.0%                                                           |
| Ni en desacuerdo ni de acuerdo | 0                                                                      | 0                                                                              | 0                                                                                                    | $\Omega$                                                                                                    |                                                                                            | 0                                                                          | 1.7%                                                           |
| De acuerdo                     |                                                                        |                                                                                |                                                                                                    |                                                                                                    | 3                                                                                          | 3                                                                          | 23.3%                                                          |
| Totalmente de acuerdo          |                                                                        | 8                                                                              | 9                                                                                                    | 8                                                                                                    | 6                                                                                          |                                                                            | 75,0%                                                          |

Figura 5.21: Tabla de datos de las funciones de gestión de visualización de amigos

La figura 5.21 muestra que un 75% esta totalmente de acuerdo, un 23,3% dice que esta de acuerdo, y un 1,7% no esta ni en desacuerdo ni en acuerdo. Por lo tanto, un alto porcentaje esta de acuerdo con lo que se indica en las frases de la seccion. ´

La frase con más variación de respuestas es "La búsqueda de usuarios dentro de la lista de amigos es fácil de realizar", donde totalmente de acuerdo tiene un  $60\%$ , un 30% para de acuerdo, y un 10% para ni en acuerdo ni en desacuerdo.

En el análisis de la anterior frase se realiza la misma reflexión que en la sección de gestión de búsqueda de usuarios, ya que el algoritmo utilizado es el mismo, por lo que es posible que existiera alguna complicación para los usuarios cuando realizan la ejecución de esta funcionalidad.

Gestión de Visualización de Logros Obtenidos

La figura 5.22, muestra las frases de la sección de gestión de visualización de logros obtenidos en conjunto a la cantidad de respuestas que se obtuvieron en distintos grados de acuerdo y desacuerdo. Ademas, se define que el color verde y sus varian- ´ tes estan relacionados con totalmente de acuerdo y de acuerdo, el color gris para ni ´ de acuerdo y en desacuerdo, y el color rojo y sus variantes para en desacuerdo y totalmente en desacuerdo. De esta manera, podemos observar que todas las respuestas tiene un grado de acuerdo sobre la funcionalidad de gestión de visualización de logros obtenidos de usuarios de la aplicación.

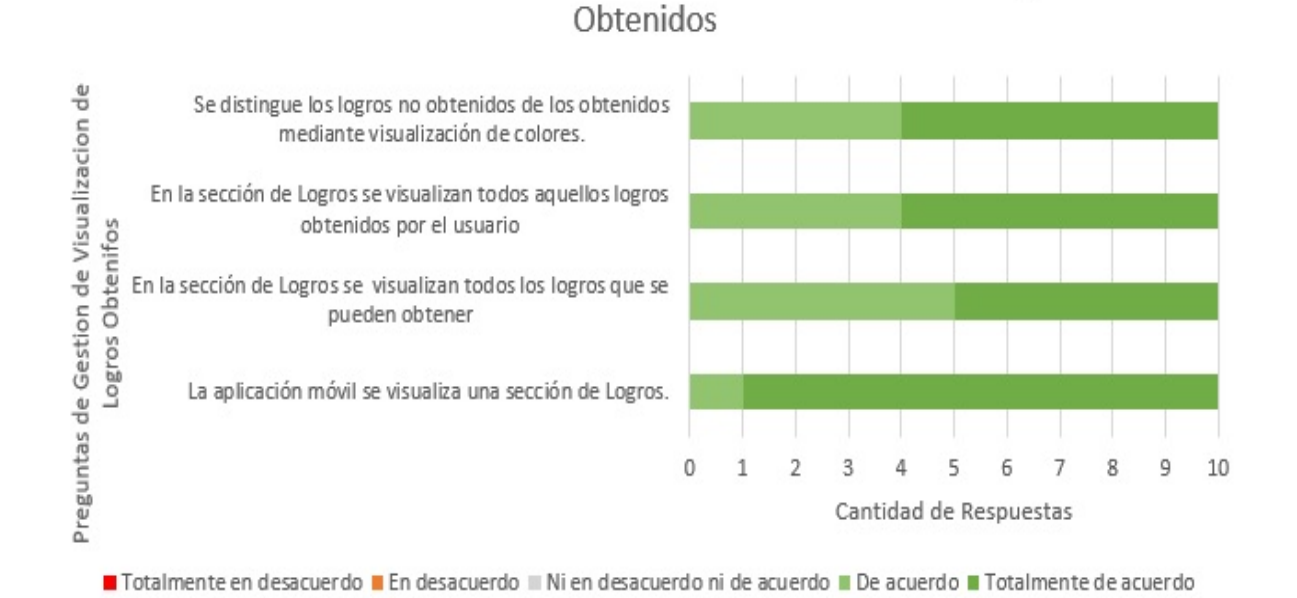

Gráfico de Funcionalidad de Gestión de Visualización de Logros

Figura 5.22: Resultados de evaluación de las características de gestión de visualización de logros obtenidos

|                                | La aplicación móvil se<br>visualiza una sección<br>de Logros. | En la sección de Logros<br>se visualizan todos los<br>logros que se pueden<br>obtener | se visualizan todos<br>aquellos logros<br>obtenidos por el<br>usuario | En la sección de Logros Se distingue los logros<br>no obtenidos de los<br>obtenidos mediante<br>visualización de<br>colores. | Porcentaje de la<br>sumatoria de el<br>número de respuestas |
|--------------------------------|---------------------------------------------------------------|---------------------------------------------------------------------------------------|-----------------------------------------------------------------------|----------------------------------------------------------------------------------------------------|-------------------------------------------------------------|
| Totalmente en desacuerdo       | 0                                                             | 0                                                                                     |                                                                       |                                                                                                    | 0.0%                                                        |
| En desacuerdo                  | 0                                                             | 0                                                                                     |                                                                       |                                                                                                    | 0.0%                                                        |
| Ni en desacuerdo ni de acuerdo | 0                                                             | 0                                                                                     |                                                                       |                                                                                                    | 0,0%                                                        |
| De acuerdo                     |                                                               |                                                                                       |                                                                       |                                                                                                    | 35,0%                                                       |
| Totalmente de acuerdo          | 9                                                             |                                                                                       | 6                                                                     | 6                                                                                                    | 65.0%                                                       |

Figura 5.23: Tabla de datos de las funcionalidades de gestión de visualización de logros obtenidos

La figura 5.23 muestra que un 65% esta totalmente de acuerdo, y un 35% para de acuerdo con las frases planteadas sobre dicha funcionalidad. Con estos valores obtenidos se aprecia que los sujetos indican que aprueban esta seccion. ´

En la pregunta "En la sección de logros se visualizan todos los logros que se pueden obtener" se obtuvo un 50% para totalmente de acuerdo y para de acuerdo, siendo esta la que más varía en sus porcentajes.

Finalmente, durante la experimentación los sujetos de prueba apreciaron la gamificación es un recurso motivante para utilizar la aplicación.

Gestión de Envío y Recepción de Notificaciones

La figura 5.24, muestra las frases de la sección de gestión de envío y recepción de notificaciones en conjunto a la cantidad de respuestas que se obtuvieron en distintos grados de acuerdo y desacuerdo. Además, se define que el color verde y sus variantes están relacionados con totalmente de acuerdo y de acuerdo, el color gris para ni de acuerdo y en desacuerdo, y el color rojo y sus variantes para en desacuerdo y totalmente en desacuerdo. De esta manera, podemos observar que todas las respuestas tiene un grado de acuerdo sobre la funcionalidad de gestión de envío y recepción de notificaciones de la aplicación.

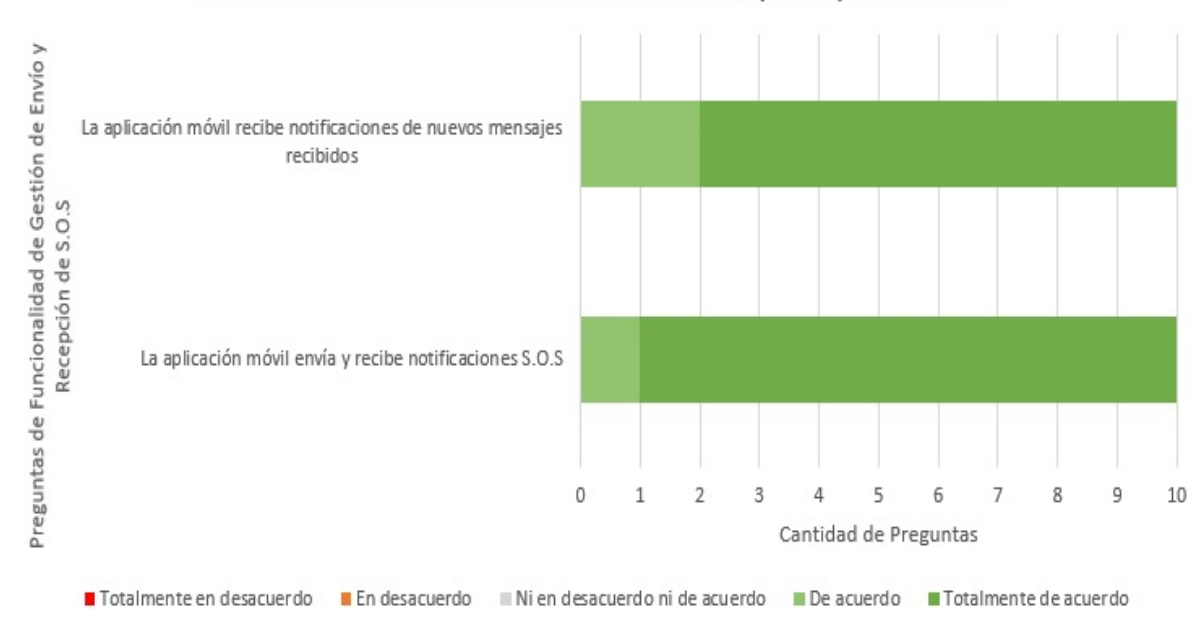

Gráfico de Funcionalidad de Gestión de Envío y Recepción de S.O.S

Figura 5.24: Resultado de la evaluación de las características de gestión de envío y recepción de notificaciones

|                                | La aplicación móvil envía y recibe<br>notificaciones S.O.S | La aplicación móvil recibe<br>notificaciones de nuevos mensajes<br>recibidos | Porcentaje de la sumatoria de el<br>número de respuestas |
|--------------------------------|------------------------------------------------------------|------------------------------------------------------------------------------|----------------------------------------------------------|
| Totalmente en desacuerdo       |                                                            | 0                                                                            | 0,0%                                                     |
| <b>En desacuerdo</b>           |                                                            | 0                                                                            | 0.0%                                                     |
| Ni en desacuerdo ni de acuerdo |                                                            |                                                                              | 0.0%                                                     |
| De acuerdo                     |                                                            |                                                                              | 15,0%                                                    |
| <b>Totalmente de acuerdo</b>   |                                                            |                                                                              | 85.0%                                                    |

Figura 5.25: Tabla de datos de las funcionalidades de gestión de envío y recepción de notificaciones

La figura 5.25, muestra que un 85% esta totalmente de acuerdo, y un 15% esta de acuerdo. Estos resultados no dictan una diferencia demasiado grande, y se infiere que los usuarios aprueban las funcionalidades de esta gestión. Además, se tiene que un  $80\%$  esta totalmente de acuerdo con "La aplicación móvil recibe notificaciones de nuevos mensajes recibidos", y un 20% esta solo de acuerdo, siendo esta la frase con mayor variación en sus porcentajes.

Dos sujetos de prueba, indicaron en la experimentación realizada, que es recomendable implementar una notificación al resto de usuarios cuando uno de ellos acepta el rescate, notificando que ya existe alguien que va en ayuda del afectado.

## Gestión de Evaluación de Usuarios después de un rescate

La figura 5.26, muestra las frases de la sección de gestión de evaluación de usuarios después de un rescate en conjunto a la cantidad de respuestas que se obtuvieron en distintos grados de acuerdo y desacuerdo. Ademas, se define que el color ver- ´ de y sus variantes están relacionados con totalmente de acuerdo y de acuerdo, el color gris para ni de acuerdo y en desacuerdo, y el color rojo y sus variantes para en desacuerdo y totalmente en desacuerdo. De esta manera, podemos observar que todas las respuestas tiene un grado de acuerdo sobre la funcionalidad de gestion de ´ evaluación de usuarios después de un rescate de la aplicación.

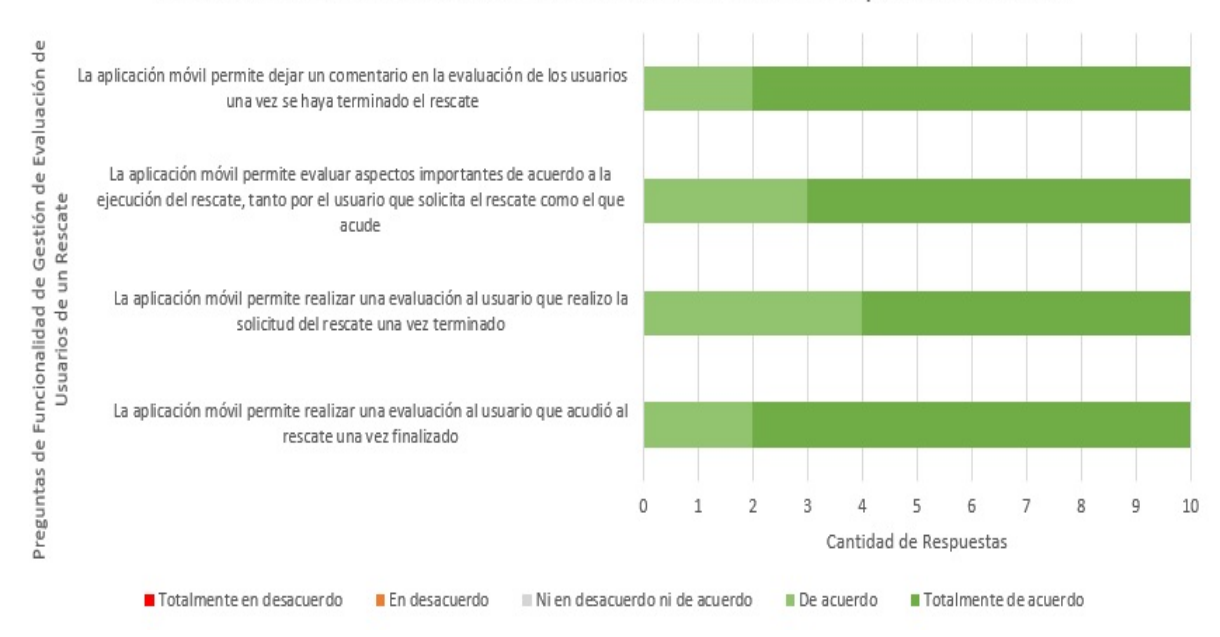

Gráfico de Funcionalidad de Gestión de Evaluación de Usuarios Después de un Rescate

Figura 5.26: Resultado de evaluación de las características de gestión de evaluación de usuarios después de un rescate

|                                | La aplicación móvil permite<br>realizar una evaluación al<br>usuario que acudió al<br>rescate una vez finalizado | La aplicación móvil permite<br>realizar una evaluación al<br>usuario que realizo la<br>solicitud del rescate una vez<br>terminado | La aplicación móvil permite<br>evaluar aspectos<br>importantes de acuerdo a la<br>ejecución del rescate, tanto<br>por el usuario que solicita el<br>rescate como el que acude | La aplicación móvil permite<br>dejar un comentario en la<br>evaluación de los usuarios<br>una vez se haya terminado<br>el rescate | Porcentaje de la sumatoria<br>de el número de respuestas |
|--------------------------------|----------------------------------------------------------------------------------------------------|----------------------------------------------------------------------------------------------------|----------------------------------------------------------------------------------------------------|----------------------------------------------------------------------------------------------------|----------------------------------------------------------|
| Totalmente en desacuerdo       |                                                                                                    |                                                                                                    |                                                                                                    |                                                                                                    | 0.0%                                                     |
| En desacuerdo                  |                                                                                                    |                                                                                                    |                                                                                                    |                                                                                                    | 0.0%                                                     |
| Ni en desacuerdo ni de acuerdo |                                                                                                    |                                                                                                    |                                                                                                    |                                                                                                    | 0.0%                                                     |
| De acuerdo                     |                                                                                                    |                                                                                                    |                                                                                                    |                                                                                                    | 27,5%                                                    |
| ■ Totalmente de acuerdo        |                                                                                                    |                                                                                                    |                                                                                                    |                                                                                                    | 72,5%                                                    |

Figura 5.27: Tabla de datos de gestión de evaluación de usuarios después de un rescate

La figura 5.27, muestra que un 72.5% esta totalmente de acuerdo con las preguntas realizadas, y un 27.5 esta solo de acuerdo con ellas obteniendo un buen resultado.

La frase con mayor variación en los porcentajes obtenidos que se pueden apreciar en el gráfico de la figura 5.26 es "La aplicación móvil permite realizar una evaluación al usuario que realizo la solicitud del rescate una vez terminado" con un 60% que dice que esta totalmente de acuerdo, y un 40% que solo esta de acuerdo.

Los comentarios del sujeto de prueba proponen mejoras en la interfaz de la evaluación. Específicamente, se propone mejorar la caja de texto de los comentarios, y también visualizar en mayor tamaño la caja de comentarios en el perfil de usuario.

#### 5.2.3.5. Correccion´

Al final de la encuesta se propusieron frases abiertas con el objetivo de poder obtener mayor informacion por parte de los usuarios con las respuestas que pueden escribir. De ´ esta manera se conoce de mejor forma la experiencia que tuvo el usuario con la aplicacion´ móvil. A continuación se muestran las frases junto a las respuestas de cada una de las personas que respondieron la encuesta.

 $\lambda$ La aplicación móvil presentó algún error al momento de utilizarse?

- 1. Ningún problema.
- 2. No se registra error.
- 3. No, superfácil.
- 4. No, ninguno.
- 5. Una vez se cerró repentinamente, pero tal vez no fue problema de la aplicación.
- 6. En la interfaz, pero se solucionaban de inmediato.
- 7. Se pegó un momento, pero volvió a funcionar de inmediato.
- 8. No presenta error.
- 9. Se cerró en una oportunidad mientras se usaba, pero en general todo bien.
- 10. Sin respuesta.

 $i$ Cree usted que la aplicación móvil ayuda a interactuar con otros conductores de forma colaborativa cuando ocurre un percance en su vehículo o motocicleta?

- 1. Sí.
- 2. Sí, permite ayudar o recibir ayuda de otros usuarios que se encuentren cerca.
- 3. Es de bastante ayuda al momento de necesitar colaboración de terceros.
- 4. Es sumamente útil.
- 5. Sí, ayuda bastante.
- 6. Sí, así podemos arreglar el problema.
- 7. Totalmente de acuerdo que la aplicación interactúa con otros Conductores.
- 8. Sí.
- 9. Sí, ayuda bastante.
- 10. Sin respuesta.

 $i$ , Qué cambios o mejoras le haría usted a la aplicación móvil?

- 1. Poder agregar más vehículos sin la necesidad de subir de nivel.
- 2. Crear un grupo de ayuda entre amigos.
- 3. El poder registrar más de dos vehículos.
- 4. Registrar más vehículos.
- 5. La cantidad de vehículos que se pueda registrar.
- 6. Dentro de los vehículos registrados poder elegir el principal.
- 7. Visualizar una lista de notificaciones.
- 8. Mostrar la información de la persona que rescata en la notificación cuando acepta ayudar.
- 9. No realizaría Cambios por el momento a esta aplicación.
- 10. Sin respuesta.

 $i_{\rm c}$ Qué funcionalidades le gustaron de la aplicación móvil?

- 1. Poder interactuar con otros usuarios, las sugerencias de tiendas que pueden ayudarme.
- 2. Muestra a los amigos y envía s.o.s al momento de necesitarlos.
- 3. El poder ver las tiendas asociadas para la emergencia.
- 4. El poder ver quien está cerca para el rescate.
- 5. La facilidad para usarla.
- 6. El chat resulta útil para comunicarse con otros conductores.
- 7. Es de fácil acceso y uso.
- 8. Las evaluaciones entre las personas.
- 9. La interacción con mis Amigos en tiempo real y como busca un SOS rápidamente.
- 10. El chat, ayuda en la comunicación.

 $i$ , Qué funcionalidades no le gustaron de la aplicación?

- 1. El rango de distancia de búsqueda es muy reducido.
- 2. Debe de ser más predictivo.
- 3. No hay dificultad de uso.
- 4. Que solo se registren 2 vehículos.
- 5. Ninguna.
- 6. El rango de búsqueda de otras personas.
- 7. El rango de búsqueda es muy limitado.
- 8. No tengo comentarios por el momento.
- 9. El poco rango de búsqueda.
- 10. Sin respuesta.

¿Utilizaría la aplicación móvil para la asistencia de percances en vehículos y motocicletas para solicitar ayuda?

- 1. Sí.
- 2. Sí.
- 3. Es una herramienta que no dejaría de tener en mis aplicaciones.
- 4. Si, la utilizaría.
- 5. Sí.
- 6. Por su puesto.
- 7. Si, porque sería muy útil para el usuario.
- 8. De todas maneras y la recomendaría.
- 9. Si, porque es demasiado fácil de usar en una emergencia.
- 10. La usaría y recomendaría, serviría mucho para el usuario en un caso de ser necesario.

#### 5.2.3.6. Percepción general de la aplicación móvil

En la tabla de la figura 5.28, la percepción general de la aplicación móvil por parte de los sujetos que respondieron la encuesta, muestra que un 60% esta totalmente de acuerdo con las preguntas que se le realizaron, un 33,3% indica que esta de acuerdo, y un 6,7% no esta ni en desacuerdo ni en acuerdo.

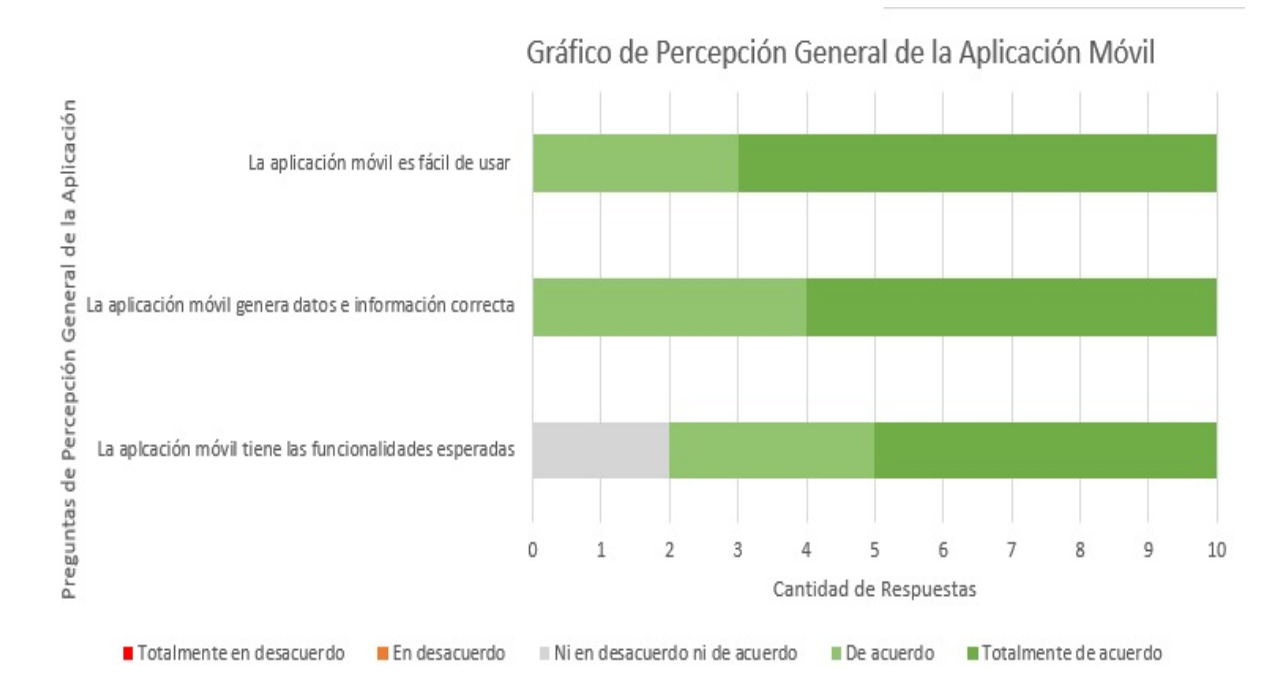

Figura 5.28: Resultado de evaluación de la percepción general de la aplicación móvil

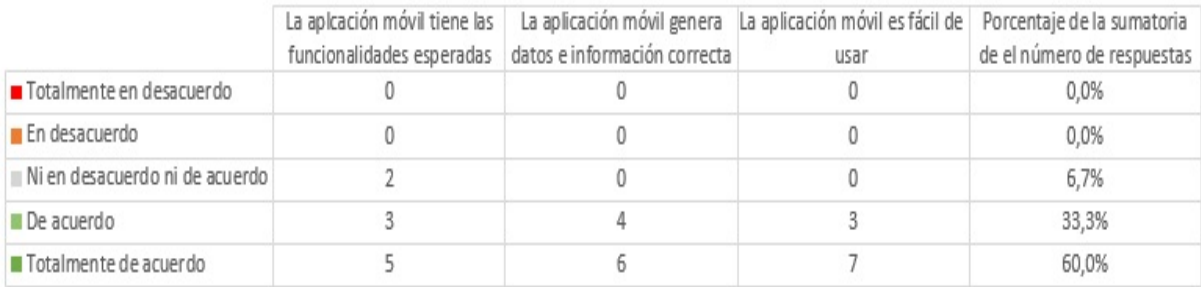

Figura 5.29: Tabla de datos de percepción general de la aplicación

Al analizar ese 33,3% de ni en desacuerdo ni en acuerdo en el grafico de la figura 5.29, ´ se obtiene que las variaciones vienen de la pregunta "La aplicación móvil tiene las funcionalidades esperadas" en la que se obtuvo un 50% en donde los sujetos están totalmente de acuerdo, de acuerdo con un 30%, y con un 20% ni en desacuerdo ni en acuerdo que indica que dos personas decidieron mantenerse al margen para establecer una respuesta más significativa.

### 5.3. Resumen de Capítulo

En este capítulo, se muestra como fueron ejecutadas las pruebas a la aplicación. Además, se presenta y se realiza un análisis a los resultados que se obtuvieron de la encuesta realizada a los usuarios que se dividió en diferentes secciones de acuerdo a la metodología de evaluación que utilizo.

## 6. Conclusiones y Trabajo Futuro

En este capítulo se presenta las conclusiones del desarrollo del proyecto. A continuacion, se van a analizar en grado de cumplimiento del objetivo general y de los objetivos ´ específicos a partir de la evidencia presentada en el capítulo anterior. Luego, se realiza una descripción del trabajo futuro que se pretende realizar en el futuro.

#### 6.1. Conclusiones

Antes de comenzar presentar las conclusiones es necesario recordar el objetivo principal del proyecto y los objetivos específicos del proyecto:

*"Proveer a los automovilistas y motociclistas de una herramienta que les permita interactuar de forma colaborativa entre instituciones y personas ante un percance vehicular"*.

Al realizar un analisis a los resultados obtenidos de la encuesta respondida por los ´ sujetos de prueba, se observa que en torno al 90% de las personas se encuentran entre las respuestas *totalmente de acuerdo* y *de acuerdo* con las gestiones expuestas. Tambien, ´ se obtuvieron buenos comentarios a las preguntas *¿Utilizaría la aplicación móvil para la asistencia de percances en veh´ıculos y motocicletas para solicitar ayuda?*, *¿Cree usted que la aplicacion m ´ ovil ayuda a interactuar con otros conductores de forma colaborativa ´ cuando ocurre un percance en su veh´ıculo o motocicleta?*, obteniendo diez respuestas positivas de un total de diez para cada una. De esta manera, se puede inferir con estos resultados que el objetivo general se cumple.

Durante el desarrollo del proyecto, se realizaron diversas actividades con la finalidad de dar cumplimiento a los objetivos específicos que ayudan a lograr el objetivo general. El primer objetivo espec´ıfico dice *"Identificar las necesidades de asistencia movil cola- ´ borativa para vehículo"*. Para lograr este objetivo, se generan al inicio del desarrollo del proyecto las Historias de usuarios que se encuentran en el capítulo 4 sección 4.3, Estas permiten identificar las necesidades y dar una mejor solución al problema dando por cumplido el objetivo específico.

El siguiente objetivo específico *"Caracterizar las principales circunstancias que suceden cuando un usuario tiene un percance en su vehículo*". En el capítulo 4 sección 4.2, se muestra el diagrama de negocio del problema al que se le busca dar solucion. Este diagra- ´ ma permite entender de mejor manera las circunstancias que suceden cuando un usuario tiene un percance en su vehículo, por lo que este objetivo específico se cumple.

El penúltimo se describe como "Definir el procedimiento/protocolo de asistencia móvil *colaborativa para vehículos"*. Para alcanzar este objetivo específico, se realizó un procedimiento de asistencia móvil colaborativa que se encuentra en el capítulo 4 sección 4.1.

El cuarto y último objetivo específico "Generar un mecanismo de reputación para *generar el autogobierno de la aplicación*". Se realizó un mecanismo de evaluación entre usuarios que usan la aplicación, cada usuario obtiene puntaje al asistir o ser asistido y puede subir de nivel como se explica en el capítulo 3 de la sección 3.3.1 a 3.3.3. El puntaje y nivel adquirido entrega reputación al usuario, lo que da mayor seguridad en el momento de ser asistido en una posible asistencia, por lo que se da por cumplido este objetivo específico.

Finalmente, con el análisis realizado a la información obtenida en las encuestas realizadas a los objetos de pruebas, y con el cumplimiento del objetivo general y específicos, se concluye que la aplicación móvil RESCÁTAME puede ser aplicada en el mundo real.

#### 6.2. Lecciones Aprendidas

Después de terminar el proceso de desarrollo del proyecto, se identifican lecciones de las que se puede aprender que son beneficiosas para posibles trabajos futuros. Una de las lecciones más importante, es aprender a elegir la metodología que mejor se acomode según las características del proyecto que se realiza, ya que se debe tener en cuenta el tiempo de duración, cantidad de personas, recursos y tipo de proyecto que se realizara. Durante el desarrollo no existieron mayores problemas, pero cuando los hubo siempre se realizó una replanificacion de los Sprints para evitar retrasos y poder lograr el objetivo a tiempo. ´

También es sumamente importante conocer las tecnologías a utilizar, y tomar en consi-

deracion la curva de aprendizaje que cada una de estas posea. En este caso en particular, la ´ única tecnología que no conocía son los servicios de Firebase, si bien la curva de aprendizaje no es muy alta, de igual manera se debe destinar tiempo para leer, entender y aplicar lo aprendido con la documentación. Después de eso, las dificultades más grandes que aparecieron fueron las implementaciones de ciertas funcionalidades para las cuales se necesitaba buscar documentacion, como por ejemplo, conocer el funcionamiento de Google ´ Maps.

Además, la planificación del proyecto es muy importante a la hora de cumplir con los hitos de un proyecto. En este sentido, una estimacion de tiempo mal realizados significa ´ que no se llegara al final planificado, ya que siempre surgen inconvenientes que pueden retrasar las tareas que hay que terminar.

En el ámbito del desarrollo de la aplicación móvil, específicamente en la programacion, es necesario considerar que en ciertas ocasiones aparecen errores inesperados oca- ´ sionados por desconocidas razones que pueden retrasar el proyecto. Por esta razón, es necesario realizar una planificación asignando tiempo incluso para inconvenientes técnicos y de la configuración del ambiente de trabajo.

Finalmente, en la experimentación también surgen problemas. En el caso particular de este proyecto existen dos interrogantes: (1) ¿quiénes responderán la encuesta?, y (2) cuanto tiempo se demorarán en responder la encuesta?. Las interrogantes son difícil de responder porque no todas las personas tienen la disposición a responder una encuesta. En este sentido, la planificacion debe considerar estrategias necesarias para configurar un ´ ambiente de evaluación con usuarios o instituciones reales. Por ejemplo, es útil programar reuniones en lo posible presencial con los sujetos de prueba que acepten ayudar, de esta manera se asegura un día y hora para obtener los resultados que se necesitan.

#### 6.3. Trabajos a Futuro

Después de desarrollada la aplicación móvil, haber conocido las opiniones y resultados de la encuesta respondida los sujetos de prueba, se encuentran mejoras que se pueden implementar para difundir y perfeccionar la aplicación desarrollada. A continuación, se presentan las principales solicitudes de mejora requeridas por los usuarios de experimentación y las ideas de trabajo futuro del autor:

- Se debería aumentar el número de registros de vehículos por persona, esto porque la solución actual solo permite dos.
- Se debería aumentar el rango de búsqueda para los usuarios desde un principio, esto porque solo permite realizar una búsqueda en un rango no mayor a los quince kilómetros.
- Se debería implementar una aplicación web en donde un administrador verifique la veracidad de las tiendas que registran los usuarios, esto porque en la actualidad no existe un filtro para conocer si esa información registrada corresponde a las tiendas.
- Se debería implementar una interfaz que muestre al detalle todas las notificaciones recibidas.
- Se debería desarrollar la aplicación para el sistema operativo iOS, ya que solo está disponible en Android.

## Bibliografía

- [1] Android studio. https://developer.android.com/studio/features?hl=es-419, Consultado el 20 de junio de 2019.
- [2] Api. https://www.w3schools.com/graphics/google maps intro.asp, Consultado el 11 de junio de 2019.
- [3] Archmule. https://archmule.com/, Consultado el 11 de junio de 2019.
- [4] Automovil club de chile. https://www.automovilclub.cl/historia, Consultado el 12 de marzo de 2020.
- [5] B4a. https://www.b4x.com/b4a.html, Consultado el 25 de junio de 2019.
- [6] Bitbucket. https://bitbucket.org/product, Consultado el 11 de junio de 2019.
- [7] cityhero. https://cityhero.es/about, Consultado el 12 de marzo de 2020.
- [8] Definición auto gobierno, rae. https://dle.rae.es/?id=4SkOfVj, Consultado el 29 de abril de 2019.
- [9] Desarrollo de una aplicación para dispositivos móviles de servicio de socorro, s.o.s y emergencias para la ciudad de loja mediante la actualizacion de mapas. ´ http://dspace.unl.edu.ec/jspui/handle/123456789/14164, Consultado el 14 de mayo de 2019.
- [10] Eclipse. https://www.eclipse.org/ide/, Consultado el 20 de junio de 2019.
- [11] Elephantsql. https://www.elephantsql.com/, Consultado el 11 de marzo de 2020.

#### BIBLIOGRAFÍA 152

- [12] Firebase. https://firebase.google.com, Consultado el 11 de junio de 2019.
- [13] Gitahead. https://gitahead.github.io/gitahead.com/, Consultado el 02 de julio de 2019.
- [14] Github. https://guides.github.com/activities/hello-world/, Consultado el 11 de julio de 2019.
- [15] Gitlab. https://about.gitlab.com/, Consultado el 17 de junio de 2019.
- [16] Googlemaps. https://www.google.cl/maps/preview, Consultado el 11 de marzo de 2020.
- [17] Grúafácil. https://www.gruafacil.cl/, Consultado el 12 de marzo de 2020.
- [18] Irescue. https://apps.apple.com/es/app/irescue/id483566831, Consultado el 12 de marzo de 2020.
- [19] Java. https://www.java.com/en/download/faq/whatis java.xml, Consultado el 25 de junio de 2019.
- [20] Kanbanflow. https://kanbanflow.com/features, Consultado el 11 de junio de 2019.
- [21] Kotlin. https://developer.android.com/kotlin?hl=es, Consultado el 25 de junio de 2019.
- [22] Leaflets. https://leafletjs.com/, Consultado el 11 de junio de 2019.
- [23] Ley chile móvil. https://www.leychile.cl/Consulta/m/norma\_plana?org=idNorma=162286, Consultado el 01 de julio de 2019.
- [24] Modestmaps. http://modestmaps.com/, Consultado el 11 de junio de 2019.
- [25] Mysql. https://www.mysql.com/about/, Consultado el 11 de junio de 2019.
- $[26]$  Más de 5,1 millones de vehículos circularon en el país durante 2017. https://www.ine.cl/prensa/detalle-prensa/2018/05/18/más-de-5-1-millones-de-vehículoscircularon-en-el-país-durante-2017, Consultado el 29 de abril de 2019.
- [27] Openstreetmap. https://www.openstreetmap.org/about, Consultado el 12 de marzo de 2020.
- [28] Polymaps. http://polymaps.org/, Consultado el 11 de junio de 2019.
- [29] Safetygps. https://www.safetygps.com/en/, Consultado el 12 de marzo de 2020.

#### BIBLIOGRAFÍA 153

- [30] Sosafe. https://www.sosafeapp.com/es/index.html, Consultado el 11 de marzo de 2020.
- [31] Sosmart. http://www.sosmartapp.com/inicio.html, Consultado el 12 de marzo de 2020.
- [32] Sqlite. https://www.sqlite.org/about.html, Consultado el 11 de junio de 2019.
- [33] Tracknest. https://apps.apple.com/es/app/track-nest-tu-localizador-m%C3%B3vilfamiliar-la-seguridad/id551303049, Consultado el 12 de marzo de 2020.
- [34] Trello. https://trello.com/es/about, Consultado el 11 de junio de 2019.
- [35] Vehiculos motorizados. https://chile.leyderecho.org/vehiculos-motorizados/, Consultado el 10 de marzo de 2020.
- [36] Weride. https://weride.es.aptoide.com/, Consultado el 12 de marzo de 2020.
- [37] MA Abud. Calidad en la industria del software. la norma iso-9126. *norma iso-9126. REVISTA UPIICSA EN L´INEA*, page 34:1–3, 2004.
- [38] Jonathan Morales Vélez Andrés Navarro Cadavid, Juan Daniel Fernández. Revisión de metodologías ágiles para el desarrollo de software. pages 1–10, 2013.
- [39] Letelier P. Penadés M. C Canós, J. H. Metodologías ágiles en el desarrollo de software. *Universidad Politecnica de Valencia ´* , 2003.
- [40] Alberto Mora Carreño Carina Soledad González González. Técnicas de gamificación aplicadas en la docencia de ingeniería informática. Wharton Digital Press, 2012.
- [41] José Rubén Laínez Fuentes. Desarrollo de software Ágil: Extreme programming y scrum. 2014.
- [42] Carlos García Peñalvo, Francisco José Pardo Aguilar. Uml 1.1. un lenguaje de modelado estándar para los métodos de adoo. pages 57–61, 1998.
- [43] Oriol Borrás Gené. Fundamentos de la gamificación. pages  $1-33$ , 2015.
- [44] Mariano Iriarte. Motivación intrínseca y extrínseca. *Recuperado de: https://www. incress. com/wpcontent/uploads/2011/05/13-Motivacion Intrinseca Extrinseca. pdf*, 2007.
- [45] Jesús Sánchez Oliver y Moisés Grimaldi Puyana Jerónimo García Fernández, Jesús Fernández-Gavira. Gamificación y aplicaciones móviles para emprender: una propuesta educativa en la enseñanza superior. *International Journal of Educational Research and Innovation*, pages 233–259, 2017.
- [46] Ankur Joshi, Saket Kale, Satish Chandel, and D Kumar Pal. Likert scale: Explored and explained. *British Journal of Applied Science & Technology*, 7(4):396, 2015.
- [47] Gérzon Beltrán López. Geomarketing: geolocalización, redes sociales y turismo.
- [48] Gerzon E. Gómez Omar S. Gómez, Juan P. Ucán. Aplicación del proceso de experimentación a la ingeniería de software. *Facultad de Matemáticas, Universidad Autónoma de Yucatan, M ´ exico ´* , pages 26–37, 2013.
- [49] Juan Palacios. Scrum manager 1. pages 1–58, 2015.
- [50] Adriana Peralta. Medología scrum. pages 1–12, 2003.
- [51] Dorado R Rodr´ıguez, C. ¿por que implementar scrum? ´ *Recuperado de:https://doi.org/10.21158/23823399.v3.n1.2015.1253*, 2015.
- [52] Manuel Trigás Gallego. Metodologia scrum. 2012.
- [53] Kevin Werbach y Dan Hunter. For the win: How game thinking can revolutionize your business. *Revista de Investigacion en Docencia universitaria de la Inform ´ atica ´* , 2015.

# ANEXOS

## A. Manual de Usuario

En el manual de usuario se describen consejos e instrucciones al respecto de cómo utilizar correctamente la aplicación móvil Rescátame. Se realiza una descripción de cada una de sus funcionalidades explicando paso a paso como realizar diferentes tipos de acciones, todo esto respaldado con imágenes sacadas directamente desde la aplicación para ejemplificar de mejor manera las instrucciones que se describirán a continuación.

#### A.1. Registro de Usuario

El registro de usuario se divide en dos secciones. La primera es el registro de la información del usuario, así como se aprecia en la figura A.1. En segundo lugar, el registro de la información del vehículo que conduce como se aprecia en la figura A.2.

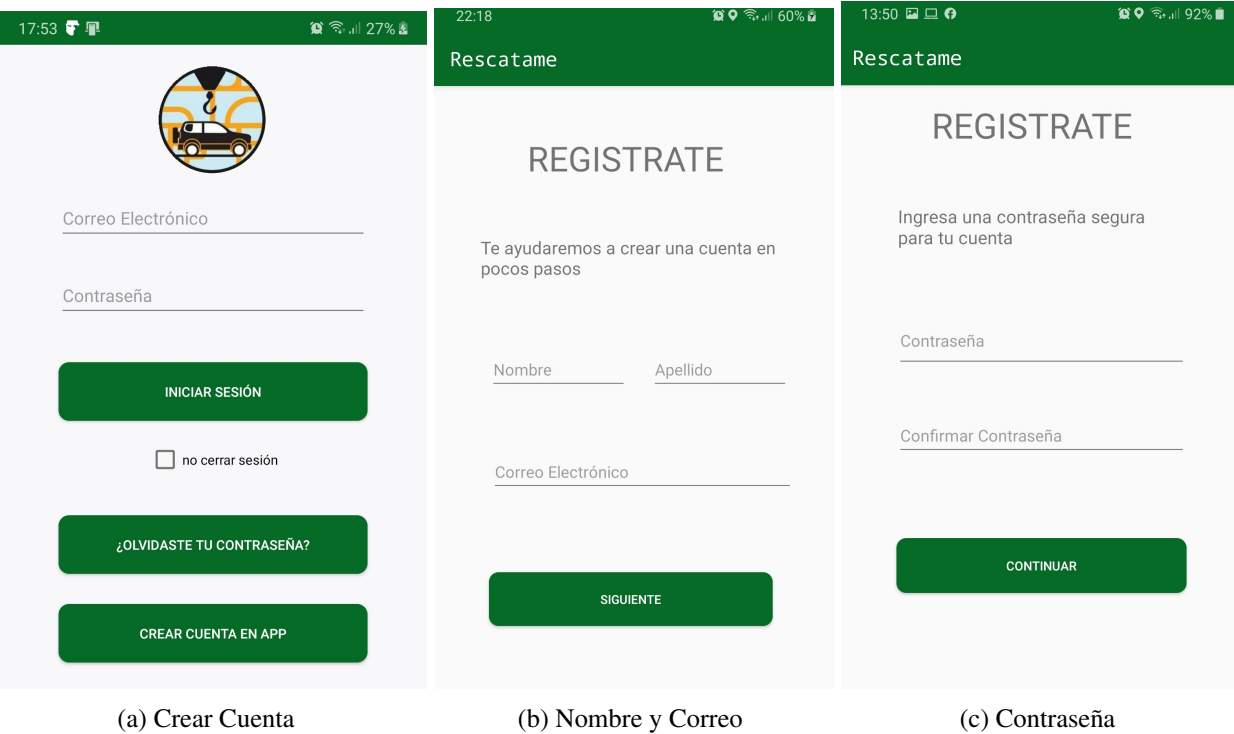

Figura A.1: Registro Información de Usuario

Para realizar La creación de una cuenta, es necesario seguir los siguientes pasos:

- 1. Presionar el botón de CREAR CUENTA EN APP de la figura A.2 imagen (a)
- 2. Luego como se aprecia en la imagen (b) se debe ingresar el nombre, apellido y correo electrónico en la sección que corresponden y presionar el botón SIGUIENTE. Evitar dejar secciones en blanco, de lo contrario no se podrá continuar.
- 3. En la imagen (c) se debe ingresar la contrasena en ambas secciones disponibles. La ˜ aplicación mostrará un mensaje si no coinciden.

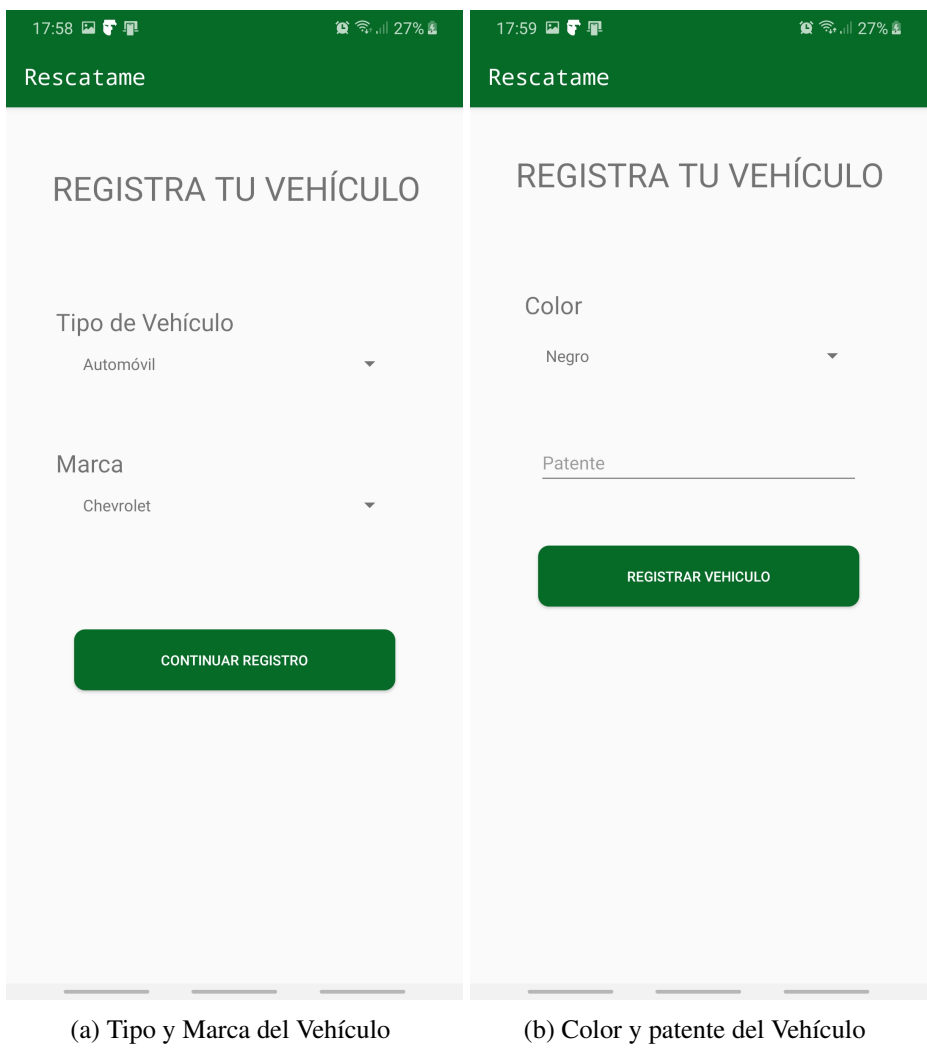

Figura A.2: Registro Información de Vehículo

Para terminar la creación de la cuenta se debe registrar un vehículo como dice a continuación:

- 1. Seleccionar el tipo de vehículo y marca dentro de las opciones existentes en las secciones que se pueden ver en la figura A.2 imagen (a) y presionar el botón de CONTINUAR REGISTRO
- 2. Finalmente, en primer lugar es necesario seleccionar el color del vehículo dentro de las opciones que dispone la aplicación como se puede observar en la imagen (b). Luego es necesario ingresar la patente con el siguiente formato LLLL-NN, así

mismo en las patentes de motos es necesario anteponer un cero a los números LLL0-NN. Para completar el registro, solo basta con presionar el boton REGISTRAR ´ VEHÍCULO. Posterior a esto, será redirigido a la interfaz de inicio de sesión.

## A.2. Iniciar sesion´

En la figura A.3, se puede visualizar la interfaz para poder iniciar sesion con la cuenta ´ creada previamente. Para poder acceder solo basta con ingresar el correo electrónico en la parte superior de la pantalla y, abajo ingresar la contraseña. Finalmente, solo basta con presionar el botón de INICIAR SESIÓN.

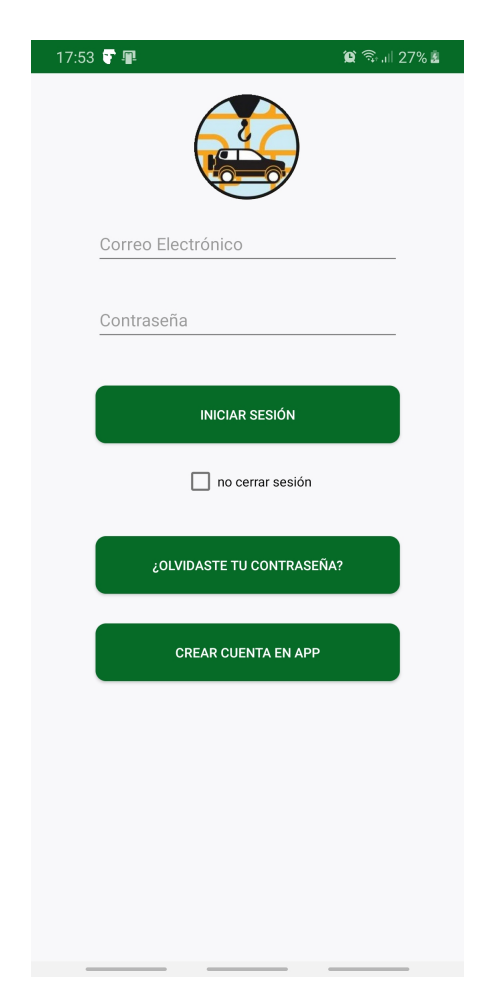

Figura A.3: Interfaz de Inicio de Sesion´

#### A.3. Restablecer Contraseña

Para restablecer la contraseña debido al olvido de esta por parte del usuario, es necesario apretar el botón de "¿OLVIDASTE TU CONTRASEÑA?", y posteriormente aparece la interfaz que se ve en la Figura A.4.

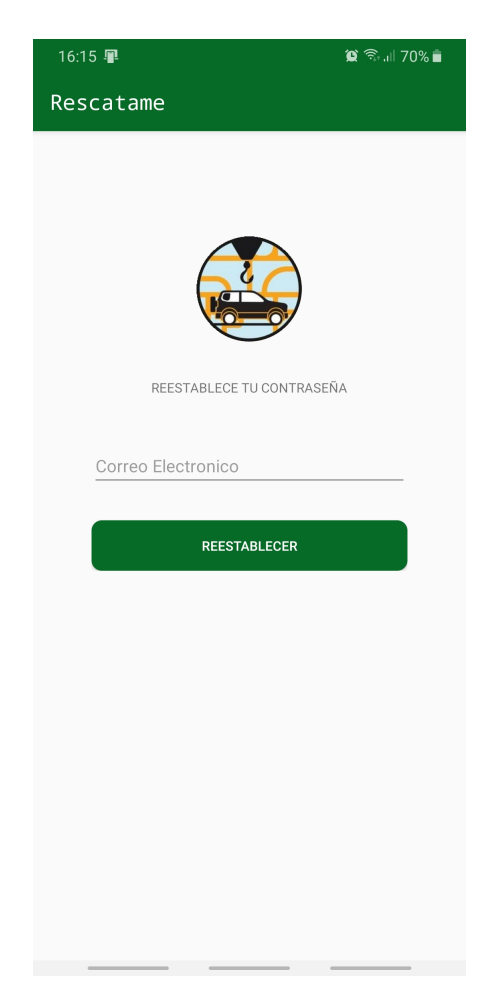

Figura A.4: Interfaz para Restablecer Contraseña

Una vez que ya se encuentra en esta sección, se debe ingresar el correo electrónico con el cual se creó la cuenta de la que se quiere restablecer la contraseña y luego presionar en el botón de "RESTABLECER", esta acción envía un correo electrónico con instrucciones a seguir como se muestra en la figura A.5.

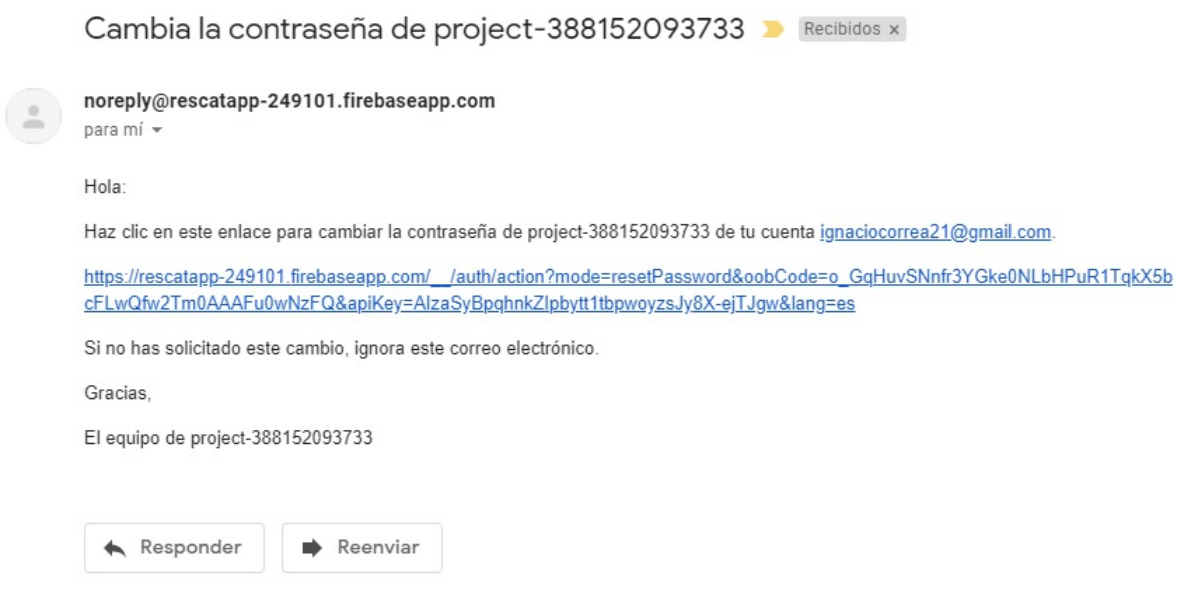

Figura A.5: Correo en la Bandeja de Entrada de Gmail para Restablecer Contraseña

En el correo recibido se encuentra un link al cual hay que acceder, al presionar sobre él se redirecciona inmediatamente a una página habilitada específicamente para poder ingresar una nueva contraseña como se muestra en la figura A.6.

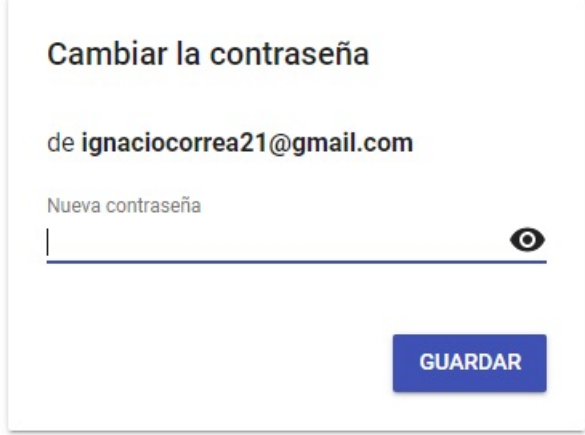

Figura A.6: Plataforma de Firebase para Cambiar Contraseña

Una vez ingresada la nueva contraseña es necesario apretar el botón guardar e inmediatamente se guarda y ya es posible entrar a la aplicación.

#### A.4. Pantalla Principal

En la pantalla principal existen dos informaciones superimportantes que se pueden encontrar, una de estas es la ubicacion de las tiendas que se muestran mediante un icono ´ que lo identifica dentro del mapa, y el otro es la ubicacion de los usuarios que al igual que ´ las tiendas también tienen un icono que los identifica.

#### A.4.1. Ver Información de Tiendas

Así como se puede apreciar en la figura A.7 (Imagen a) las tiendas se identifican con un icono representativo en las diferentes partes del mapa. Al momento de presionar uno de estos, aparece un recuadro con la informacion principal (nombre, servicio que ofrece y ´ una pequeña descripción), también se observa un botón "VER TIENDA" (imagen b) con el cual se envía a una nueva pantalla en donde aparece toda la información disponible, e incluso se puede realizar una evaluación de esta si es que se ha tenido alguna experiencia previa.

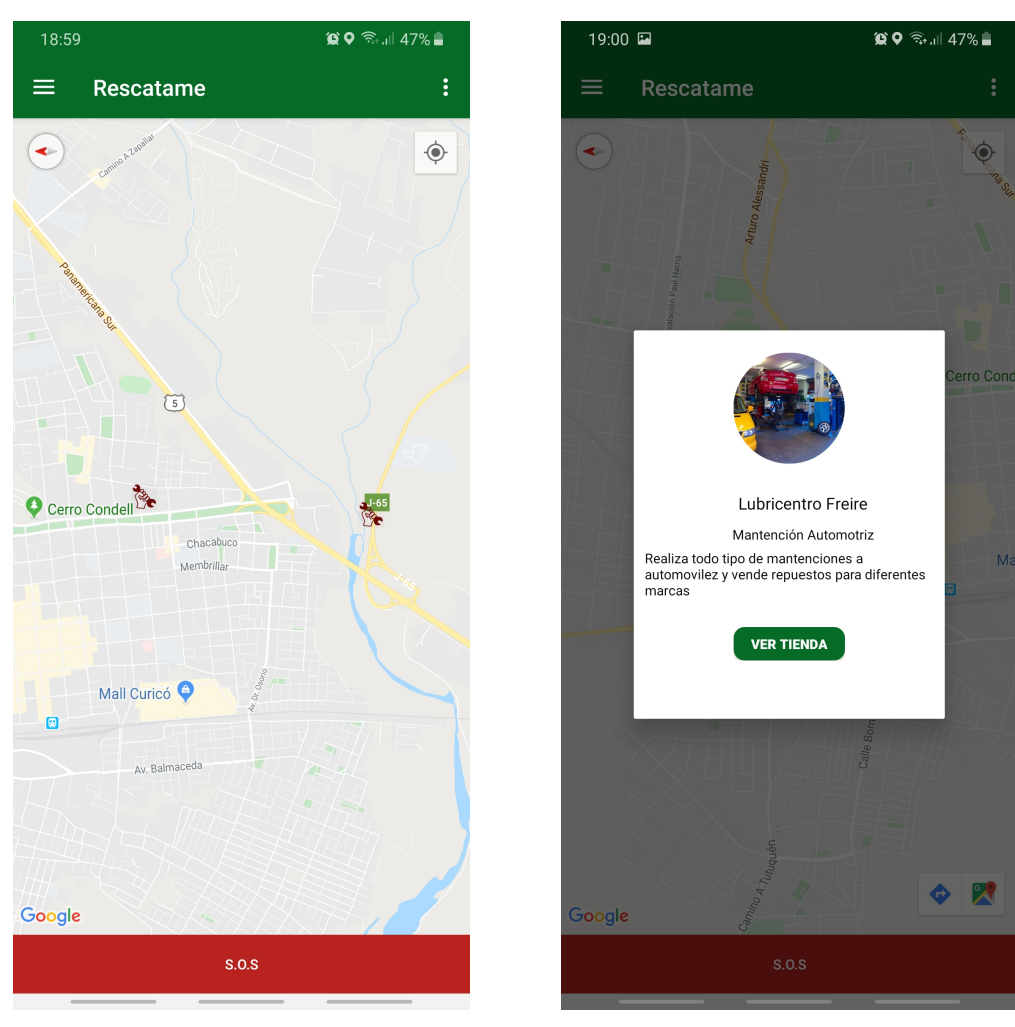

(a) Tiendas en el Mapa (b) Informacion de las tiendas ´

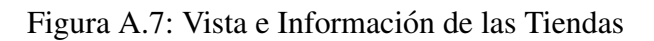

#### A.4.2. Visualización de Usuarios

La visualización de los usuarios en la figura A.8, se puede apreciar a través de un icono representativo. A diferencia de las tiendas, en los usuarios al momento de presionar sobre ellos no se muestra ningún tipo de información, esto para mantener el anonimato de la ubicacion de los usuarios. La cantidad de usuarios que se visualicen, depende netamente ´ de la configuración que tenga el rango de búsqueda el cual se puede modificar cuando se estime necesario.

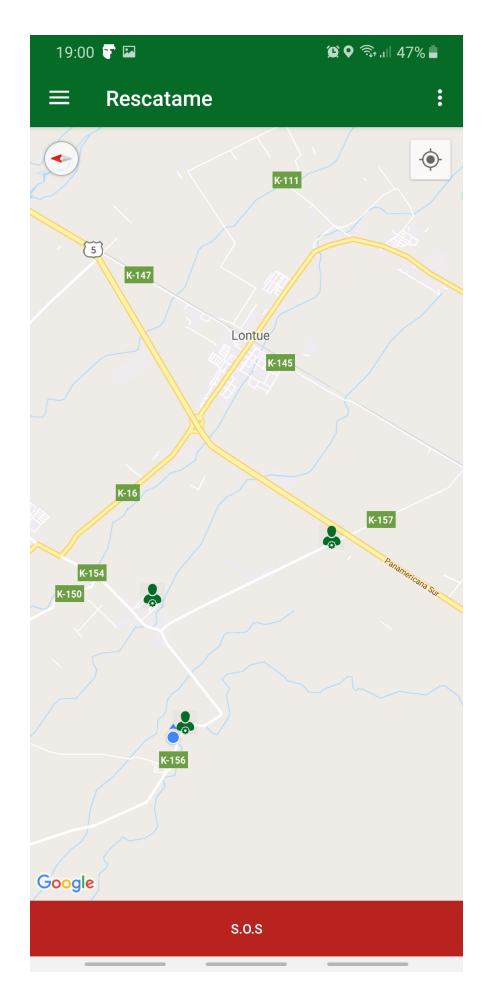

Figura A.8: Usuarios en el Mapa

### A.5. Menú Principal

Esta aplicación, cuenta con un menú principal de la figura A.9 se pueden acceder a diferentes tipos de funcionalidades con la que esta cuenta (Inicio, perfil, mis vehículos, modificar rango, buscar usuarios, mis amigos y logros)

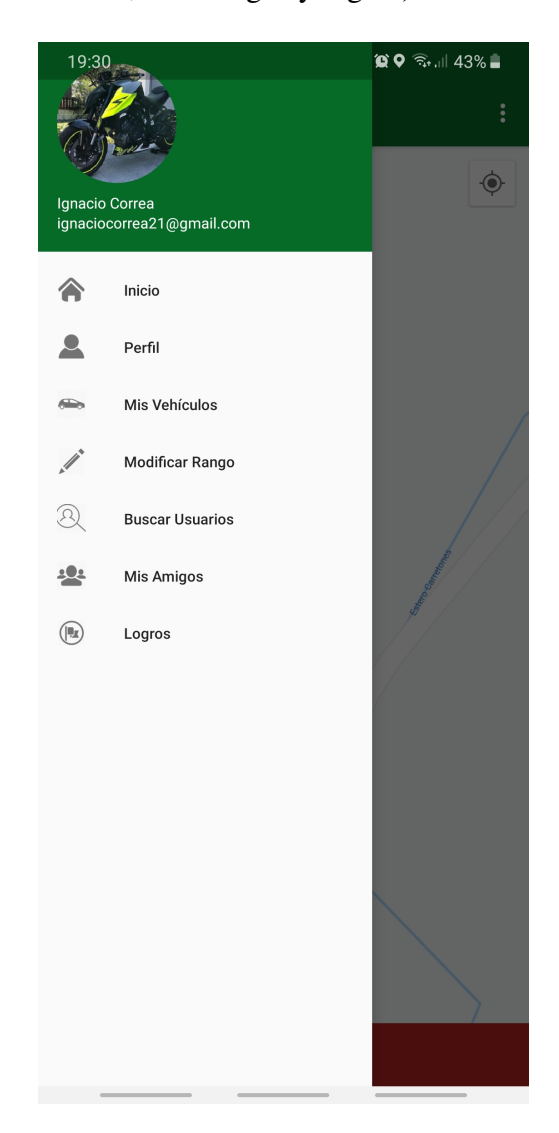

Figura A.9: Interfaz del Menú Principal de la Aplicación

#### A.5.0.1. Editar Perfil

Para editar la información de un usuario, es necesario acceder a perfil en el menú principal. Luego, como se observa en la imagen (a) de la figura A.10 en la parte superior, se debe presionar el botón EDITAR PERFIL para desplazar una sección como la que se observa en la imagen (b). Finalmente, basta con modificar la información que se desea y presionar en GUARDAR CAMBIOS

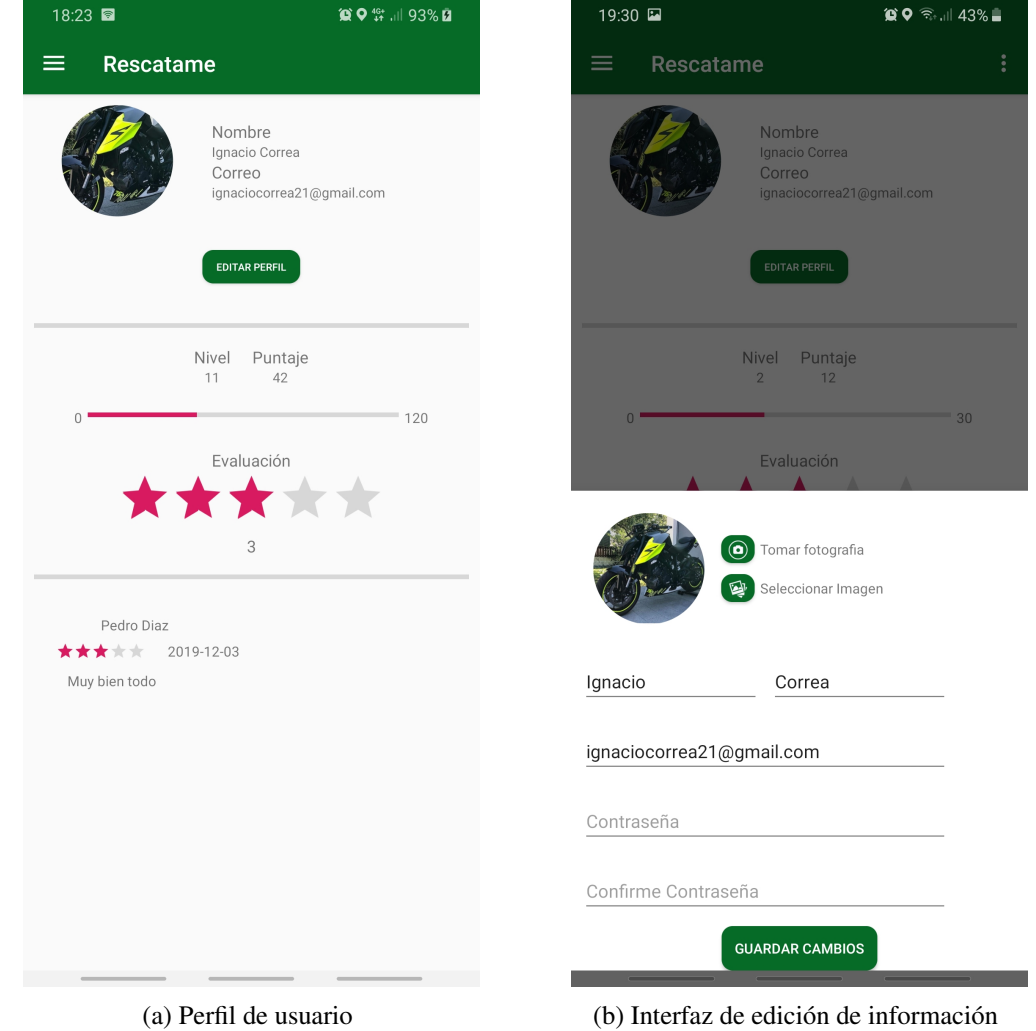

Figura A.10: Editar información de usuario

#### A.5.1. Editar Información de Vehículos

Para realizar la edición de un vehículo, es necesario acceder a la lista de vehículos desde el menú principal. Posterior a esto, para editar es necesario presionar en el botón +. En la imagen (a) de la figura A.11 se aprecian dos botones, si se desea eliminar el vehículo seleccionado solo basta con presionar ELIMINAR VEHÍCULO, si se desea editar se debe presionar en EDITAR VEHÍCULO.

En la imagen (b) se aprecia que se cargó la sección de edición, por lo que basta solo modificar la información que se desea y presionar GUARDAR CAMBIOS.

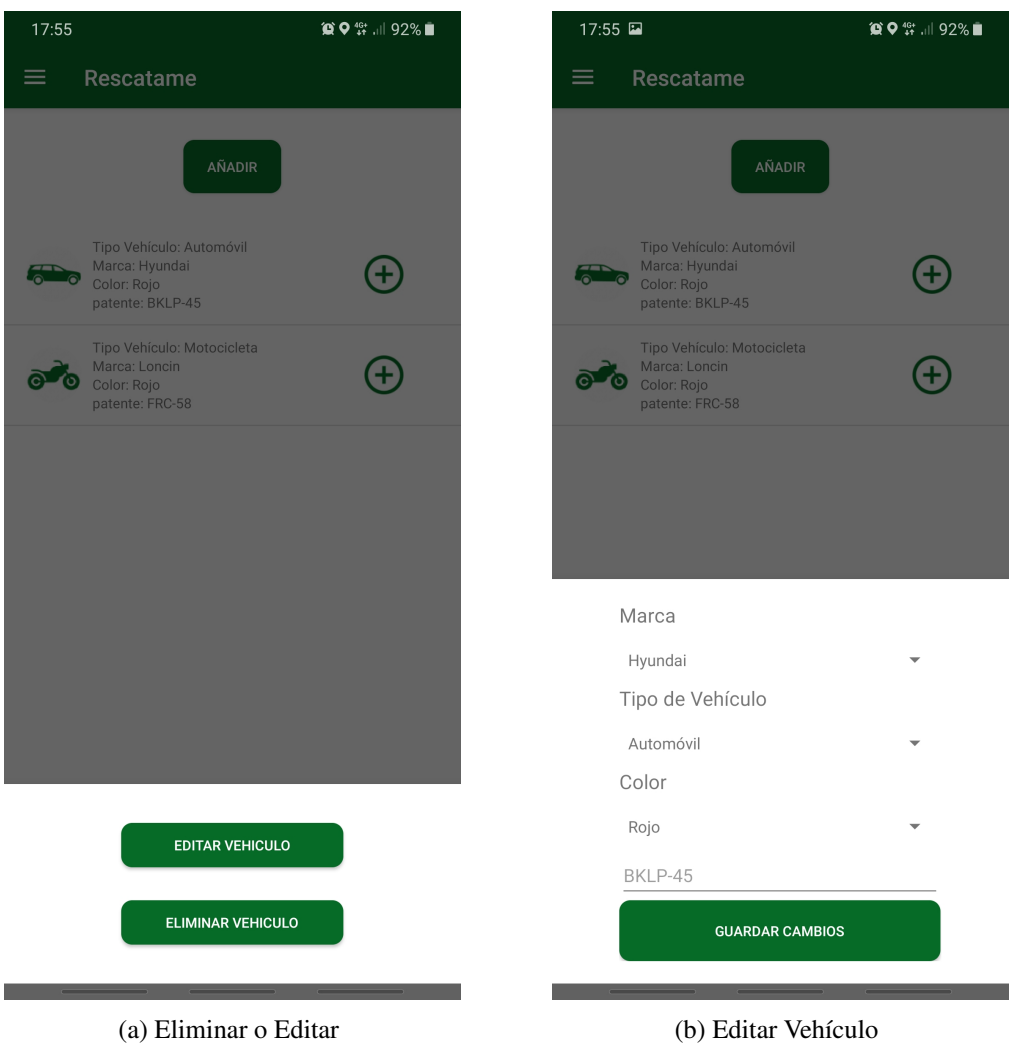

Figura A.11: Editar información de usuario

#### A.5.2. Modificar Rango

Para realizar la modificación del rango de búsqueda de otros usuarios, solo basta con deslizar el círculo roza hasta la distancia que se desea y luego presionar el botón GUAR-DAR.

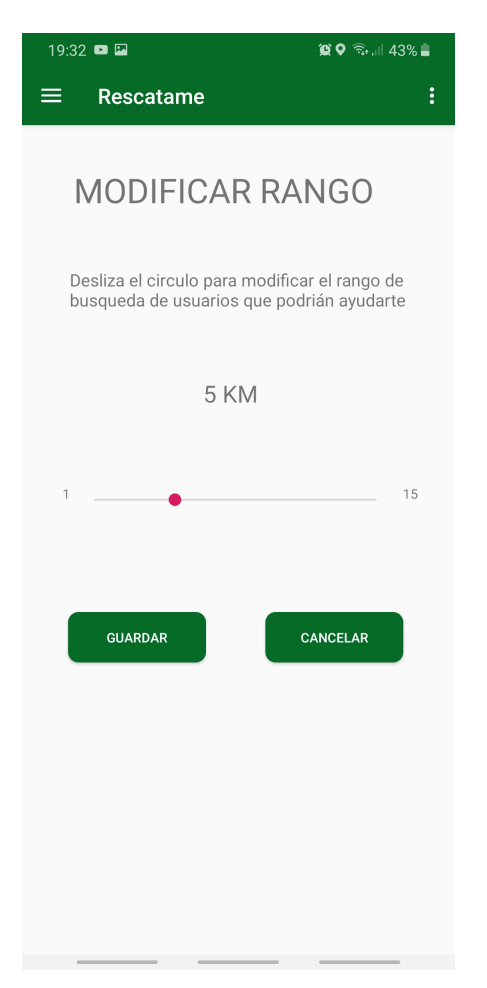

Figura A.12: Edición del Rango de Búsqueda

## A.6. Envío S.O.S

Para realizar el envío de un S.O.S, solo basta con ir a la pantalla principal y presionar el boton rojo de parte inferior como se observa en la figura A.13 y, presionar enviar o editar ´ si se desea al mensaje flotante que aparece

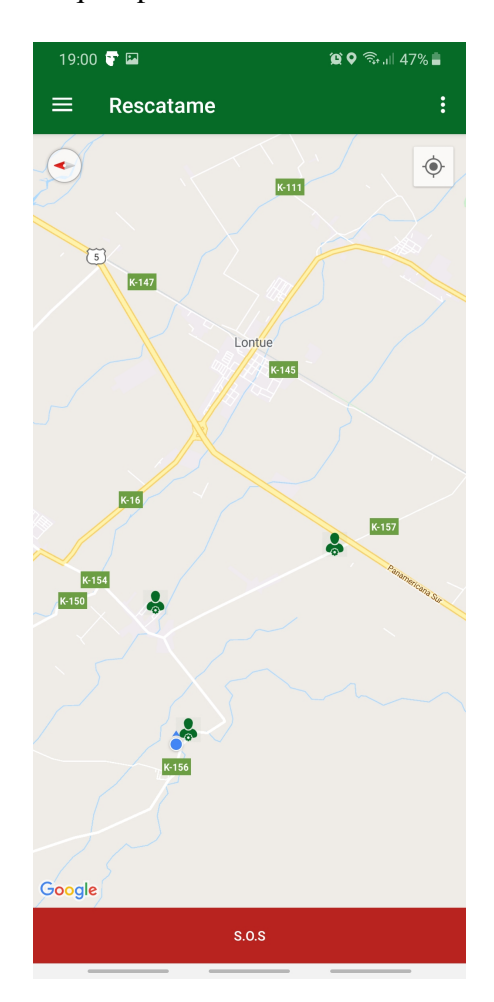

Figura A.13: Botón S.O.S

#### A.6.1. Cancelar Rescate

Mientras el usuario que acepto ayudar al afectado por alguna falla en su vehículo se dirige hacia él, las vistas de la aplicación son las de la figura A.14. Para cancelar el rescate, solo basta con presionar el botón rojo de TERMINAR RESCATE de la parte inferior. Estas vistas cambian cuando ambos usuarios se encuentran a menos de un kilometro de ´ distancia, de ser así ya no se puede cancelar.

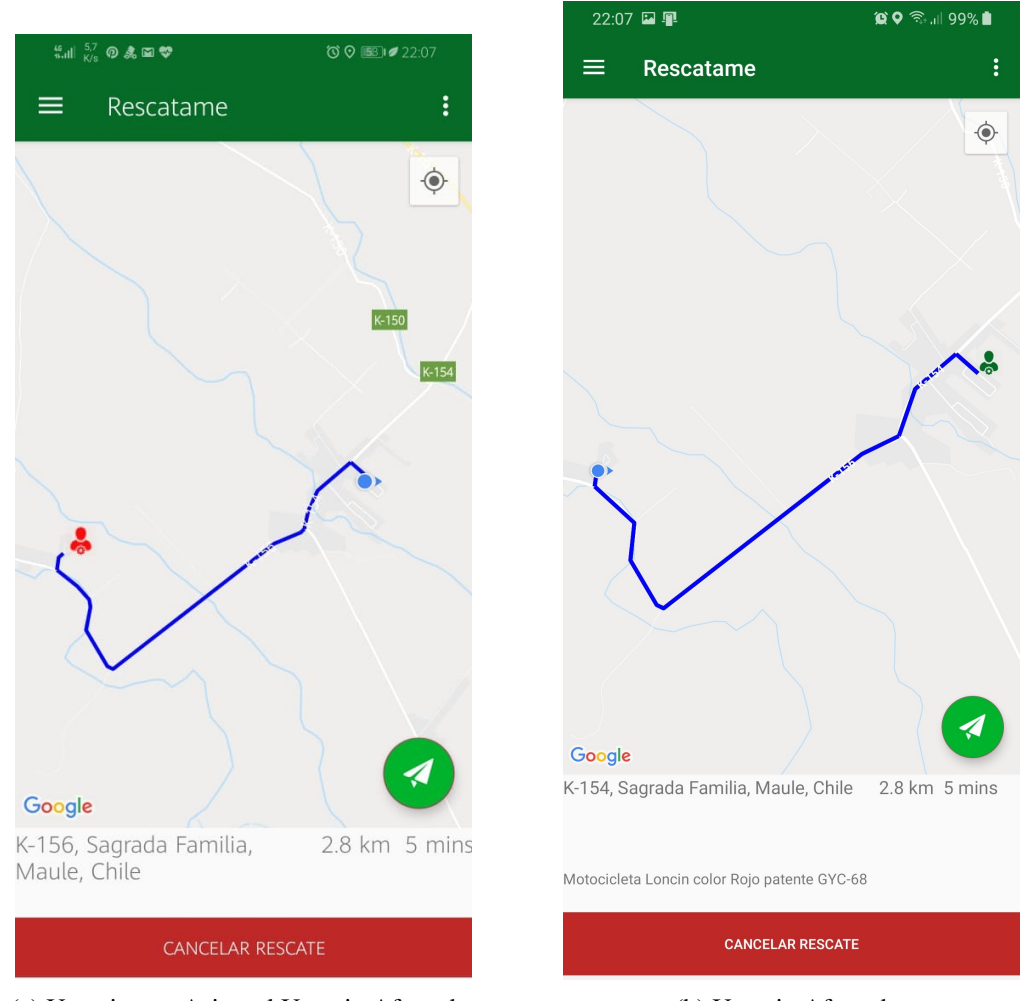

(a) Usuario que Asiste al Usuario Afectado (b) Usuario Afectado

Figura A.14: Terminar Rescate

#### A.6.2. Terminar Rescate

Después de que ambos usuarios se encuentran en la misma ubicación, ambos deben presionar el boton rojo de terminar rescate que aparece de la parte inferior de la figura ´ A.15. Al terminar él recate, se cargan las vistas de las evaluaciones de ambos usuarios que deben realizar.

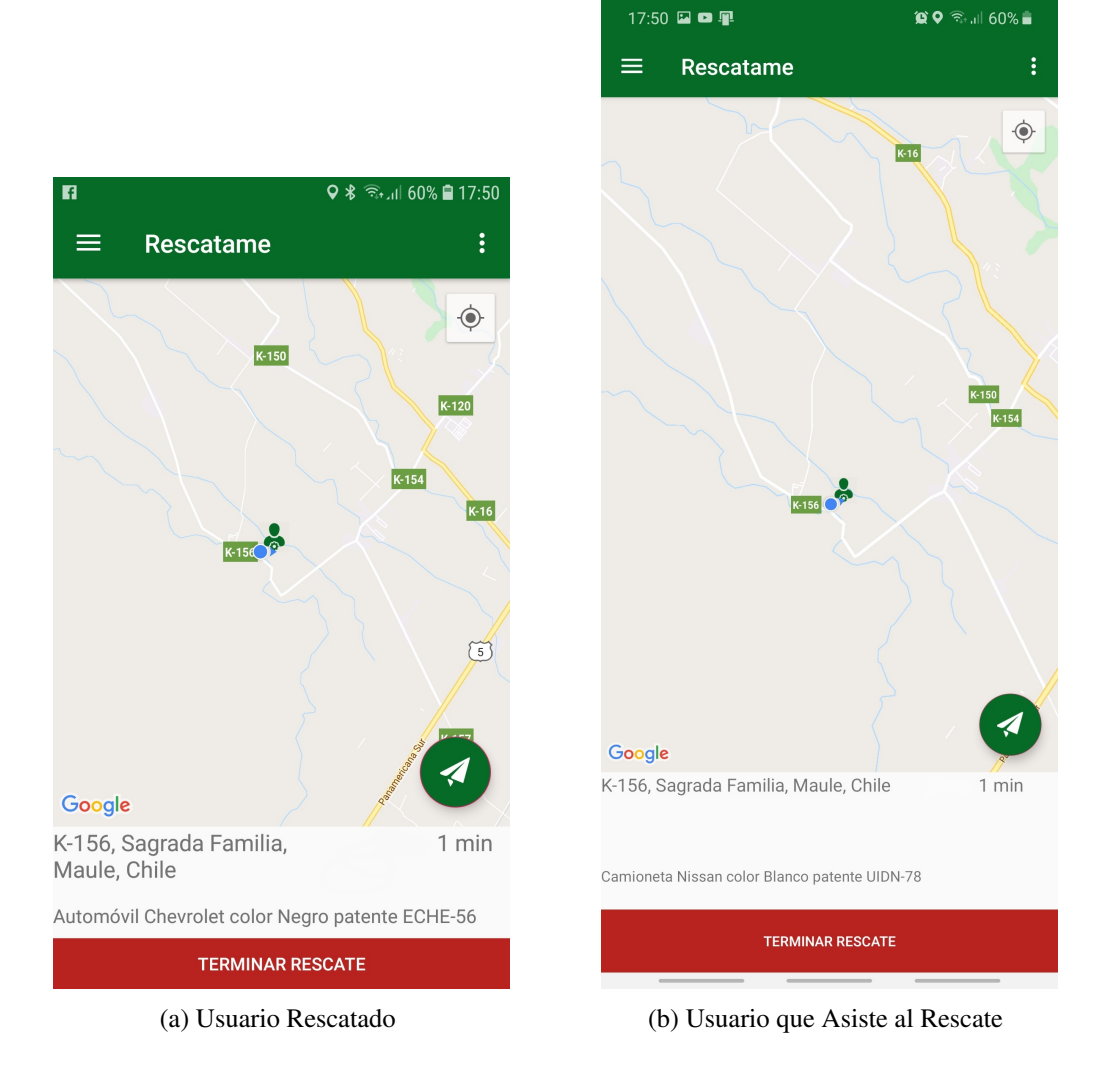

Figura A.15: Terminar Rescate

## B. Diagramas de Casos de Uso

En esta seccion, se muestran los casos de uso del login de usuario, crear, mostrar y ´ editar usuario, crear editar y eliminar vehículo, definir rango de búsqueda, enviar y aceptar solicitud de amistad, mostrar ruta a los usuarios, visualizar tiendas y envio de mensajes al ´ chat. Con estos diagramas, lo que se busca es especificar la comunicación que existe entre el sistema y los usuarios que interactúan con él.

#### B.1. Caso de Uso Login de Usuario

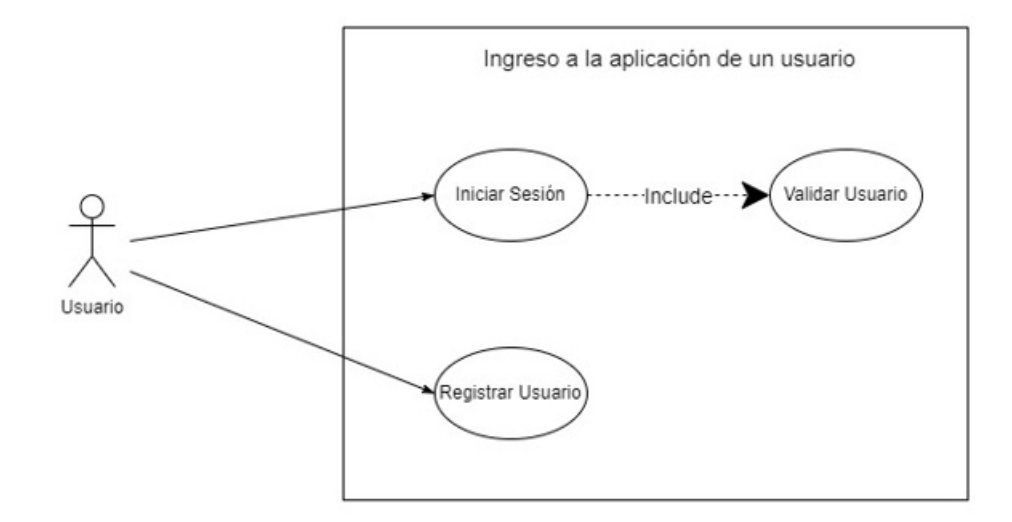

Figura B.1: Login de Usuario

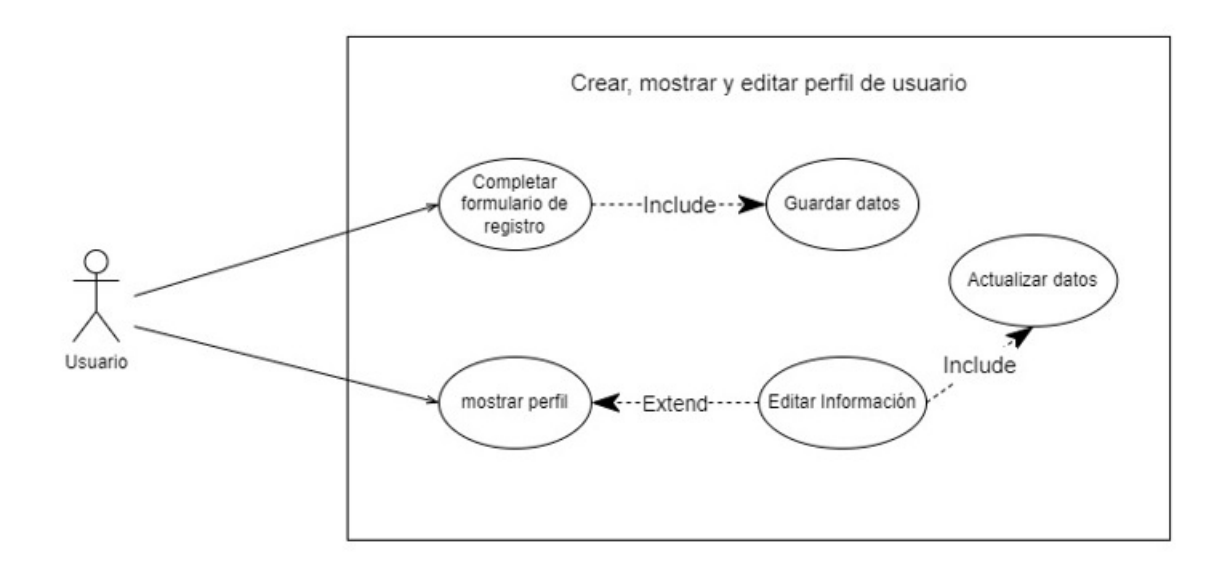

#### B.2. Caso de Uso Crear, Mostrar y Editar Usuario

Figura B.2: Crear, Mostrar y Editar Usuario

### B.3. Caso de Uso Crear, Editar, eliminar Vehículo

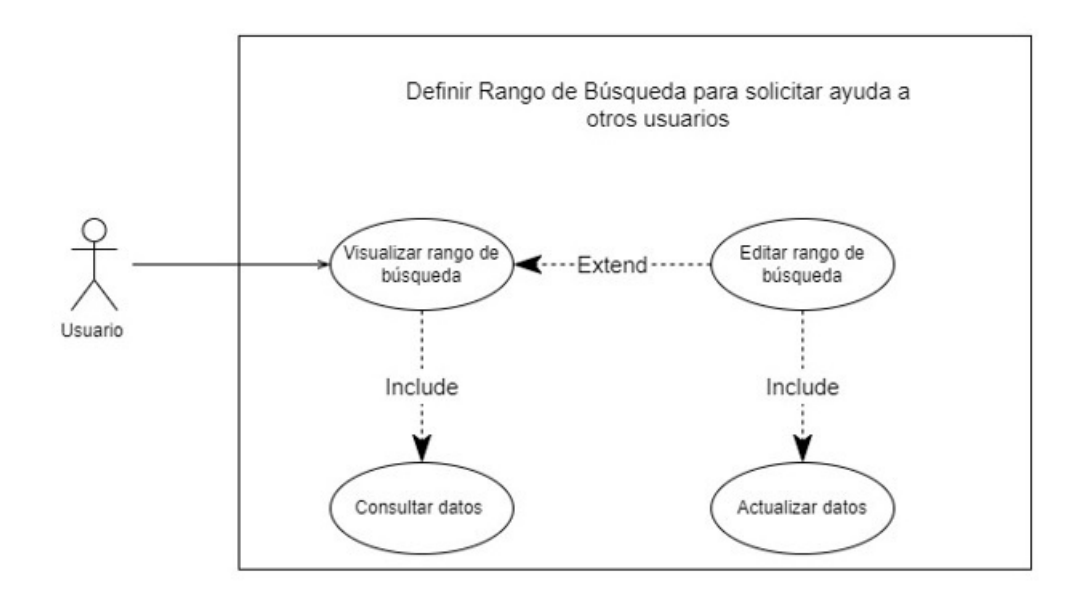

Figura B.3: Crear, Editar, eliminar Vehículo

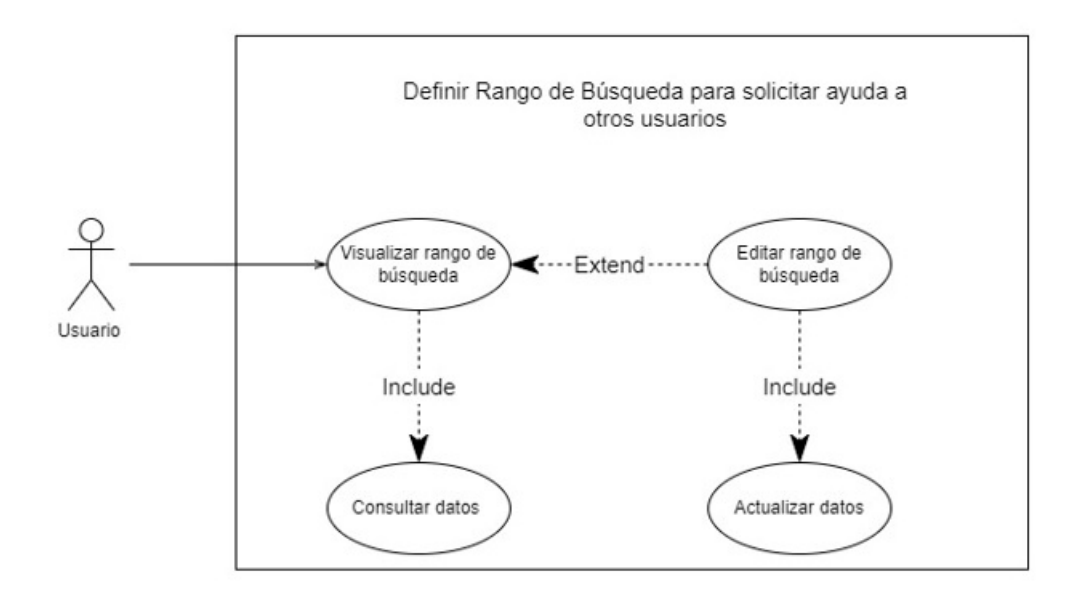

#### B.4. Caso se Uso Definir Rango de Búsqueda

Figura B.4: Definir Rango de Búsqueda

## B.5. Caso de Uso Enviar y Aceptar Solicitud de Amistad

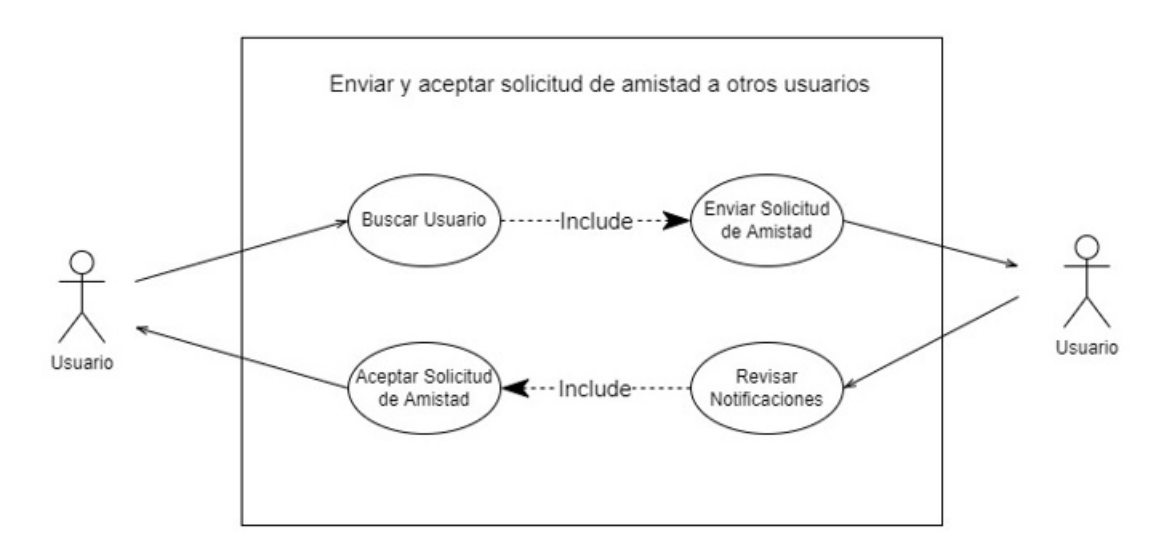

Figura B.5: Enviar y Aceptar Solicitud de Amistad

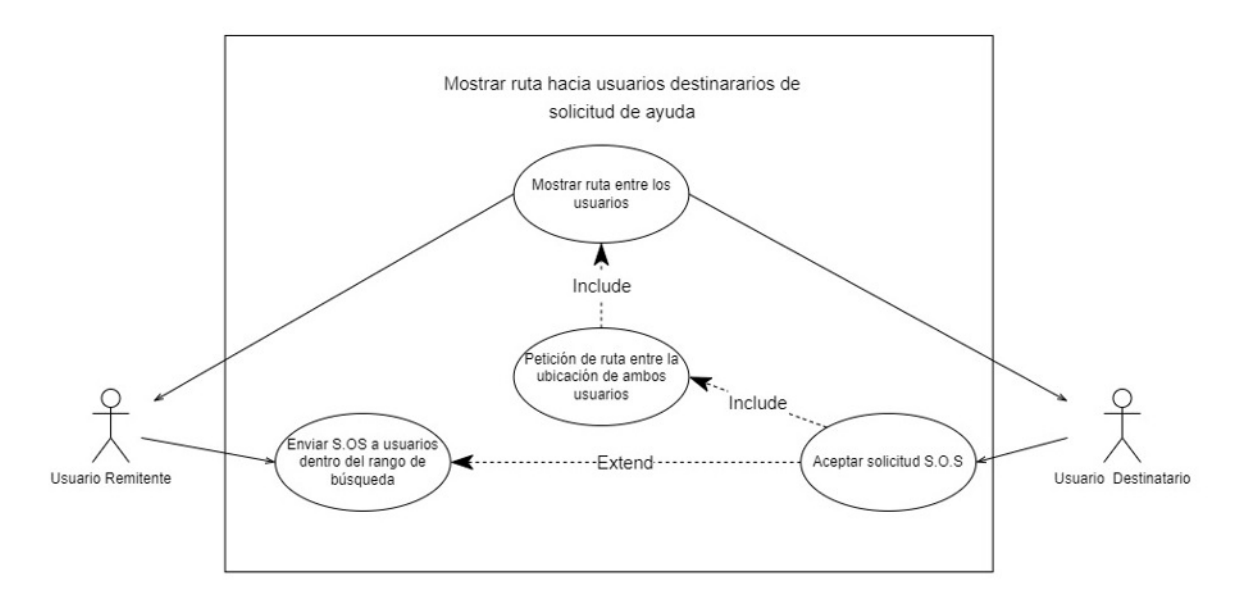

### B.6. Caso de Uso Mostrar Ruta

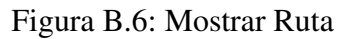

## B.7. Caso de Uso Visualizar Tiendas Registradas

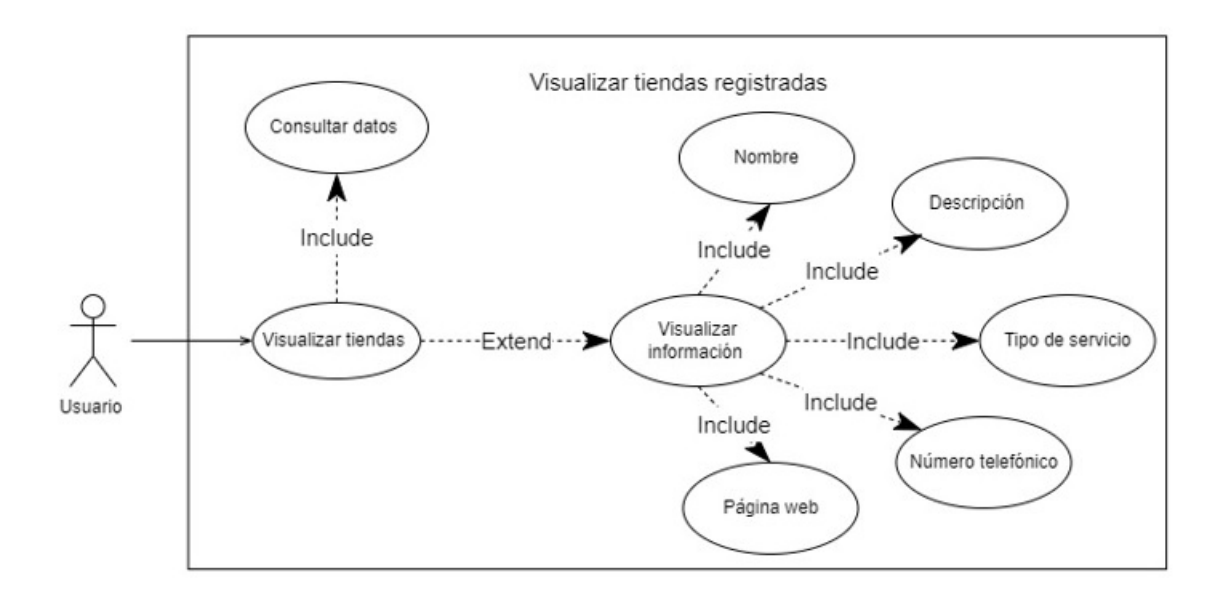

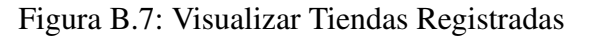

## B.8. Diagrama de Caso de Uso Envíos de Mensajes al Chat

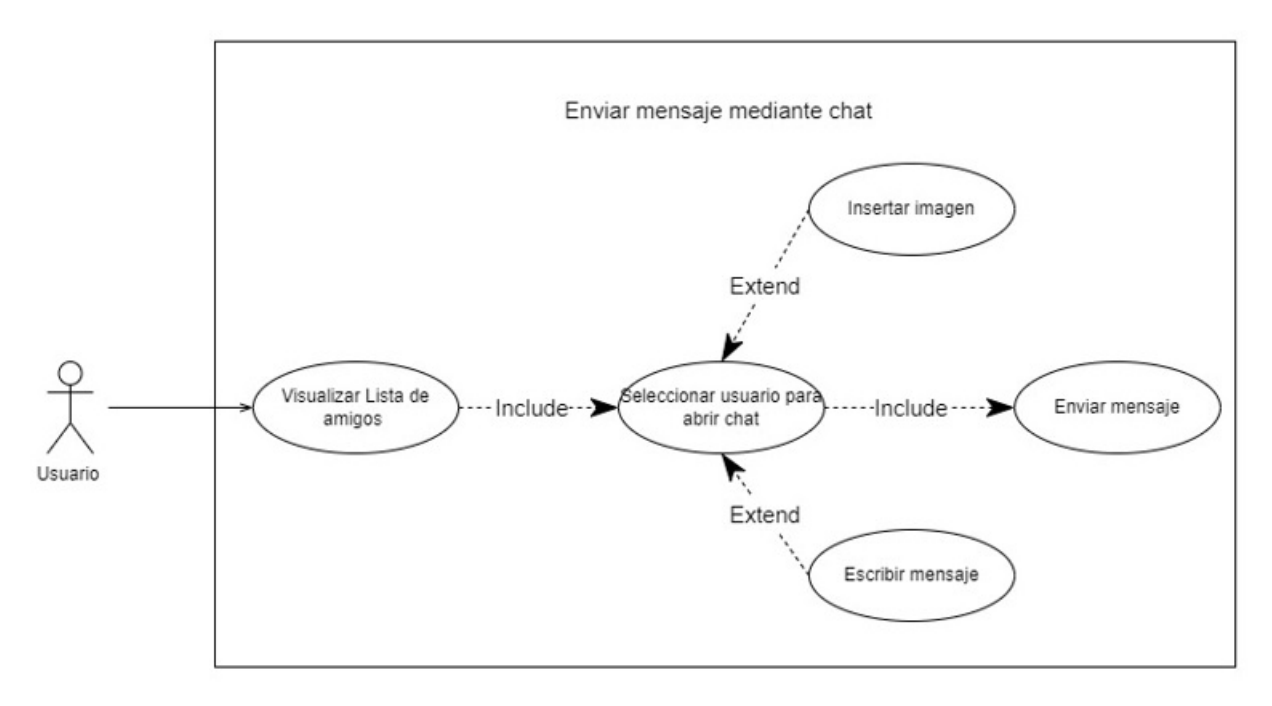

Figura B.8: Envíos de Mensajes al Chat

# C. Diagramas de Secuencia

Para esta sección, se muestran diagramas de secuencias que representan la interacción de los distintos objetos que se encuentran dentro de los módulos de registro, login y edición del usuario.

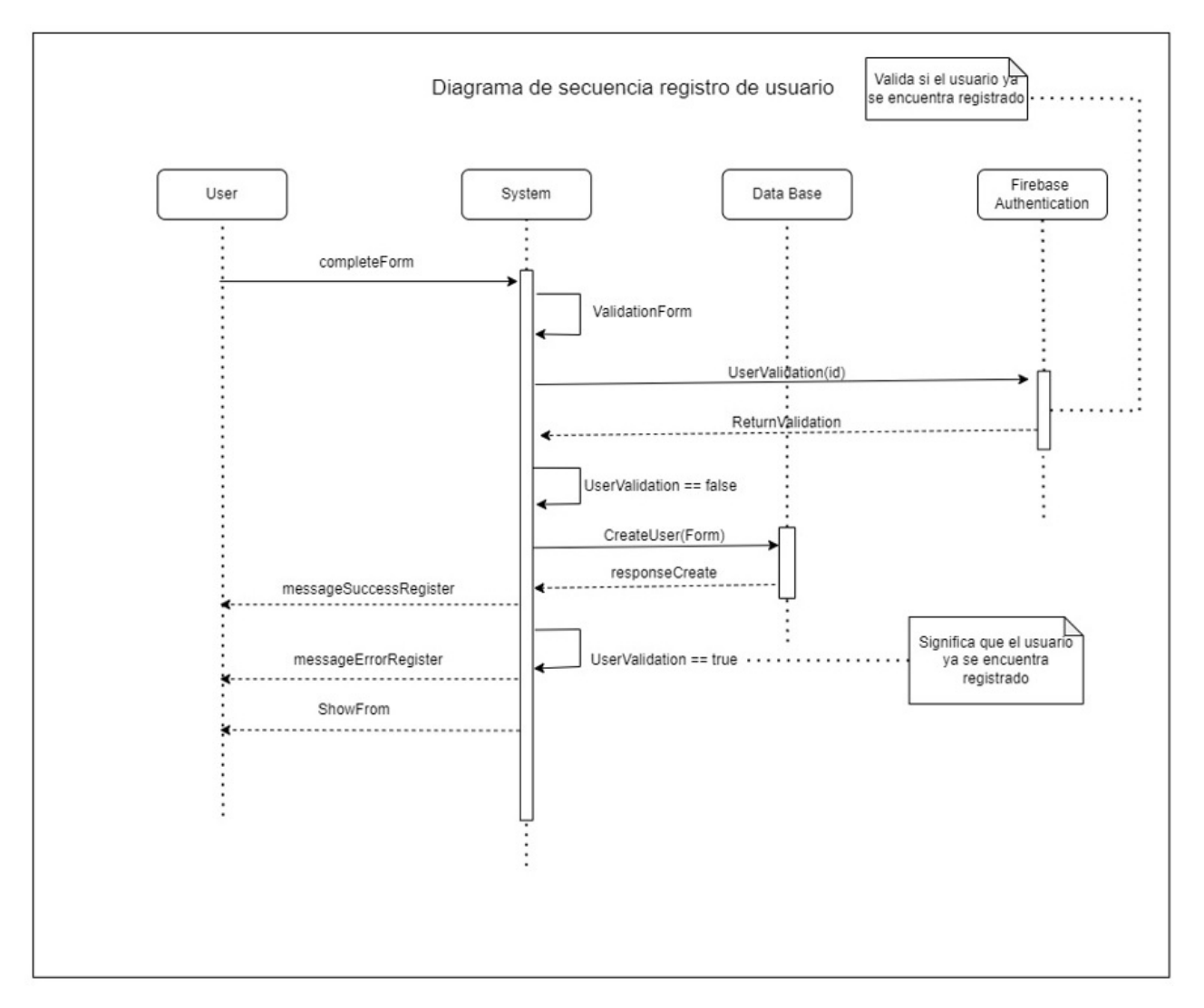

## C.1. Diagrama de Secuencia Registro de Usuario

Figura C.1: Registro de Usuario
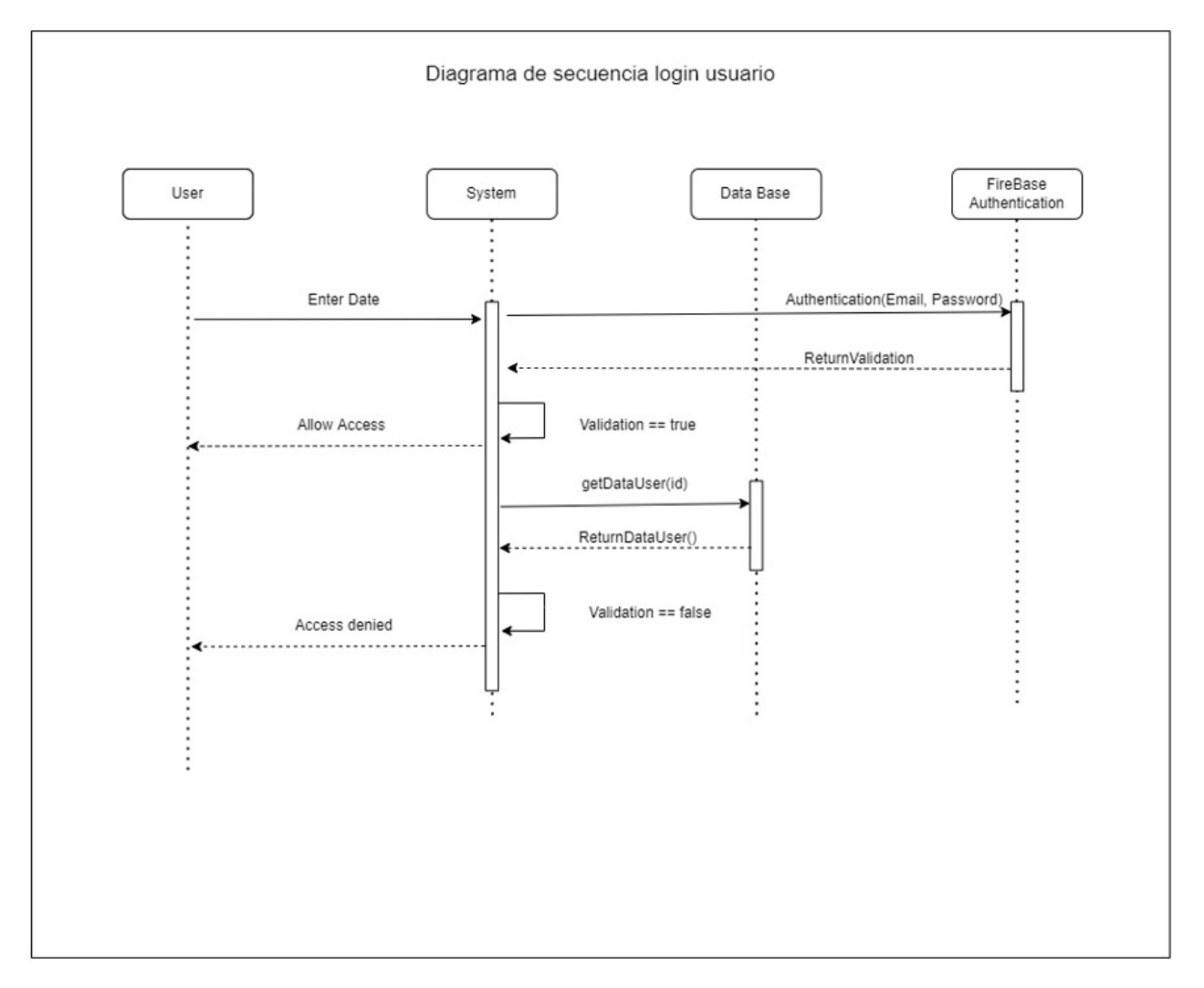

## C.2. Diagrama de Secuencia Login de Usuario

Figura C.2: Login de Usuario

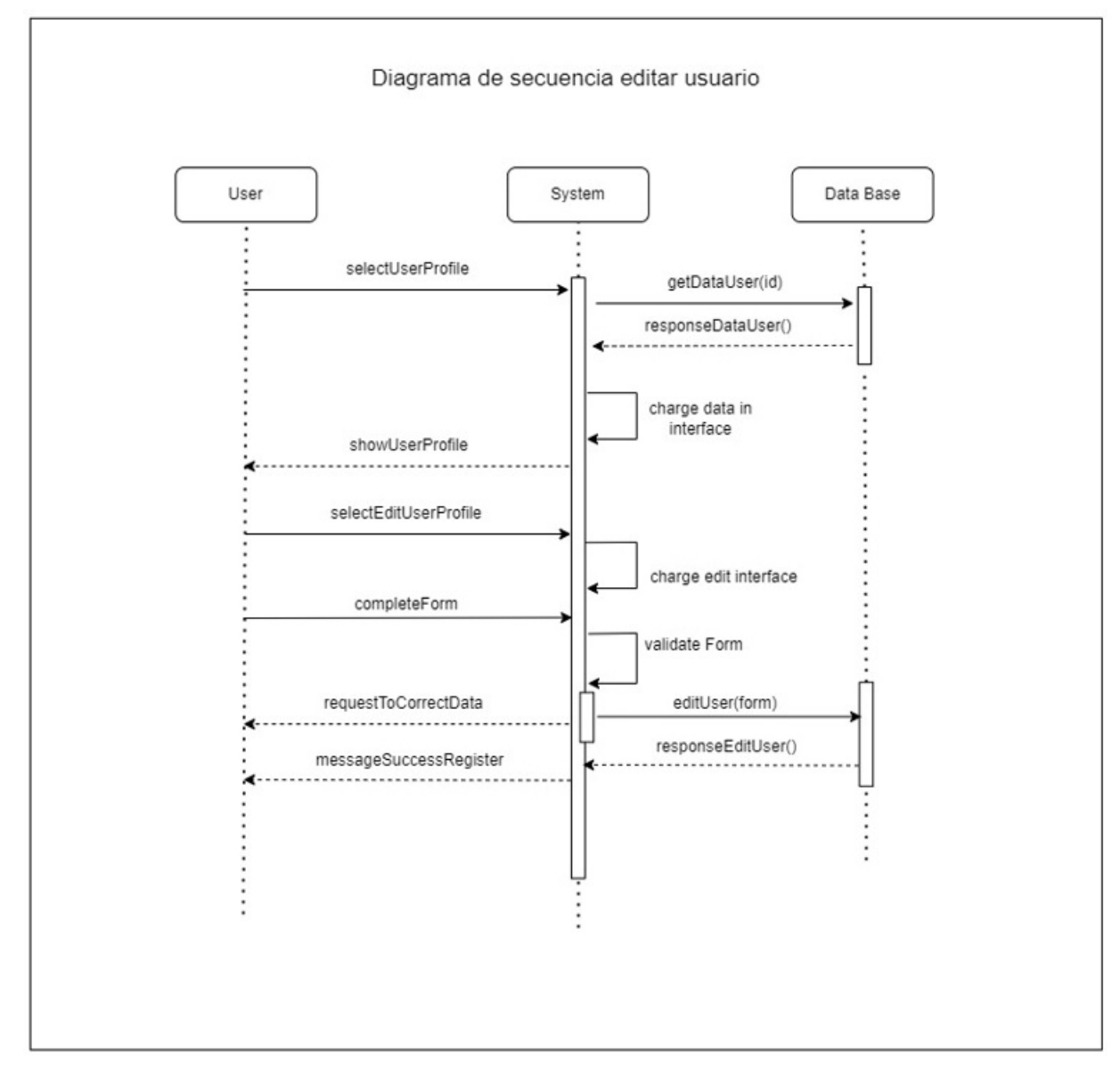

## C.3. Diagrama de Secuencia Edición de Usuario

Figura C.3: Editar Usuario